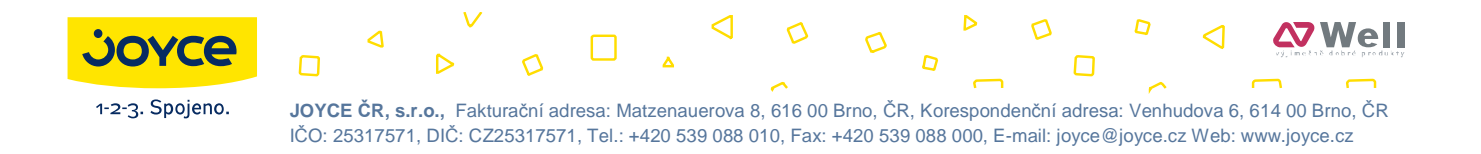

# **WELL YV2 Uživatelská p**ř**íru**č**ka**

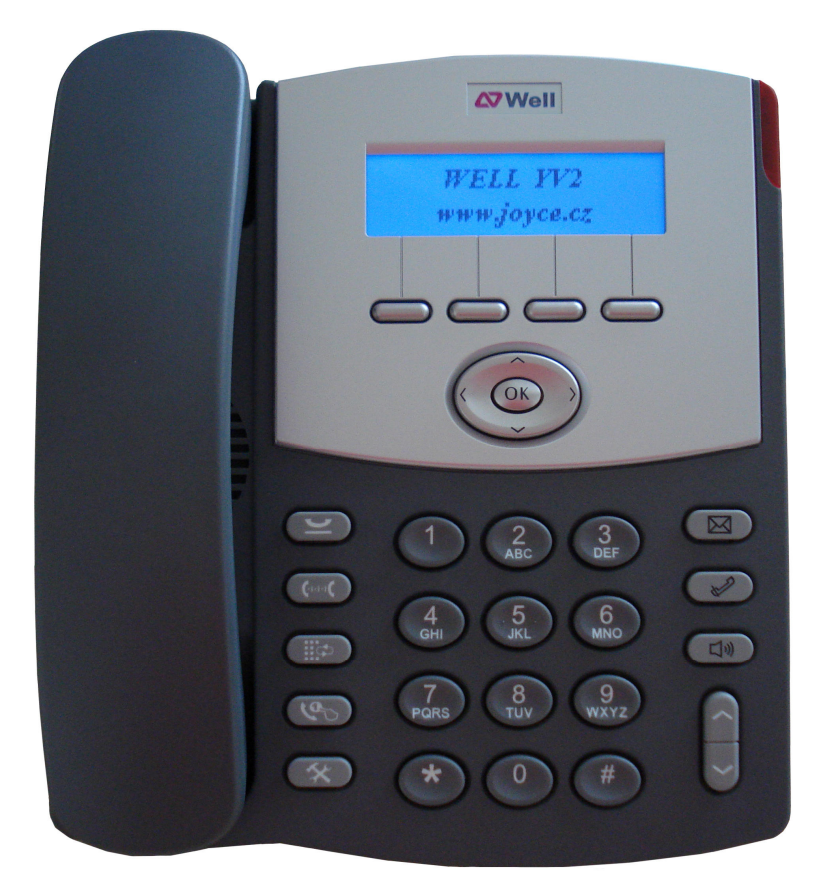

# $C \in \mathbb{O}$

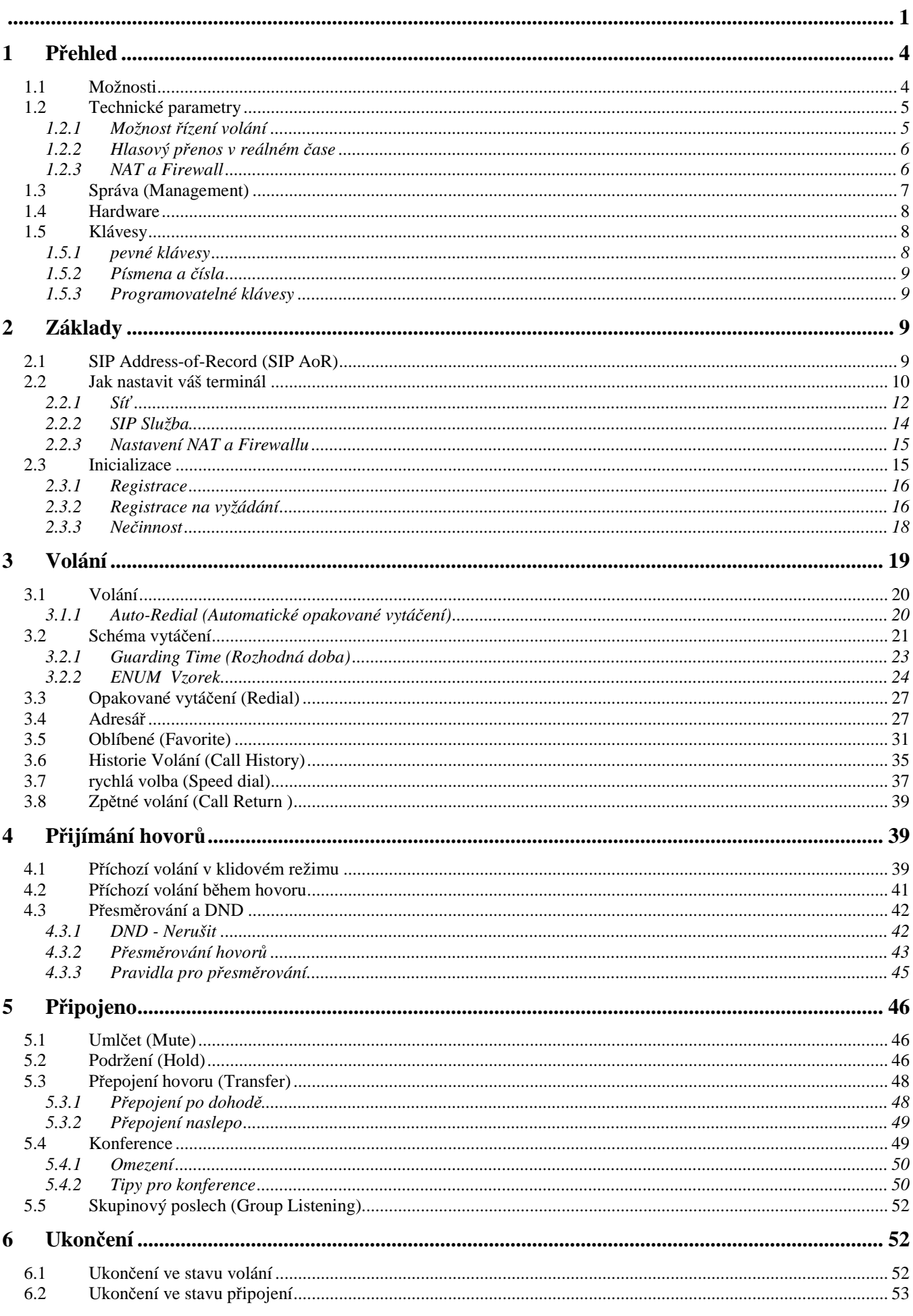

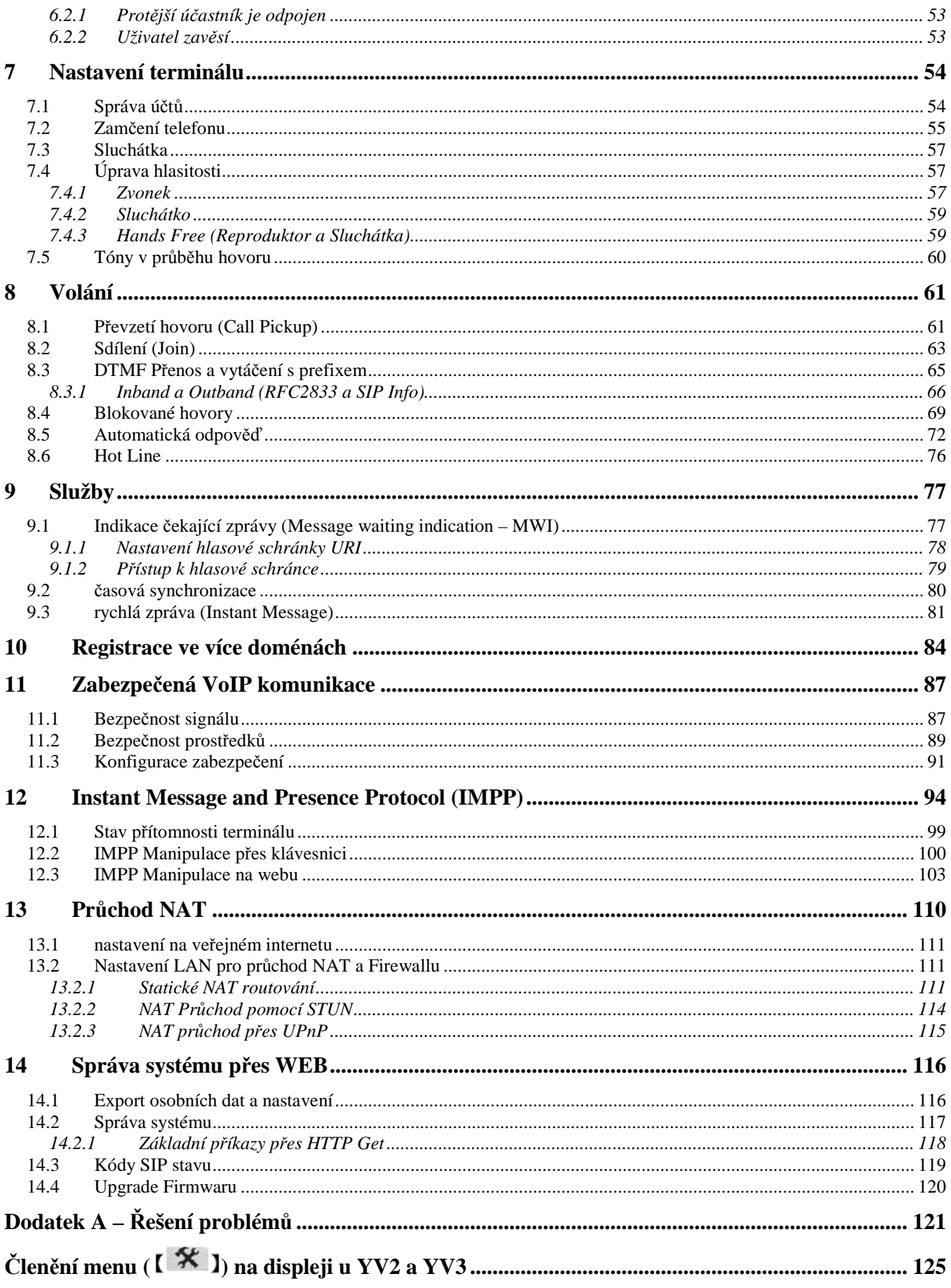

# **1 P**ř**ehled**

# **1.1 Možnosti**

- DHCP nebo PPPoE pro hostující IP, gateway, network mask, DNS (volitelně: maximálně 2 DNS), TFTP server, NTP server a SIP server, všechny tyto možnosti mohou být pevně nastaveny
- pokud používáte DHCP server, lze použít DHCP option code ke získání NTP, nastavení data a času, TFTP a SIP serveru (option code 120 podle RFC3361)
- Náhlavní souprava, reproduktor pro hands-free, sluchátko a hlasitý odposlech (všechny mají možnost nastavení hlasitosti). Tón vyzvánění lze také měnit.
- Podpora 2 současných hovorů pro přenos volání (oddělený/částečně dohlížený/sdílený) a tří cestná místní konference.
- Možnost obsluhovat současně více domén pro snadnější přístup k rozdílným ISP (maximálně 3 domény)
- Adresář (maximálně 1000 záznamů), historie volání (20 posledních přijatých hovorů, 20 posledních nepřijatých hovorů a 20 posledních volaných čísel).
- Zpětné volání, rychlá volby (20 čísel), opakované vytáčení, sledování hovorů (100 čísel) a podrobný záznam o posledních třech hovorech.
- Přesměrování hovorů: nastavitelné číslo pro přesměrování, nepodmíněné přesměrování všech hovorů, přesměrování pokud je obsazeno a přesměrování pokud neodpovídá (nastavitelná doba čekání).
- Při volání: podržet (hudba na pozadí), umlčet (mute), ID volajícího (Caller ID), čekající hovor (upozorňující tón a výpis na obrazovce), přepojení hovoru (naslepo (blind), po dohodě (consultative), sledovaný hovor, převzetí zpět), přesměrování hovoru, odmítnutí hovoru, nerušit (DND).
- preference volání: čekající hovor, automatická odpověď (vyvolaná serverem, aktivovaná lokálně a výběrová automatická odpověď), nebo dial-timeout, nastavitelný čas podržení pro zpětné volání, automatické podržení pro přepojení, podmínky pro automatické opakované vytáčení (vypnutí zvonění, vypnutí připojení), prodleva mezi čísly, bezpečnostní zprávy a pro každý hovor omezení identifikace volající linky.
- řízené přijímání hovorů a skupinové přijímání hovorů
- Sdílení probíhajícího hovoru jako konferenčního mezi všemi účastníky, nebo možnost požádat někoho o sdílení vašeho hovoru pro získání 3cestné lokální konference mezi nimi podle RFC3911.
- Vytáčení kliknutím myši přes WEBové rozhraní
- Uživatelsky nastavitelná hudba pro podržení (MoH)
- Využívá mnoho zvukových kodeků, včetně G711A,G711n,G729A/B,G723.1A(5,3/6,4 kbps) and G726 (32 a 40 kbps, přičemž G726-32 kbps je stejný jako G721).
- podpora obou in-band DTMF smíšený s RTP zvukovým tokem, out-of-band DTMF přes RTP (RFC2833), a DTMF přenosu přes SIP signální kanál přes INFO (RFC2976).
- podpora SIPS (SIP přes TLS) pro šifrování signálu (SIP přes TLS) a střední stupeň šifrování přes SRTP (RFC3711 a RFC4568).
- indikace čekající zprávy (MWI)
- 50IMPP (SIMPLE) kontaktů pro přítomnost (dostupné z RFC3265, RFC3856, RFC3863, RFC4479, RFC4480), pole pro indikaci obsazeno a výskyt sdílené linky nebo BLF (RFC4235).
- Hot line a 100 oblíbených kontaktů pro snadný přístup
- 12 programovatelných SW kláves pro snadný přístup k různým možnostem, (jako třeba rychlé volba jedním dotykem).
- 180 lokálně generovaných tónů zvonění a 183 vzdáleně generovaných tónů průběhu hovoru.
- nastavitelný rytmus tónu, aby vyhověl pravidlům v různých zemích
- automatická výměna zpráv a stahování SMS bez účasti uživatele
- nodpora NAT a firewall přes STUN nebo přednastavený NAT Gateway port mapping; automatická aktualizace nebo oznamování změn NAT IP přes STUN pokud NAT zaměstná DHCP (stejně jako xDSL dial-up)
- rovnoměrný RTP tok pro případy, kdy pouze jediný koncový bod je pod NAT
- Detekce hlasové aktivity (VAD) k omezení vytížení sítě
- Komfortní zvuk a dynamický a nastavitelný jitter buffer pro odstranění šumů pro zvýšení kvality zvuku
- Pravidelný alarm a jednorázový alarm
- Konfigurace v menu přes klávesnici, WEB nebo TELNET
- Použití Simple Network Time Protocol (SNTP) pro synchronizaci času se síťovým time serverem a nastavení časové zóny (možno změnit) a letního času (možno změnit).
- Použití Trivial File Transport Protocol (TFTP) a HTTP/HTTPS pro automatické zálohování a update obrázku. Podporuje AES s 192bitovou délkou šifrovacího klíče pro automatické zálohování
- Všechna konfigurační data mohou být exportována a jako provision soubor, který může být importován znovu přes WEB nebo použit jako automatický soubor zálohy. Exportovaná data mohou být šifrována přes AES se 192 bitovou délkou klíče.
- podporuje IEEE 802.1Q VLAN značkování
- podporuje oba precedence bity 802.1P spojovací vrstvy a type-of-service (ToS and DSCP) bity IP vrstvy pro hlasové přenosy, tak aby YV2 uměl perfektně nahradit váš stolní analogový telefon zapojený do spojované sítě.
- SNMPv2 pro správu sítě a dohled
- Statistiky volání, včetně objemu příchozích/ochozích hovorů, průměrné délky hovoru, délka připojení posledních 50 hovorů, poměr hovorů dle délky (méně než tři minuty, 3–20 minut a delší než 20 minut) během posledních 72 hodin nebo od startu systému.

# **1.2 Technické parametry**

#### **1.2.1 Možnost** ř**ízení volání**

- Plně odpovídá RFC3261 (SIP) a s RFC2543 je zpětně kompatibilní
- Plně odpovídá RFC2327 a RFC4566 (SDP) a RFC3264 pro schopnost propojení založené na SDP modelu nabídky a odpovědi.
- podporuje Multiple Outbound Proxy, Registrační a Redirect server, maximálně tři různé domény
- podporuje SIP server autentifikační proceduru (HTTP souhrnné autentifikační schéma)
- registrace na vyžádání a nová automatická registrace pokud bylo změněno nastavení sítě (automatická detekce změny IP, NAT, Dynamic DNS)
- Podpora DHCP option code pro SIP server (RFC3361)
- Podpora SIP (SIP přes TLS) pro šifrování signálu.
- automatické vyhledání SIP serveru (RFC3263) přes DNS NAPTR/SRV vyhledávání záznamů (RFC2782)
- podporuje SIP mnohonásobnou registraci k 224.0.1.75
- Přenos volání (RFC3515 pro REFER metodu,RFC3420 pro sipfrag podporu, SIP Call Control Transfer, "IETF Internet Draft", RFC 3891 pro "Replaces Header", RFC3892, "Reffered-By Header",RFC4488 pro Potlačení SIP REFER Implicite Subscription, RFC38 pro tdialog a , draft-ietf-sipping –cc-transfer-07.txt")
- podporuje RFC3262 pro odpovídající předběžný přenos odpovědi (100rel a PRACK)
- podporuje RFC3323 a RFC3325 pro anonymní volání ("Privacy: ID", P-Preferred ID" a "P-Asserted-ID).
- Indikace čekající zprávy, MWI, (RFC3842)
- Plná implementace RFC2916 (E.164 a DNS) pro ENUM překlad přes NAPTR (RFC2915)
- Nastavitelný SIP signalizační port (defaultně 5060), podporuje oba UDP a TCP.
- Podporuje rport a přijatý ve VIA hlavičce (RFC3581) (Lze nastavit)
- Plná podpora SIP proxy serveru přes DNS NAPTR/SRV/A záznamy
- Podpora DTMF přenosů přes INFO (RCF2976)
- Podpora skupinových timerů podle RFC4028
- Podpora "alert-info" záhlaví pro rozlišující zvonění
- podpora přímých a skupinových volání podle
- RFC3265-SIP Event Notification
- RFC4235 INVITE Initiated Dialog Event Package
- .draft-ietf-sipping-service-examples-10"
- RFC4662 Event Notify for Resource List.
- RFC2387 Multipart-Related MIME Type
- Podpora RFC3911 Join Header
- Zobrazení Přítomnosti/dostupnosti (SIP Event Notification (RFC3265), Presence Event Package (RFC3856), RFC3863 "application/pidf+xml", RFC2387, RFC4662, RFC4479 "Data Model", a RFC 4480 "Rich PIDF extensions")
- Pole pro indikaci obsazeno, BLF, na začátku (zvoní)/ potvrzeno (hovor)/ukončeno (nečinný) (RFC4235,RFC2387,RFC4662).
- sdílená linka, SLA nebo SCA pro sdílený hovor jako v "BROADWORKS SIP ACCESS SIDE EXTENSIONS INTERFACE SPECIFICATIONS" release 13.0, verze 1 od Broad Soft Inc.
- podporuje REGISTER, INVITE, ACK, CANCEL, BYE, OPTION, REFER, SUBSCRIBE, NOTIFY, INFO,PRACK, UPDATE metody
- podporuje 180 lokálně generovaných tónů vyzvánění a 183 vzdáleně generovaných tónů průběhu hovoru
- lze nastavit IP type-of-service, ToS a DSCP ze signálních paketů.

#### **1.2.2 Hlasový p**ř**enos v reálném** č**ase**

- plně odpovídá RFC1889 (RTP/RTCP), RFC1890 (AVT Profiles), RFC3551 (RTP Profile for Audio and Video Konference with Minimal Kontrol) a RFC 3555 (MIME type Registration of RTP Payload Formats)
- podporuje in-band DTMF smíšené s RTP hlasovým přenosem i out-of-band DTMF přes RTP (RFC2833)
- Dynamický management RTP jiter bufferu pro odstranění šumů a doplnění ztracených paketů
- podporuje kodeky: G711 (A-law a n-law), G723.1/G723.1A (oba 5,3 a 6,4 kbps),G729A/G729AB a G726 (oba 32 a 40kbps, přičemž 32kbps je identický s G721). Priorita kodeků je nastavitelná dle rychlosti vaší síťové linky.
- třícestná lokální konference
- podpora šifrování toku dat přes SRTP (RFC3711 a RFC5648)
- Detekce hlasové aktivity (VAD) a komfortní vytváření zvuku (CNG)
- Nastavitelná intenzita hlasu a zvonění
- ochrana před akustickou zpětnou vazbou
- nastavení IP Type of Service (ToS and DSCP) bitů pro RTP/RTCP prioritní pakety
- podpora 802.1P přednostních bitů pro prioritní RTP hlasové framy uvnitř strukturované sítě
- nastavitelné RTP/RTCP porty

#### **1.2.3 NAT a Firewall**

- podporuje statické NAT mapování (NAT IP i SIP/RTP porty jsou nastavitelné)
- podporuje Universal Plug and Play, UPnP
- podporuje obnovu NAT posíláním prázdných UDP paketů na SIP registrační server aby udržel mapovaný NAT port otevřený
- podporuje Simple Traversal of UDP přes NAT, (RFC3489 STUN).
- podporuje autodetekci (automatický update) změn na NAT IP přes STUN (v případě že NAT nemá statickou IP a využívá dial-up připojení k veřejnému internetu).
- podporuje RFC36058, Real Time Control Protocol (RTCP) vlastnost v SDP
- Symetrický tok RTP pro případ že je jen jeden koncový bod pod NAT
- podporuje dostupnost STUN serveru přes DNS SRV/A záznamy

# **1.3 Správa (Management)**

- TFTP a HTTP/HTTPS pro automatické zálohování, podporuje AES šifrování se 192 bitovou délkou klíče pro automatické zálohování
- možnost nastavení HTTP a HTTPS přes webový prohlížeč
- nastavení přes klávesnici
- Nastavení přes TELNET
- SNMPv2 pro nastavení sítě:
- MIB2: RFC1213
- Get and Set operace pro vnitřní stav (Individuální MIB pro přístup do systémové konfigurace)
- Kontrola:
	- Sytem startup
	- System shutdown (přes příkaz/SNMP/Image upgrade)
	- Dostupnost SIP Registrar
	- Stav volacího kanálu

# **1.4 Hardware**

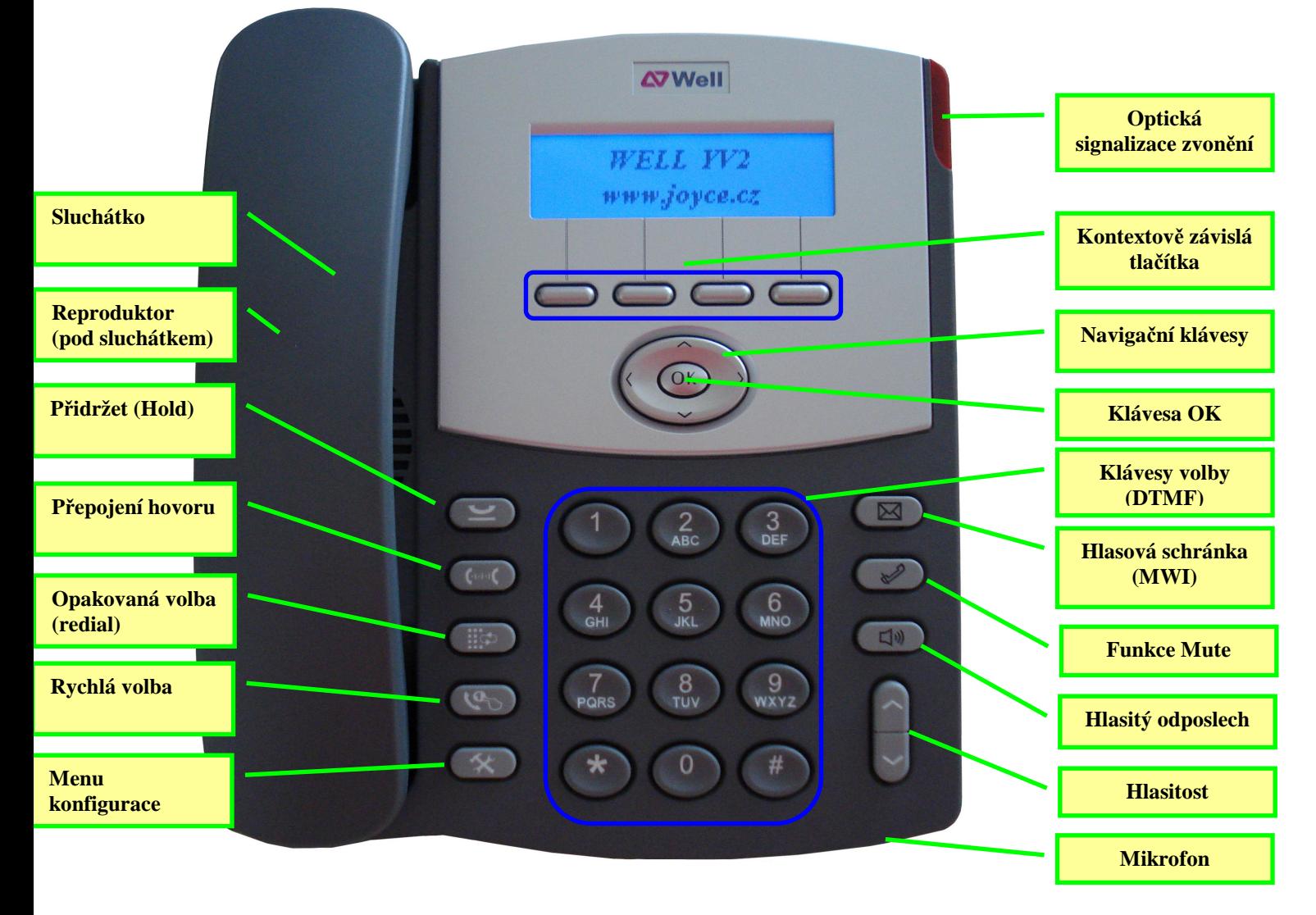

# **1.5 Klávesy**

#### **1.5.1 pevné klávesy**

8 pevných kláves:

- $\mathbf{I} \cong \mathbf{I}$ : podržení hovoru
- $\left[\begin{array}{cc} \left(\text{mod } 1\right) : \text{přepojení hovoru} \end{array}\right]$
- : opakované vytáčení posledního čísla

 $\begin{bmatrix} \sqrt[4]{3} \\ 1 \end{bmatrix}$ : rychlá volba

- $\left[ \begin{array}{c} \mathbf{\hat{x}} \\ \mathbf{\hat{y}} \end{array} \right]$ : menu konfigurace
- I MI: indikátor příchozí zprávy, MWI: Přístup do hlasové schránky
- $\Box$   $\Box$  umlčet (Mute)
- **I:** hands-free (přepínač mezi sluchátkem a reproduktorem/mikrofonem)

# **1.5.2 Písmena a** č**ísla**

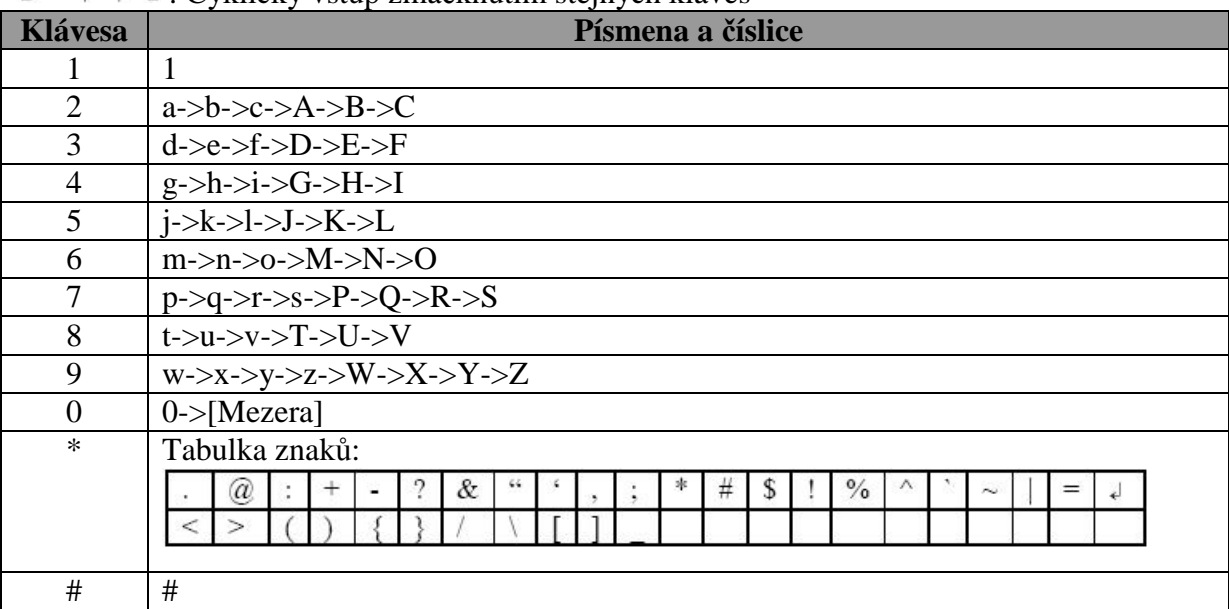

 $[0-9|*|H] \cdot C$ vklický vstup zmáčknutím stejných kláves

#### **1.5.3 Programovatelné klávesy**

#### **1.5.3.1 Kontextov**ě **závislé klávesy**

V závislosti na okolnostech, když je potřeba více než čtyř kláves, uživatel může stiskem navigačních šipek  $\llbracket \wedge \rrbracket$  a  $\llbracket \vee \rrbracket$  přeskočit na další obrazovku.

#### **Na p**ř**íklad:**

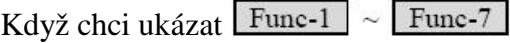

Nejprve je vidět na panelu toto:

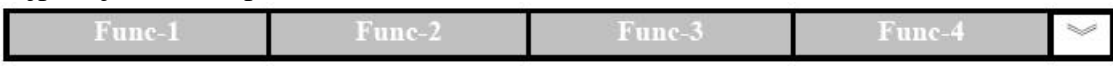

#### Když stisknu  $\lbrack \! \lbrack \n \cdot \rbrack \! \rbrack$  lišta se změní na:

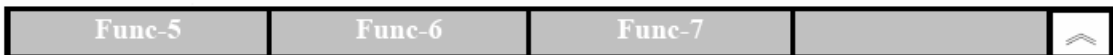

#### Když stisknu  $\llbracket \wedge \rrbracket$ , lišta se změní zpět

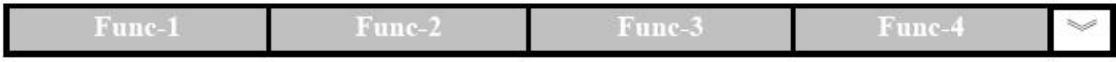

# **2 Základy**

# **2.1 SIP Address-of-Record (SIP AoR)**

Základní formát SIP address-of-record je:

"Display" <protokol:adresa\_jako\_e-mail>;tag=param

- Pole "Display" je dobrovolné. Pokud je vyplněno, může obsahovat jakýkoliv ASCII znak vyjma ">, a ",<, a ",<, Pokud je pole "Display" vyplněno, následující adresa musí být uzavřena v lomených závorkách "< " a ">".
- Protokol: Obvykle malými písmeny, jako "sip", "tel" nebo "sips". Pozor, "sip", "tel","sips" jména těchto protokolů MUSÍ být malými písmeny, což je stanoveno v RFC3261.
- adresa jako e-mail: ve formátu "user-part@domain" kde user-part je dobrovolné a doména může být buď IP adresa, nebo jméno domény. Například:
	- $3200@$ SIP.isp.com

#### mike@192.168.192.100

- 192.168.3.100 (Poznámka: user-part je u IP adresy volitelný)
- +886-3-5639025
- "tag=param": může být nastaveno několik parametrů (oddělených ..:")

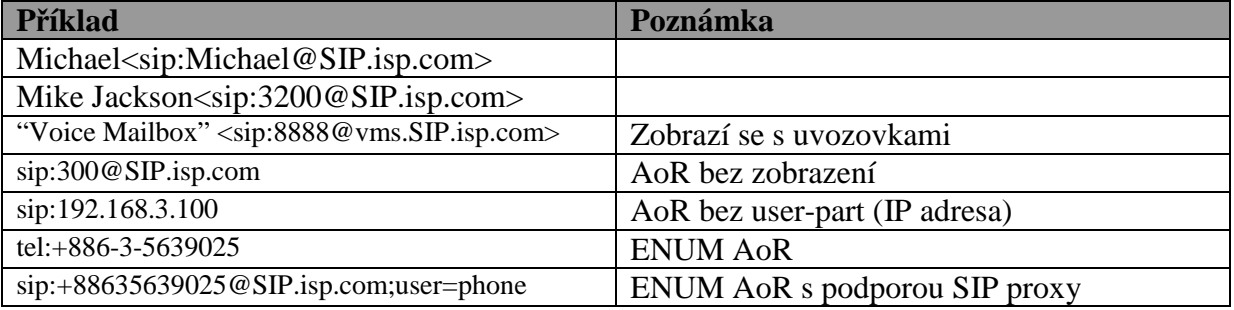

# **2.2 Jak nastavit váš terminál**

Poprvé musí být váš terminál nastaven pouze z klávesnice, protože dosud nemá platnou IP adresu. Tabulka dole zobrazuje tovární nastavení:

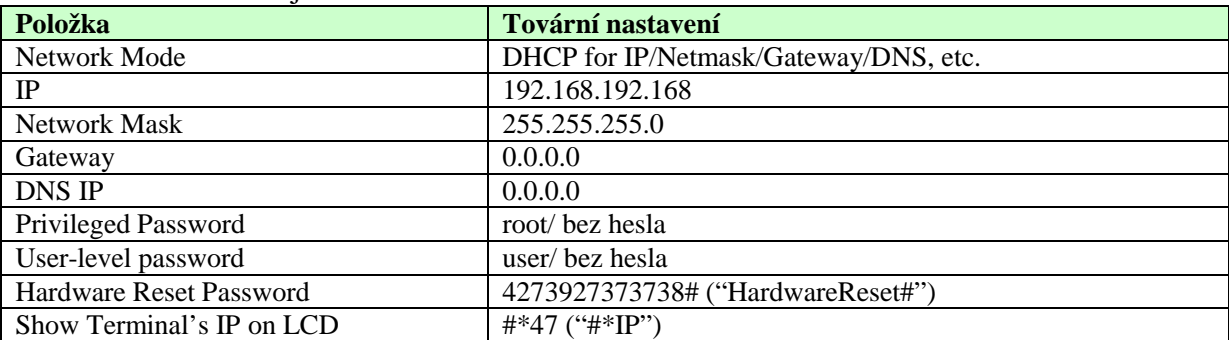

*Pozor, pokud jste zapomn*ě*li vaše heslo k terminálu (administrátorské a na úrovni uživatele), m*ů*žete zadat heslo pro reset HW, " 4273927373738#" (HardwareReset#), tím se vše vrátí do továrního nastavení a automaticky restartuje. Jakmile je tento* ř*et*ě*zec zadán jako* ř*et*ě*zec pro vytá*č*ení nebo jako heslo pro odblokování terminálu, spustí se HW reset. Po následném nastartování jsou defaultní hesla do obou uživatelských úrovní a do privilegované úrovn*ě *nastavena na "bez hesla". Také, jsou samoz*ř*ejm*ě *vymazána všechna nastavení, v*č*etn*ě *osobních informací, jako adresá*ř*, historie volání, rychlé zprávy atd. Mimo to m*ů*že být každý HW reset zadán z bezpe*č*nostních d*ů*vod*ů *pouze z klávesnice, nikoliv z telnetu nebo HTTP/HTTPS*.

Po ukončení nastavení vaší sítě, pokud máte malé množství telefonů k nastavení, byste měli použít buď webový prohlížeč (HTTP port 80, nebo HTTPS port 443) nebo TELNET klienta (TCP port 23) (můžete volat "#\*47"("#\*IP) pro vyvolání IP adresy na obrazovku).

Pokud spravujete větší množství telefonů, doporučujeme vám spíše použít TFTP nebo HTTP/HTTPS pro automatické nastavení. Jak se to dělá naleznete v "Auto-Provision" v "YV2 Administration" (upozornění: pouze anglicky).

Zde máte základní možnosti pro nastavení vašeho YV2.

Stiskněte tlačítko  $\mathbb{R}$  **I** pro vyvolání menu pro nastavení přes klávesnic.

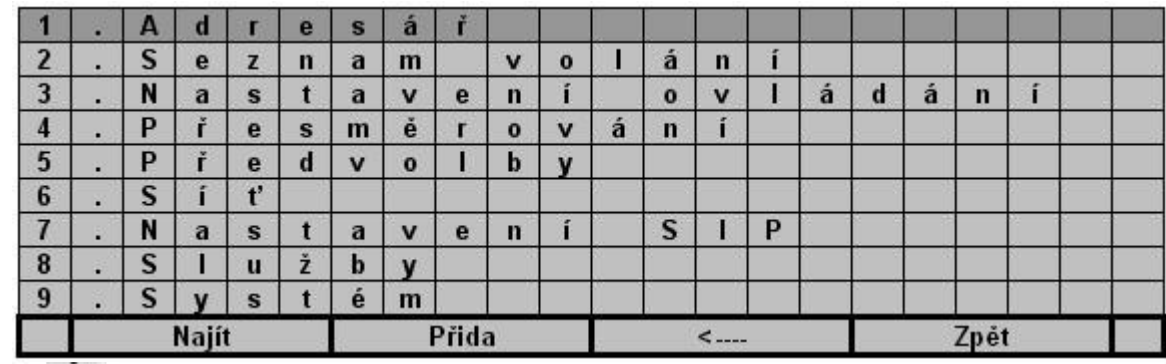

•  $\mathbb{I} \times \mathbb{I}$  vstup a odchod do/z menu.

- $[\![\wedge]\!]_a[\nabla]$ : navigace v menu položkách nahoru a dolů.
- $\lceil \frac{\langle \cdot \rceil}{2a} \rceil$ :Vstup do vybraného menu a návrat do předchozího menu, pokud nevyberete žádnou funkci.
- [Zpět]: návrat
- 4 tlačítka v horní části obrazovky: Kontextově závislá tlačítka
- YV2 podporuje HTTP a samozřejmě HTTPS pro bezpečné nastavení na webu; můžete využít jakýkoliv moderní webový prohlížeč pro nastavení telefonu z PC (můžete volat "#\*47"("#\*IP), abyste si zobrazili IP na obrazovce). Defaultní uživatel a heslo je root/ "bez hesla" pro administraci a user/"bez hesla" pro uživatelský účet.

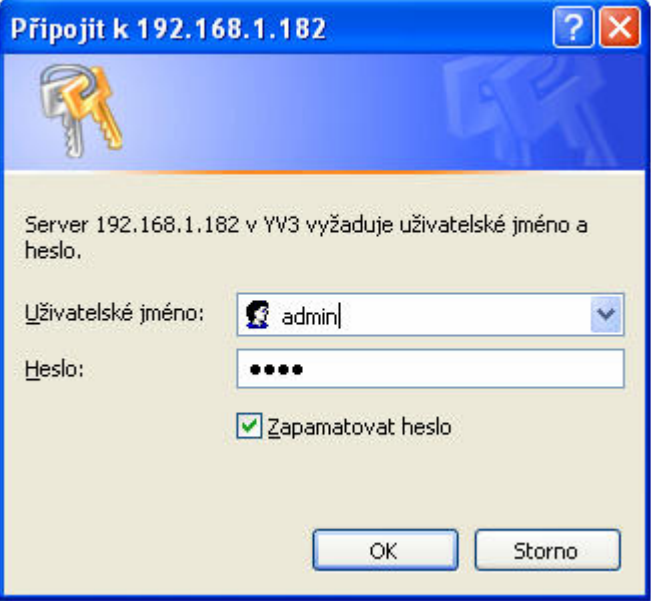

Po přihlášení se dostanete na tuto obrazovku:

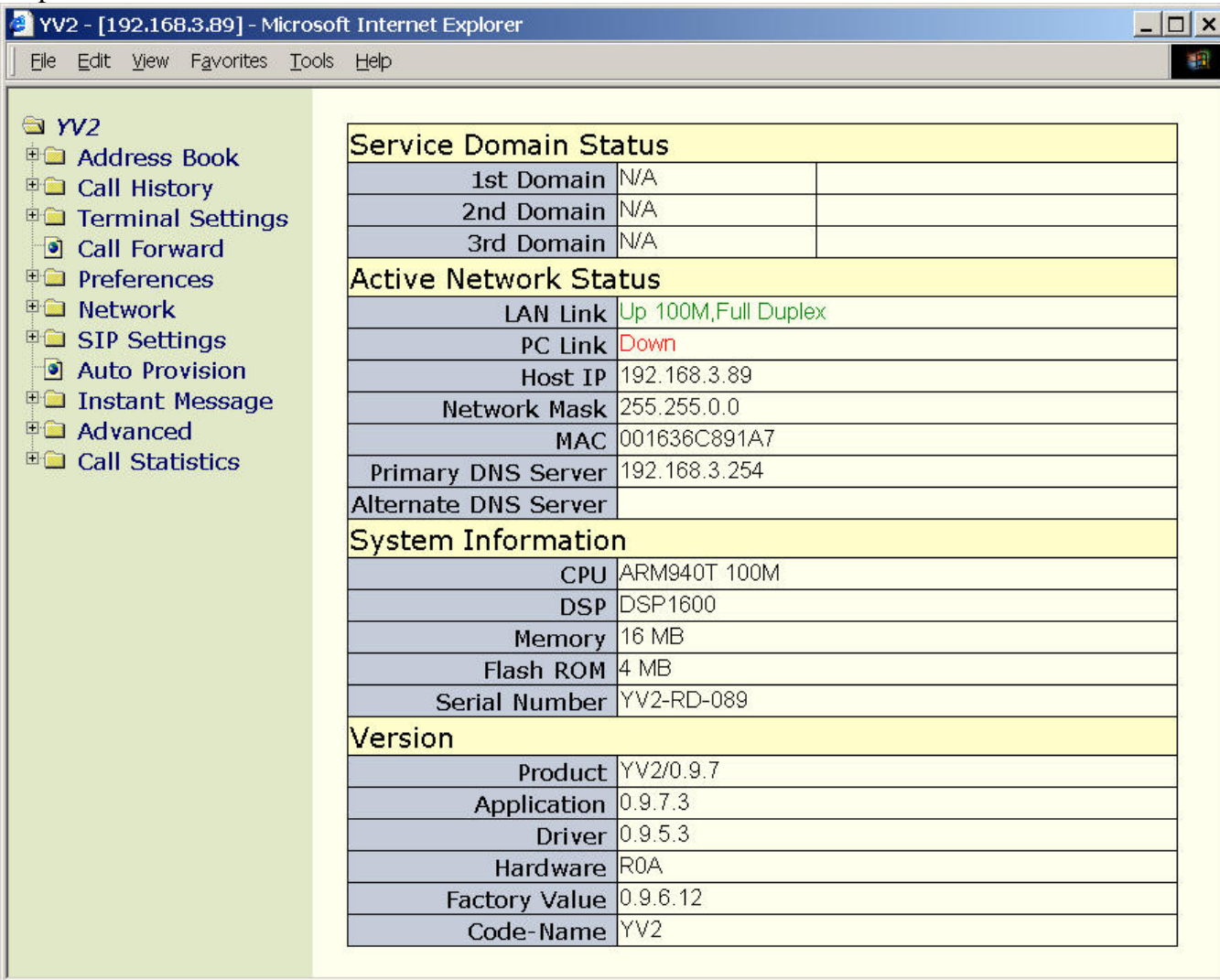

*Pozor, p*ř*ed p*ř*ipojení vašeho prohlíže*č*e k YV2 p*ř*es HTTPS, jako http://IP of YV2, musíte mít umožn*ě*n TLS support prohlíže*č*e. Pokud užíváte MSIE 6,0 nebo 7,0, musíte umožnit TLS support pro HTTPS ze záložky "Nástroje/Možnosti Internetu/Up*ř*esnit" zaškrtnete bezpe*č*nostní nastavení: "Používat protokol TLS 1.0".*

- Telnet s použitím jakéhokoliv TELNET klienta (můžete volat " $\#^*47$ "(" $\#^*IP$ ), abyste si zobrazili IP na obrazovce). Defaultní TELNET port je TCP port 23, přihlášení a heslo je stejné jako v "3. Nastavení terminálu"/ "Heslo" v "YV2 Správa" (defaultní heslo je "bez hesla") a maximální souběh je 4. YV2 nezaznamená změny, dokud uživatel nestiskne /CTRL/+ "s" nebo dokud se uživatel neodpojí /CTRL/+"c".
- Automatické nastavení při startu telefonu. Prosím podívejte se do "Auto-provision" ve "YV2 Administration"

Pozor, než budete nastavovat váš telefon z PC ať už z připojení na TELNET nebo z vašeho prohlížeče, musíte mít na telefonu nastavenou IP z klávesnice.

#### **2.2.1 Sí**ť

Pro nastavení vaší sítě:

- Stiskněte  $\left[\begin{array}{cc} \mathbf{\hat{x}} \end{array}\right]$
- Jděte na [6. Síť]\[Obecné]

Nastavte telefon na základě nastavení vaší sítě: DHCP, pevné IP nebo PPPoE.

# **2.2.1.1 DHCP**

- Vyberte [1. Mód]\[1.DHCP]
- Zakažte [Server DNS]/[Statické DNS] vybráním [DHCP] *Poznámka: chcete li p*ř*i*ř*adit jiný domain name server místo toho, který je nastaven v DHCP, musíte vybrat [1 Statické DNS] a nastavit IP vašeho DNS do [DNS Server] položky, jako nap*ř*íklad "1. Primarní DNS"=192.168.3.254 (pokud je pot*ř*eba, upravte)*

Podporované DHCP možnosti jsou:

- IP adresa klienta
- DHCP option 1 síťovou masku klienta
- DHCP option  $3 IP$  adresa brány
- DHCP option 6 jeden nebo více DNS serverů
- DHCP option  $15 s$ íťové jméno
- DHCP option 42 servery Network Time Protocol
- DHCP option 66 (jméno TFTP serveru)

*Poznámka: Aby měla DHCP option 6 efekt, musíte zakázat v*  $\mathbb{I} \times \mathbb{I} \Rightarrow$  [6. Síť]/[Obecné]/[DNS *Server]/[Statické DNS] vybráním [DHCP].* 

*Poznámka: Pokud je vybrána DHCP Option 42, p*ř*epíše SNTP server v menu [Server IP] Poznámka: DHCP option 66 p*ř*epíše server automatického nastavení v menu [TFTP server].* 

# **2.2.1.2 Statická IP adresa (Fixed IP)**

- Vyberte [1 Mode]\[Statická IP]
- Jděte na [2. Statické nastavení] a zadejte vaše nastavení sítě, které jste obdrželi od vašeho ISP. Například:
	- 1. IP adresa = 210.201.210.132 *(upravte, pokud je pot*ř*eba)*
	- 2. Síťová maska = 255.255.255.0 *(upravte, pokud je pot*ř*eba)*
	- 3. Brána =210.201.210.128 *(upravte, pokud je pot*ř*eba)*
- Umožněte [Server DNS]/[Statické DNS] vybráním [Statické DNS]
- Přiřaďte [Server DNS] jako [2. Primární DNS] ="168.95.1.1" *(upravte pokud je pot*ř*eba)*

#### **2.2.1.3 PPPoe**

- Vyberte [1. Mód]\[3.PPPoE]
- Jděte do [3.Nastavení PPPoE] nastavení a zadejte informace o vaší autentifikaci, jako:
	- 1. Uživ.jméno = Uživatelské jméno *(upravte, pokud je pot*ř*eba)*
	- 2. Hesla = Přihl. heslo *(upravte, pokud je pot*ř*eba)*
	- 3. Jméno služby = volitelné, některé ISP ho ale vyžadují *(upravte, pokud je pot*ř*eba)*

#### **2.2.1.4 Kontrola nastavení sít**ě

Můžete zavolat "#\*47"("#\*IP), abyste zobrazili IP na obrazovce., nebo stiskněte  $\mathbf{K} \times \mathbf{I}$ a jděte na [9. Systém]\[Stav systému]\[Stav sítě] pro kontrolu aktuálního nastavení sítě.

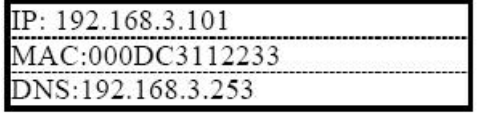

Zobrazí se IP adresa, Ethernet MAC adresa a IP adresa používaného DNS (IP adresa sekundárního DNS bude zobrazena jen pokud je dostupné).

Jakmile dokončíte nastavení sítě, jste schopni telefonovat. Například, je-li IP vašeho telefonu  $192.168.1.10$ " a chcete zavolat jiný SIP telefon, jehož IP je  $.198.168.1.20$ ", vytočte  $.*20**5060"$ (nebo přímo "\*20", pokud cílový přístroj naslouchá na UDP portu 5060; jinak musíte samozřejmě cílový UDP port uvést). Toto je "LAN vytáčení"(Podrobnosti v sekci 8.1 – "Vytáčecí schéma" tohoto dokumentu). Pokud je volání nastaveno správně, vaše nastavení sítě je v pořádku; jinak se podívejte do Přílohy  $A - P$ roblémy a jejich řešení".

Poznámka: Pokud iste připojeni na LAN bez Gateway, musíte nastavit Gateway IP jako ...0.0.0.0", je to lepší než přiřazení neexistující nebo chybné IP. Pakety na síti by mohly být směrovány chybně, což může způsobit, že hlasové pakety nemohou být odeslány z tohoto telefonu! To si vynutí změny na DHCP a PPPoE: DHCP a PPPoE server není schopen přiřadit neexistující nebo chybnou bránu.

#### **2.2.2 SIP Služba**

Než začnete, měli byste se ujistit, že máte SIP-odpovídající data od vašeho ISP. Například, když od vašeho SIP ISP získáte následující informaci:

- i. Účet: Michael
- ii. Heslo:secret
- iii. SIP address-of-record: 8888@isp.com
- iv. SIP Proxy/Registrační Server: sip.isp.com, který pracuje na UDP portu 5060

#### Teď můžete nastavit váš YV2 přes webový prohlížeč na [YV2]/[Nastavení SIP]/[N-tý účet] stránce:

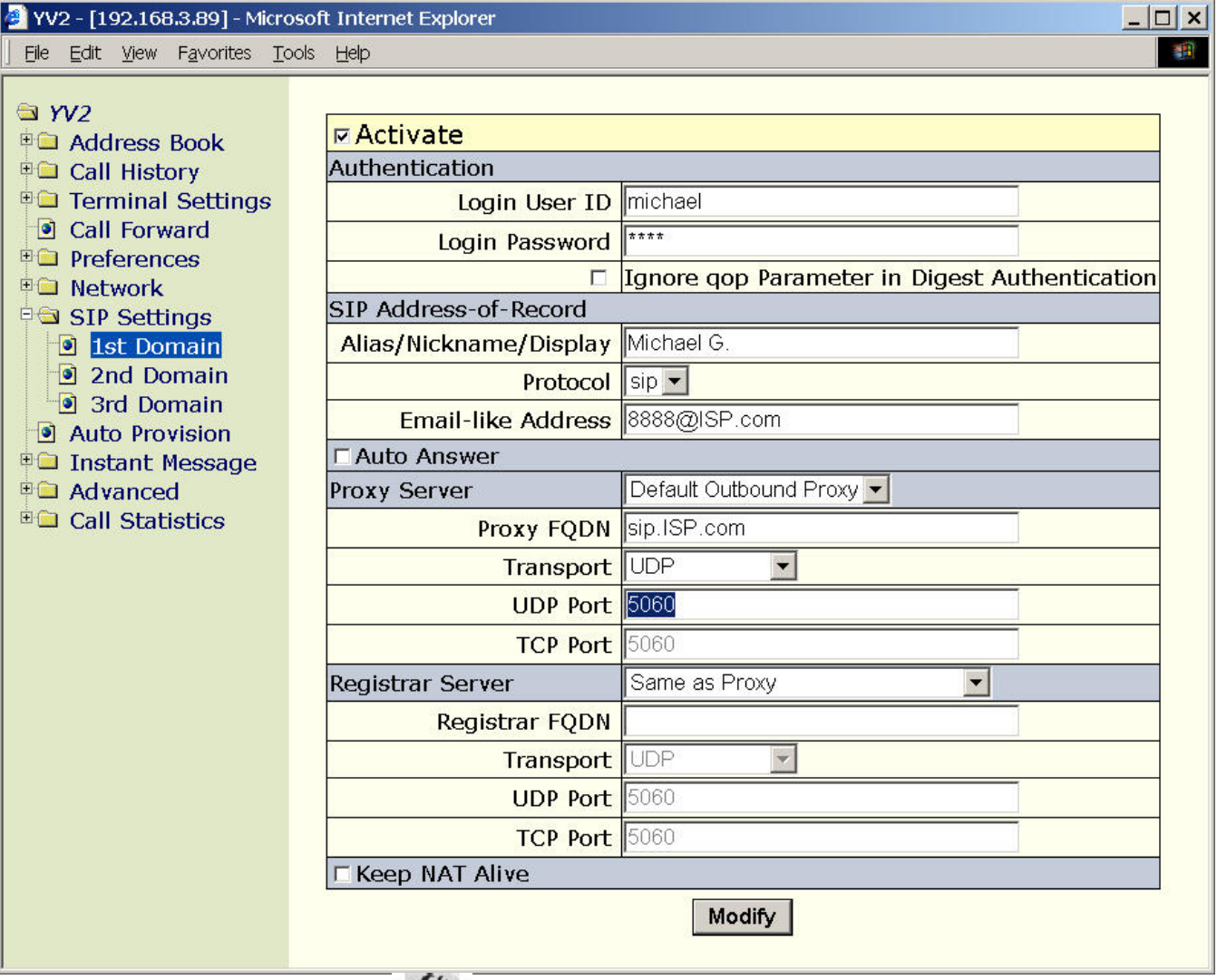

Nebo můžete jít do menu stiskem  $\begin{bmatrix} x \\ y \end{bmatrix} = > .7$ . Nastavení SIP"/..1. účet" pro nastavení těchto informací přes klávesnici.

- i. Pokud používáte více než jednu doménu, opakujte krok I a II dokud nejsou všechny aktivní domény správně nastaveny. YV2 podporuje maximálně tři různé domény.
- ii. Po uložení nastavení se systém pokusí registrovat k aktivovaným doménám. Můžete stisknout Fce tlačítko a provést "SIP Domena" pro zjištění výsledků

registrace.

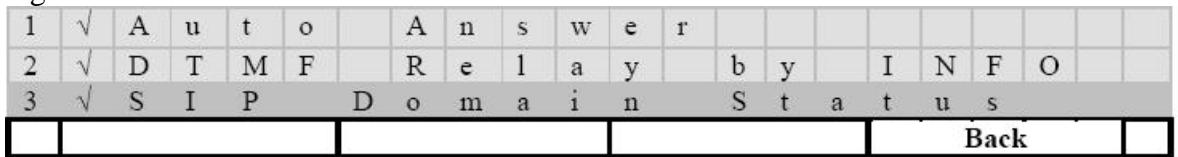

iii. Zobrazené symboly znamenají:

- a. " $\sqrt{n}$  úspěšná registrace ke všem aktivním SIP doménám.
- b. "x" žádná z aktivních domén nebyla registrována
- c. Žádný symbol registrace k některé doméně byla úspěšná.

Pokud stisknete (aktivujete), ukáže se stav registrace každé aktivní domény SIP

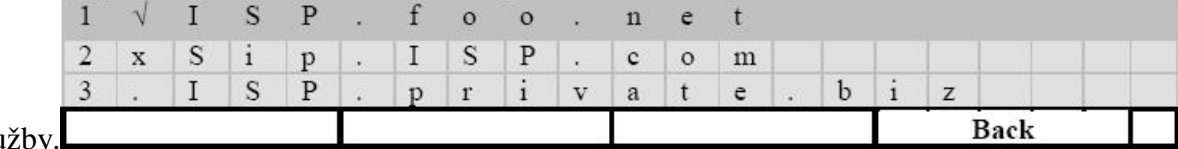

slu

Zobrazené symboly znamenají:

a. " $\sqrt{4}$  – úspěšná registrace

b. " $x''$  – neúspěšná registrace

c. ..." – registrace probíhá

YV2 podporuje až tři SIP domény, ke kterým se tento terminál může registrovat. Aktivní doménu můžete měnit stiskem [Doména] během odchozího hovoru. Podívejte se na podrobnosti do sekce 10.11 "Registrace na vyžádání" a "Registrace k více doménám" v této uživatelské příručce.

iv. Pokud se vám nepodaří zaregistrovat váš telefon k SIP registrar, podívejte se do Dodatku A – "Problémy a jejich řešení".

#### **2.2.3 Nastavení NAT a Firewallu**

Pokud je váš SIP server umístěn na veřejném internetu, i když váš telefon je na LAN pod network address translator (NAT) a / nebo firewallem, podívejte se do "NAT Traversal" této uživatelské příručky.

#### **2.3 Inicializace**

(a) Spuštění

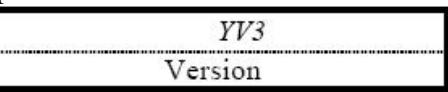

- (b) Kontrola automatického nastavení. Na podrobnosti se podívejte do "YV2 Administration"
- (c) Kontrola data a času:

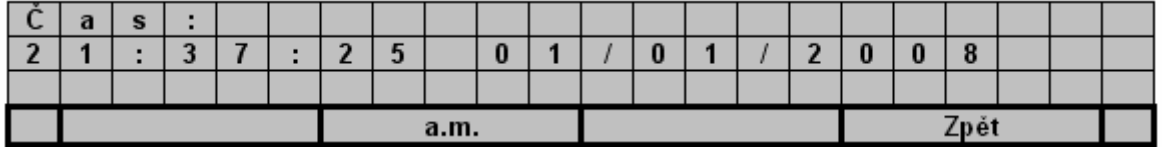

- (d) Zadejte datum a čas terminálu. Aktuální čas zadejte ve tvaru 24h, formát data závisí na "3.Datum/čas"/" FMT" nastavení.
	- [Ulož]: Uloží změny a vrátí se zpět.
	- [Zpět]: Návrat beze změn.
	- $\lceil \leq a \rceil$ : Navigace mezi poli
	- [0–9]: zadání hodnot

Poznámka:

• YV2 přejde do vyčkávacího modu po 5 vteřinách, pokud uživatel nezadá žádnou číslici. Výchozí čas startu sytému je 1.1.2007, 00:00, GMT.

- Telefon synchronizuje svůj čas přes Simple Network Time Protocol, SNTP, s časovým serverem sítě pravidelně, pokud je SNTP nastaveno. Pokud chcete udržet čas předchozího nastavení, musíte znemožnit SNTP. Na podrobnosti se podívejte do sekce "Date/Time" v "YV2 Administration".
- Můžete také ignorovat nastavení data a času při startu a nechat telefon synchronizovat datum a čas s časovým serverem sítě. Vyberte menu "Time zone" (přes TELNET nebo klávesnici) pro upřesnění časové zóny jinak se může synchronizovaný čas o pár hodin zpožďovat (předcházet). Na podrobnosti se podívejte do "Date/Time" tohoto dokumentu.

#### **2.3.1 Registrace**

(a) Registrace

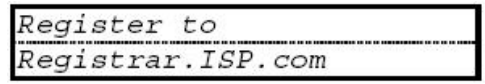

Timeout registrace on-line je 3600 vteřin (1 hodina)

(b) Registrace provedena

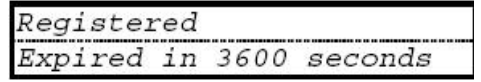

Systém aktualizuje registraci po 50% uběhnutého časového intervalu.

(c) Registrace se nezdařila

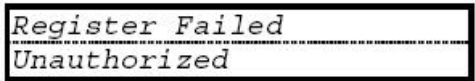

 Tato zpráva na chvíli (asi 5 sekund) zastaví obrazovku, aby uživatel mohl zjistit důvod. Chybná registrace zkrátí interval na novou registraci na 90 vteřin

#### **2.3.2 Registrace na vyžádání**

YV2 podporuje až 3 SIP domény, ke kterým se může terminál zaregistrovat. Aktivní doménu můžete měnit stisknutím [Doména] tlačítka během odchozího hovoru.

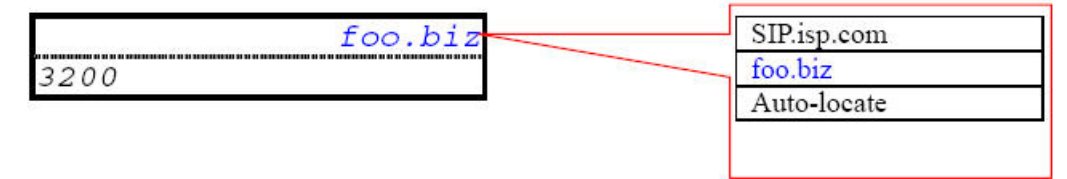

Můžete nařídit terminálu okamžitou aktualizaci registrace ke všem doménám spuštěním kontextově závislé klávesy  $[Fe] \Rightarrow$ , Registrace" příkaz.

• Použijte  $[\![\Lambda]\!]$  a  $[\![\lor]\!]$  (podle indikátoru  $[\![\ll]\!]$  nebo  $[\![\ll]\!]$ ) tak, aby se odrolovaly klávesy do spodní části obrazovky, a tím jste získali přístup ke klávese Fce

[Fce]

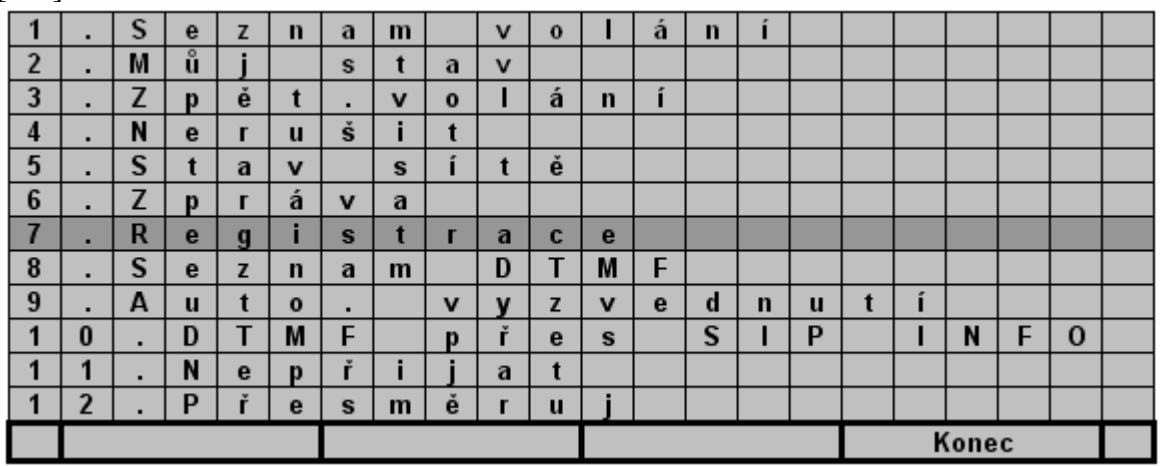

Pokud jste se dostali do Offline (viz dole), spuštěním "Registrace" příkazu, se provede normální autoregistrace, pokud je to potřeba.

Můžete zkontrolovat výsledky registrace spuštěním [Fce] => "Stav SIP domeny":

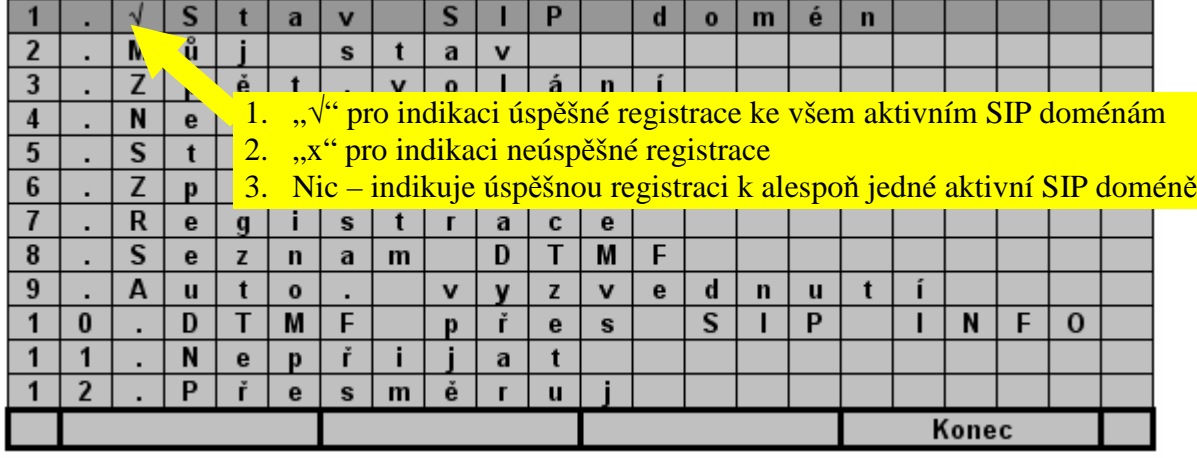

Pokud je stisknuto (aktivováno), ukáže se stav registrace ke každé aktivní SIP doméně.

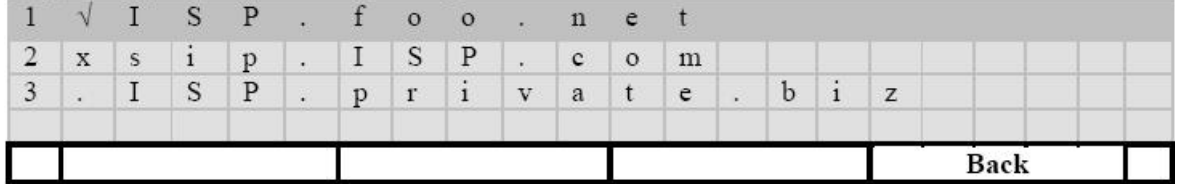

Zobrazené symboly před každou aktivní SIP doménou:

a. "√" indikuje úspěšnou registraci

b. "x" indikuje neúspěšnou registraci

c. "." Indikuje registraci v průběhu

Případně můžete k vašemu terminálu připojit webový prohlížeč a zkontrolovat stav registrace každé domény po připojení se (default login jméno/ heslo je "root/"bez hesla"" nebo "user/"bez hesla"", vyjma uvozovek):

I. Pokud chcete pracovat výhradně off-line:

- Z klávesnice (TELNET): jděte do  $\mathbb{I} \times \mathbb{I}$  /[9.Systém]/[Správa systému] a vyberte [Ohlásit].
- Z webového prohlížeče
	- Jděte do YV2/Systém / Správa systému => Od-registrovat (Odhlásit)"
	- Nebo můžete využít následující HTTP GET příkaz z vašeho webového prohlížeče http://terminal\_ip\_address/unregister

Kde terminal ipaddress je IP adresa vašeho telefonu. Tyto příkazové webové stránky jsou chráněny heslem.

Jakmile jste off-line, terminál odregistruje všechny aktivované SIP domény a vypne autoregistraci dokud není znovu spuštěno  $Fce =$  "Registrace".

*Poznámka: reboot terminálu zruší tento stav a po nastartování registruje SIP address-of-record.* 

II. Pokud chcete pracovat výhradně on-line:

- Z klávesnice: Spusťte příkaz "Registrace" stisknutím Fce tlačítka.
- Z webového prohlížeče:
	- Připojte webový prohlížeč k vašemu terminálu a jděte do YV2/Systém/Správa systému  $\Rightarrow$ "Znovu registrovat" pro obnovení provozu on-line.
	- Případně můžete využít následující HTTP Get příkaz z vašeho web prohlížeče pro práci online:

http://terminal\_ip\_address/register,

kde terminal ip address je IP adresa vašeho telefonu. Tyto příkazové webové stránky jsou chráněny heslem.

Na stav registrace ke každé SIP doméně se můžete podívat spuštěním "Stav SIP domeny".

## **2.3.3 Ne**č**innost**

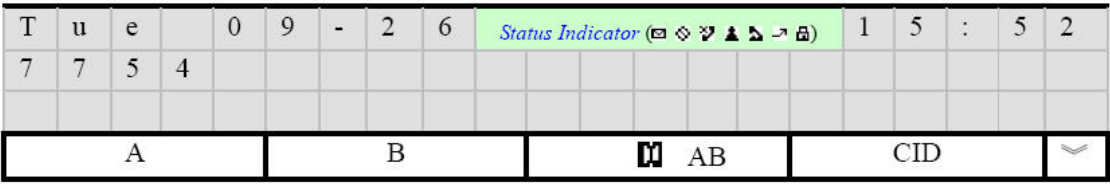

- Uživatel může stisknout  $[\![\wedge]\!]_a [\![\vee]\!]_p$  pro posun kláves na spodek obrazovky, kde  $[\![\sim]\!]_a [\![\in]\!]_q$ ukazují, že existuje více kláves, uživatel může použít pro posun navigační klávesy  $[\![\wedge]\!]_a[\nabla]$ .
- $[A]$  Kanál A

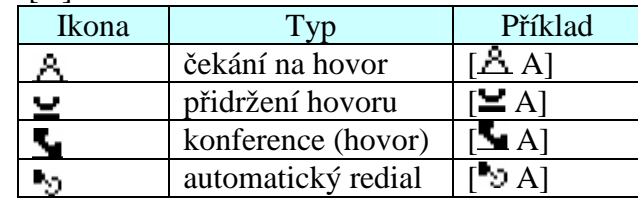

• [B] – Kanál B

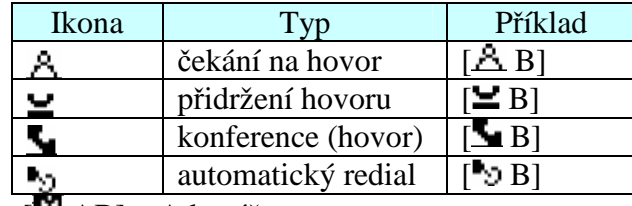

- $[\mathbf{H} \text{ }AB]$  Adresář
- [Hist] Historie volání. Ta bude přímo zobrazena (Ztracené hovory), pokud se vyskytnou nepřečtené ztracené hovory.

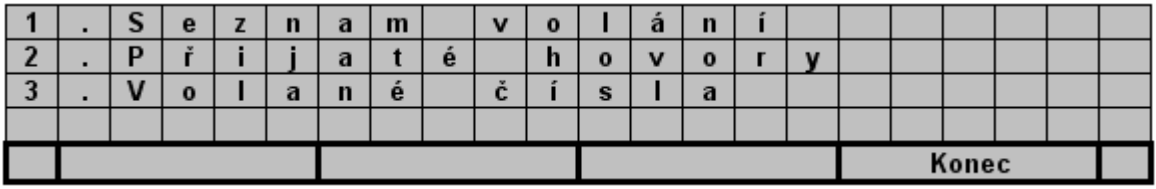

- [DSS]: ID-1 do ID-12 budou zobrazeny po stisknutí tohoto tlačítka.
- Obrazovkové menu pro čekající hovory, podržené hovory, konference a automatické opakované vytáčení: **[A/B]+ indikátor+ ID volajícího.**

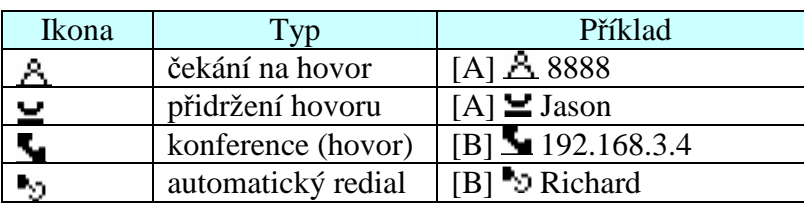

• Indikátory stavu telefonu (podle důležitosti)

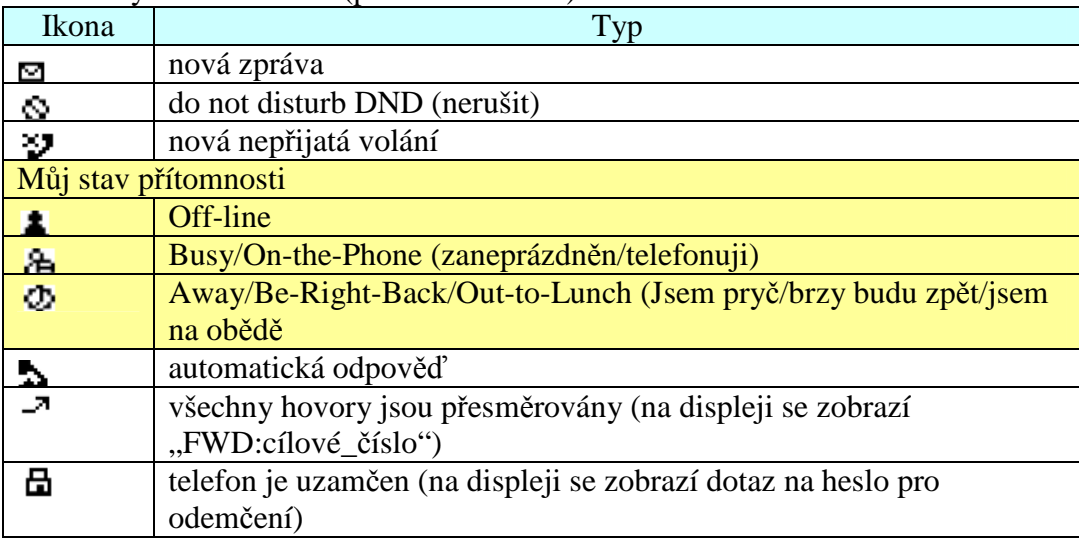

# **3 Volání**

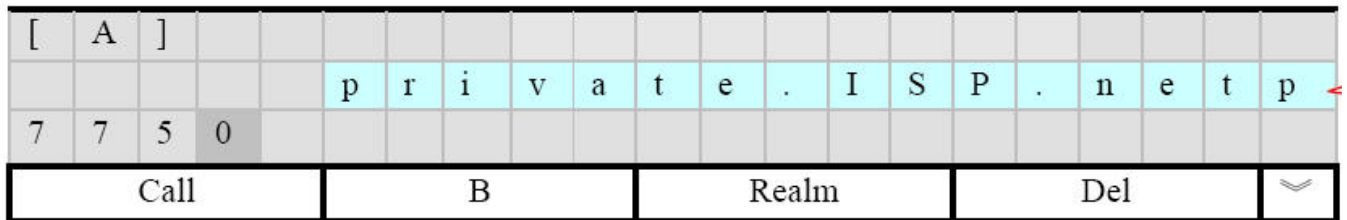

Uživatel může stisknout  $[\![\Lambda]\!]_a [\![\lor]\!]_p$  pro posun kláves na spodek obrazovky, kde  $[\![\sim]\!]_a^{\sim}$ l ukazují, že existuje více kláves.

- [Volat] vytočí zadané číslo. Také můžete zvednout sluchátko nebo zapnout hlasitý odposlech pro vytočení zadaného čísla, pokud jste to tak již neudělali (toto je popsáno jako "Preset Dial" – přednastavené vytáčení). Kromě toho telefon vytočí nastavené číslo po 4 vteřinách (časová prodleva mezi číslicemi je nastavitelná) pokud máte zvednuté sluchátko nebo zapnutý hlasitý odposlech; jinak se vyčkávací mód obnoví po 30 vteřinách.
- $[\mathbf{\mathbf{\Sigma}} \mathbf{B}]$  Přepnutí linky na jiný kanál (s přidrženým hovorem)
- [doména] přepnutí domény služeb. Doména se objeví v pravém horním rohu obrazovky. Pokud chcete změnit doménu, stiskněte [doména]. S YV2 můžete nastavit maximálně tři domény. Defaultní doména linky-N je doména-N. Například doména pro kanál B je druhá doména. Pokud není k dispozici žádná odpovídající doména, bude použita první doména jako defaultní.

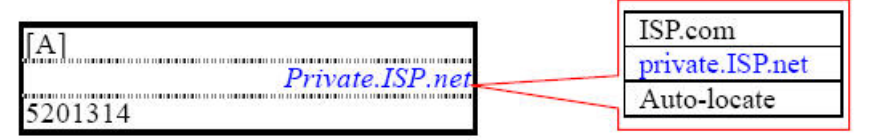

- $[\leftarrow]$  vymaže jeden vstupní znak
- $[123...]/[abc...]$  vstupní metoda
- $\left[\prod_{\text{AB}}\right]$  adresář
- [Hist] historie volání
- [Fce]: Uživatelem definovatelné programovatelné klávesy (od ID-1 do ID-12 budou zobrazeny po stisknutí tohoto tlačítka).

# **3.1 Volání**

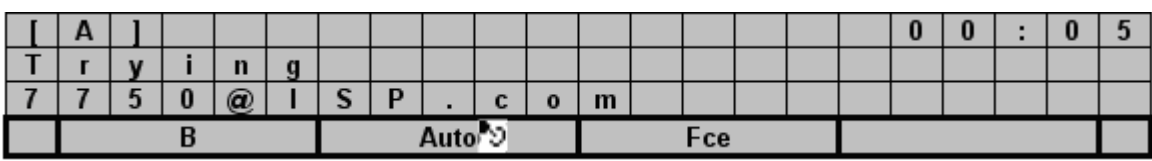

- [B] přepnutí linky na jiný kanál
- $[Aut<sup>5</sup>]$  přepínač umožní/znemožní Auto-redial (podívejte se na Auto-Redial)
- [Fce] Uživatelem definované programovatelné klávesy (ID-1 do ID-12 budou zobrazeny po stisknutí tohoto tlačítka).

# **3.1.1 Auto-Redial (Automatické opakované vytá**č**ení)**

Můžete stisknout [Auto<sup>35</sup>] po ukončení vytáčení během čekání na hovoru ale ještě před spojením nebo zavěšením. Pokud aktivujete Auto-redial, systém si nastaví auto-redial proces a bude znovu vytáčet zvolené číslo, až dokud nebude spojen. Pokud chcete Auto-redial ukončit manuálně, stiskněte [Stop<sup>55</sup>].

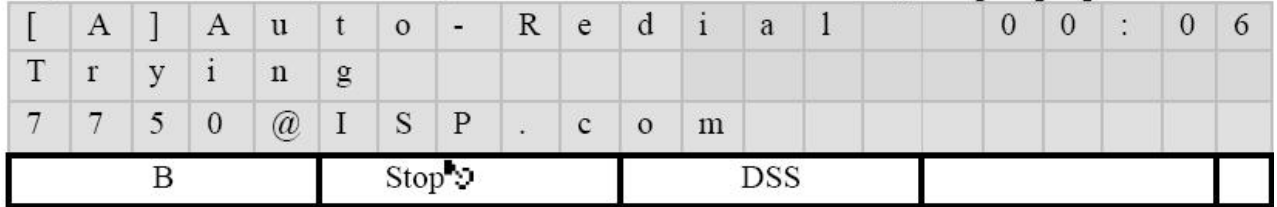

- [B] přepnutí linky na jiný kanál
- $[Stop^{\triangleright}$ ] Ukončí Auto-redial
- Fce Uživatelem definované programovatelné klávesy (ID-1 do ID-12 budou zobrazeny po stisknutí tohoto tlačítka).

Pokud auto-redial již běží, můžete položit sluchátko nebo vypnout hlasitý odposlech (podobně jako při podržení hovoru) a systém bude pokračovat v opakovaném vytáčení zvoleného čísla na pozadí v klidovém režimu, dokud nevyprší časový limit.

Jakmile dojde ke spojení, telefon zazvoní, aby upozornil uživatele, a automaticky odpoví. Tato vlastnost bude automaticky vypnuta pokud bude splněna nějaká podmínka pro ukončení nebo vyprší časový limit.

Stav "připojen" lze nastavit v  $\mathbb{R}$   $\mathbb{R}$   $\mathbb{R}$  => 5. Předvolby/Opak. volba/Kritérium pro zastav

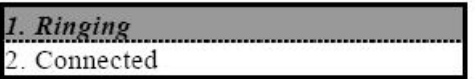

- Zvonění: pouze když volaný účastník zavolá zpět, auto-redial proces se zastaví (Defaultně)
- Připojeno: Pouze když volaný účastník přijme hovor, auto-redial proces se zastaví

Poznámka: aktivní auto-redial proces bude zastaven, pokud je přístroj odpojen. Můžete nastavit prodlevu (ve vteřinách) mezi dvěma pokusy Auto-redial aby se předešlo zahlcení sítě. Jděte do  $\left[\mathscr{K}\right]$  => 5. Předvolby/Opak. volba/Interval opakování. Defaultní nastavení je 15 vteřin. Pro nastavení délky pokusu Auto-redial (ve vteřinách), běžte do  $\Box \times \Box$  => 5. Předvolby/opak. volba/Celková délka. Jakmile doba trvání vyprší, proces se tiše ukončí. Defaultní nastavení systému je 1800 vteřin (30 minut).

Tyto možnosti můžete také nastavit přes webový prohlížeč. Jděte na [Nastavení], strana "Automatické znovu vytočení".

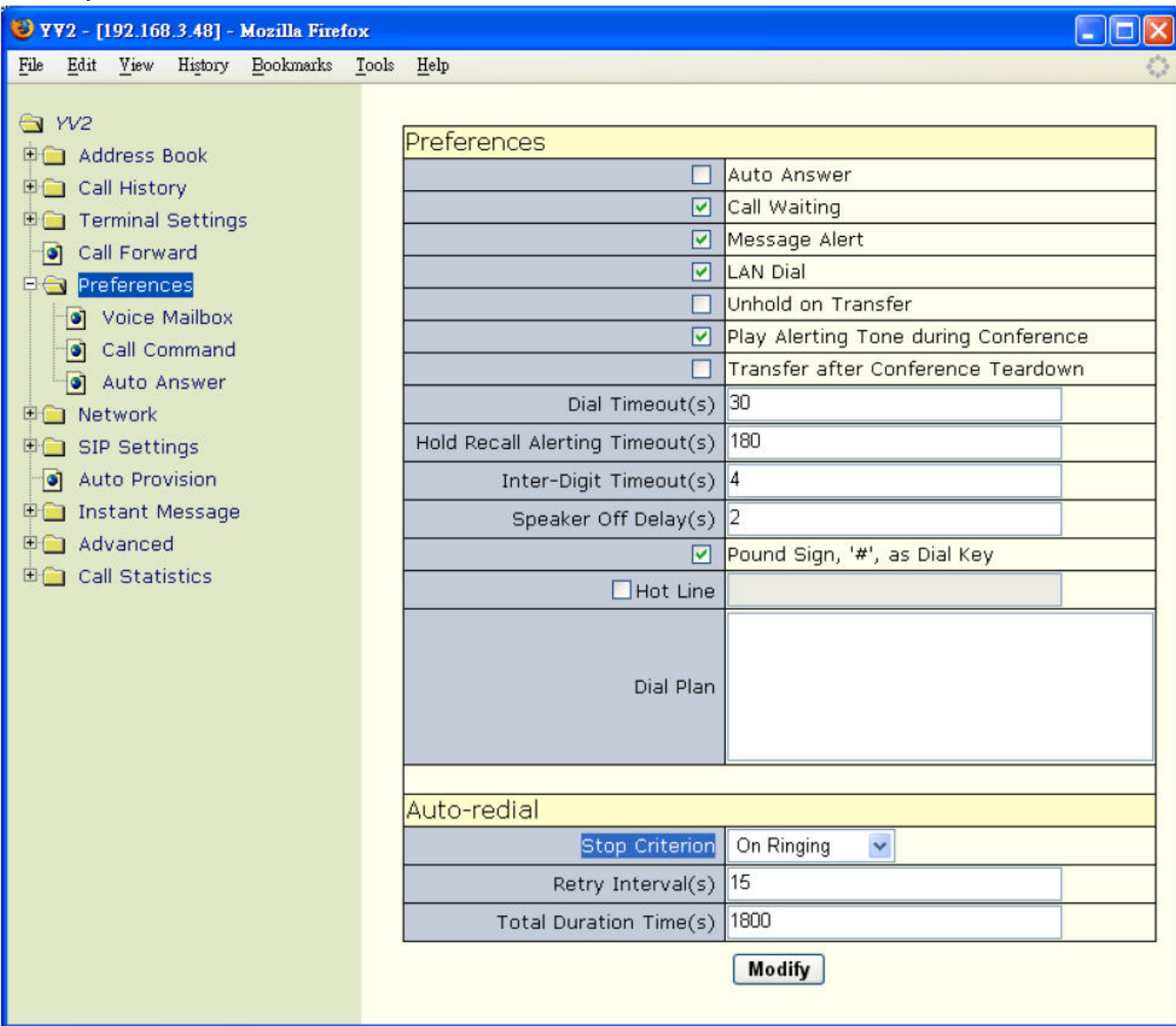

# **3.2 Schéma vytá**č**ení**

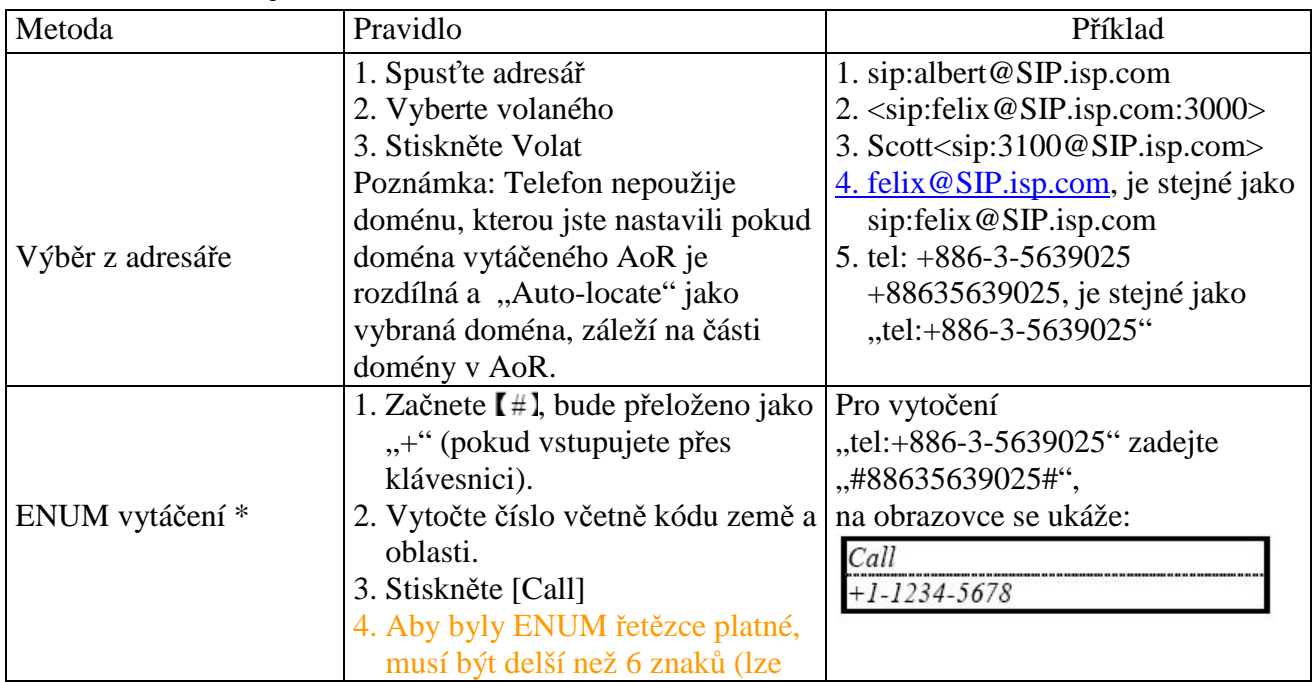

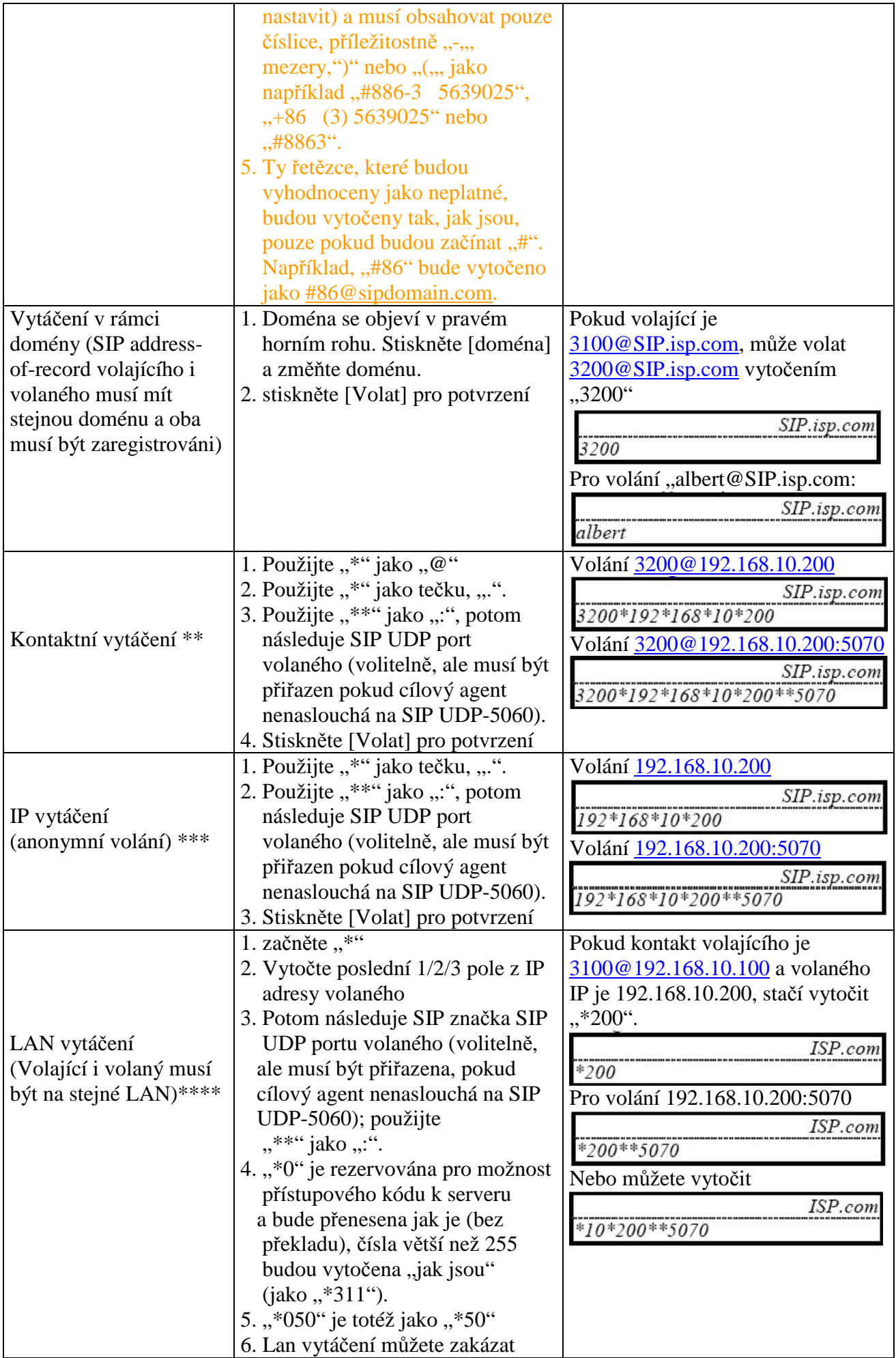

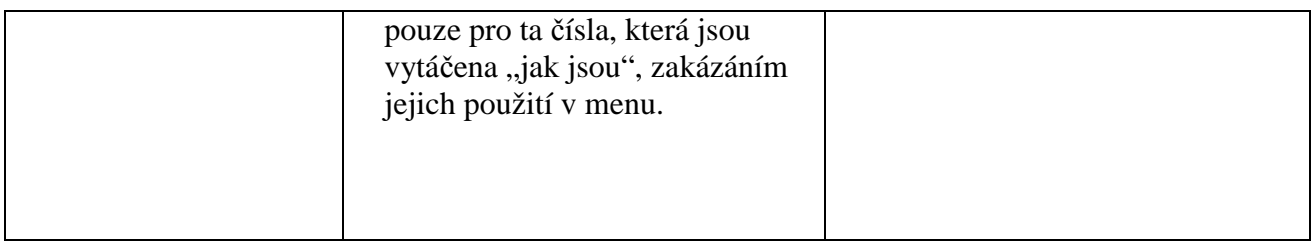

- \* možnost ENUM DNS musí být konfigurována a nastavena jako primární DNS YV2
- \*\* Pokud volající nepoužívá defaultní odchozí proxy ale volaný ano, komunikace nemusí být ukončena správně, pokud volaný zavěsí první (v opačném případě ano). Je to způsobeno chováním proxy, která odpovídá 481 "Volání/Transakce neexistuje". Je to standardní odezva na tato volání, u kterých INVITE zprávy neprocházejí defaultní odchozí proxy.
- \*\*\* Pokud volající nastaví defaultní odchozí proxy, proxy může odpovědět "404 Not found", pokud bude chybět uživatelská část.

\*\*\*\* Stejná omezení jako v IP vytáčení. LAN vytáčení je pouze zkrácené IP vytáčení.

- Pro usnadnění "Contact dialing", "IP Dialing" a "LAN dialing" (kde většina uživatelů zapomíná vytočit SIP signál portu volaného a akce končí bez odpovědi pokud volaný nenaslouchá na standardním UDP portu 5060 na SIP signály), YV2 stále naslouchá na UDP-5060 na SIP signály jako doplněk ke k uživatelem nakonfigurovanému SIP portu. Samozřejmě, pokud UDP-5060 je překryt RTP porty pro datové kanály, nebude naslouchat na UDP-5060 SIP signálům aby předešel kolizi.
- Poznámka pro více domén
	- A. Pokud vytočená AoR nemá uživatelskou část, bude použita auto-alokace (bude se ignorovat uživatelem určená doména), aby se usnadnilo IP-vytáčení.
	- B. Pokud vytočená AoR nemá část s doménou (jako vytáčení v doméně nebo číslo v adresáři s nespecifikovanou doménou), bude použita doména, jakou zadáte. Kromě toho, pokud zaškrtnete "Auto-locate, bude použita doména aktuálního kanálu (A/B volání).
	- C. Pokud vytočená AoR má obě části a není nastaveno "Auto-locate" Tak:
		- i. Pokud doménová část AoR odpovídá jedné z registrovaných domén, bude použita tato doména.
		- ii. Pokud doménová část AoR neodpovídá žádné z registrovaných domén
			- 1. Pokud doménová část je v IP formátu s tečkami, bude použita doména zadaná uživatelem.
			- 2. Jinak bude použito "Auto-Locate"
	- D. Pro všechny ostatní případy bude použita doména, vybraná během volání.

# **3.2.1 Guarding Time (Rozhodná doba)**

- Uživatel bude spojen:
	- Time-out první číslice je 15 vteřin, v případě vypršení zazní tón síťové chyby. Kromě toho, defaultní time-out mezi jednotlivými číslicemi je 4 vteřiny, pokud vyprší, vytáčení je přerušeno. Pro urychlení celého procesu stiskněte [Volat] po ukončení vytáčení.
- Uživatel není ještě spojen (Přednastavené vytáčení)
	- *Zvedněte sluchátko (odpojen) nebo zapněte hlasitý odposlech stisknutím*  $\sqrt{\frac{1}{n}}$  *pro vytočení zadaného* č*ísla; jinak se po 30 sekundách obnoví klidový režim.*
	- Nebo, stiskněte [Volat] pro vytočení čísla
- Pokud je hovor veden přes hlasitý odposlech, vrátí se do klidového režimu do 30 sekund po ukončení hovoru.

Time-out mezi zadáváním číslic je nastavitelný:

• Pro změnu přes TELNET nebo klávesnici, jděte do  $\Box$   $\angle$   $\Box$   $\Box$ , 5. Předvolby/Volací plán/čas mezi čísly"

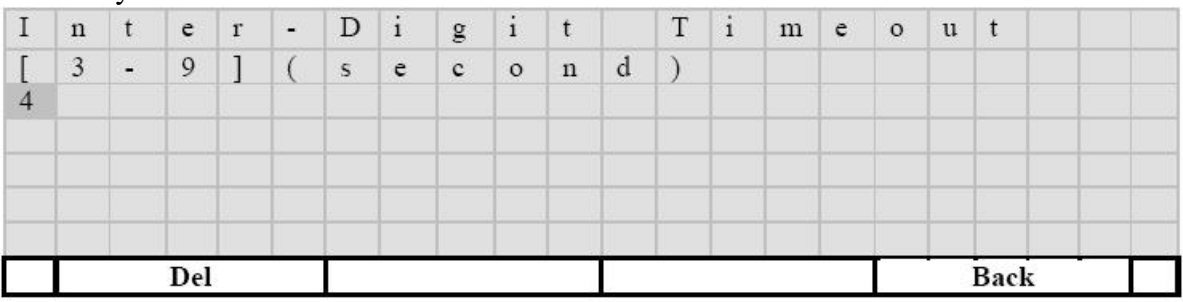

- $\left[\leftarrow\right]$ : Smaže jeden znak
- [Zpět]: Ukončí vše bez uložení
- $\bullet$   $\left[\begin{matrix} 1 \\ 1 \end{matrix}\right]$ : Uloží změny a ukončí
- $\lceil \frac{\langle \cdot \rceil}{\mathbb{R}} \rceil$ : posune kursor na pozici, kterou chcete měnit
- Pro konfiguraci přes webový prohlížeč jděte do [Nastavení]  $\Rightarrow$  "čas mezi stiskem čísel"

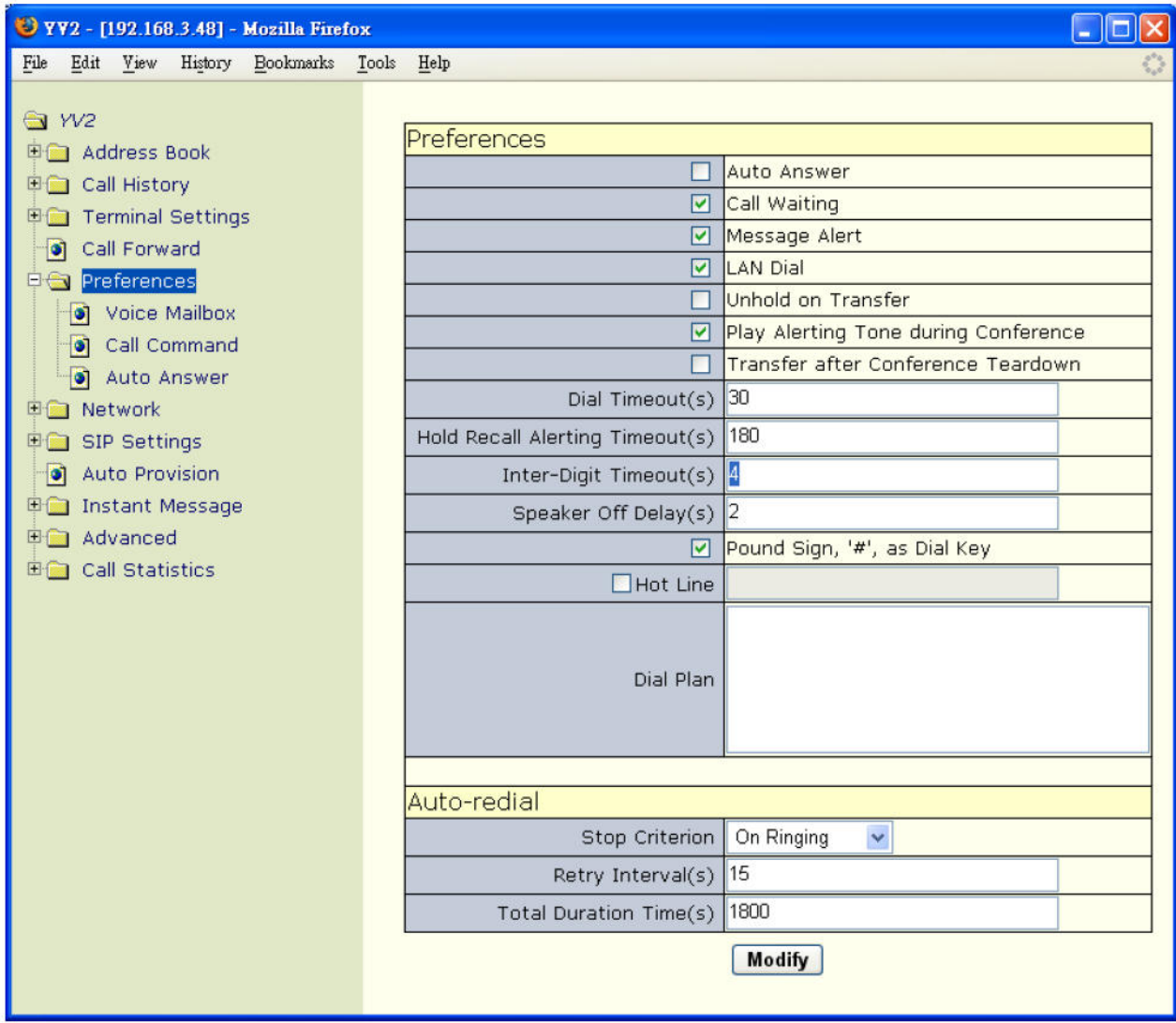

• Pro urychlení procesu vytáčení stiskněte [Volat] po zadání čísla

#### **3.2.2 ENUM Vzorek**

1. nastavte váš YV2 pro použití NAPTR přizpůsobeného DNS serveru. Pokud používáte autolokaci SIP serveru místo defaultní odchozí proxy, pro následující skok doručení, musí vaše DNS mít SRV a záznamy jako v následující tabulce (upravte název serveru a IP adresu vyznačenou červeně):

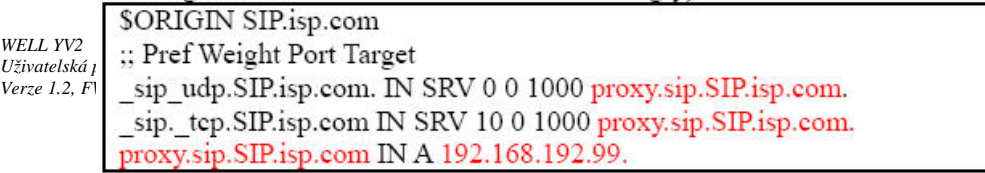

- 2. Předpokládejme, že chcete registrovat vaše mobilní číslo, +886-939342017 jako ENUM číslo připojené k vaší SIP AoR, sip:Michael@SIP.isp.com. A navíc , předpokládejme že jste nastavil váš SIP telefon pro použití standardu E.164 suffix pro ENUM, "e164.arpa", potom můžete přidat NAPTR záznam dle domény "7.1.0.2.4.3.9.3.9.6.8.8.e164.arpa", (což je číslo vašeho mobilu obráceně s připojeným sufixem "e164.arpa") jako v následující tabulce:
- 3. Sufix E.164 pro ENUM je nastavitelný z menu "ENUM & E.164". Nebo můžete jít do [YV2]/[Nastavení SIP] stránky přes webový prohlížeč a nastavit "ENUM & E.164".

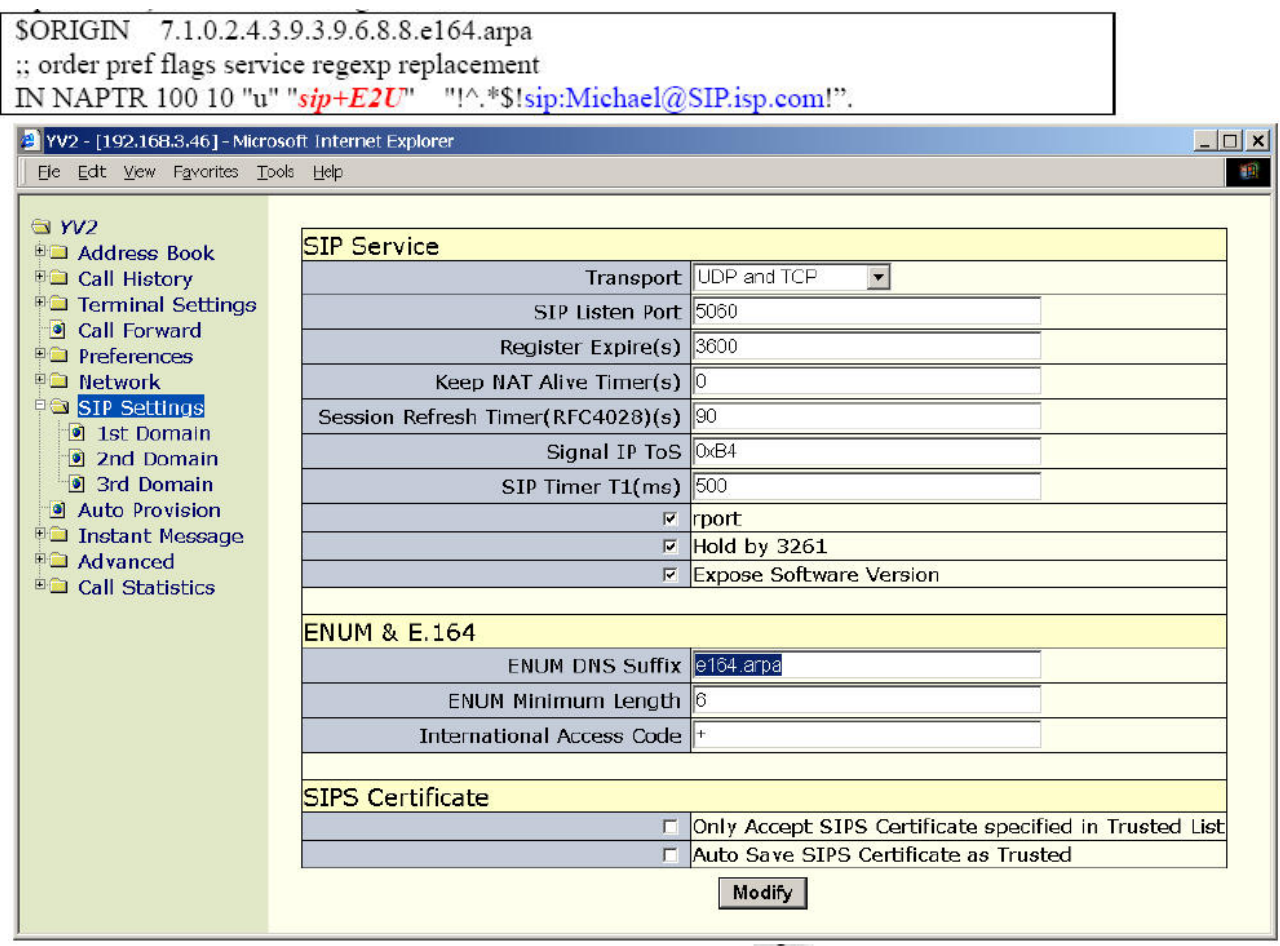

Tabulka dole ukazuje jak je nastavit přes klávesnici (TELNET):  $\mathbb{R}^*$  1=> ...7. Nastavení SIP/3. ENUM& E.164".

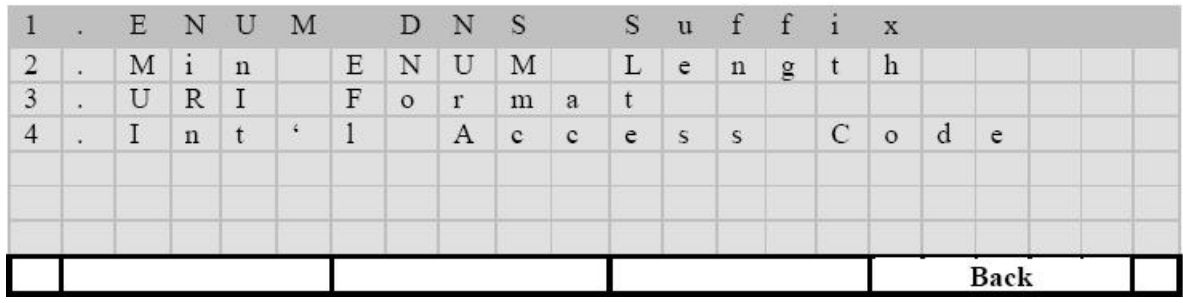

Nastavení DNS s přidaným sufixem pro ENUM dotazy a minimální délka platného řetězce pro ENUM vytáčení.

- [Back]: Ukončí vše bez uložení
- $\bullet$   $\left[\begin{array}{c} 1 \\ \end{array}\right]$ : Upraví vybranou položku
- $[\![\wedge]\!]_a[\nabla]\!]_0$  posune kursor na pozici, kterou chcete měnit

#### 3.1. Přípona ENUM pro DNS dotazy

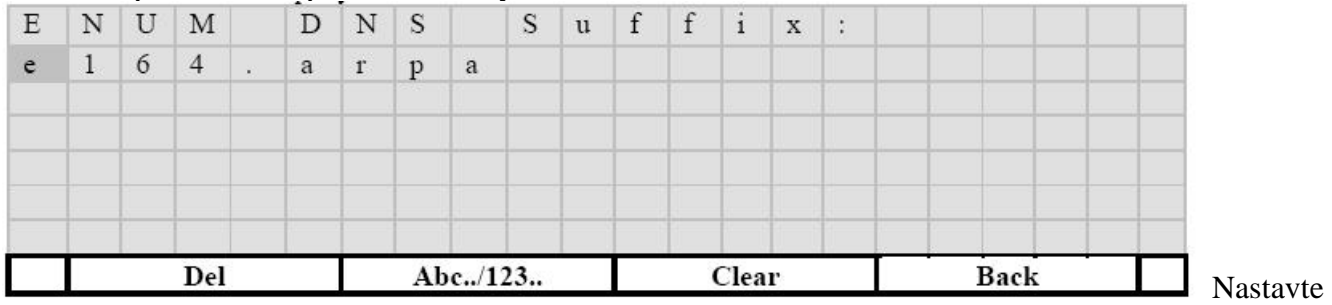

Přípona ENUM pro E.164 dotazy na DNS. Nechte ho prázdný nebo nastavený na "e164.arpa" pro dodržení RFC2916 standardu ENUM sufixu, jinak musíte nastavit vlastnickou příponu jako "e164.net". defaultní hodnota je "e164.arpa".

- $\left[\leftarrow\right]$ : Smaže jeden znak
- [Abc…]/[123…]: přepínač mezi čísly a AN znaky. [Abc…] znamená vstupní metodu v AN znacích a [123…] znamená číselný vstup.
- [Smaž]: Vymaže celý vstup
- [Zpět]: Ukončí vše bez uložení
- $[\cdot]$ : Uloží změny a ukončí
- $\lceil \frac{\langle \cdot \rangle}{\langle \cdot \rangle} \rceil$ : posune kursor o jeden znak v módu editace
- $[\![\Lambda]\!]_a[\![\lor]\!]_1$  posune kursor o řádek v módu editace

T. j., pokud vytáčecí řetězec je "+886-3-1234567", ENUM dotaz, který pošle DNS serveru bude

- Zkrácen o všechny nečíselné znaky
- Řetězec bude obrácen
- Budou do něj vloženy tečky, "." Mezi každou číslici.
- Bude přidána přípona, jako např. "e164.arpa".
- Odeslán DNS serveru k vyřízení

Takže výsledný tvar řetězec pro DNS dotaz bude: "7.6.5.4.3.2.1.3.6.8.8.e164.arpa"

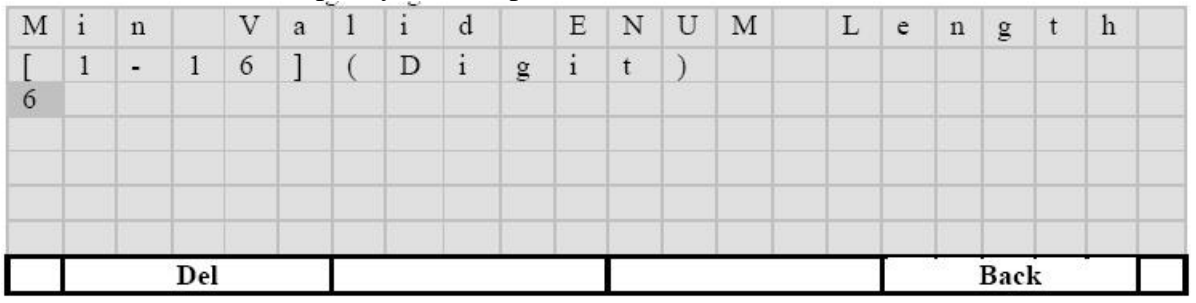

#### 3.2 Minimální délka platných číslic pro ENUM

Nastavte minimální délku platného řetězec pro vytáčení ENUM.

Platný ENUM vytáčecí řetězec musí začínat znakem "#", který bude přeložen jako "+" a následuje nejméně minimální počet číslic. Pokud nejsou pravidla dodržena, vytáčecí řetězec bude vytočen "jak je" bez jakýchkoli starostí o výsledek. Defaultní minimální délka je 6 číslic.

- $\left[\leftarrow\right]$ : Smaže jeden znak
- [Zpět]: Ukončí vše bez uložení
- $\bullet$   $\left[\begin{array}{cc} \downarrow \end{array}\right]$ : Uloží změny a ukončí
- $\lceil \leq a \rceil$ : posune kursor o jeden znak v módu editace

3.3 Pokud nastane chyba YV2 při převodu ENUM čísla na SIP address-of-Record, AoR, předá řádek s požadavkem založeným na URI formátu jako "INVITE tel: + PhoneNumber"

Například, pokud vytočíte "+88631234567" a YV2 se nepodaří převést ENUM řetězec, odešle:

#### **INVITE tel:+88631234567**

Můžete také nastavit, zda "+" na začátku řádku s požadavkem má být přepsáno nebo nastaveno přes ..Mezinár. znak".

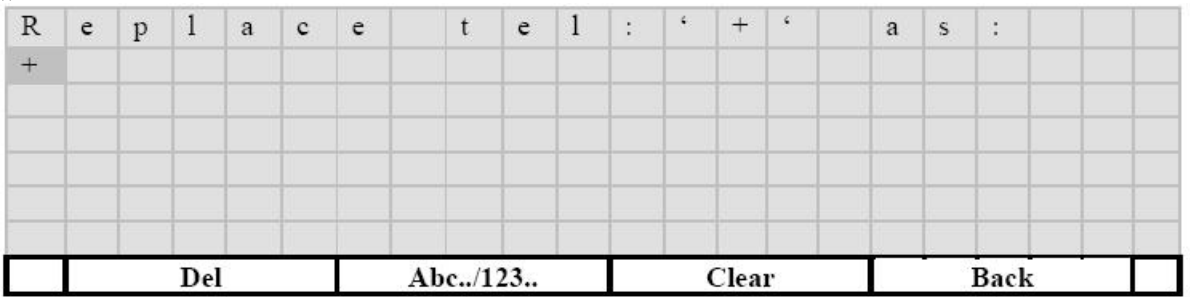

Toto nastavení určuje zda "+" na začátku řádku bude přepsáno mezinárodním přístupovým kódem, který je "00" ve většině zemí, než bude odeslán proxy serveru. Defaultní je ponechat "+" nepřepsaný pro proxy (nebo PSTN gateway), která ho přepíše mezinárodním přístupovým kódem dle geografické polohy.

- $\left[\leftarrow\right]$ : Smaže jeden znak
- [Abc…]/[123…]: přepínač mezi čísly a AN znaky. [Abc…] znamená vstupní metodu v AN znacích a [123...] znamená číselný vstup.
- [Smaž]: Vymaže celý vstup
- [Zpět]: Ukončí vše bez uložení
- $\bullet$   $\left[\begin{array}{cc} \downarrow \end{array}\right]$ : Uloží změny a ukončí
- $\lceil \leq a \rceil$ : posune kursor o jeden znak v módu editace
- $[\![\Lambda]\!]_a[\![\lor]\!]$ : posune kursor o řádek v módu editace

# **3.3 Opakované vytá**č**ení (Redial)**

Stiskněte  $\left[\begin{array}{c} \frac{m}{2} \\ \frac{m}{2} \end{array}\right]$  pro vytočení posledního vytáčeného čísla. Zapne se automaticky hlasitý odposlech, pokud už to neudělal uživatel.

# **3.4 Adresá**ř

Kontakty můžete také vybírat z adresáře, stiskněte [Volat] pro vytočení určitého čísla; nebo můžete

zvednout sluchátko a nebo zapnout hlasitý odposlech stisknutím  $\mathbf{I} \Box \mathbf{v}$  pro volání vybraného čísla. • stiskněte Fce klávesu [Tel.seznam]) nebo kontextově závislou klávesu  $[\mathbf{M}$ AB] pro aktivaci adresáře.

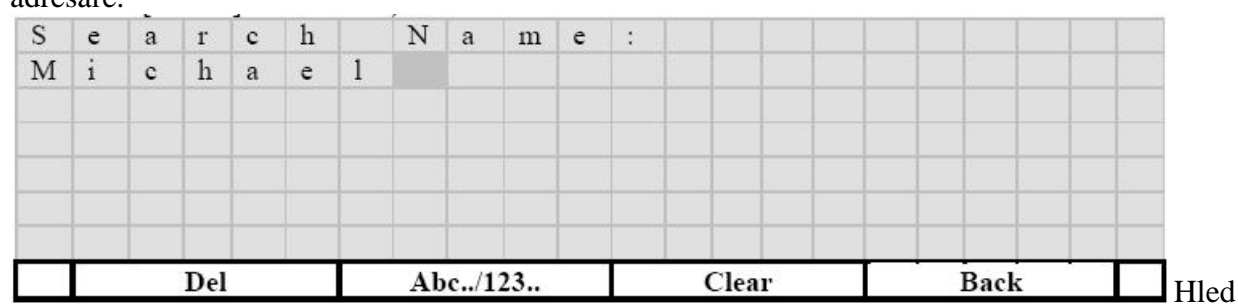

Zadejte v adresáři dle zadaného vstupu. Pro vyhledávání je důležitá shoda prefixů. Jestliže není zadán žádný znak, zobrazí se první pozice v adresáři.

- $\left[\leftarrow\right]$ : Smaže jeden znak
- [Abc…]/[123…]: přepínač mezi čísly a AN znaky. [Abc…] znamená vstupní metodu v AN znacích a [123…] znamená číselný vstup.
- [Smaž]: Vymaže celý vstup
- [Zpět]: Ukončí vše bez uložení
- $\bullet$   $\left[\begin{array}{cc} \downarrow \end{array}\right]$ : Uloží změny a ukončí
- $\lceil \leq \rceil_a \lceil \geq \rceil$ : posune kursor o jeden znak v módu editace
- Zadejte prefix určeného čísla pro vyhledávání v adresáři nebo stiskněte  $\lceil \cdot \rceil$  pro zobrazení první položky adresáře

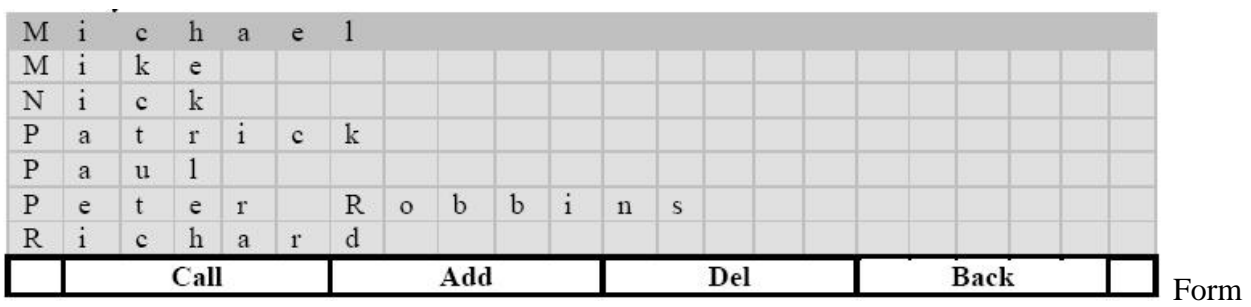

át seznamu adresáře:

- 1. Seznam všech kontaktů abecední pořadí
- 2. Pozice nejvíce odpovídající položky
- 3. Uživatel může použít klávesnici pro první kontakt začínající zadaným písmenem.
- 4. Nebo, uživatel může použít navigační klávesy pro pohyb v seznamu kontaktů.
- 5. Maximální velikost: 1000
- [Volat]: Vytočí vybraný kontakt. Případně můžete zvednout sluchátko anebo spustit hlasitý odposlech stiskem  $\left(\sqrt{2}\right)$  pro volání vybraného kontaktu.
- [Přida]: Přidá nový kontakt do adresáře
- $\left[\leftarrow\right]$ : Smaže jeden znak
- [Zpět]: Ukončí vše bez uložení
- $\bullet$   $\left[\begin{array}{c} 1 \end{array}\right]$ : Editace zvoleného kontaktu
- $[\![\wedge]\!]_a[\nabla]$ : posunuje kursor o řádek v seznamu
- V režimu listování, stiskněte [2] dvakrát pro přístup k prefixům na "A" (nebo stiskněte [8]  $3x$ rychle za sebou pro skok na prefixy na "U" atd.
- Stiskněte tlačítko [Volat] pro vytočení vybraného čísla. Případně můžete zvednout sluchátko anebo spustit hlasitý odposlech stiskem  $\sqrt{\zeta}$  pro volání vybraného kontaktu.

Váš adresář můžete nastavovat po připojení na webový prohlížeč k IP adrese vašeho telefonu. Jděte na stránku "YV2/Telefonní seznam".

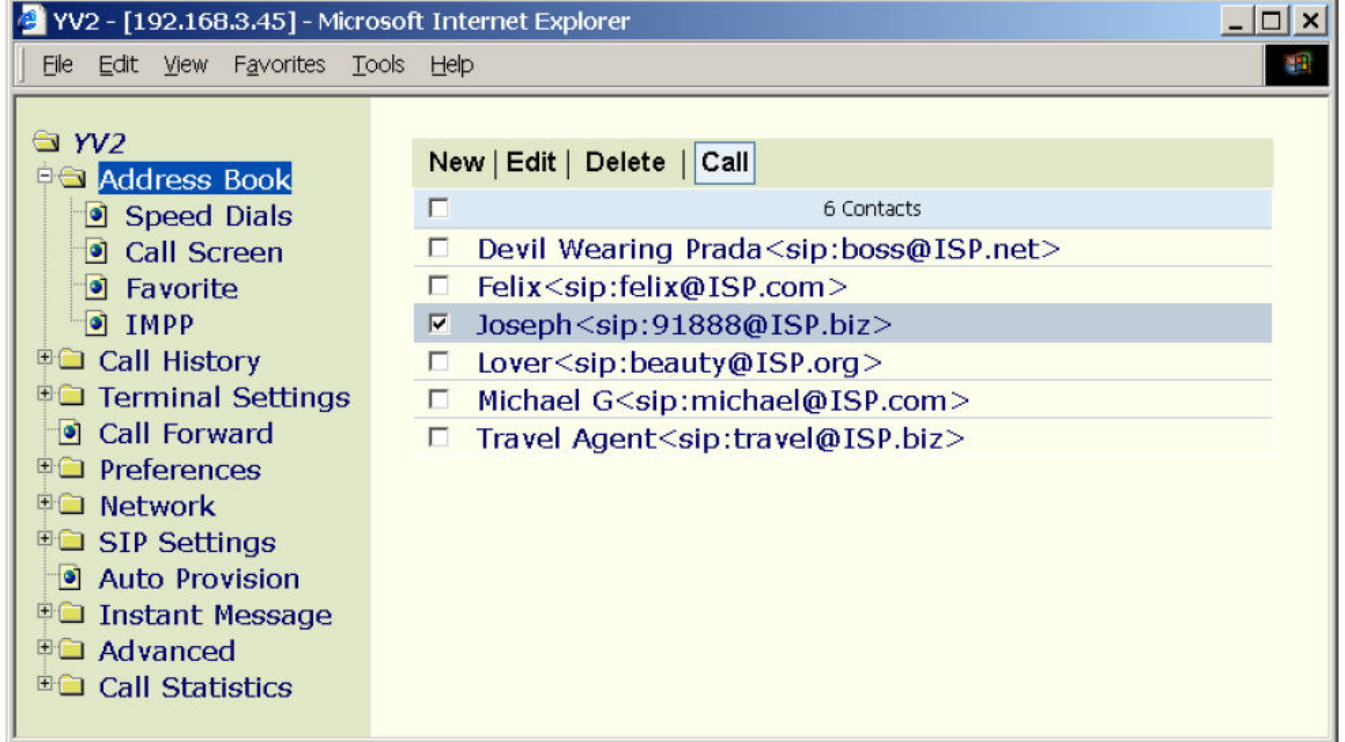

Všechny záznamy v adresáři jsou setříděny a vypsány dle části "Display name <Protocol:Address>". Adresář pojme 1000 záznamů.

• Nový záznam: klikněte na "Nový" nahoře v liště pro přidání nového kontaktu do adresáře.

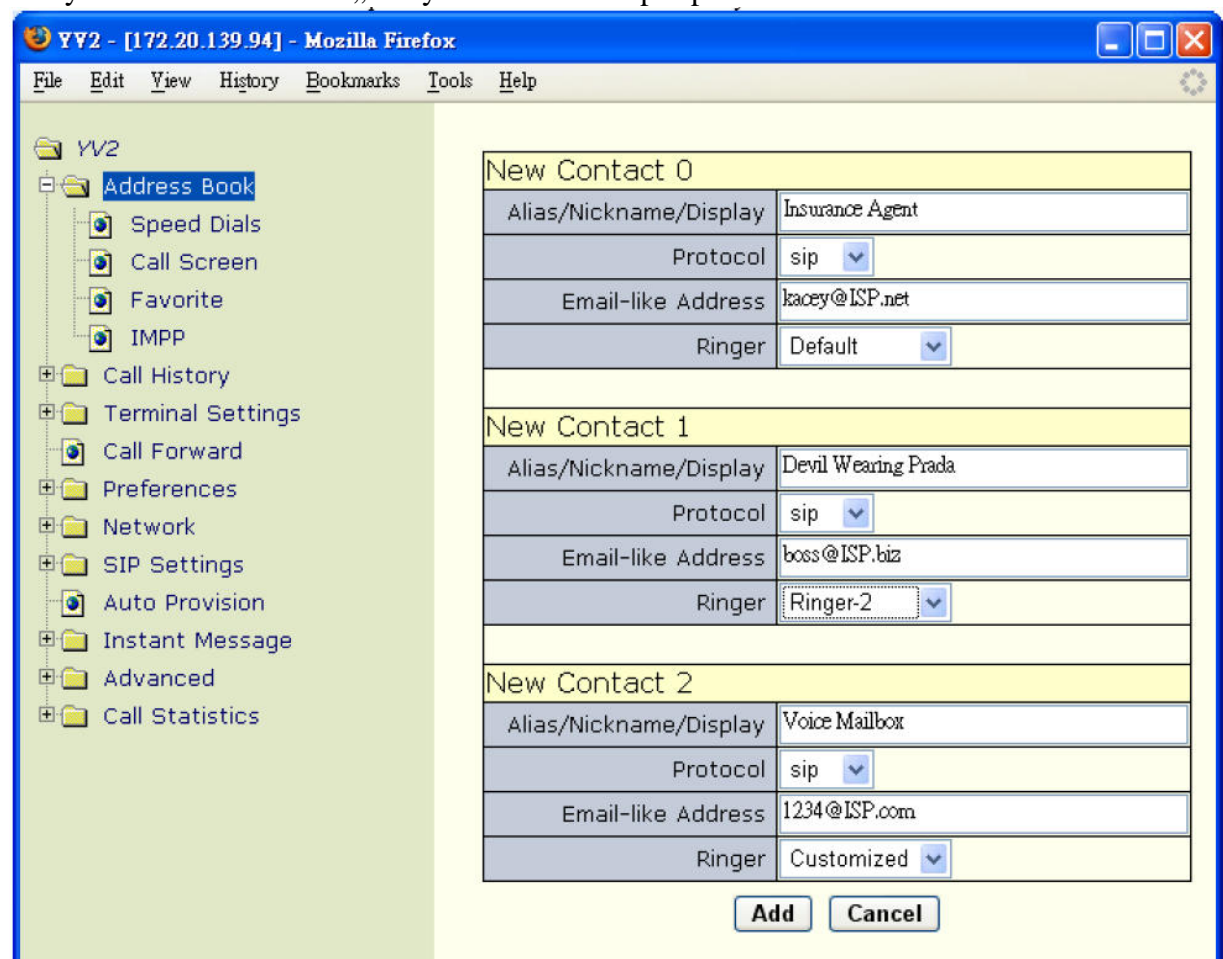

- Pokaždé můžete přidat do adresáře maximálně tři kontakty .
	- Alias/Přezdívka/Zobrazovat: toto pole je volitelné Obsahuje jakékoli ASCII znaky vyjma "< " a " >"
	- Protokol: toto pole je povinné Je závislé na URL, můžete vybrat "sip", "sips" nebo "tel". Pole Protokol musí být zadáno malými písmeny jak je stanoveno v RFC3261.
	- Adresa tvaru email: toto pole je povinné. Můžete vyplnit port, parametry a tag, ale ne pole Protokol. Například: zadáte Michaelovu SIP AoR jako michael@SIP.isp.com, nebo jeho TEL číslo jako "+886-3-5639025". Můžete rovněž zadat něčí SIP kontaktní informaci zadáním +886-3- 5639025@sipt.SIP.isp.com:5060:user=phone. Pokud nastavíte pouze uživatelskou část (všechno před "@") jako volané číslo, tak vytáčená cílová doména bude jedna z těch, které jste určili, když jste zadali tento zápis do adresáře. Podívejte se do "Více domén" v sekci 8.1- "vytáčecí schéma" v YV2 Uživatelské příručce.
- Klikněte na /Přidat/ a přidejte nové kontakty do vašeho adresáře a vraťte se na výpis adresáře. Kontakty, které nemají "Adresa tvaru email" nebudou přidány. Kromě toho, pokud už kontakt existuje v adresáři (Protokol a Adresa tvaru email jsou stejné), bude přepsána pouze část Display.
- Úprav
- Klikněte na kontakt, který chcete upravit

Nebo můžete zkontrolovat kontakt, který chcete upravovat a pak kliknout na "Uprav" v horní liště.

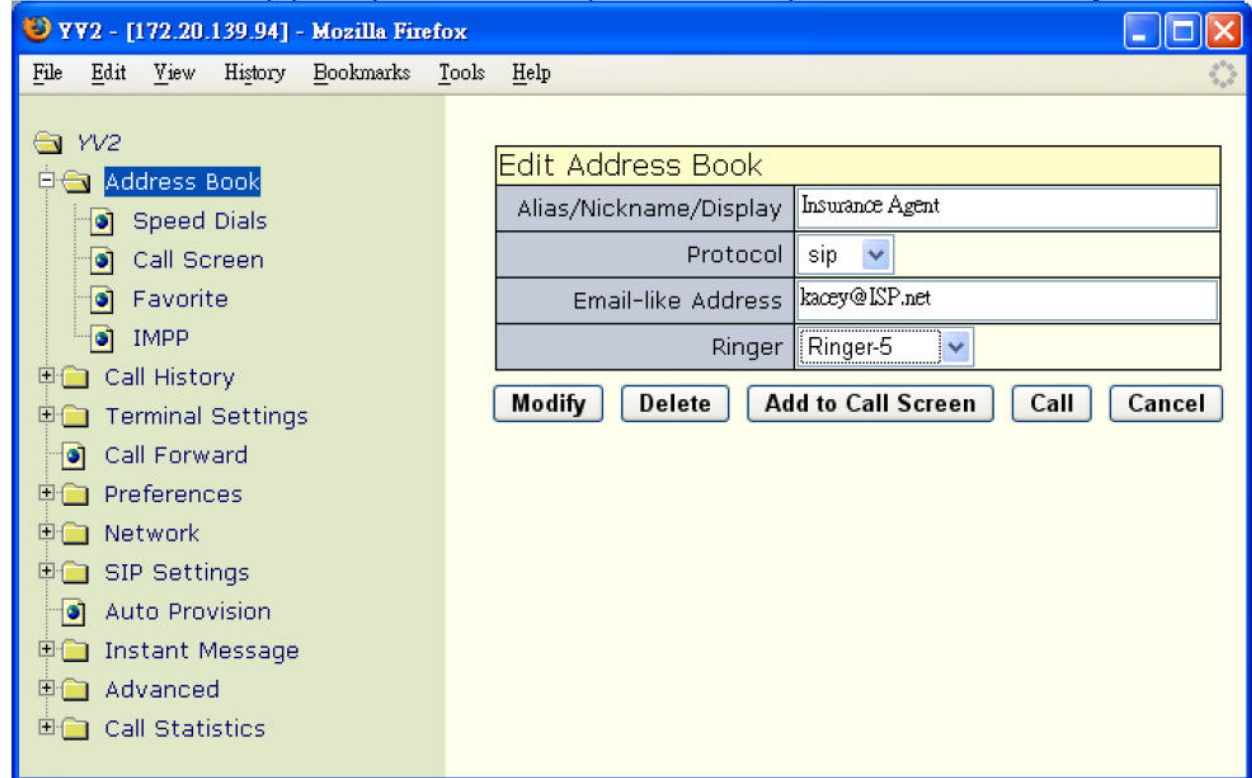

- Po ukončení úprav můžete kliknout na:
	- "Změň" pro uložení změn
	- "Smaž" pro odstranění z adresáře
	- "/Přidat do omezených/ a přidat ho na černou listinu (pokud tam již není), takže všechny příchozí hovory a zprávy od tohoto kontaktu budou blokovány.
	- "Odebrat z omezených" pro odstranění kontaktů z černé listiny (pokud tento kontakt na černé listině byl), takže vás tento kontakt může volat a posílat zprávy.
	- "Volat" pro okamžíté zavolání tohoto kontaktu. Pokud je terminál ve stavu zavěšení, bude automaticky spuštěn hands-free mód.
	- "zrušit" pro opuštění všech změn a návrat do adresáře.
- Mazání
	- Vyberte ty kontakty, které chcete smazat a klikněte na "Smaž" v horní liště.

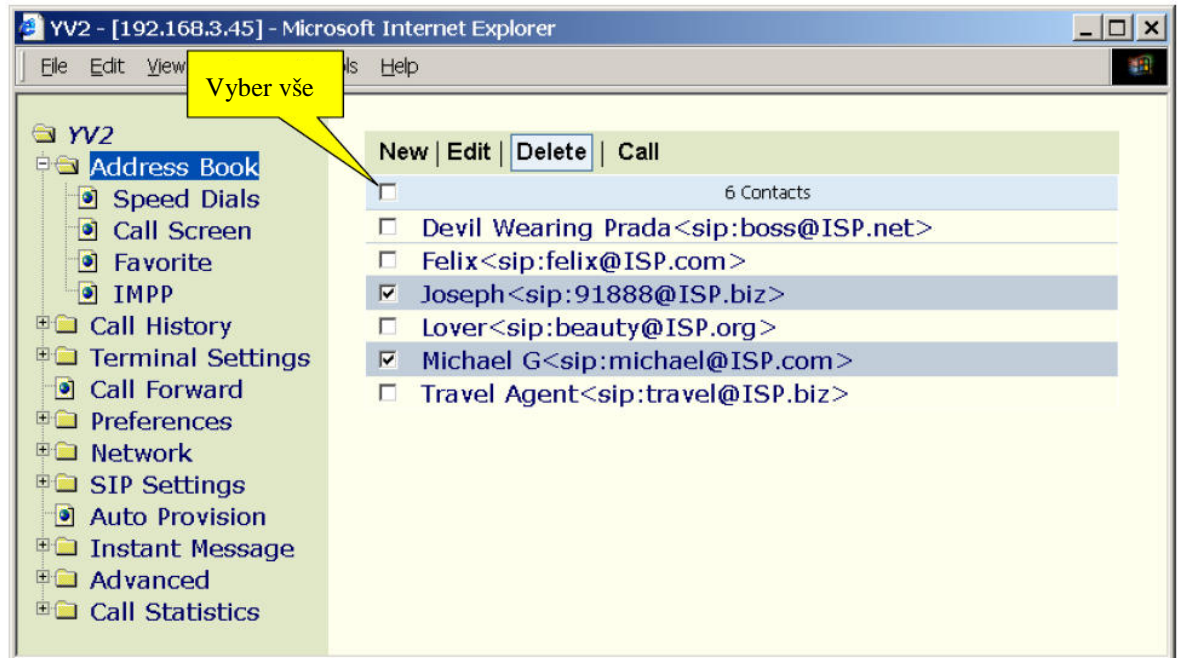

• Vymazat vše – zaškrtněte "Vyber vše" pro vybrání všech záznamů a stiskněte "Delete".

• Volání: Click-to-call Vyberte kontakt, který chcete volat a klikněte na "Volat" v horní liště. Telefon zavolá na tento kontakt. Pokud je terminál ve stavu zavěšení, bude automaticky spuštěn hands-free mód.

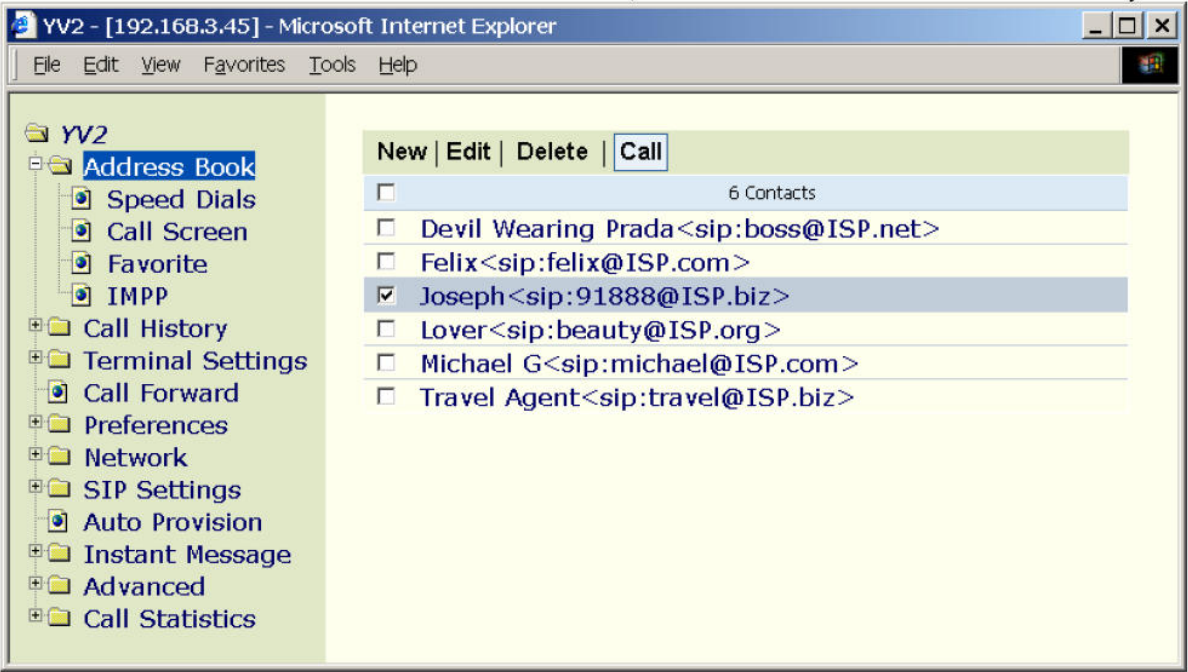

# **3.5 Oblíbené (Favorite)**

Můžete vybrat 100 kontaktů z adresáře a nastavit je jako oblíbené do seznamu oblíbených, takže můžete mít snadnější přístup k nejčastěji používaným číslům. Chcete li uskutečnit hovor s kontaktem ze seznamu oblíbených, stiskněte Fce a spusťte "Oblíbené" příkaz pro aktivaci Favorite seznamu.

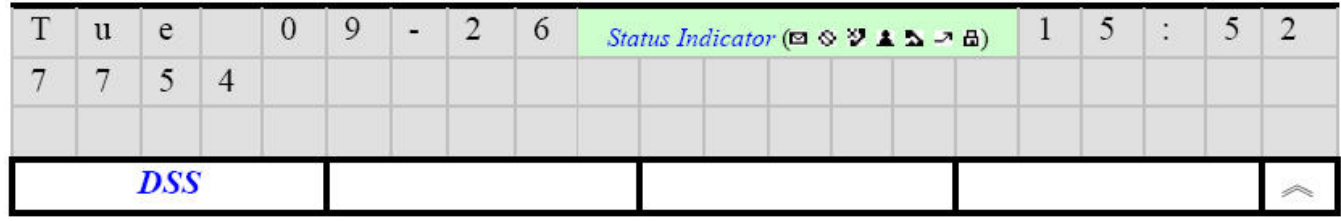

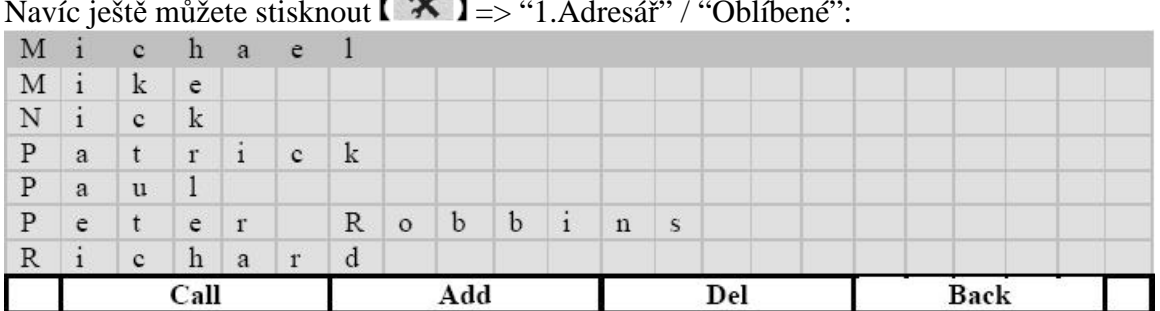

Navíc ještě můžete stisknout  $\blacksquare \blacktriangleright \blacksquare = > "1$ . Adresář" / "Oblíbené":

Oblíbené kontakty jsou vypsány v abecedním pořadí, můžete použít klávesnici pro pohyb k prvnímu kontaktu nalezenému dle zadaného řetězce. Nebo můžete použít navigační klávesy  $\Gamma \setminus \Gamma$ a  $\Gamma \setminus \Gamma$ pro pohyb v seznamu kontaktů.

• [Volat]: Zavolá vybraný kontakt. Případně můžete zvednout sluchátko nebo spustit Hands-free mód tlačítkem  $\sqrt{\Box^{\phi}}$  **J** a terminál tento kontakt zavolá.

#### • [Přidat]: Přidání nové položky z adresáře do seznamu oblíbených.

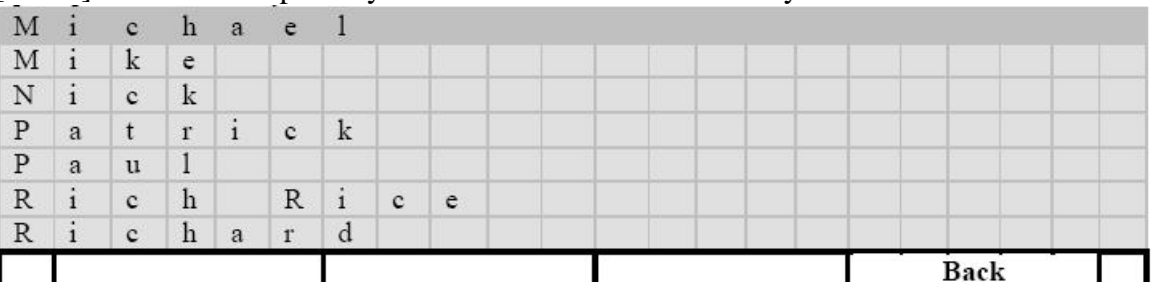

- [Zpět]: Ukončí vše bez uložení
- $\bullet$   $\left[\begin{array}{c} 1 \\ 1 \end{array}\right]$ : Editace zvoleného kontaktu
- $[\![\wedge]\!]_a[\nabla]$ : posunuje kursor o řádek v seznamu
- $\left[\leftarrow\right]$ : Smaže aktuální kontakt ze seznamu oblíbených
- [Back]: Ukončí vše bez uložení
- $[\![\wedge]\!]_a[\nabla]$ : posunuje kursor o řádek v seznamu
- $\bullet$   $\left[ \begin{array}{c} \downarrow \\ \downarrow \end{array} \right]$  · Zobrazí záznam AoR

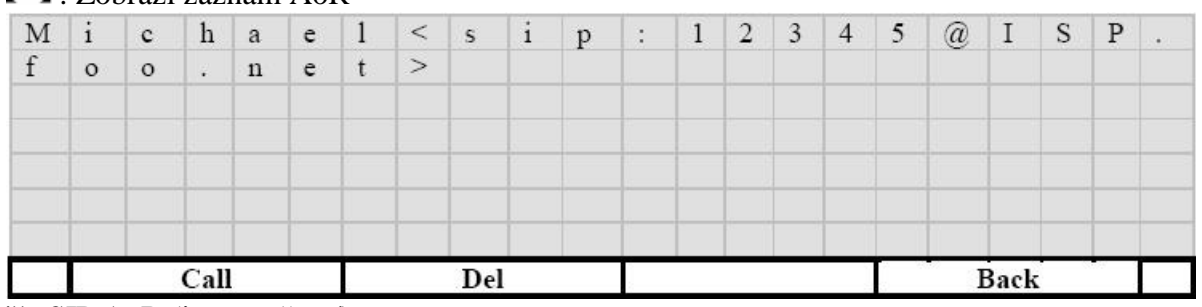

Ukáže SIP AoR (jen pro čtení)

- [Volat]: Zavolá vybraný kontakt. Případně můžete zvednout sluchátko nebo spustit Handsfree mód tlačítkem  $\mathbf{I}^{\square_{\mathfrak{N}}}$  a terminál tento kontakt zavolá.
- $[\Leftarrow]$ : Smaže aktuální kontakt ze seznamu oblíbených
- [Zpět]: Ukončí vše bez uložení
- $[\![\wedge]\!]_a[\![\vee]\!]$ : posunuje kursor o řádek

Kromě toho můžete nastavovat váš seznam oblíbených přes webový prohlížeč připojený k terminálu, jděte na "YV2/Telefonní seznam/Oblíbené":

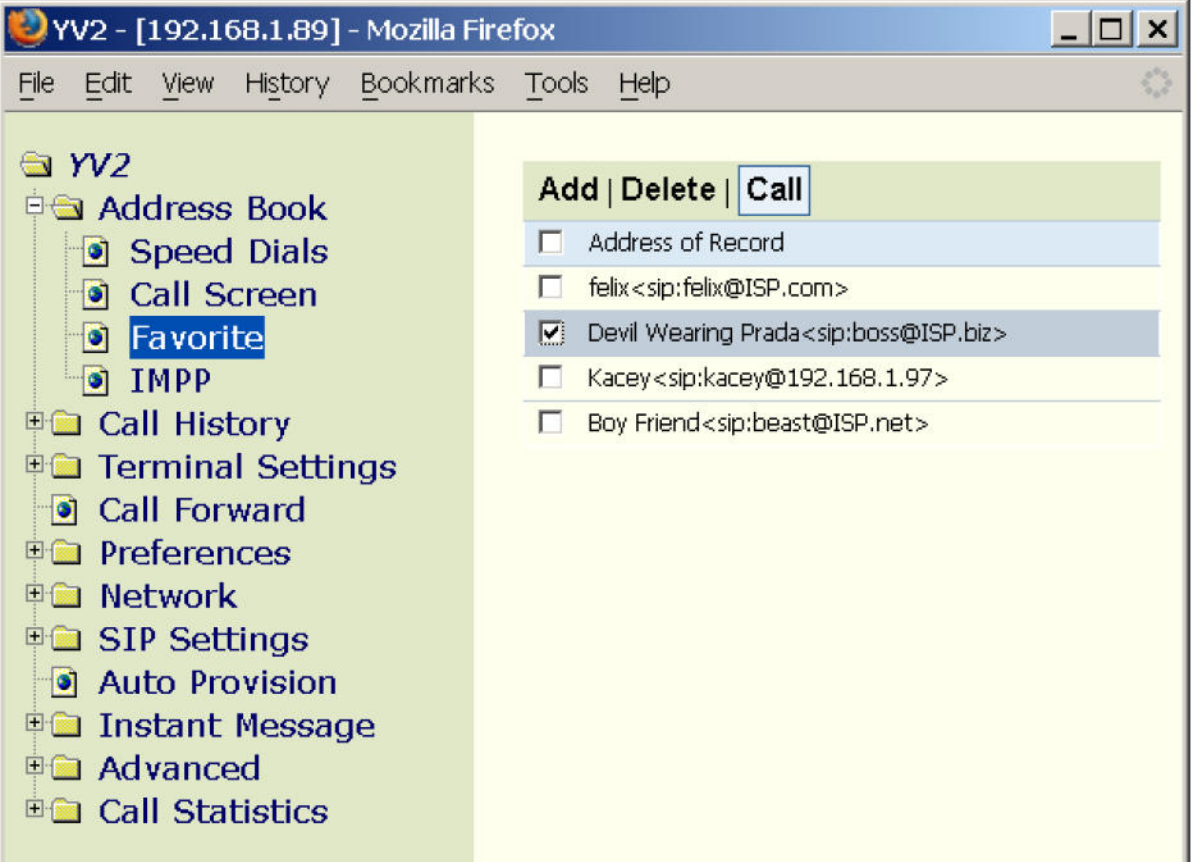

• Nový: klikněte na tlačítko "Nový" na horní liště pro přenesení údajů do seznamu oblíbených.<br>Povíze 1921–1921–2014 velká přetov

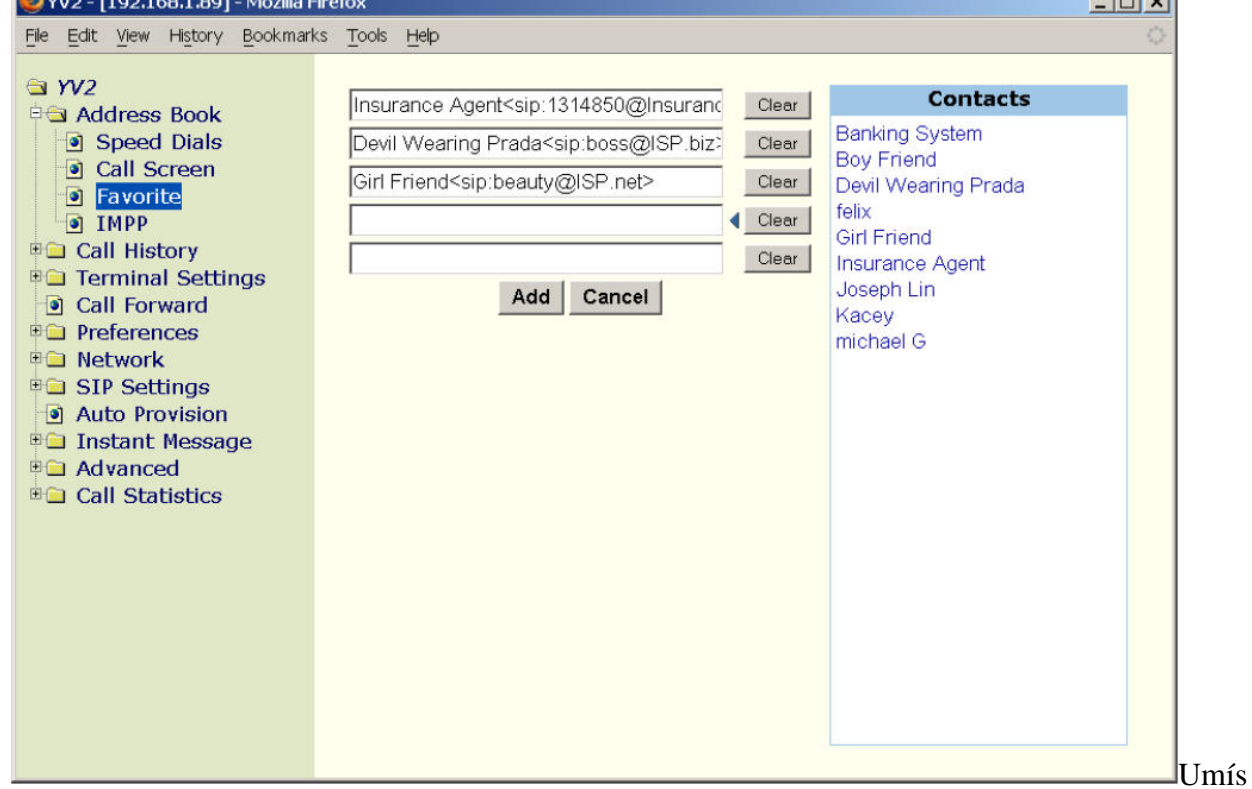

těte kursor do vstupního boxu a klikněte na záznam v panelu "Kontakt" na pravé straně a vyberte ho. Pro odstranění kontaktu, klikněte na "Smazat" tlačítko. Klikněte na "Přidat" tlačítko pro ukončení přidávání.

• Smaž: Odstraní kontakty ze seznamu oblíbených.

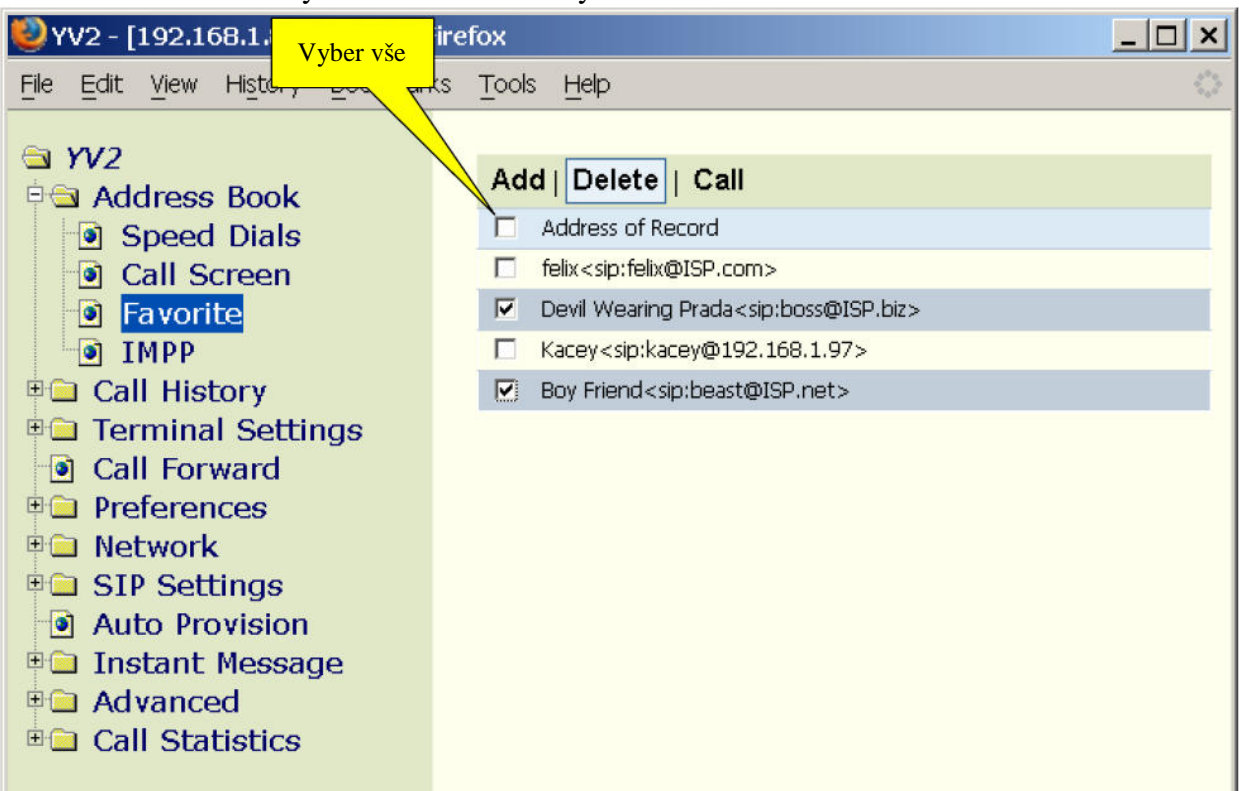

- Zkontrolujte kontakty, které chcete vymazat a potom klikněte na "Smaž" v horní liště a odstraňte je
- Vymazání všech:
	- Zaškrtněte "Vyber vše" tím vyberete všechny kontakty
	- Klikněte na "smazat" v horní liště a odstraníte všechny záznamy.
- Volat: Klikněte pro volání

Zaškrtněte kontakt, který chcete volat, klikněte na "Volat"v horní liště. Terminál zavolá tento kontakt. Pokud je terminál ve stavu zavěšení, bude automaticky spuštěn hands-free mód.

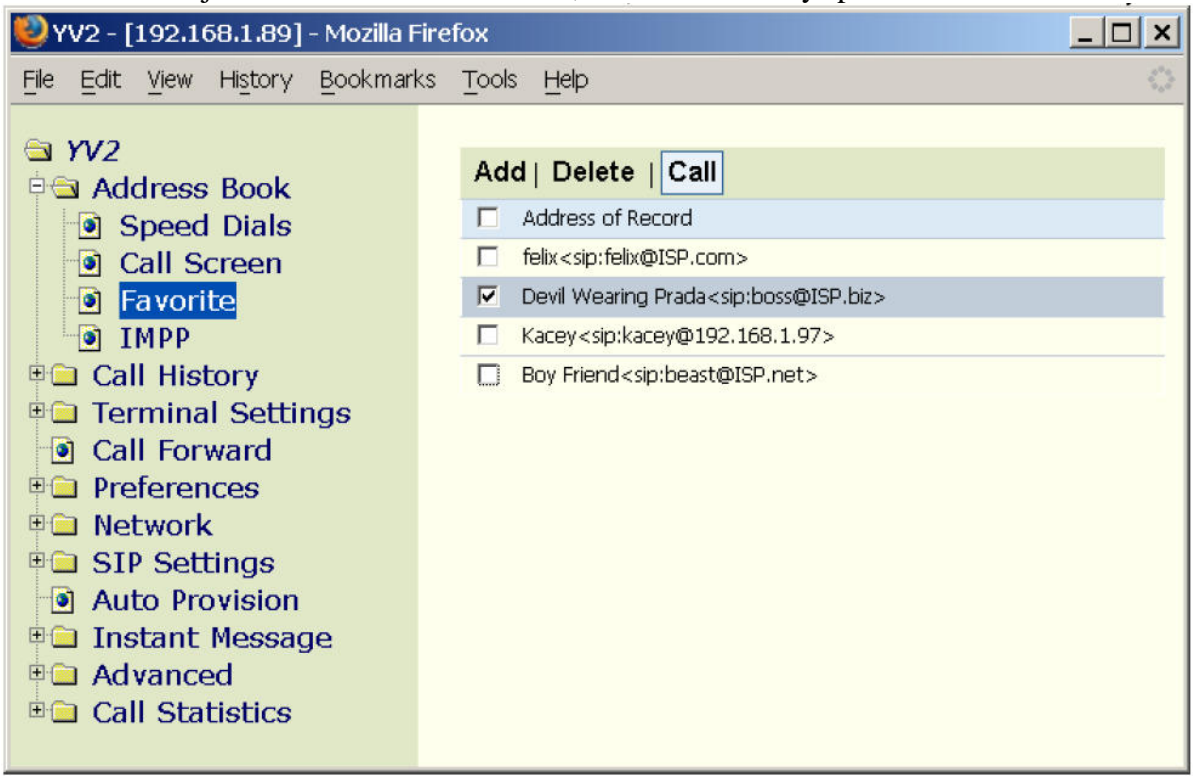

# **3.6 Historie Volání (Call History)**

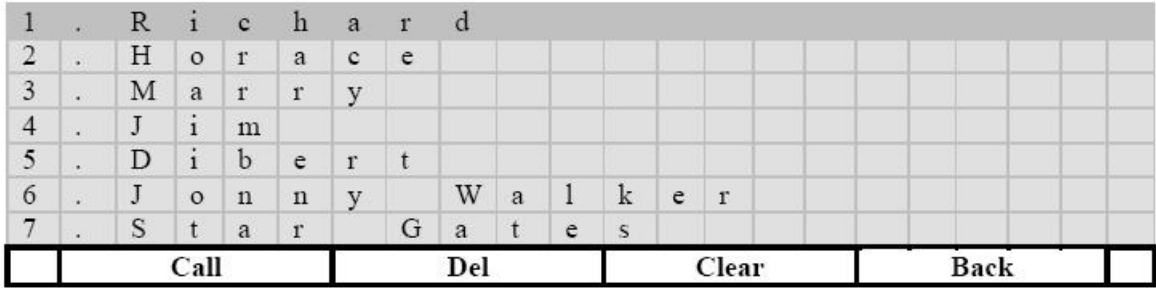

Můžete vybrat záznam z historie volání (ztracené hovory, přijaté hovory a vytáčená čísla); stiskněte [Volat] tlačítko pro vytočení určitého čísla. Tato volání jsou vypsána podle pravidla, že na prvním místě je poslední příchozí hovor. Můžete použít klávesnici a najít konkrétní záznam zadáním "9" pro skok na 9. záznam.

- [Volat]: Zavolá vybraný kontakt. Případně můžete zvednout sluchátko nebo spustit Hands-free mód tlačítkem  $\sqrt{2\pi}$  a terminál tento kontakt zavolá.
- $\left[\leftarrow\right]$ : Smaže aktuální kontakt ze seznamu oblíbených
- [Smaž]: Vymaže všechny kontakty z tohoto seznamu
- [Zpět]: Ukončí vše bez uložení
- $\left[\begin{array}{c} 1 \end{array}\right]$ : Zobrazí vybraný záznam
- $[\![\wedge]\!]_a[\![\vee]\!]_1$ : posunuje kursor o řádek

#### Pro vstup do historie volání, můžete stisknout [Hist] tlačítko nebo [Fce]/[Hist]:

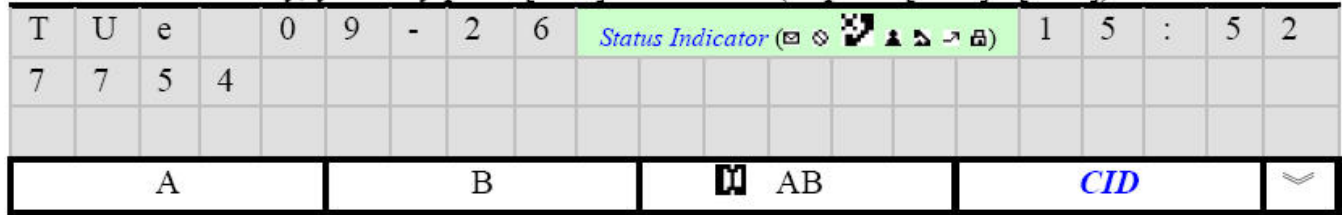

Potom jde do výpisu historie:

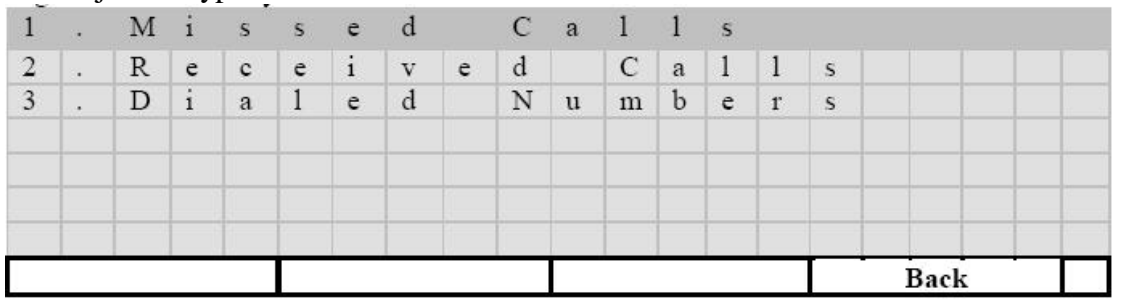

Poznámka: můžete jít přímo do " Missed calls" (Seznam volání), pokud jsou nové ztracené hovory (pokaždé bude zobrazena ikona  $\mathcal{V}$  ukazující stav) a zmizí pokud bude seznam "Seznam volání" prohlédnut.

Také můžete jit do  $\mathbf{X}$  la jít na položku "Seznam volání"

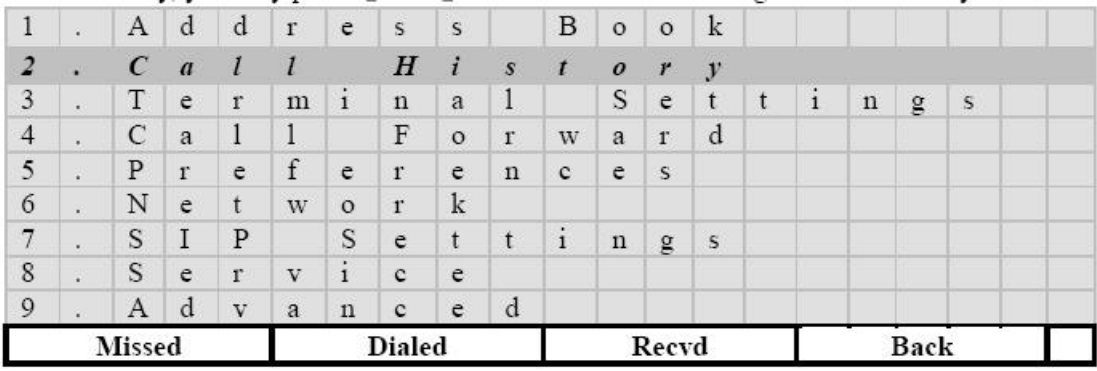

- [Seznam]: ukáže posledních 20 ztracených hovorů
- [Volaná]: ukáže posledních 20 vytočených čísel
- [Přijatá]: Ukáže posledních 20 přijatých hovorů
- [Zpět]: Zpět

Seznam můžete nastavit přes webový prohlížeč připojený k IP vašeho terminálu. Jděte na stránku [YV2]/[Seznam volání] => [Zmeskané hovory], [Přijaté hovory] nebo [Volané čísla].

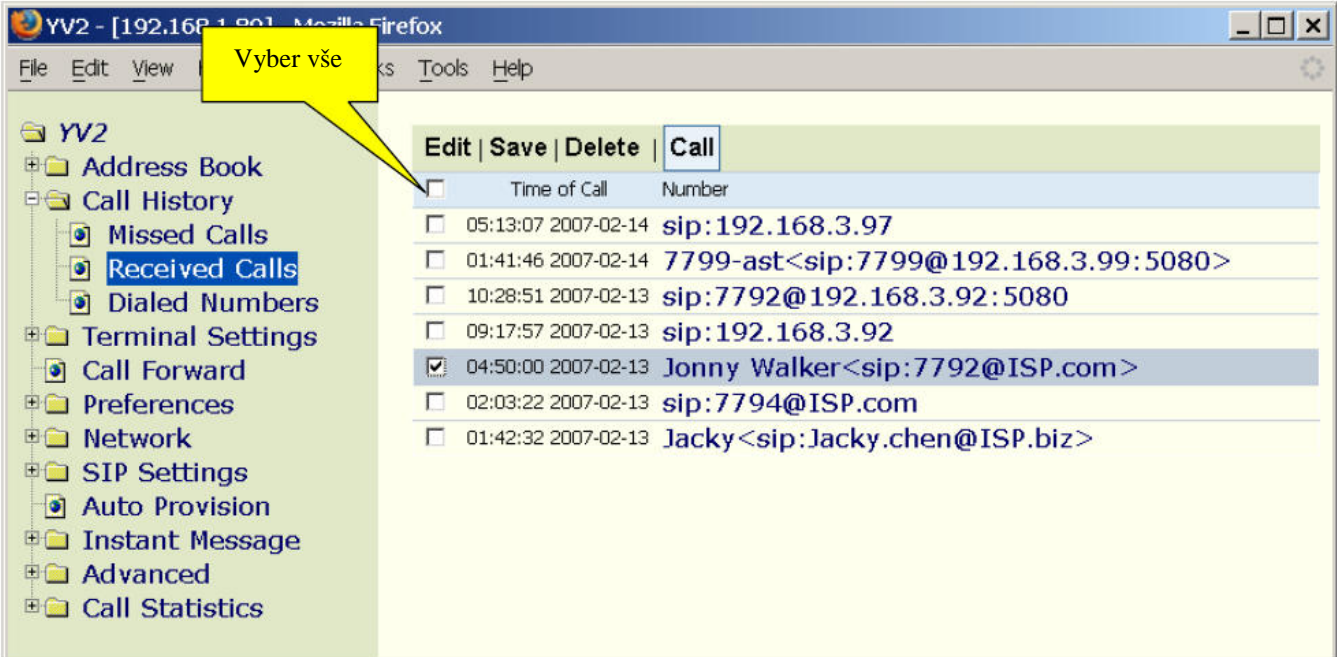

Ukáže posledních 20 (nebo méně, pokud nejsou) záznamů o ztracených hovorech, přijatých voláních a vytáčených číslech.

- Čas volání: datum/čas formát je závislý na nastavení v [Nastavení ovládání]/ [Datum/čas] => "Formát data"
- Number: ID volajícího
- Uprav:
- Klikněte na záznam, který chcete upravovat
- Nebo vyberte záznam a klikněte na "Uprav" v horní liště.

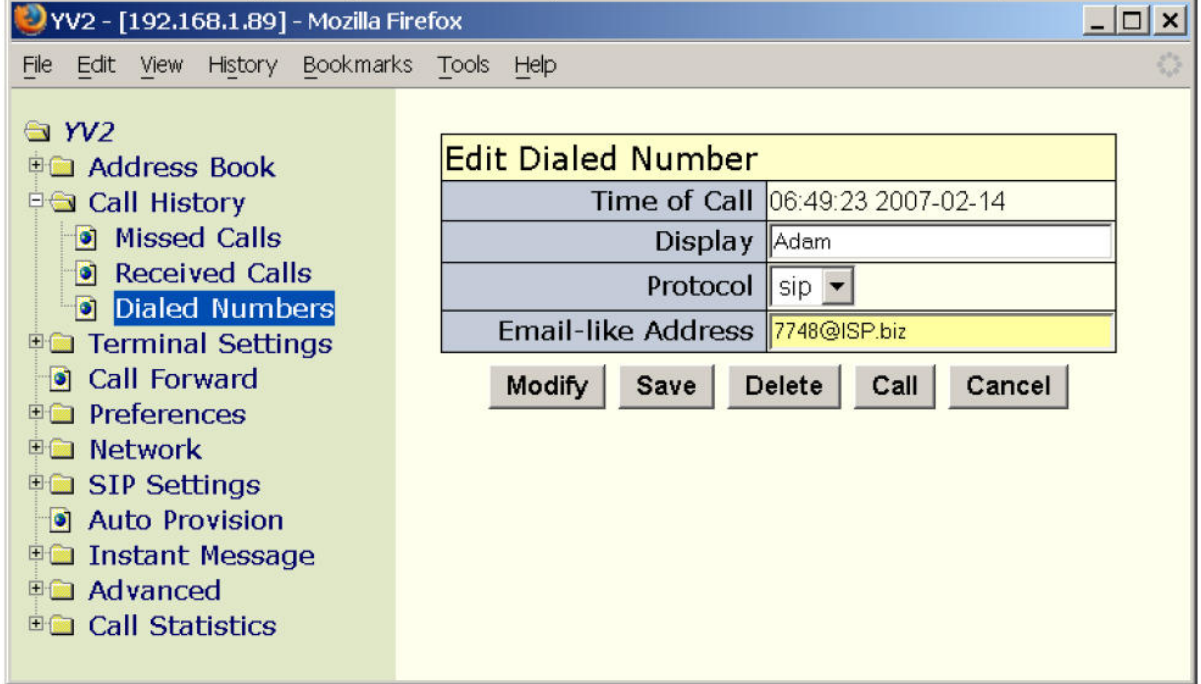

- Po ukončení úprav můžete:
	- Změň pro uložení změn záznamu
- Save uložení záznamu do adresáře, Pokud už kontakt v adresáři existuje(Protokol a Adresa tvaru email jsou stejné), bude přepsána pouze část "Display"
- Smaž odstraní záznam z historie volání
- Volat Vytočí vybraný kontakt. Pokud je terminál zavěšen, přejde automaticky do módu Hands-free.
- Zrušit opuštění bez uložení změn.
- Uložení:
	- Zkontrolujte záznam a klikněte na "Save" v horní liště
	- Upravte záznam, jako např. Display a klikněte na Save pro uložení do adresáře, nebo klikněte na "Zrušit" pro opuštění úprav bez uložení a návrat do adresáře.
- Smazání
	- Zkontrolujte záznamy, které chcete smazat a klikněte na "Smaž" v horní liště.
	- Smazání všech:
		- Zaškrtněte "Vyber vše" vyberou se všechny záznamy
		- Klikněte na "Smaž" v horní liště, všechny záznamy budou smazány.
- Volání: Click-to-call
	- Vyberte záznam, na který chcete volat a klikněte na "Volat" v horní liště. Pokud je terminál zavěšen, přejde automaticky do módu Hands-free.

## **3.7 rychlá volba (Speed dial)**

Můžete stisknout klávesu  $\mathbf{C}$  v klidovém režimu a vstoupit do módu rychlé volby. Nebo můžete vstoupit do normálního módu vytáčení a potom stisknout klávesu  $\mathbf{I} \mathcal{L}$  pro vstup do módu rychlé volby.

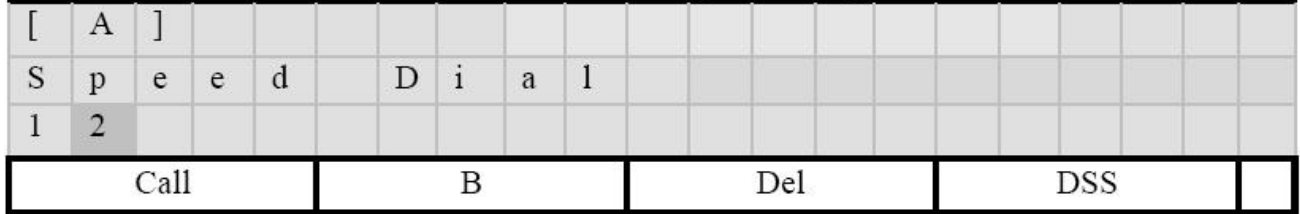

- [Volat]: Vytočí zadané číslo.
- [B]: Přepne na jiný kanál
- $[\leftarrow]$ : Smaže jeden znak
- [Fce]: Uživatelem definované programovatelné klávesy (ID-1 do ID-12 budou zobrazeny po stisknutí tohoto tlačítka).

YV2 podporuje dvě různé metody pro rychlou volbu:

i.  $[0-19] + [$   $\bullet$  1; tj.  $[1] + [$   $\bullet$  1 nebo  $, 01$ " +

ii.  $\left[\frac{\sqrt{6}}{1+\sqrt{6}}\right] + \left[00-19\right]$ ; ti.  $\left[\frac{\sqrt{6}}{1+\sqrt{6}}\right] + \left[0.01\right]$ 

Poznámka: pokud chcete vytáčet pouze jednu číslici, jako  $\mathbb{R}^{\mathbb{Q}}$  +1, stiskněte [Volat] jako znamení ukončení vytáčení, jinak bude čekat na vypršení time-outu defaultně 4 vteřiny. Například  $\mathbf{I} \mathcal{L}$   $\mathcal{L}$   $\mathcal{L}$ 

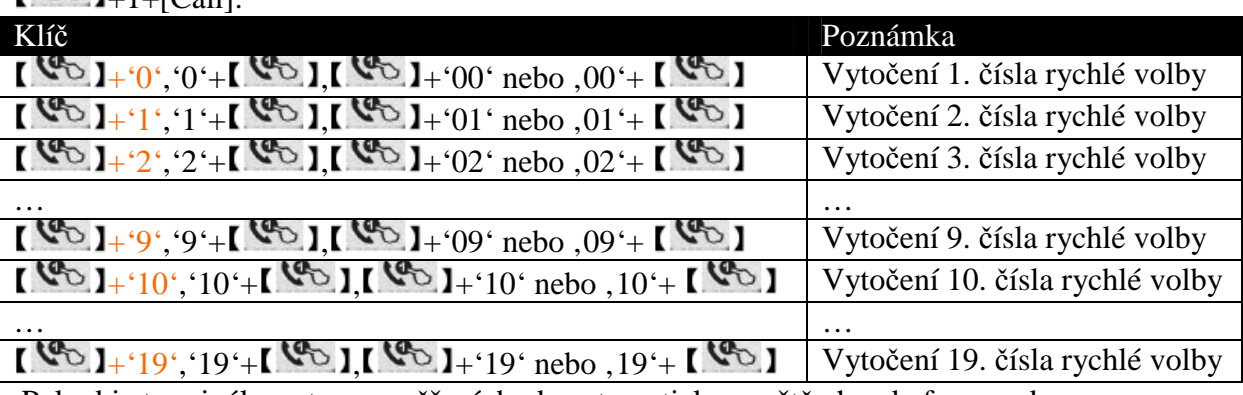

Pokud je terminál ve stavu zavěšení, bude automaticky spuštěn hands-free mode.

Pro nastavení rychlé volby, jděte do  $\mathbf{X}$  do "Adresář/Rychlé volby". Můžete nastavit až 20 kontaktů (0–19), a můžete použít skok na vybraný kontakt, jako zadáním 9 skočíte na záznam 9

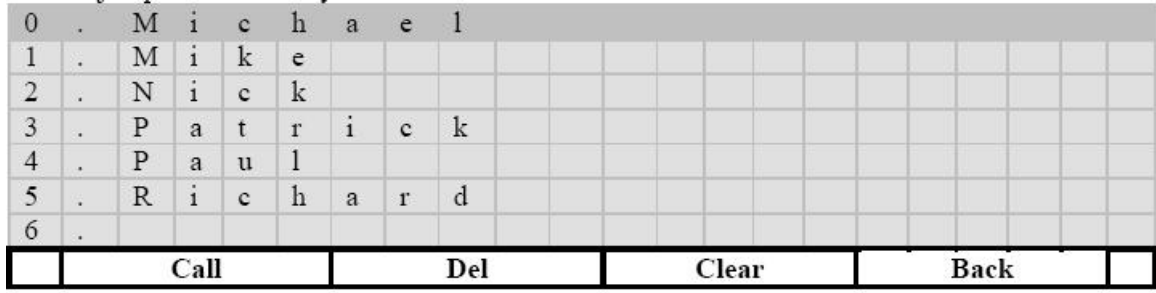

- [Volat]: Zavolá vybraný kontakt. Případně můžete zvednout sluchátko nebo spustit Hands-free mód tlačítkem  $\sqrt{2\pi}$  a terminál tento kontakt zavolá.
- $\left[ \leftarrow \right]$ : Smaže aktuální kontakt ze seznamu oblíbených
- [Smaž]: Vymaže všechny kontakty z tohoto seznamu
- [Zpět]: Ukončí vše bez uložení
- $\Box$  Přemapuje vybraný záznam
- $[\![\wedge]\!]_a[\![\vee]\!]_1$ : posunuje kursor o řádek

Seznam rychlých voleb můžete nastavit přes webový prohlížeč připojený k IP adrese vašeho terminálu. Jděte na stránku [YV2]/[Telefonní seznam]/[Rychlé volby].

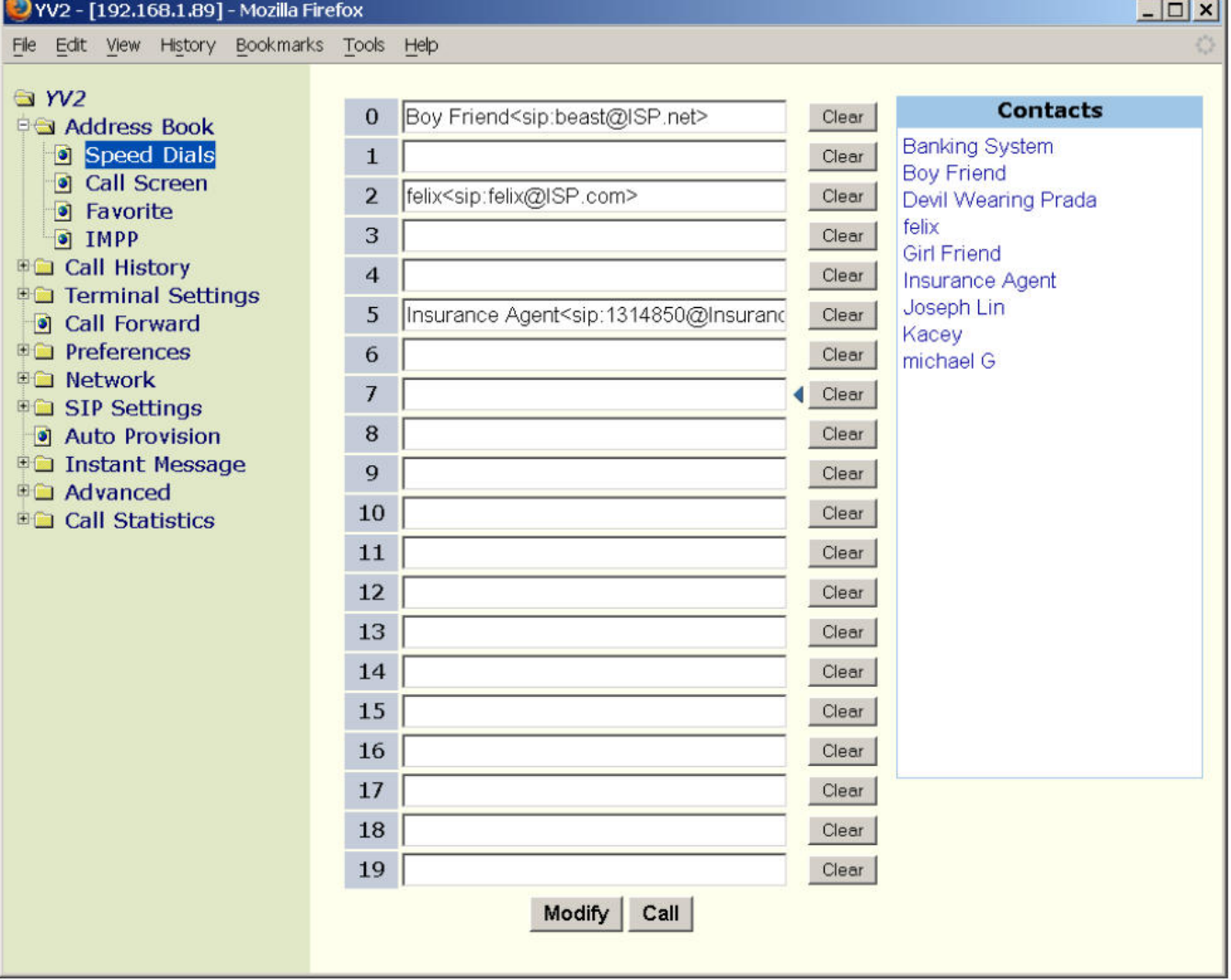

Můžete nastavit až 20 kontaktů (0–19). Vypíše se seznam aktuálních přiřazení každé klávesy k záznamu v adresáři. Všechny záznamy jsou vypsány dle "Display Name <Protocol .Address>". Pokud některý záznam nemá display name , je zobrazeno pouze "Protocol: Address", jinak je zobrazeno "Display Name".

Defaultně, všechny záznamy jsou nepřiřazeny. Pokud je přiřazený záznam vymazán z adresáře, přiřazení bude odstraněno ze seznamu rychlé volby automaticky.

- Pro přiřazení záznamu pro rychlou volbu:
- Umístěte kursor na textový vstup, kterému chcete přiřadit číslo rychlé volby
- Klikněte na "Kontakt" v pravém panelu a vyberte záznam z adresáře, kterému chcete přiřadit číslo rychlé volby.
- Pro vymazání rychlé volby:
	- Umístěte kursor na text, který chcete odstranit z přiřazených čísel rychlé volby
	- Klikněte na "Smazat,, pro přípravu každého záznamu rychlé volby k odstranění z přiřazení.
	- Volání: Vyberte záznam, na který chcete volat a klikněte na "Volat" v horní liště. Pokud je terminál zavěšen, přejde automaticky do módu Hands-free.

## **3.8 Zp**ě**tné volání (Call Return )**

Přes DSS můžete spustit programovatelný příkaz "Zpětné volání" pro volání na poslední příchozí čísla (ztracené a přijaté hovory). Tato funkce se liší od serverem podporovaných zpětných volání, jako je "\*69", kde služba najde poslední příchozí číslo ve ztracených voláních a přijatých voláních a vytočí je.

# **4 P**ř**ijímání hovor**ů

Pokud jste v módu menu a telefon začne zvonit – příchozí hovor čeká , pro jeho příjem musíte:

- Zvednout sluchátko (vyvěsit)
- Nebo, můžete opustit menu a přijmout jako normální příchozí hovor (vyvěšení sluchátka nemá vliv na mód menu).

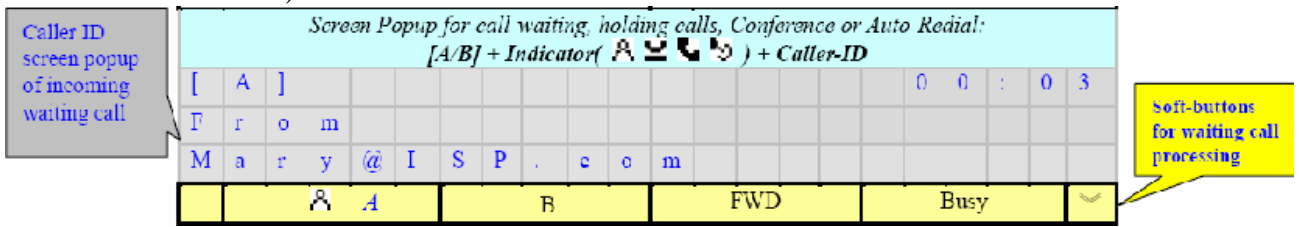

## **4.1 P**ř**íchozí volání v klidovém režimu**

Uživatel může stiskem navigačních kláves  $[\![\wedge]\!]_a [\![\vee]\!]_z$ obrazit tlačítka v dolní části, tlačítek existuje více než je vidět, uživatel může použít  $[\![\wedge]\!]_a [\![\vee]\!]_k$  posunu.

- $[A \land A]$  vybere řádek 1 pro odpověď na čekající hovor, kde  $A$  indikuje hovor čekající na kanálu A.
- [B] Vybere řádek 2 pro podržení prázdné linky pro odchozí hovor.
- [Přesmer] Přesměruje čekající hovor přednastaveném cíli, pokud je dostupný nebo odpoví jako obsazený, pokud není dostupný. Tento přesměrovaný hovor bude zaznamenán jako přijatý. Chcete li nakonfigurovat cílové číslo k přesměrování, běžte do  $\begin{bmatrix} \mathbf{\hat{x}} \\ \mathbf{\hat{i}} \end{bmatrix}$  => [4.] Přesměrování]/[Cílové číslo] (přes Telnet nebo klávesnici); podrobnosti zjistíte také v kapitole "Přesměrování a DND" tohoto dokumentu. Přesměrování mohou ovlivnit také možnosti Vaší sítě, může je upravit v konfiguraci sítě

systémový administrátor.

- [Obsazeno] odmítne příchozí čekající hovor jako obsazený, zaznamenán bude jako přijatý hovor.
- [Fce] Uživatelem definované programovatelné klávesy (ID-1 do ID-12 budou zobrazeny po stisknutí tohoto tlačítka).

Pro přijetí hovoru, uživatel může:

- Spustit hlasitý odposlech Hands free
- Zvednout sluchátko
- Stisknout příslušnou klávesu  $[A \cap A]$  nebo  $[A \cap B]$

Pokud uživatel stiskne jinou klávesu, než na které čeká příchozí hovor, příchozí hovor bude ignorován a je třeba stisknout [ A] nebo [ B] opakovaně.

## **4.2 P**ř**íchozí volání b**ě**hem hovoru**

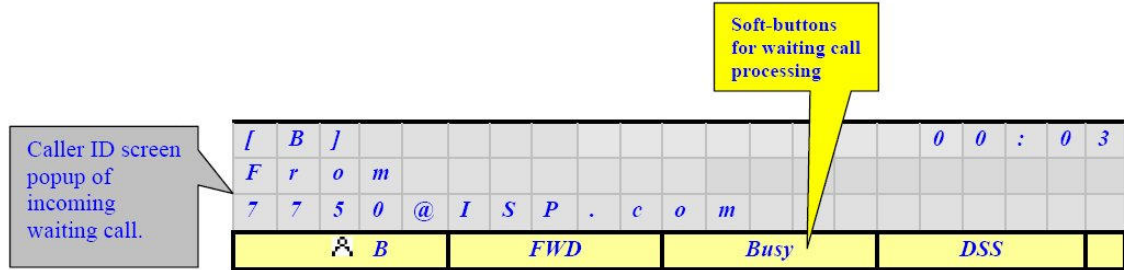

- $[A \, B]$  Odpověď na čekající hovor
- [Přesměr] Přesměruje čekající hovor přednastaveném cíli, pokud je dostupný nebo odpoví jako obsazený, pokud není dostupný. Tento přesměrovaný hovor bude zaznamenán jako přijatý. Chcete li nakonfigurovat cílové číslo k přesměrování, běžte do  $\Box$   $\mathcal{K}$   $\Box$  => [4.] Přesměrování]/[Cílové číslo] (přes Telnet nebo klávesnici); podrobnosti zjistíte také v kapitole "Přesměrování a DND" tohoto dokumentu.

Přesměrování mohou ovlivnit také možnosti Vaší sítě, může je upravit v konfiguraci sítě systémový administrátor.

- [Obsazen] odmítne příchozí čekající hovor jako obsazený, zaznamenán bude jako přijatý hovor.
- [Fce] Uživatelem definované programovatelné klávesy (ID-1 do ID-12 budou zobrazeny po stisknutí tohoto tlačítka).

Uživatel může stisknout jakoukoli klávesu (tj. [0-9\*#] nebo navigační klávesy) vyjma [Take], [Přesměr] a [Obsazen] pro ignorování příchozích hovorů a pokračování probíhajícího aktivního hovoru. Klávesy /Obsazen/ a /Přesměr/ se nezobrazí ve stavu hovoru, ukáže se:

- $[A \, B]$  Odpověď na čekající hovor
- [Info] Ukáže informaci o kanálu aktivního hovoru
- $\vec{x}$   $\vec{y}$   $\vec{z}$   $\vec{y}$   $\vec{z}$   $\vec{y}$   $\vec{z}$  =  $\vec{y}$  =  $\vec{z}$  nastavením a zrušením 3 cestné lokální konference
- [Fce] Uživatelem definované programovatelné klávesy (ID-1 do ID-12 budou zobrazeny po stisknutí tohoto tlačítka)

Příchozí čekající hovor můžete ještě:

- 1.  $[\mathbf{A} \mathbf{B}]$  Přepnout na druhý čekající hovor a vyřídit ho.
- 2. Stiskem Fce a provedením "Přesměrovat" hovor přesměrovat

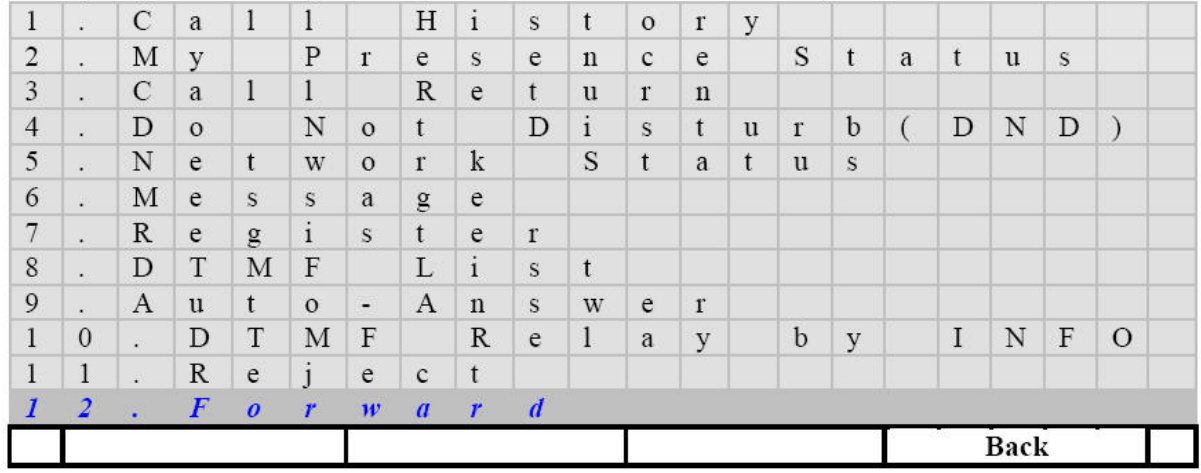

Tento programovatelný příkaz přesměruje příchozí volání na přednastavené cílové číslo. Samozřejmě, pokud příkaz "Přesměrovat" použijete, jestliže neexistuje žádný čekající hovor, vstoupíte rovnou do menu, "4. Přesměrování"

3. Stiskem DSS a provedením "Odmítnout" bude hovor odmítnut jako "486 Busy"

| $\mathbf{1}$   | $\ddot{\phantom{a}}$ | $\mathcal{C}$ | a                         | $\mathbf{1}$     | 1                         |                              | H             | $\mathbf{i}$ | $\mathbf{s}$                                                                   | $\mathsf t$               | $\mathbf 0$  | $\mathbf{r}$ | y            |              |             |                |         |              |              |                  |
|----------------|----------------------|---------------|---------------------------|------------------|---------------------------|------------------------------|---------------|--------------|--------------------------------------------------------------------------------|---------------------------|--------------|--------------|--------------|--------------|-------------|----------------|---------|--------------|--------------|------------------|
| $\overline{2}$ | $\blacksquare$       | M             | y                         |                  | ${\bf P}$                 | $\mathbf{r}$                 | e             | S            | $\mathbf e$                                                                    | $\mathbf n$               | $\mathbf c$  | e            |              | S            | t           | a              | t       | <sub>u</sub> | $\mathbf{s}$ |                  |
| 3              | $\sim$               | $\mathsf{C}$  | a                         | $\mathbf{1}$     | $\mathbf{1}$              |                              | $\mathbb{R}$  | e            | $\ensuremath{\mathbf{t}}$                                                      | u                         | $\mathbf{r}$ | $\mathbf n$  |              |              |             |                |         |              |              |                  |
| $\overline{4}$ | $\bullet$            | $\mathbf D$   | $\circ$                   |                  | $\ensuremath{\text{N}}$   | $\circ$                      | t             |              | $\mathbf D$                                                                    | $\rm i$                   | S            | t            | <sub>u</sub> | $\mathbf{r}$ | $\mathbf b$ | $\overline{(}$ | D       | N            | D            | $\left( \right)$ |
| 5              | $\cdot$              | $\mathbf N$   | e                         | t                | W                         | $\,$ O                       | $\Gamma$      | $\mathbf k$  |                                                                                | S                         | $\mathsf{t}$ | a            | t            | <b>u</b>     | S           |                |         |              |              |                  |
| 6              | $\blacksquare$       | M             | $\mathbf e$               | S                | $\mathbf S$               | a                            | $\mathsf g$   | $\mathbf{e}$ |                                                                                |                           |              |              |              |              |             |                |         |              |              |                  |
| 7              | ä.                   | $\mathbb R$   | $\rm e$                   | $\mathbf{g}$     | $\mathbf{i}$              | $\mathbf{s}$                 | $\mathbf{t}$  | $\rm e$      | $\Gamma$                                                                       |                           |              |              |              |              |             |                |         |              |              |                  |
| 8              | $\bullet$ .          | $\mathbf D$   | $\mathbf T$               | $\mathbf M$      | $\boldsymbol{\mathrm{F}}$ |                              | $\Gamma$      | $\mathbf{i}$ | S                                                                              | $\ensuremath{\mathbf{t}}$ |              |              |              |              |             |                |         |              |              |                  |
| 9              | ٠                    | $\mathbf{A}$  | $\mathbf u$               | t                | $\mathbf{O}$              | $\qquad \qquad \blacksquare$ | $\mathbf{A}$  | $\mathbf n$  | S                                                                              | W                         | e            | $\mathbf{r}$ |              |              |             |                |         |              |              |                  |
|                | $\theta$             | $\bullet$     | ${\rm D}$                 | $\mathbf T$      | $\mathbf M$               | $\, {\rm F}$                 |               | $\mathbb{R}$ | $\mathbf{e}% _{B}=\mathbf{e}_{B}+\mathbf{e}_{B}+\mathbf{e}_{B}+\mathbf{e}_{B}$ | $\mathbf{I}$              | $\rm{a}$     | y            |              | $\mathbf b$  | ${\bf y}$   |                | $\rm I$ | $\mathbf N$  | $\mathbf{F}$ | $\circ$          |
|                |                      |               | $\boldsymbol{R}$          | $\boldsymbol{e}$ | j                         | $\boldsymbol{e}$             | $\mathcal{C}$ | $\mathbf{f}$ |                                                                                |                           |              |              |              |              |             |                |         |              |              |                  |
|                | $\overline{2}$       | $\mathcal{L}$ | $\boldsymbol{\mathrm{F}}$ | $\mathbf{O}$     | r                         | W                            | a             | $\Gamma$     | d                                                                              |                           |              |              |              |              |             |                |         |              |              |                  |
|                |                      |               |                           |                  |                           |                              |               |              |                                                                                |                           |              |              |              |              |             |                |         | <b>Back</b>  |              |                  |

### **4.3 P**ř**esm**ě**rování a DND**

Můžete nastavit určité číslo pro přesměrování, pokud je obsazeno nebo nikdo neodpovídá během nastaveného časového intervalu. Toto číslo je také obsazeno, pokud je telefon nastaven na DND (Do Not Disturb – Nerušit), nebo pokud uživatel stiskne (Přesměr) klávesu u příchozího čekajícího hovoru. Systém kontroluje pravidla přesměrování, nejdříve DND, pak "přesměrování všech hovorů", "přesměrování je-li obsazeno" a skončí u "neodpovídá" po uplynutí časové prodlevy.

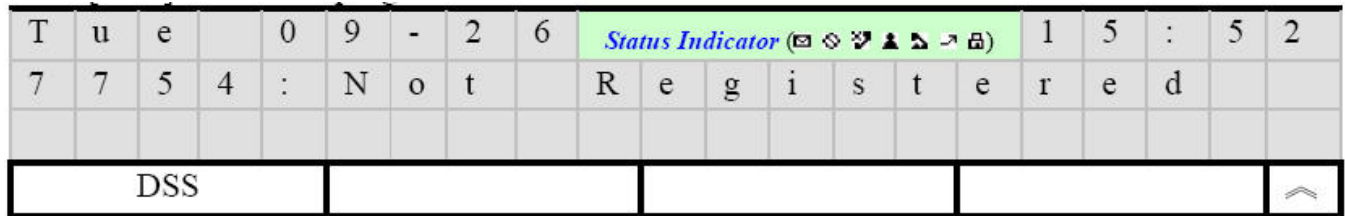

Poznámka: stav přítomnosti bude ignorován, pokud je přístroj On-line a máte umožněny následující možnosti:

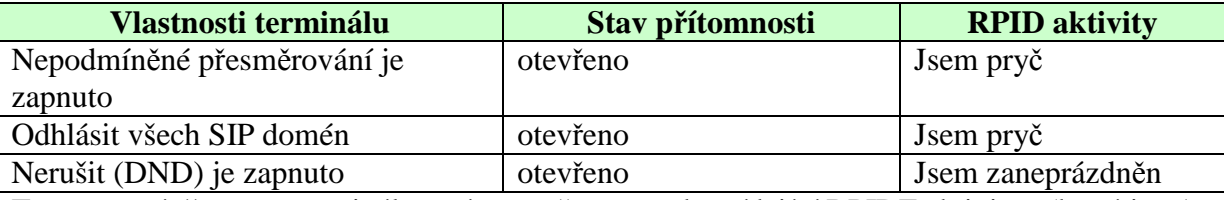

To znamená, že tento terminál vrací "open" stav s odpovídající RPIDF aktivitou (která je "Away" pro všechny přesměrované hovory a odhlášení, a "Obsazeno" pro DND). Pokud dostane Presence Subscribed od ostatních terminálů. Podívejte se do  $\mathbb{R}$   $\mathbb{R}$   $\mathbb{R}$  => ...1.Adresář/IMPP/Stav na YV2 Administration" nebo "IMPP" sekce tohoto dokumentu na podrobnosti.

#### **4.3.1 DND - Nerušit**

Můžete zablokovat příchozí hovory spuštěním volby DND z programovatelných kláves.

Pokud je zapnuta, všechny příchozí hovory jsou přesměrovány bezpodmínečně na jiné přednastavené číslo, pokud je přístupné; jinak příchozí hovory spadnou do stavu "486 Busy Here". Blokované hovory jsou ukládány ve Ztracených hovorech.

• Stiskněte Fce pro aktivaci programovatelného menu

#### $\bullet$  Spust<sup>2</sup>te .Nerušit".

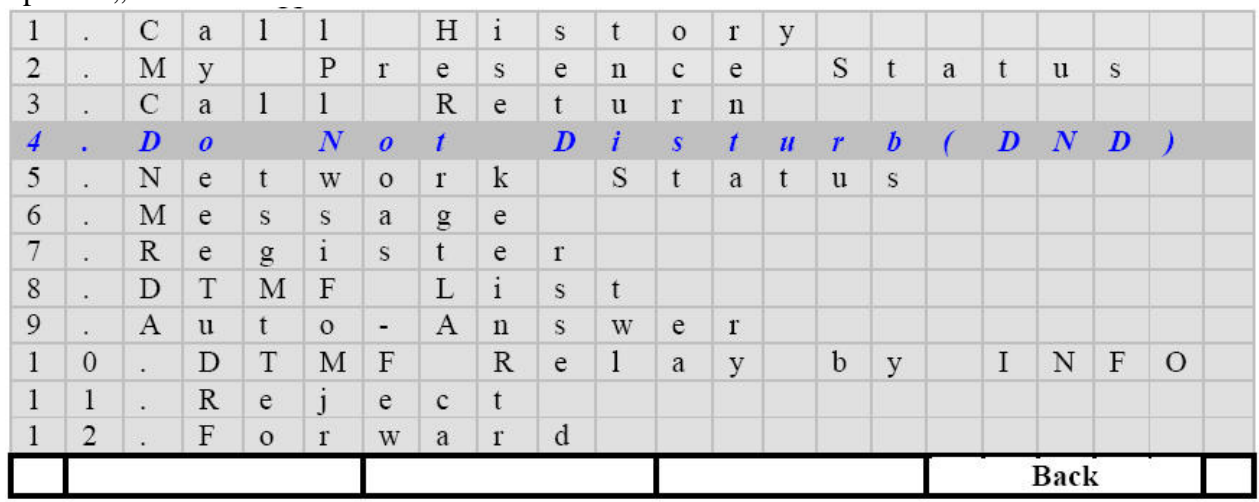

#### **4.3.2 P**ř**esm**ě**rování hovor**ů

Ke konfiguraci cílového čísla pro přesměrování v případě, že je telefon obsazen nebo neodpovídá v nastaveném intervalu, je nutné:

- Přes klávesnici nebo TELNET:
	- Stiskněte  $\left[\begin{array}{c} \mathbf{\hat{x}} \\ \mathbf{\hat{y}} \end{array}\right]$ , abyste aktivovali menu.
	- Přejděte na submenu "4. Přesměrování"

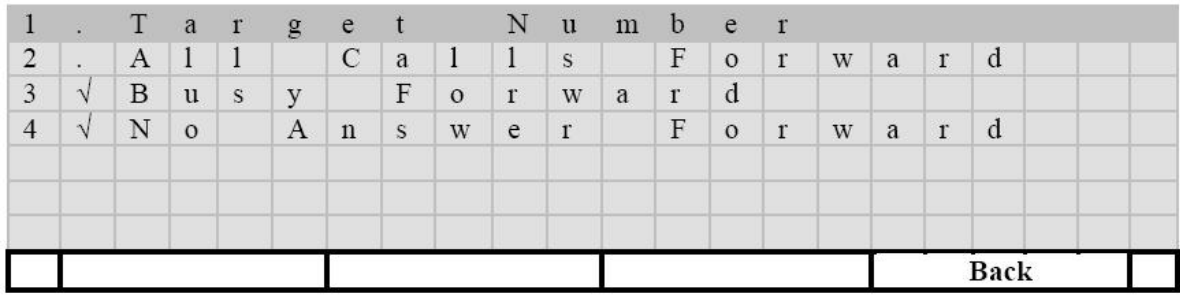

- Přes webový prohlížeč:
	- Jděte do "Přesměrování hovorů" klikněte na kontakty v pravém panelu a vyberte z adresáře číslo k nastavení jako "cílové číslo".
	- - klikněte na "Smazat", pokud je to vzdálené cílové číslo

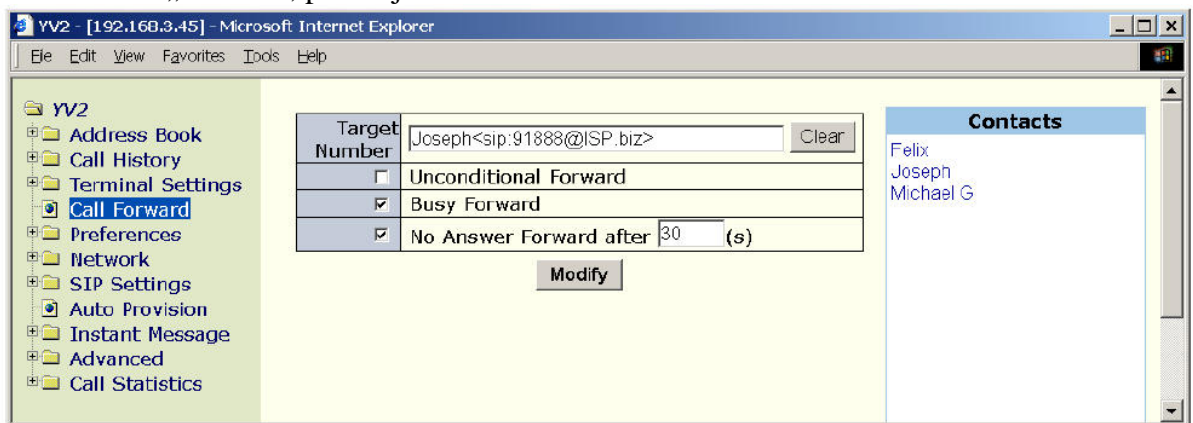

Poznámka: Cílové číslo je obsazeno zatímco telefon je ve stavu DND nebo pokud uživatel stiskne "Přesměr" tlačítko (nebo spustí přes Fce příkaz "Přesměrování") na příchozím čekajícím hovoru.

#### **4.3.2.1 P**ř**esm**ě**rování všech hovor**ů

Můžete nastavit bezpodmínečné přesměrování všech hovorů výběrem "Nepodmíněně" volby v menu "4. Přesměrování/Nepodmíněně" nebo na "Nepodmíněné přesměrování" webové stránce. Přesměrované hovory jsou zaznamenány ve Ztracených hovorech. Pokud je tato možnost zapnuta, na obrazovce se

Obrazovkové menu při čekání na volání, přidrženém volání, konferenci nebo automatickém redialu:

objeví <sup>-- r</sup>jako stavový indikátor a vypíše se "FWD:target AoR" aby uživatel nezapomněl, že všechny příchozí hovory budou okamžitě přesměrovány.

|  | u | e |               | 0 | 9 | $\overline{\phantom{a}}$ | ∼ | 6            |                  | Status Indicator ( $\Box \Diamond \Diamond \bot \bot \Box \Box$ ) |                |  |  |  |  |  |  |  |  |  |
|--|---|---|---------------|---|---|--------------------------|---|--------------|------------------|-------------------------------------------------------------------|----------------|--|--|--|--|--|--|--|--|--|
|  |   |   | $\mathcal{L}$ |   |   | $\boldsymbol{0}$         |   | $\mathbf{c}$ | $\boldsymbol{e}$ |                                                                   | $\overline{a}$ |  |  |  |  |  |  |  |  |  |
|  |   |   |               |   |   |                          |   |              |                  |                                                                   |                |  |  |  |  |  |  |  |  |  |
|  |   |   |               |   |   |                          |   |              |                  | α<br>AB                                                           |                |  |  |  |  |  |  |  |  |  |

Defaultně je vlastnost vypnuta.

### **4.3.2.2 P**ř**esm**ě**rování, je-li obsazeno**

Můžete nastavit přesměrování příchozích čekajících hovorů, pokud je systém zaneprázdněn a všechny linky jsou obsazeny, Přesměrování se provede v menu "4. Call Forvard/Busy Forvard" nebo na "Call Forward" webové stránce. Přesměrované hovory jsou zaznamenány jako Ztracené hovory. Defaultně je vlastnost vypnuta.

#### **4.3.2.3 P**ř**esm**ě**rování, pokud neodpovídá**

Můžete nastavit přesměrování příchozích čekajících hovorů po časovém intervalu po prvním zazvonění, kdy nikdo neodpoví. Přesměrování najdete v menu ..4. Přesměrování/ Při neodpovědi" nebo na webové stránce "Přesměrování při nedpovědi". Přesměrované hovory jsou zapsány jako "Ztracené hovory". Defaultně je vlastnost vypnuta.

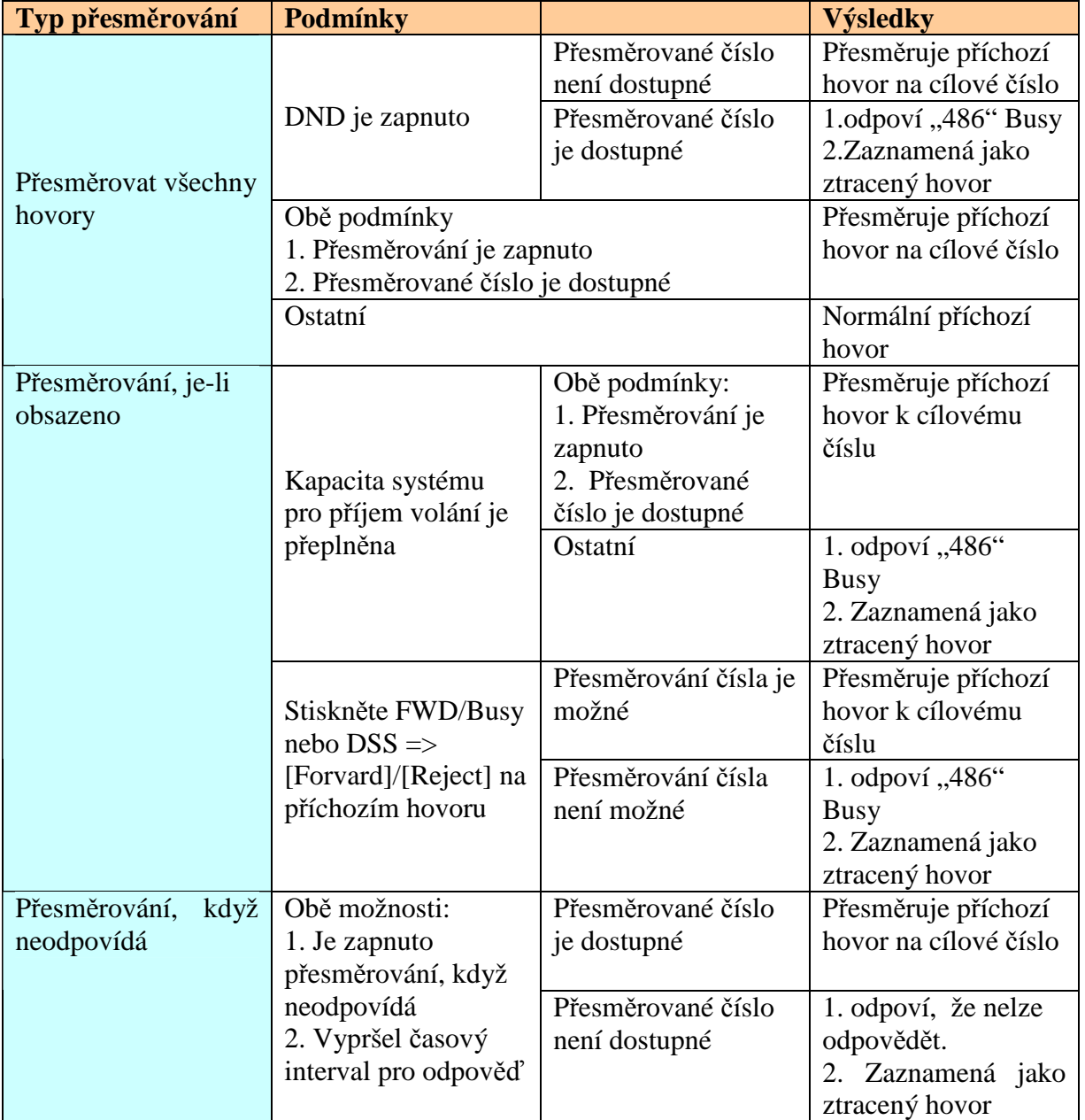

#### **4.3.3 Pravidla pro p**ř**esm**ě**rování**

Poznámka: nepřesměrované hovory budou zaznamenány jako ztracené a bude možno je vyvolat později. Stavový indikátor bude obsahovat ikonu », aby uživatel věděl, že má neprohlédnuté ztracené hovory,

ikona zmizí, pokud si uživatel všechny hovory prohlédne.

| $\mathbf{r}$ | $\mathbf u$ | e |  |  | $\Omega$ | $\qquad \qquad \blacksquare$ | 6 |   |   | Status Indicator ( $\otimes$ $\otimes$ $\bullet$ $\bullet$ $\bullet$ $\circ$ $\circ$ $\circ$ $\circ$ |  |   | ᅩ | $\overline{v}$ |  |   |  |              |
|--------------|-------------|---|--|--|----------|------------------------------|---|---|---|----------------------------------------------------------------------------------------------------|--|---|---|----------------|--|---|--|--------------|
|              |             |   |  |  |          |                              |   | R | e | g                                                                                                    |  | S |   | e              |  | e |  |              |
|              |             |   |  |  |          |                              |   |   |   |                                                                                                    |  |   |   |                |  |   |  | $\checkmark$ |

Kromě toho, jakmile existují nějaké neprohlédnuté ztracené hovory, po stisknutí Fce/Seznam volání (Hist), vstoupíte přímo do menu 2. Seznam volání /seznam, jinak vstoupíte do menu Seznam volání".

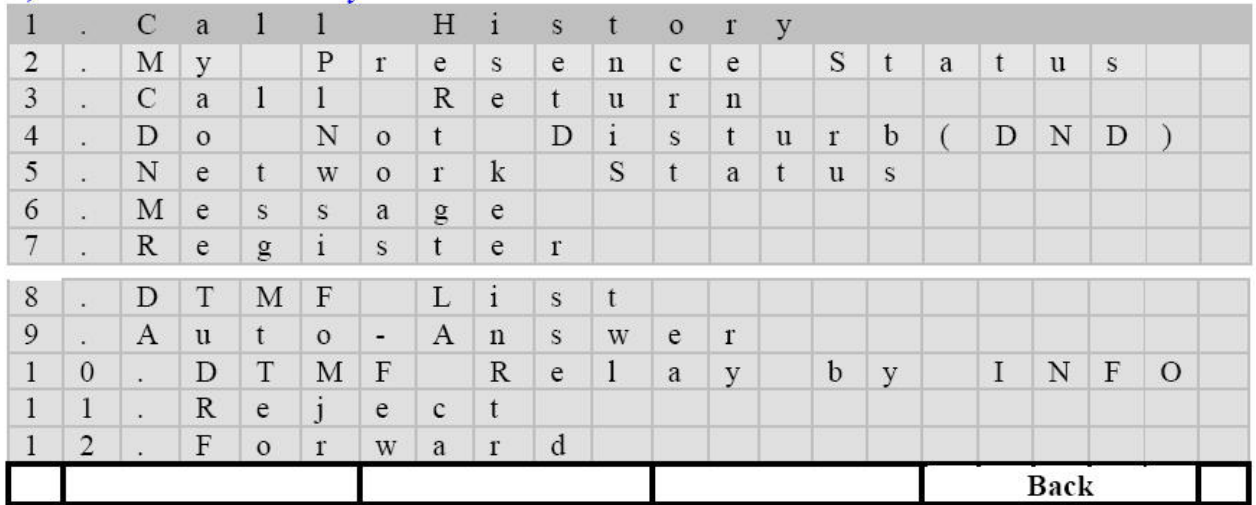

# **5 P**ř**ipojeno**

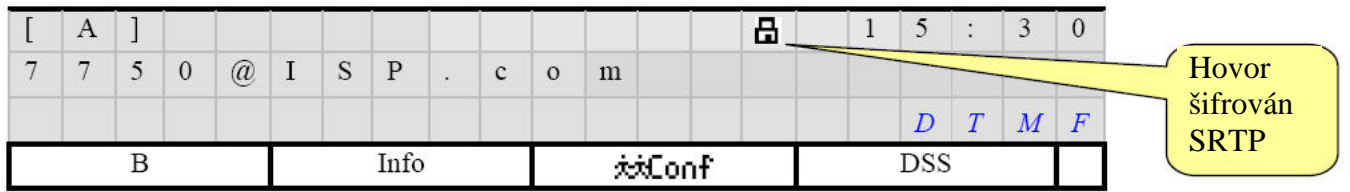

Uživatelem stisknuté DTMF klávesy jsou zobrazeny na obrazovce.

- [B]: Přepne na druhý kanál
- [Info] Ukáže informaci o kanálu aktivního hovoru
- $[\overrightarrow{xxCont}]$  přepínač mezi nastavením a zrušením 3 cestné lokální konference
- [Fce] Uživatelem definované programovatelné klávesy (ID-1 do ID-12 budou zobrazeny po stisknutí tohoto tlačítka)

YV2 podporuje RTP šifrování přes SRTP dle RFC3711 a RFC4568. Ikona zámečku bude zobrazena na obrazovce během hovoru (připojen a zvoní) a indikuje, že probíhá šifrovaný hovor.

## **5.1 Uml**č**et (Mute)**

Během konverzace potřebujete umlčet mikrofon přístroje tak, abyste slyšeli hlas protějšího účastníka hovoru, ale on neslyšel vás.

Umlčení aktivního hovoru:

- Spojte hovor
- Stiskněte  $\begin{bmatrix} \mathbb{R} \\ \mathbb{R} \end{bmatrix}$ k přepnutí hlasového přenosu. Ve stavu mlčení, svítí červená LED na tlačítku **a l a** vy slyšíte partnerův hlas, zatímco on vás neslyší.

## **5.2 Podržení (Hold)**

Během konverzace můžete hovor odložit zavěšením sluchátka. Tento hovor bude čekat v pozadí bez ztráty spojení.

# i. pro odložení protějšího účastníka jednou stiskněte  $\blacksquare$

1. pokud používáte sluchátko, objeví se:

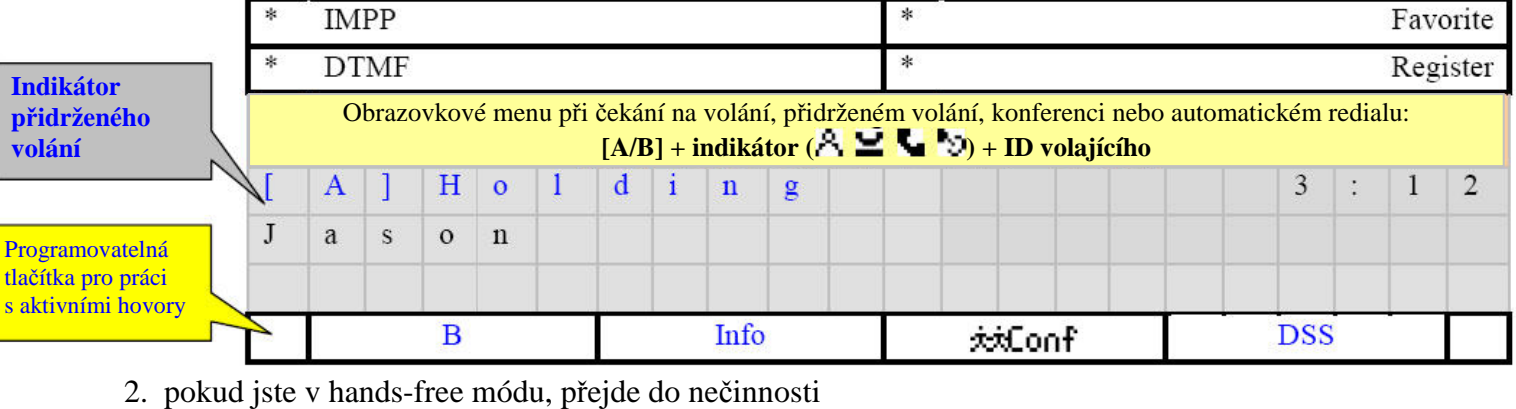

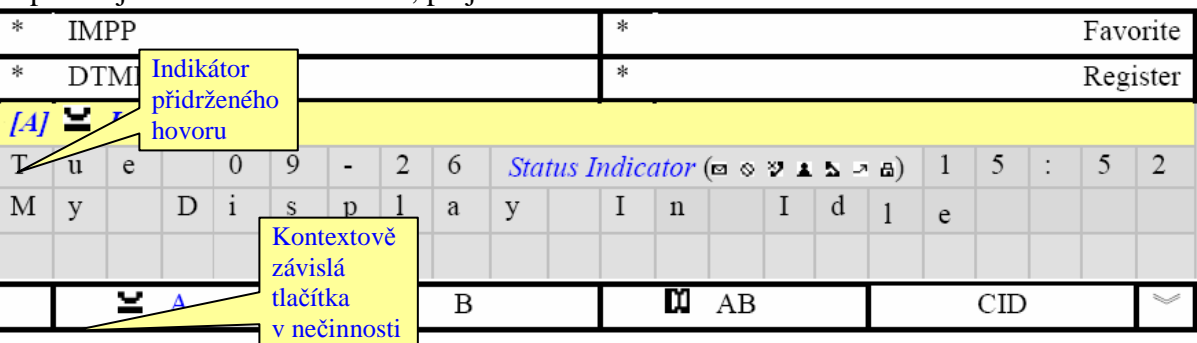

• *[A]*  $\equiv$  *Jason*: obrazovkové menu pro podržení hovoru

•  $[\triangle A]$ : podržený hovor na kanálu A

ii. Pro návrat ze stavu podržení můžete:

- 1. Stisknout  $\blacksquare$  znovu pro zrušení podržení
- 2. Stisknout [**≚** A] nebo [**≚** B] kontextově závislé tlačítko pro zrušení podržení
- 3. V klidovém módu, stiskněte  $\Box$  pro zrušení podržení posledního drženého hovoru.

Jestliže si vás přidrží protější účastník, váš terminál začne hrát music-on-hold a na obrazovce se objeví: *Poznámka:* musí byt dodržen časový interval pro držení hovoru, jinak je uživatel upozorněn že jsou

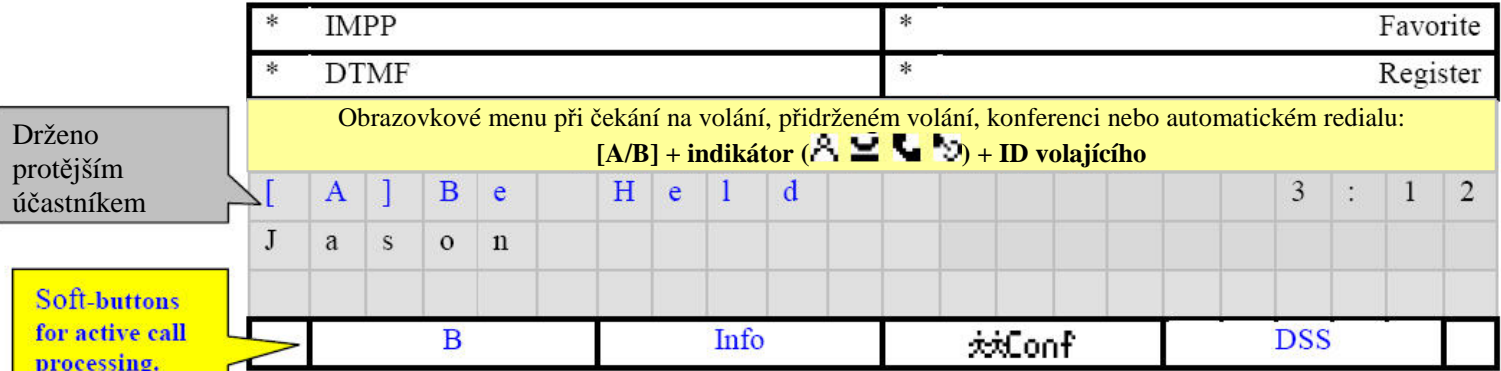

podrženy nějaké hovory. Na příklad, pokud podržíte [A Hovor] na více než jednu minutu (což lze nastavit z  $\mathbb{R}$   $\mathbb{R}$  => ...5. Předvolby/Znovu připomenutí" přes klávesnici, nebo na webové stránce  $[YV2/Nastavení] \Rightarrow$  "Znovu připomenutí podrž. hovoru $(s)$ ")

## **5.3 P**ř**epojení hovoru (Transfer)**

Přepojení hovoru umožní uživateli během nějakého dvoustranného hovoru, podržet aktuální hovor a volat třetí straně. Uživatel může hovořit soukromě nebo může připojit hovor k původnímu hovoru s třetí stranou.

Existují dva typy předání:

- Blind transfer přepojení naslepo při tomto typu připojíte volajícího k jinému partnerovi bez oznámení volané straně. Pro uskutečnění tohoto přenosu, stiskněte  $\left[\begin{array}{c} \left(\begin{array}{c} \bullet \\ \bullet \end{array} \right]$  pro podržení hovoru volajícího. Uslyšíte vytáčecí tón a můžete vytáčet číslo, na které chcete přenést hovor. Hovor bude okamžitě předán a vy můžete zavěsit co nejdříve po vytočení nebo čekat dokud třetí strana nezvedne sluchátko a pak se odpojit.
- Consultative transfer přepojení po dohodě při tomto typu se musíte dohodnout s třetí stranou před přepojení hovoru. Pro uskutečnění tohoto předání, stiskněte  $\int_{-\infty}^{\infty}$  pro podržení hovoru volajícího. Uslyšíte vytáčecí tón a můžete vytáčet číslo, na které chcete předat hovor. Počkejte

dokud volaný hovor nepřijme a informujte ho o předání hovoru. Stiskněte  $\int_{-\infty}^{\infty}$  a telefonu pro dokončení přenosu nebo hned zavěste, tím se také provede předání.

Poznámka: Nemůžete propojit dva příchozí hovory. Místo toho můžete naslepo předat oba hovory třetí straně

#### **5.3.1 P**ř**epojení po dohod**ě

Dodržujte tento postup pro provedení předání po dohodě: oznamte předání dříve, než hovor předáte.

- Přijměte hovor od strany A.
- Stiskněte  $\int$   $\int$ <sub>pro podržení</sub> hovoru a získání vytáčecího tónu.
- Vytočte cílové číslo strany B a stiskněte [Volat] pro zavolání.
- Počkejte dokud strana B nepřijme hovor, oznamte volání od strany A (dohoda).
- Pokud si strana B nepřeje přijmout hovor, požádejte stranu B o zavěšení, stiskněte tlačítko pro výběr linky  $[\blacksquare A]$  nebo  $[\blacksquare B]$  pro spojení se stranou A. Potom můžete postup opakovat od kroku 1.
- Zavěste hovor B nebo stiskněte  $\int_{-\infty}^{\infty}$  znovu pro ukončení předání hovoru strany A straně B. Poznámka: tohle můžete udělat pouze pokud strana B nepřijme hovor k dohodě (je tedy ve fázi zvonění) o provedení transferu; to je takzvaný "Semi attended transfer" nebo "ring-transfer" (napůl provedené předání).
- Také můžete použít tlačítko  $\vec{F}$  vytvoření třícestné konference místo předání.

Předání po dohodě můžete provést také jinak:

- Přijměte příchozí hovor od strany A na [A] kanálu
- Použijte volný kanál [B] stisknutím tlačítka [B] a proveďte spojení hovoru (tím se nastaví kanál [A] jako přidržený), a pak zavolejte stranu B.
- Po hovoru se stranou B se rozhodnete pro předání A účastníkovi B, stiskněte  $\int_{-\infty}^{\infty}$  Zatímco mluvíte se stranou B, pro provedení předání. Nezapomeňte, že toto můžete provést pouze pokud strana B ještě nepřijala hovor o dohodě (je ještě ve fázi zvonění) o provedení přenosu hovoru, a je to takzvaný "Semi attended transfer" nebo "ring-transfer" (napůl provedené předání).
- Samozřejmě, pokud se rozhodnete pořádat konferenci mezi stranou A a stranou B raději než předání hovoru ze strany A straně B, můžete stisknout  $\vec{r}$  a spustit konferenci s oběma stranami.

## **5.3.2 P**ř**epojení naslepo**

Dodržujte tento postup pro provedení předání naslepo: předejte hovor bez dotazu volané straně

- Přijměte hovor od strany A.
- Stiskněte  $\left[\begin{array}{cc} \left(\begin{array}{cc} \bullet & \bullet \end{array}\right) & \bullet & \bullet \end{array}\right]$  pro podržení hovoru a získejte tak vytáčecí tón.
- Vytočte cílové číslo strany B a zavěste (na B kanálu) dříve než bude dokončeno vytáčení čísla strany B bez stisknutí [Volat], tak dojde k předání hovoru strany A straně. B. nebo můžete stisknout  $\lceil \frac{\text{dim} \ell}{\text{dim} \ell} \rceil$  znovu po skončení vytáčení čísla strany B bez stisknutí [Volat] a k předání

naslepo dojde také.

Poznámka: pokud stisknete [Volat] po skončení vytáčení čísla strany B, vznikne stejná situace jako u předání po dohodě.

Přepojení naslepo můžete provést také jinak:

- Přijměte příchozí hovor od strany A na kanálu [A]
- Použijte volný kanál [B] stisknutím tlačítka [B] a proveďte spojení hovoru (tím se nastaví kanál A jako přidržený) a získáte vytáčecí tón.
- Vytočte číslo strany B bez stisknutí [Volat], místo toho musíte stisknout  $\int_{-\infty}^{\infty}$   $\int_{-\infty}^{\infty}$  a B kanálu) dříve než skončí vytáčení čísla strany B, tak dojde k přepojení naslepo se stranou B.

Pozor: Nemůžete propojit dva příchozí hovory. Místo toho můžete naslepo přepojit oba hovory třetí straně

## **5.4 Konference**

YV2 podporuje třícestné lokální konference. Tlačítko **/\*\*Conf/** umožní během spojeného hovoru uživateli nastavit konferenční hovor s několika lidmi.

Stiskněte *(inflanti)* a spusťte konferenční hovor pokud máte dva spojené hovory, z nichž jeden je aktivní a druhý přidržený na pozadí:

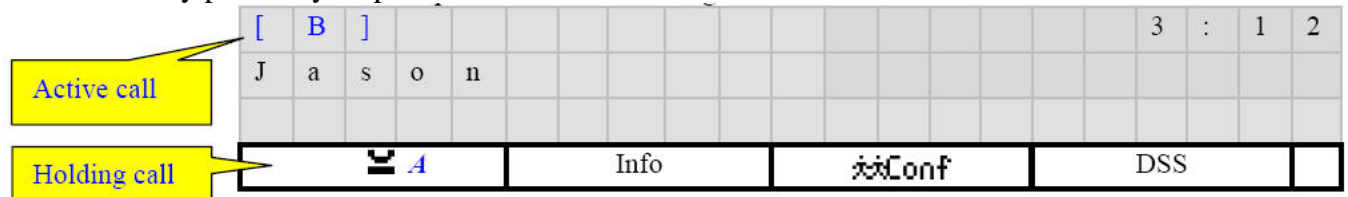

Jestliže je konferenci možno nastavit, vstoupí do následujícího módu:

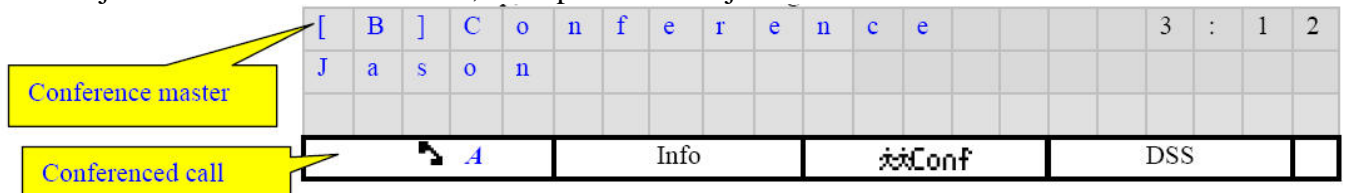

A naopak, následující postup je pro sestavení 3cestné lokální konference, pokud začínáte jako první

- Zavolejte první osobu
- Stiskněte *(\**\*Conf)<sub>a podržte aktivní hovor, získáte vytáčecí tón</sub>
- Zavolejte druhého účastníka a ten vstoupí do třícestné lokální konference ihned, jakmile získáte spojení s druhou stranou.
- Opakujte postup pro všechny účastníky. Pokud chcete přidat účastníky dodatečně, poslední volaný účastník s YV23 může volat další lidi, takže nový účastník může zavolat někoho dalšího a tak dále. Toto je nazýváno "daisy-chaining"

Poznámka: Během konference se bude pravidelně ozývat kontrolní tón z hostitelského telefonu, aby všichni účastníci věděli, že konference stále probíhá. Tento tón je stejný jako pro přidržení a interval je stejný jako interval pro přidržení. Lze ho nastavit v  $\begin{bmatrix} x \\ y \end{bmatrix} = > 0$ ,5. Předvolby/Znovu připomenutí".

Toto upozornění můžete zakázat v  $\mathbb{R}$  => ,5. Předvolby/ Oznam konference".

Vše lze nastavit také na webové stránce  $[YV2//Nastavení] \Rightarrow .$ Znovu připomenutí podrž. hovoru(s) "a "Hrát výstražné tóny při konferenci".

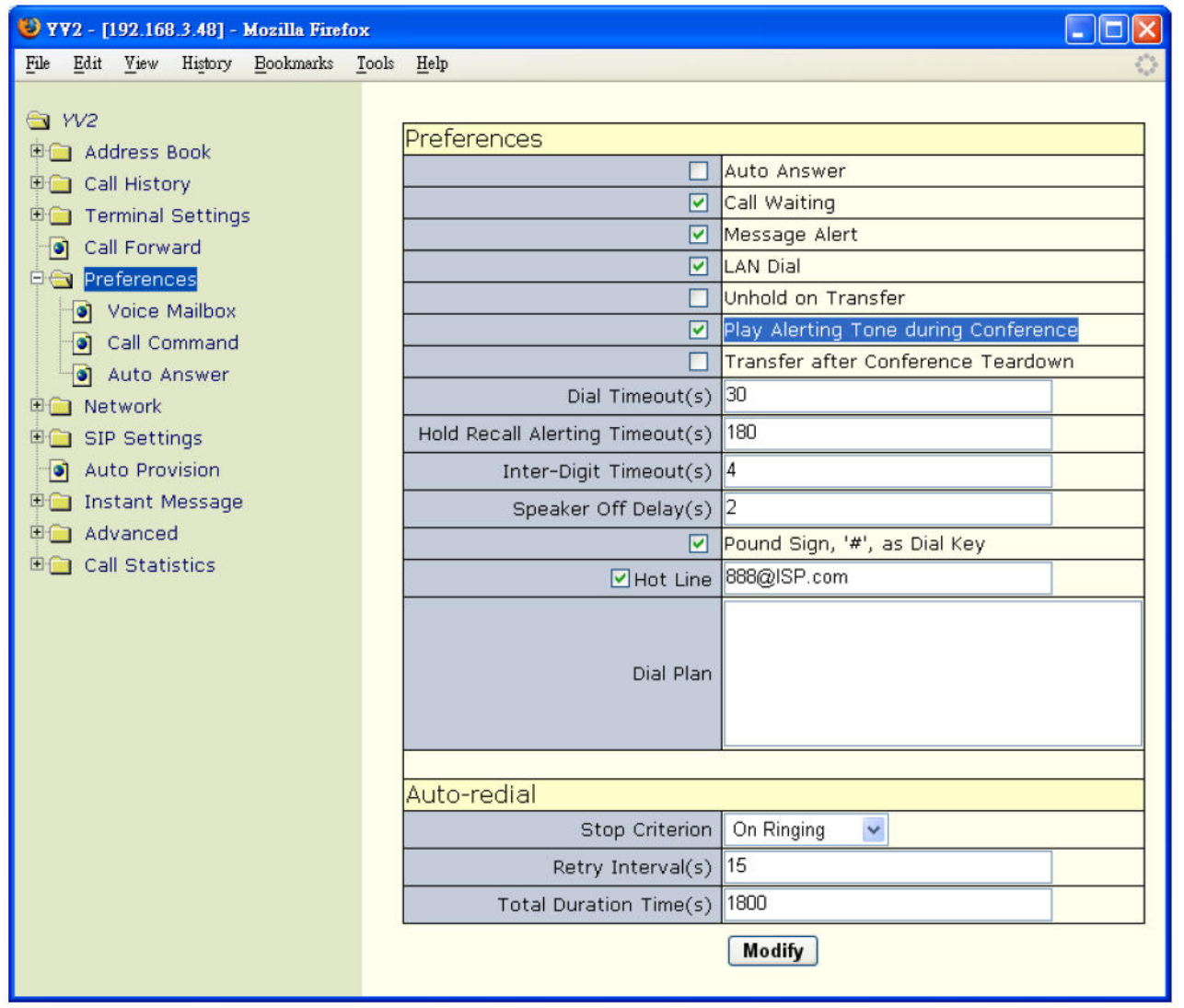

#### **5.4.1 Omezení**

Když probíhá konference, YV2 nepřijímá žádné hovory (je ve stavu obsazeno).

#### **5.4.2 Tipy pro konference**

• Jakmile se iniciátor konference odpojí, hovory mezi všemi stranami jsou ukončeny (protože váš terminál slouží jako spojovatel, díky kterému se ostatní dvě strany slyší). Za určitých okolností, můžete chtít udržet spojení dalších dvou stran, i když opustíte tuto konferenci. Povolením  $[YV2/Nastaven] \Rightarrow$  Přepojení pro ukončení konference" (nebo  $[\mathcal{K}] \Rightarrow$  ...5. Předvolby/Přepoj na

*WELL YV2 Uživatelská p*ř*íru*č*ka Verze 1.2, FW\_1.9.2.6 /10.3.2008* 

konci kon") se tento terminál postará o předání na základě lokální konference. Výsledkem bude, že dvě strany mohou pokračovat v dalším hovoru bez vaší účasti.

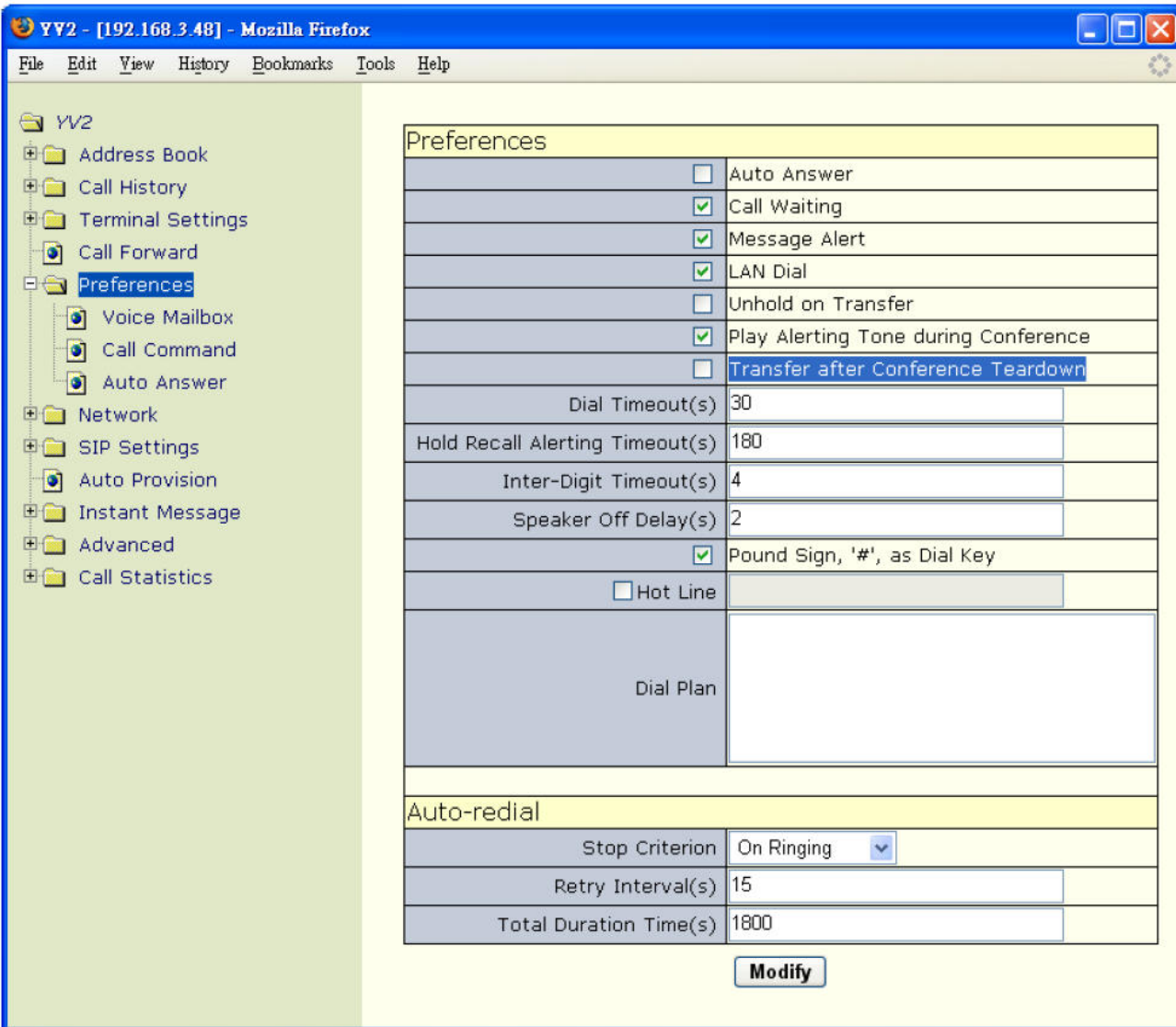

- Pro odpojení určité strany od konference můžete stranu, kterou chcete odpojit požádat, aby zavěsila první.
- Pokud chcete odložit konferenci do stavu přidržení, stiskněte  $\mathbf{X} = \mathbf{I}$  klávesu. Ostatní strany však nemohou mezi sebou hovořit. Abychom předešli odtržení ostatních účastníků, je lepší použít umlčení hovoru stisknutím tlačítka  $\mathbf{I} \cdot \mathbf{I}$ .
- Pro vedení konference přes hlasitý odposlech stiskněte  $\sqrt{\log x}$ .
- Stiskněte  $\sqrt{I}$  pro umlčení hlasitého odposlechu. Účastníci konference vás nemohou slyšet, ale vy můžete slyšet je.
- Telefon umožňuje tri účastníky při konferenčního hovoru.
- Čekající hovory nelze do konference přidat; při konferenci musí být oba kanály nastaveny z 3cestné konference.
- Podržení hovoru je automaticky zrušeno před vstupem do konference. Takže můžete mít všechny strany ve stavu podržení po nastavení konference.
- Umlčení hovoru bude automaticky zrušeno před vstupem do konferenčního hovoru.
- Nemůžete provést předání na konferenčních hovorech.
- Při konferenci s dodatečně přidanými účastníky poslední volaný účastník s YV23 může volat další lidi, takže nový účastník může zavolat někoho dalšího a tak dále. Toto je nazýváno "daisychaining".

## **5.5 Skupinový poslech (Group Listening)**

Skupinový poslech (nebo také otevřené naslouchání nebo odposlech), které umožňuje setkání mnoha účastníků ve stejné místnosti, ale hovoří pouze jedna osoba. Pokud je řečník vzdálen od telefonu, může být použito hands-free modu, ale pak nemusí být dobře slyšet (nebo musí řečník křičet). Místo toho řečník může použít sluchátka, aby byl zvuk čistý a spustit reproduktor aby byla konverzace slyšitelná pro všechny účastníky.

Mód skupinového poslechu je YV2 podporován následovně: pokud přepnete na hands-free se zvednutým sluchátkem, telefon bude v módu skupinového poslechu, který následně přenese hlas ze sluchátka (ne z mikrofonu) do reproduktoru a přijímacího sluchátka rovnoměrně. Telefon aktivuje mikrofon pro přenos hlasu pouze když je v hands-free modu a sluchátko je zavěšeno. Toto se také používá u sluchátek; při skupinovém poslechu bude sluchátko zapnuto, ze sluchátka můžete slyšet zvuk, ale nemůžete mluvit, protože je zavěšeno.

Pro spuštění skupinového poslechu v YV2 musíte:

- Stiskněte  $\sqrt{4}$  J pro spojení mezi reproduktorem a sluchátkem. Zelená neblikající LED dioda na tlačítku  $\int \frac{d\mu}{d\mu}$  j indikuje, zda je reproduktor zapnut či vypnut.
- Samozřejmě, pokud jste v módu sluchátka, stiskněte  $\mathbf{I}^{\Box}$  a přepněte mezi sluchátkem a reproduktorem. Blikající zelená LED dioda na tlačítku  $\iota^{\Box}$  indikuje, že jste v módu sluchátka.
- Pro přepnutí do módu poslechu zapněte reproduktor zatímco držíte sluchátko zvednuté (vyvěšené). Poté už můžete pokračovat v hovoru přes sluchátko, zatímco všichni posluchači v místnosti mohou slyšet konverzaci z reproduktoru.

# **6 Ukon**č**ení**

#### **6.1 Ukon**č**ení ve stavu volání**

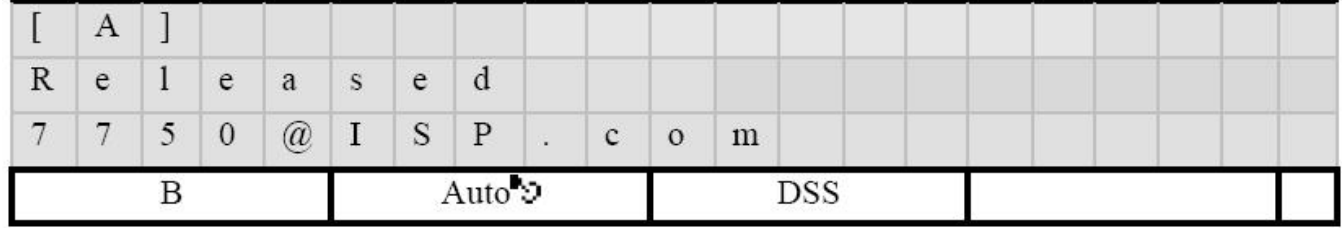

• [B]: Přepne na jiný kanál.

• [Auto $\bullet$ ]: přepínač povolí/zakáže auto-redial.

• [DSS] – Uživatelem definované programovatelné klávesy (ID-1 do ID-16 budou zobrazeny po stisknutí tohoto tlačítka)

Můžete stisknout [Auto<sup>t</sup>]] po ukončení vytáčení než začnete hovořit nebo zavěsíte. Po aktivaci Autoredial, systém nastartuje proces auto-redial a opakovaně pravidelně vytáčí určené číslo, dokud nedosáhne spojení (viz dále). Pokud chcete přerušit Auto-redial ručně, stiskněte [Stop<sup>to</sup>].

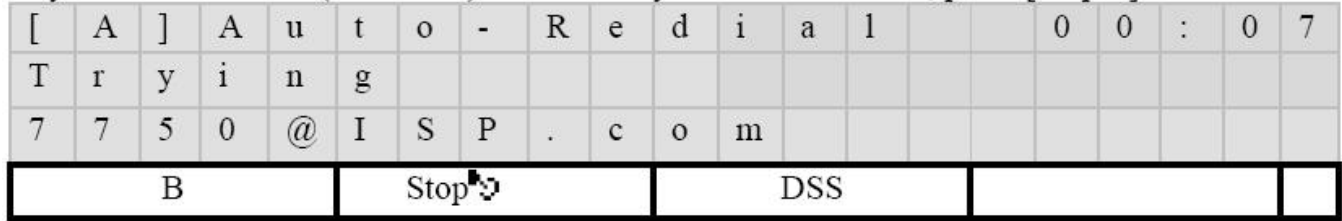

- [B]: Přepne na jiný kanál.
- $[Stop^{\blacksquare} \mathfrak{O}]$ : ukončí auto-redial.
- [Fce] Uživatelem definované programovatelné klávesy (ID-1 do ID-12 budou zobrazeny po stisknutí tohoto tlačítka)

### **6.2 Ukon**č**ení ve stavu p**ř**ipojení**

#### **6.2.1 Prot**ě**jší ú**č**astník je odpojen**

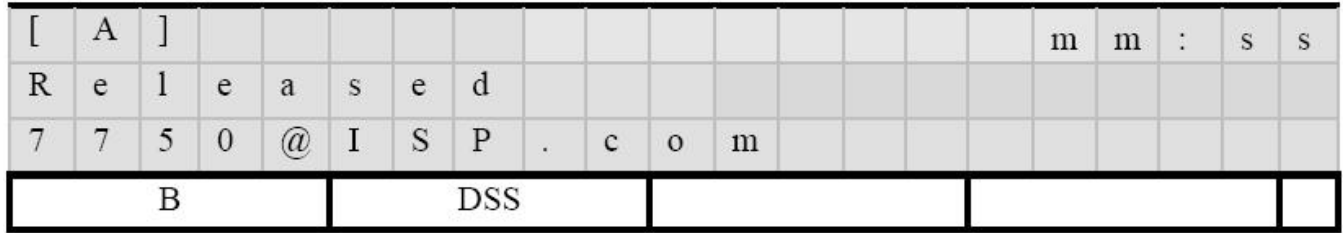

Kde mm:ss ukazují čas hovoru. Pokud je uživatel v módu hands-free, vrátí se do klidového stavu za 3 vteřiny.

- [B]: Přepne na jiný kanál.
- [Fce] Uživatelem definované programovatelné klávesy (ID-1 do ID-12 budou zobrazeny po stisknutí tohoto tlačítka)

#### **6.2.2 Uživatel zav**ě**sí**

1. Čekají zvonící hovory => zpět do stavu zvonění

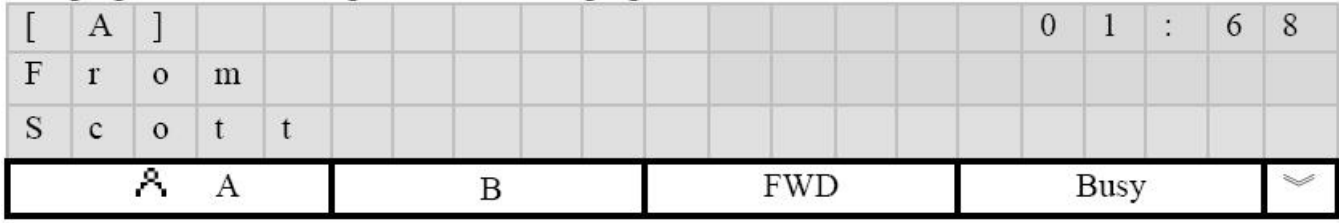

#### 2. Přijaté hovory jsou drženy

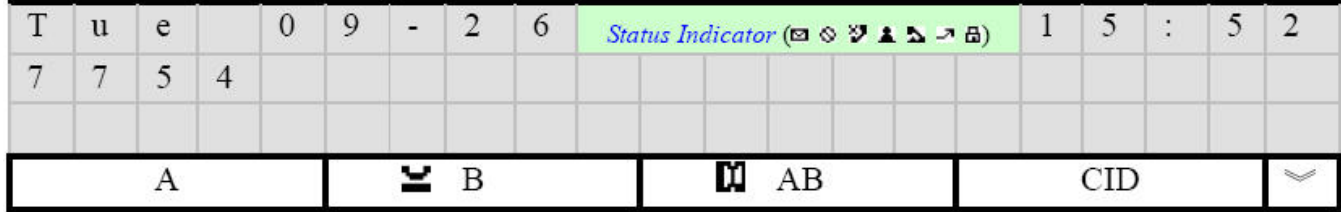

"Znovu připomenutí podrž. hovoru(s) Timer" bude spuštěn, aby po vypršení upozornil uživatele, že jsou zde stále nějaké přidržené hovory. Uživatel si může vyzvednout přidržený hovor:

- i. Zvednutím sluchátka
- ii. Zapnutím reproduktoru
- iii Stisknutím  $[\blacksquare]$  pro vyzvednutí

Jinak bude podržený hovor odpojen 1 minutu po zazvonění.

## **7 Nastavení terminálu**

#### **7.1 Správa ú**č**t**ů

Potřebujete mít účet a heslo pro přihlášení do YV2 a web prohlížeče, přístup přes TELNET do YV2. Pokud chcete odemknout váš terminál (podívejte se na "Zamčení terminálu" dále) potřebujete mít heslo. Jsou dvě úrovně správy účtů YV2:

- i. Administrátorský účet, kde defaultní účet/heslo je "admin/"bez hesla"", "administrator/"bez hesla"" nebo "root/"bez hesla"", vyjma uvozovek.
- ii. Uživatelský účet, kde defaultní účet/heslo je "user/"bez hesla"", vyjma uvozovek.

YV2 používá HTTP souhrnnou autentifikaci před autorizací ve webovém prohlížeči pro přístup do nastavení. Přihlašovací jména "admin", "administrator", root jsou zařazena jako administrátorské účty a user jako uživatelský účet.

Pokud chcete změnit hesla musíte:

- Stiskněte  $\kappa$  **I** k otevření menu
- Jděte na submenu "3. Nastavení ovládání/Hesla"

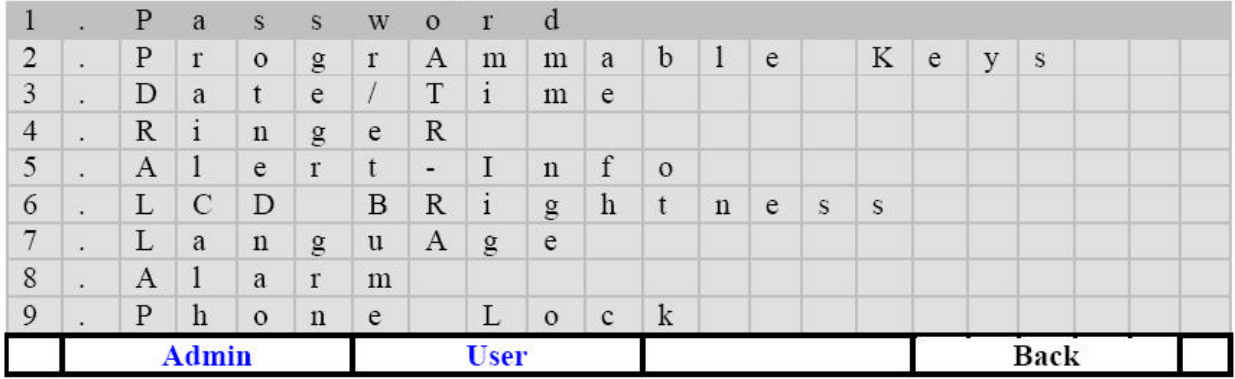

- [Správce]: Změní heslo administrátorského účtu, kde přihlašovací jméno je "Admin", "administrator" nebo "root" (vyjma uvozovek).
- [Uživatel]: Změní heslo uživatelského účtu, jehož přihlašovací jméno je "user" (vyjma uvozovek). Uživatele má omezený přístup k některým položkám nastavení, aby se předešlo chybám vinou chybného nastavení uživatelem.
- [Zpět]: Zpět
- $\lceil \Lambda \rceil_a \lceil \sqrt{2} \rceil_a$ navigační klávesy pro položky v menu
- Heslo terminálu celý sestává ze číslic [0–9], ale z bezpečnostních důvodů se zobrazují hvězdičky.

Poznámka: Pokud jste někdy zapomněli heslo k terminálu (na administrátorské nebo uživatelské úrovni) po zamčení terminálu, můžete vstoupit přes heslo, které provede HW reset "4273927373738#" pro obnovení nastavení od výrobce po rebootu. Pokud je řetězec "4273927373738#" zadán jako vytáčecí řetězec nebo jako heslo pro odemčení terminálu, spustí HW reset. Po nastartování jsou hesla pro uživatelskou i administrátorskou úroveň nastavena na "bez hesla". Také, samozřejmě, budou vymazána všechna nastavení, včetně osobních informací, jako adresář, historie volání, rychlé zprávy atd. Navíc, heslo pro HW reset může být zadanou pouze z klávesnice, nelze ho zadat ani z TELNETU ani z HTTP webové stránky.

Další možnost, jak vymazat heslo je připojit se k YV2 přes webový prohlížeč a jít na stránku [YV2/Nastavení ovládání/Účty]:

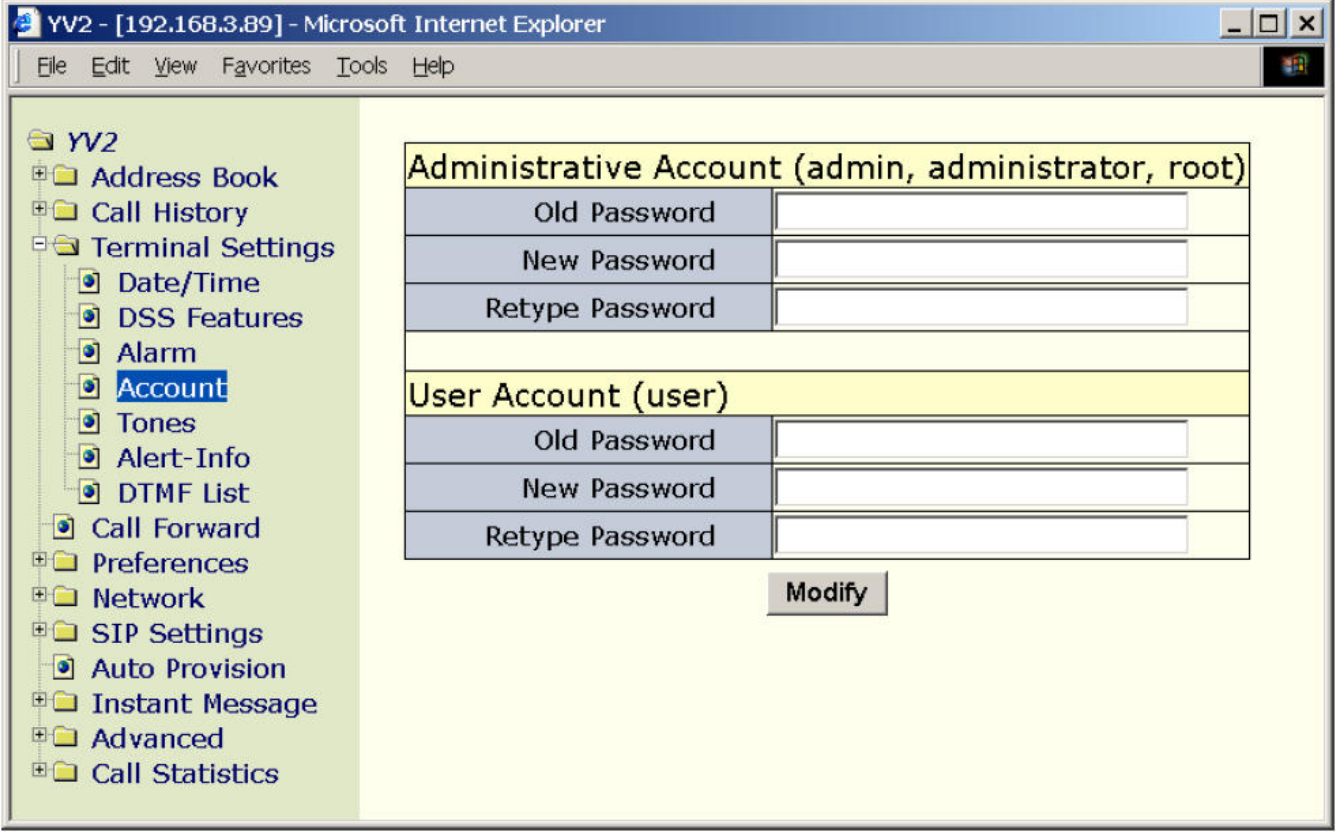

Poznámka: Pokud zapomenete uživatelské heslo, vyplňte heslo administrátorského účtu jako staré heslo "Uživatelské účty" a vyplňte nové heslo, aby se resetovalo heslo uživatele. Jinak musíte resetovat heslo přes klávesu UI na terminálu.

### **7.2 Zam**č**ení telefonu**

Svůj terminál si můžete zamknout, abyste ho ochránili před dětmi nebo využili jako dveřní telefon ve vrátnici (návštěvy mohou pouze vytáčet čísla, ale nemohou prohlížet historii a měnit konfiguraci). Pro zamčení terminálu musíte:

• Stiskněte  $\kappa$  **I** k otevření menu

#### • Jděte na submenu  $\therefore$  3 Nastavení ovládání/ Zámek telefonu":

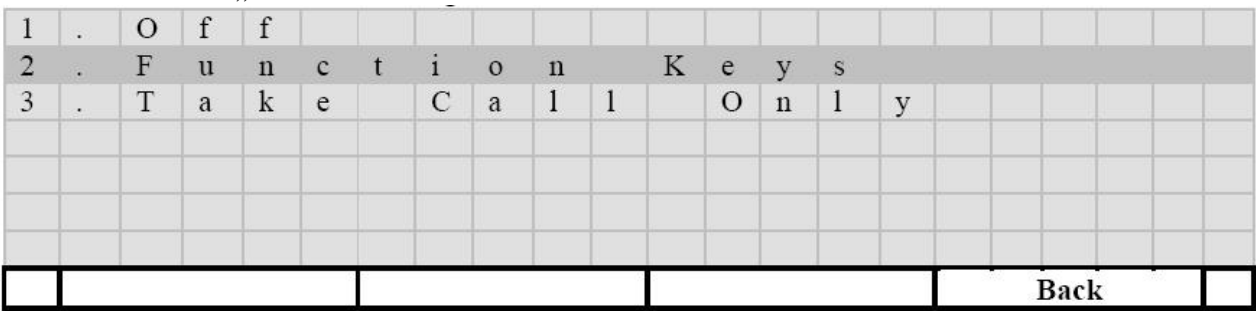

- [Zpět]: Návrat bez uložení změn.
- $\bullet$   $\left[\begin{array}{cc} 1 \\ 1 \end{array}\right]$ : uložení změn a návrat
- $[\![\wedge]\!]_a[\nabla]\!]_N$ avigace mezi položkami
- Vyp: terminál není v bezpečnostním módu
- Funkční tlačítka: terminál je zamčen na bezpečnostní úrovni. V security modu budou zakázány tyto klávesy (jejich stisk bude ignorován):
	- Klávesa menu:  $[$   $*$   $]$
	- **•** Klávesa Rychlá volba:  $\begin{bmatrix} \frac{1}{2} & 1 \\ 1 & 1 \end{bmatrix}$
	- Indikace čekající zprávy:  $\begin{bmatrix} \boxed{\mathbb{N}} \end{bmatrix}$
	- Kontextově závislé klávesy:
		- [Hist] Historie Volání
		- $\bullet$   $\blacksquare$   $\blacksquare$   $\blacksquare$   $\blacksquare$   $\blacksquare$   $\blacksquare$   $\blacksquare$   $\blacksquare$   $\blacksquare$   $\blacksquare$   $\blacksquare$   $\blacksquare$
		- [Fce] pro aktivaci programovatelných kláves
- Pouze vyzvednutí hovoru: Tento telefon nelze používat pro odchozí hovory a nelze ho nastavovat. To znamená, že telefon zůstává v módu "receive only" (nemá žádný vytáčecí tón).
- Lock Menu Key: uzamkne tlačítka menu [  $*$  ]

Pokud byl telefon uzamčen módem Function Keys (bezpečnost), Lock Menu key nebo módem Take Call, potřebujete uživatelské nebo administrátorské heslo pro jeho odemčení.

Unlock Password

Poznámka: Pokud zapomenete heslo k terminálu (na administrátorské nebo uživatelské úrovni) po zamčení terminálu, můžete vstoupit přes heslo, které provede HW reset "4273927373738#" pro obnovení nastavení od výrobce po rebootu. Pokud je řetězec "4273927373738#" zadán jako vytáčecí řetězec nebo jako heslo pro odemčení terminálu, spustí HW reset. Po nastartování jsou hesla pro uživatelskou i administrátorskou úroveň nastavena na "bez hesla". Také, samozřejmě, budou vymazána všechna nastavení, včetně osobních informací, jako adresář, historie volání, rychlé zprávy atd. Navíc, heslo pro HW reset může být zadanou pouze z klávesnice, nelze ho zadat ani z TELNETU ani z HTTP webové stránky.

Také se můžete k YV2 připojit přes webový prohlížeč a jít na stránku [YV2/Nastavení ovládání] => .,Zámek telefonu":

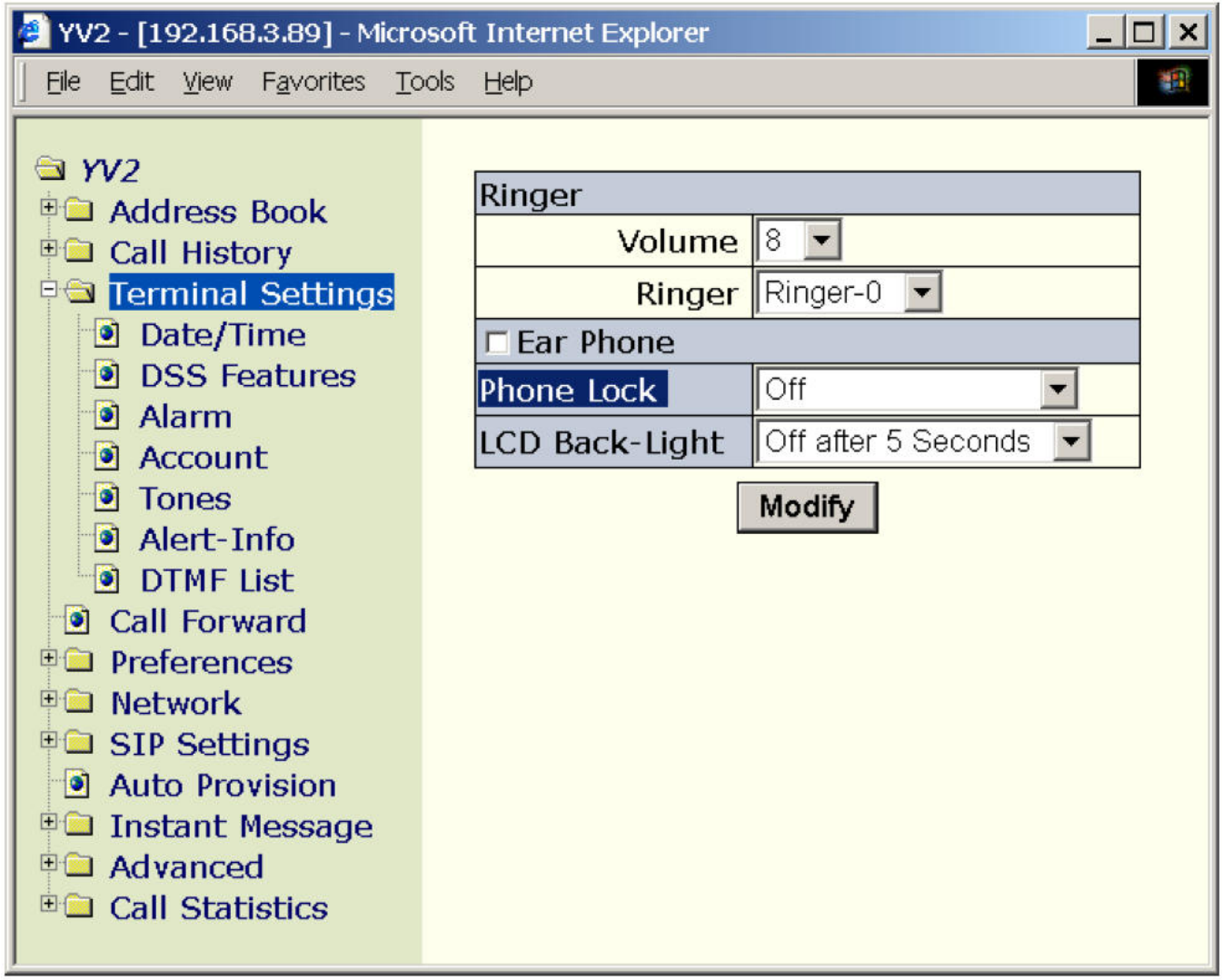

### **7.3 Sluchátka**

YV2 umí automaticky detekovat sluchátka, aby mohl přepínat mezi reproduktorem a sluchátky. Funguje to, pokud jsou připojeny oba konektory (sluchátko i mikrofon) připojeny. YV2 nastaví audio I/O do sluchátek místo do reproduktoru v hands-free módu. Výsledkem je, že můžete stiskem  $[\Box$ ) přepínat mezi sluchátkem a sluchátky; jinak stiskem  $\left[\Box\right]$  přepíná mezi sluchátkem a reproduktorem. Odpojením sluchátek nebudou sluchátka aktivní a přepínač přepne do módu reproduktoru.

## **7.4 Úprava hlasitosti**

### **7.4.1 Zvonek**

Můžete upravit hlasitost zvonění buď během zvonění anebo z menu.

• Stiskněte  $\llbracket \downarrow \rrbracket$ klávesu pro úpravu hlasitosti v pravém dolním rohu terminálu a upravte zvonění, zatímco telefon zvoní.

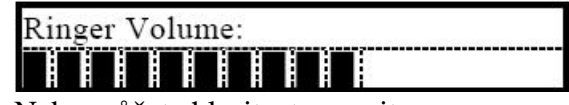

- Nebo můžete hlasitost upravit z menu:
	- Stiskněte  $\left[\begin{array}{cc} \mathbf{\hat{x}} \\ \mathbf{\hat{y}} \end{array}\right]$  pro aktivaci menu.
	- Jděte do submenu "3. Nastavení ovládání /Zvonění" => [Vol] (kontextově závislá klávesa).
- Upravte hlasitost zvonění klávesou pro úpravu hlasitosti  $\mathfrak{gl}_v$  pravém dolním rohu terminálu. Terminál pro kontrolu zvonění přehraje.

Samozřejmě, můžete vybrat jiný tón zvonění pro příchozí hovory:

- Stiskněte  $\mathbf{K}$  1 pro aktivaci menu.
- V submenu "3. Nastavení ovládání /Zvonění" =>  $[Typ]$  (kontextově závislá klávesa).
- Vyberte váš oblíbený tón pro příchozí hovory.

Zvonění také můžete nastavovat přes webovou stránku. Jděte na [YV2/Nastavení ovládání]:

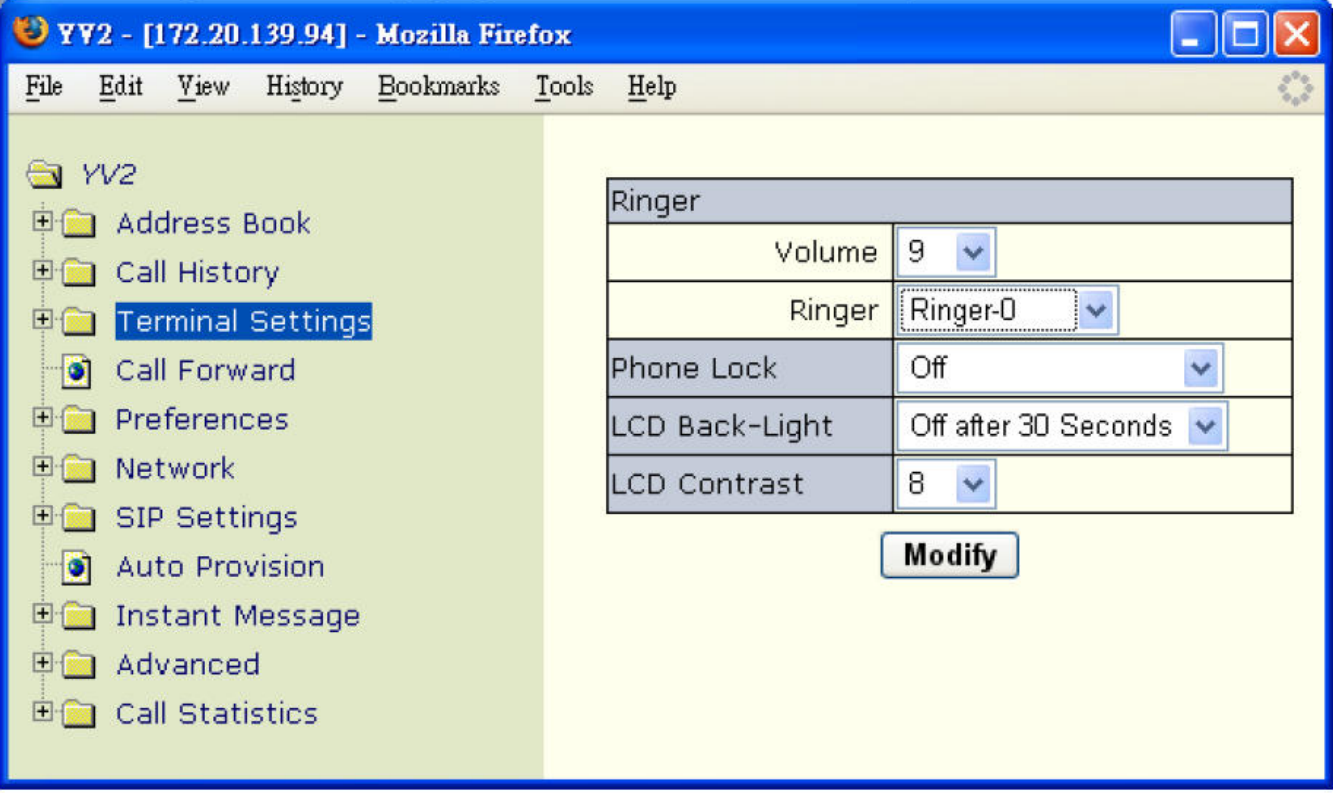

#### **7.4.1.1 Signální informace (Alert-Info)**

YV2 podporuje "Alert-Info záhlaví v první SIP INVITE zprávě dle RFC3261, "Alert-Info" záhlaví nařídí telefonu použít jiný tón zvonění, který je vybrán pouze pro toto volání. Záhlaví může být ve formátu

"Alert-info:http://MediaServer.ISP.com/Announce.pcmu;AnyParameter=xxxx" nebo

"Alert-Info:xxxx", kde "xxxx" (nezáleží na velikých a malých písmenech) je značka tónu pro jeden z dostupných tónů (0–10). To je užitečné pro rozlišování hovorů, například místní hovory, hovory od PSTN. Kromě toho je toto záhlaví ignorováno pro re-INVITE. Pokud určený tón není k dispozici, je použit aktuální tón.

Také můžete vybrat jiný tón zvonění pro příchozí hovor:

- Stiskněte  $\begin{bmatrix} \mathbf{\hat{X}} \end{bmatrix}$  pro aktivaci menu.
- Jděte do submenu "3. Nastavení ovládání/Zvonění" => [Typ] (kontextově závislá klávesa).
- Vyberte vaše oblíbené zvonění pro příchozí hovory.

Také můžete změnit nastavení tónu, který by měl hrát, když je "xxxx" značka tónu nastavena. Například, pokud "Alert-Info:ringtone-0" je namapováno na "Ringer 7", tak bude přehrán kdykoliv v počáteční INVITE zprávě přijde "Alert-Info:ringtone-0" nebo

...Alert-Info:http://SIP.ISP.com\file.pcmu;any Parametr=ringtone-0".

- Stiskněte **K** l pro aktivaci menu.
- Jděte do submenu "3. Nastavení ovládání/Výstraha",
- Změňte namapování Výstraha tónem-X.

Zvonění také můžete nastavit přes webovou stránku. Jděte na [YV2/Nastavení ovládání /Výstražné tony]:

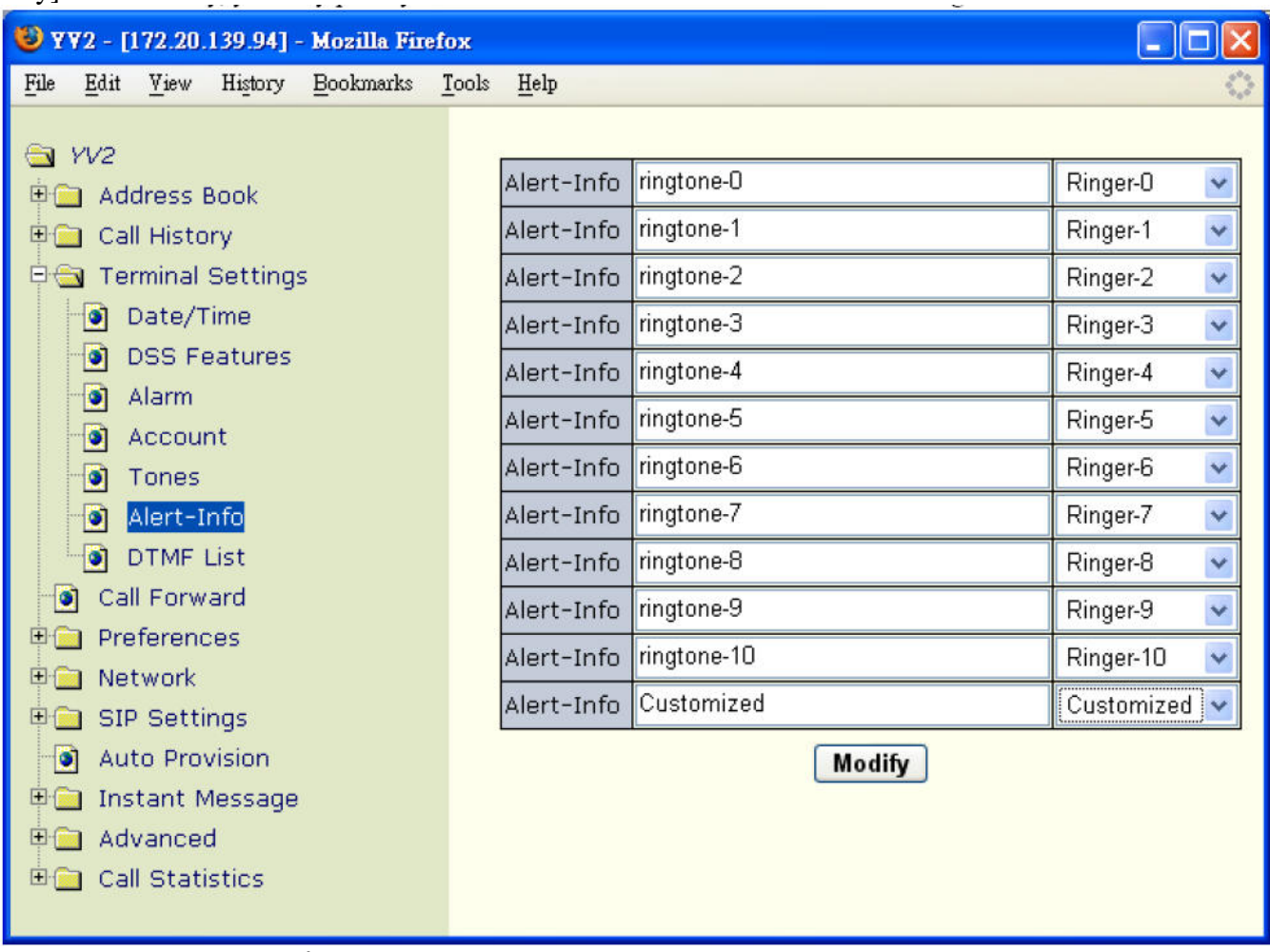

Z této stránky uživatel může nastavit přiřazení tónu, který by měl hrát, pokud je nastavena "xxx" značka tónu. Například pokud je "Alert-Info:ringtone-0" namapován na "Ringer 7", tak bude "Ringer 7" přehrán kdykoliv v počáteční INVITE zprávě přijde "Alert-Info:ringtone-0"nebo "Alert-Info:http://SIP.ISP.com\file.pcmu;any Parametr=ringtone-0".

Defaultní nastavení je "ringtone-0" na Ringer 0, "Ringtone-1" na Ringer1 atd.

#### **7.4.2 Sluchátko**

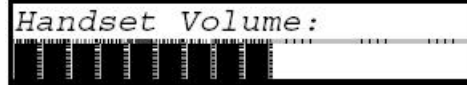

Aktivuje se, pokud je reproduktor vypnut, telefon je vyvěšen a probíhá alespoň jeden hovor. Pro úpravu hlasitosti použijte tlačítka  $\lceil \cdot \rceil$  v pravém dolním rohu vašeho terminálu.

Poznámka, když upravíte hlasitost během skupinového poslechu, změní se pouze hlasitost Hands-free a ne sluchátka.

### **7.4.3 Hands Free (Reproduktor a Sluchátka)**

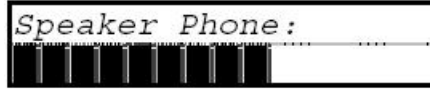

Aktivuje se, pokud je terminál v hands-free módu nebo pokud telefonujete. Pro úpravu hlasitosti použijte tlačítka  $\lceil \frac{n}{\epsilon} \rceil$  v pravém dolním rohu vašeho terminálu.

Pokud jste v módu reproduktoru (tedy pokud jsou sluchátka odpojena), můžete upravit hlasitost takto:

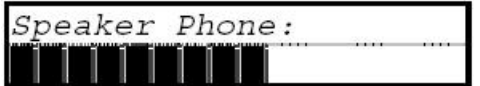

A naopak, pokud jste v módu sluchátek (sluchátka i mikrofon jsou připojeny), můžete upravit hlasitost takto.

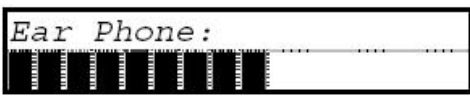

## **7.5 Tóny v pr**ů**b**ě**hu hovoru**

YV2 podporuje různé tóny v průběhu hovoru a můžete je nastavit na webové stránce [YV2/Nastavení ovládání/ Tóny] (Poznámka: přenastavení těchto tónů vyžaduje restart terminálu, aby bylo nové nastavení použito):

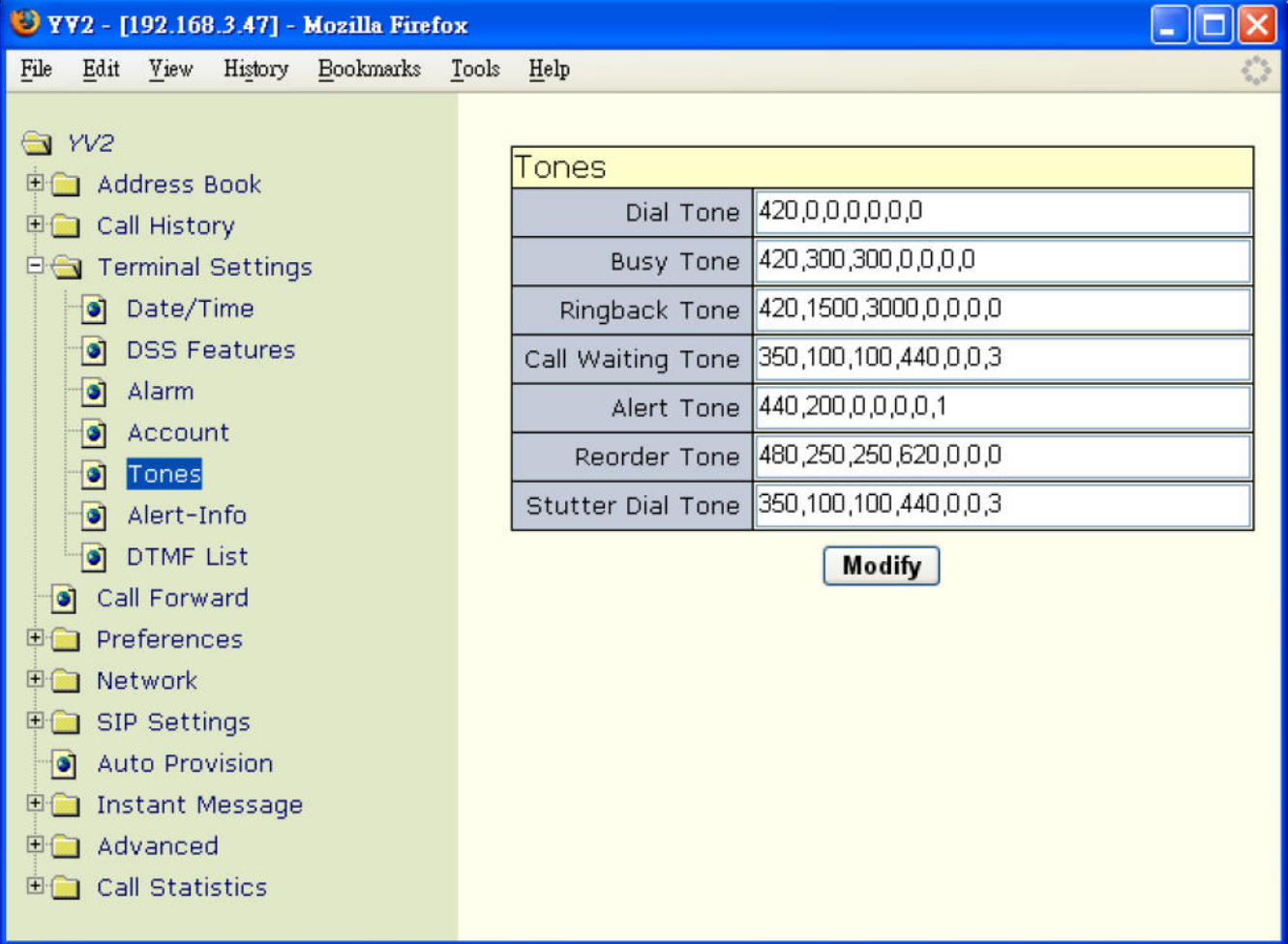

- Volací tón: defaultní hodnota je (350,0,0,440,0,0,0)
- Obsazovací tón: defaultní hodnota je (480,500,500,620,500,500,0)
- Tón zpětného volání: defaultní hodnota je (440,1200,3000,480,1200,3000,0)
- Tón při čekání : defaultní hodnota je  $(350, 100, 100, 440, 100, 100, 3)$
- Přišel hovor a čeká na odpověď v módu připojení
- Možnost auto-redial je aktivována
- Pravidelný tón upozorňující na podržený hovor
- Tón výstrahy: defaultní hodnota je (440,200,0,440,200,0,1)
- V konferenčním módu je přehráván všem účastníkům probíhající konference.
- Reorder tón: defaultní hodnota je (480,250,250,620,250,250,0)
- Tento tón je přehráván pokud volané číslo není dostupné ("404 Not Found") nebo je vnější obvod přetížen.
- Přerušovaný tón: defaultní hodnota je (350,100,100,440,100,100,3)
	- Bezpodmínečné přesměrování je zapnuto

Tyto tóny můžete nastavit dle telekomunikačních pravidel různých zemí (Pozor, pokud přednastavíte tyto tóny, musíte restartovat váš terminál, jinak nebudou změny akceptovány).

Každý tón je určen 7 integer čísly která mají tento význam: *Frequency1,On TimeMs1,OffTimeMs1, Frequency2,OnTimeMs2,OfftimeMs2, Repetition* 

- Frequency 1, Frequency 2:
	- Určuje frekvence první a druhé frekvence respektive Pro nastavení pouze jednoho tónu frekvence, musíte Frekvency2 nastavit na 0.
	- On TimeMs1, On TimeMs2: Určuje délku trvání tónu stanovenou v milisekundách po kterou je tón přehráván od prvního zapnutí do prvního vypnutí. (viz obrázek dole)
	- OffTimeMs1, OffTimeMs2: Určuje dobu v milisekundách, po kterou je ticho od prvního ticha do druhého zapnutí. (viz obrázek dole)
- Repetition: Určuje kolikrát je tón přehráván. Pokud je hodnota nastavena na 0, tón bude přehráván, dokud jiná událost tón neukončí.

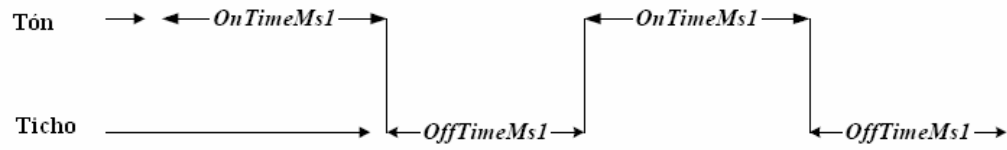

Obrázek: Takt se dvěma páry zapnutí a vynutí.

## **8 Volání**

## **8.1 P**ř**evzetí hovoru (Call Pickup)**

YV2 podporuje řízené převzetí hovoru stejně jako skupinové převzetí hovoru pro převzetí hovoru, který zvoní na jiném než vašem terminálu.

Například pokud Bob a Peter patří do jedné pracovní skupiny (example.com), která smí přijímat hovory ostatních. Alice volá Boba, který neodpovídá. Peter chce přijmout hovor a musí vytočit číslo určené pro zvednutí hovoru následované Bobovým číslem, jako třeba "\*01Bob", kde "\*01" je výše zmíněný kód pro přijetí hovoru. Petrův terminál pošle SUBSCRIBE zprávu Bobovu terminálu a přijme informaci (zvonění). Peter potom generuje INVITE zprávu o předání Alici. Alice odpoví na INVITE zprávu a posílá CANCEL zprávu, aby Bobův přístroj přestal zvonit. Nezapomeňte, že pořadí CANCEL/ACK

sekvence ve zprávě-7 přes zprávu-8 není podstatné.

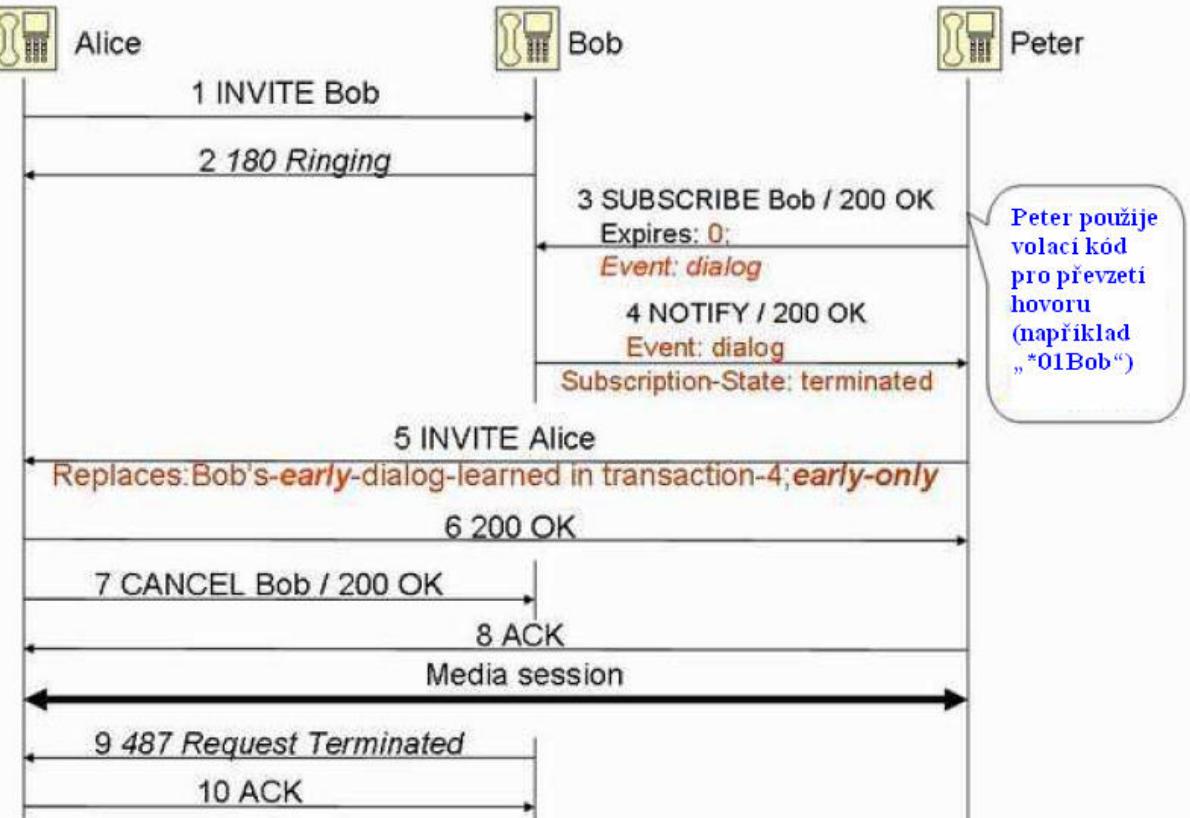

Pro nastavení kódu pro příjem hovoru ve stejné skupině (RFC4235-Dialog Event page,RFC4462-Event Notify for Ressource List, RFC2387-Multipart Related MIME type a draft-left-sipping-serviceexamples-10.txt):

- Stiskněte  $\sqrt{\phantom{a}}$  pro aktivaci menu.
- Jděte do submenu "5. Předvolby/Volací plán/Volací kody"  $\Rightarrow$  "Vyzvednutí hovoru".

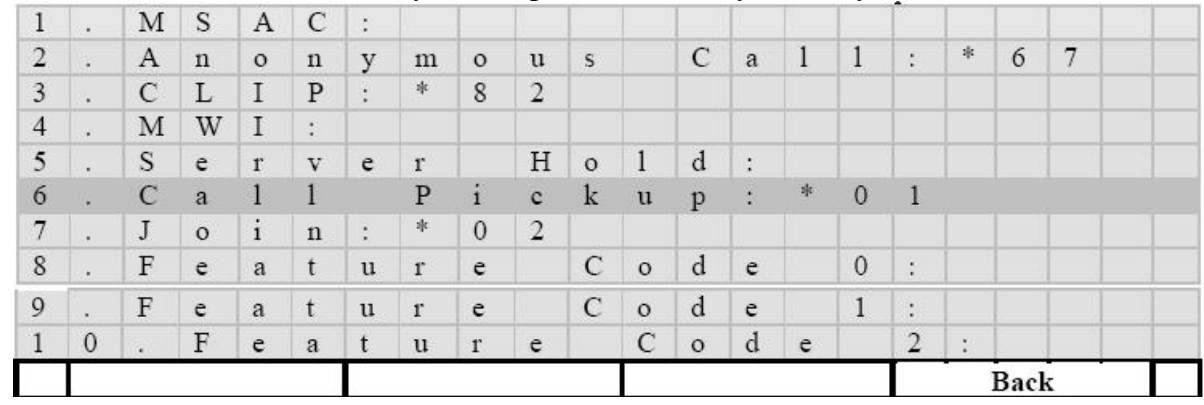

• Defaultní hodnota vlastnosti Vyzvednutí hovoru je "\*01".

Toto lze také nastavit na webové stránce [YV2/Nastavení/Volací zkratky] => "Přitažení hovoru":

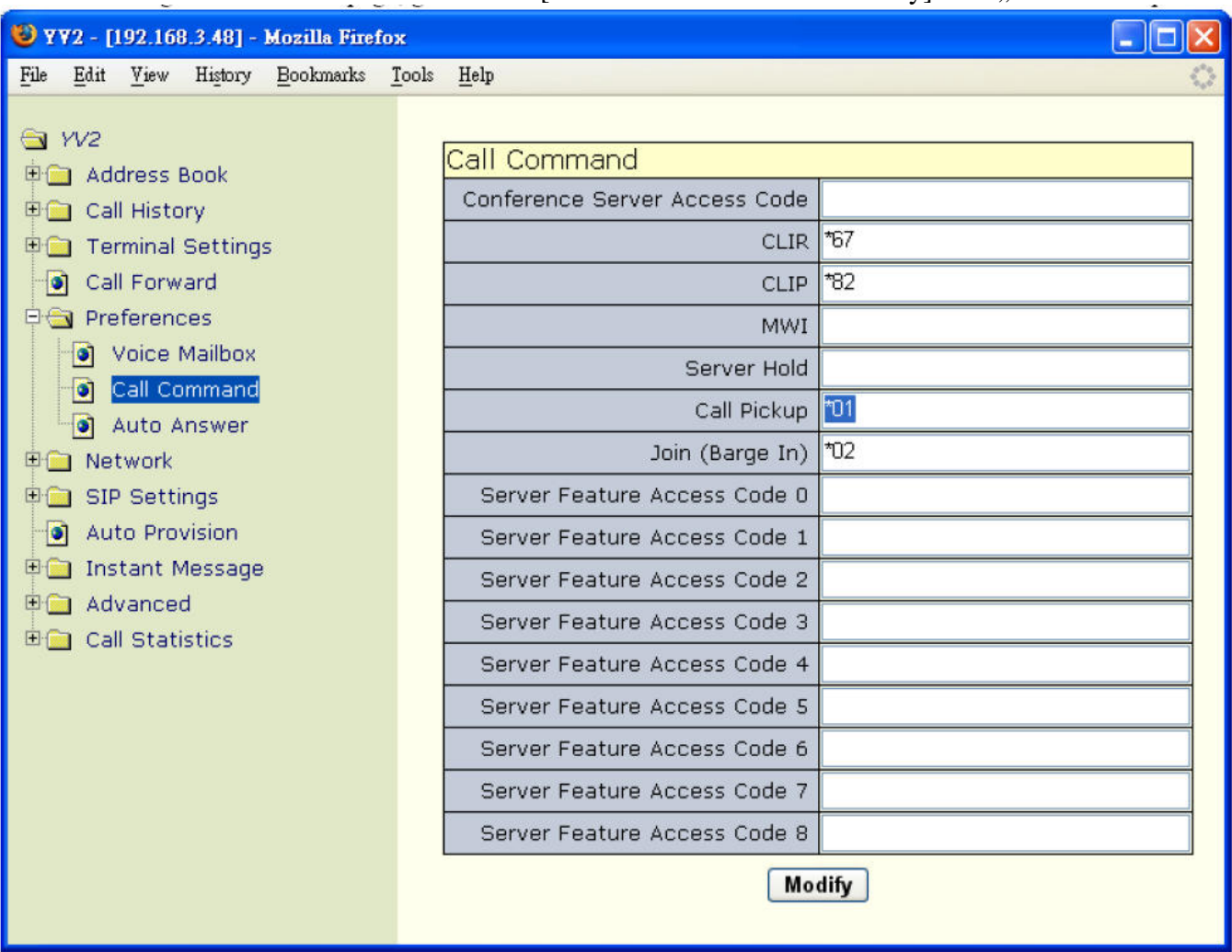

### **8.2 Sdílení (Join)**

Můžete sdílet existující konverzaci a vytvořit tak konferenci mezi všemi připojenými partnery, nebo požádat někoho, aby sdílel konverzaci a vytvořit tak 3cestnou konferenci mezi nimi dle RFC3911. Například Bob mluví s Alicí a Bob chce, aby se jeho asistent připojil k hovoru, Bob musí požádat svého asistenta o připojení k probíhající konverzaci gestem, přes MSN nebo ho přímo požádat, aby tak učinil. Asistent pak musí vytočit pro aktivaci sdílení aktivační kód + Bobovo číslo, jako "\*02Bob", kde "\*02" je zmíněný kód sdílení. Potom asistentův terminál odešle SUBSCRIBE zprávu Bobovi a vrátí se mu informace potvrzeno (hovoří), asistent potom vytvoří INVITE zprávu pro připojení Boba. Bob automaticky odpoví INVITE a nastaví 3cestnou lokální konferenci s Alicí, asistentem a sebou samým, jejímž výsledkem je připojení asistenta k existující konverzaci na jeho terminálu.

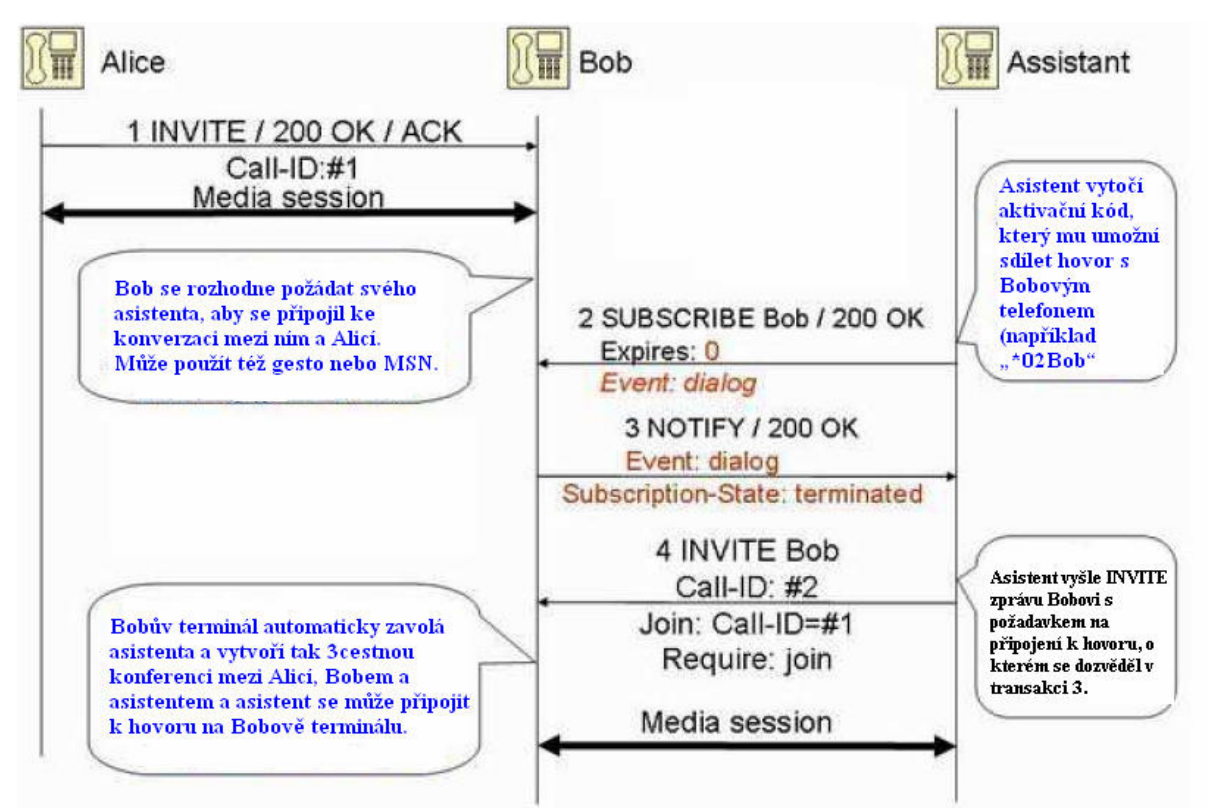

Pro nastavení aktivačního kódu sdílení musíte:

- Stiskněte  $\mathbf{K} \times \mathbf{I}$  pro aktivaci menu.
- Jděte do submenu "5. Předvolby/Volací plán/Volací kódy" => "Připojit se"

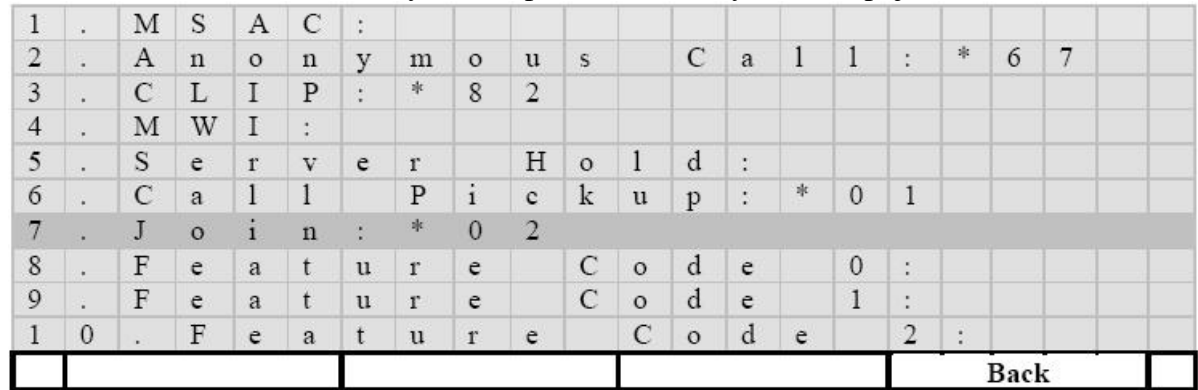

• Defaultní Připojit se kód je " $*02$ ".

Toto lze také nastavit na webové stránce  $[YV2/Na$ stavení/Volací zkratky $] \Rightarrow$ ...Join":

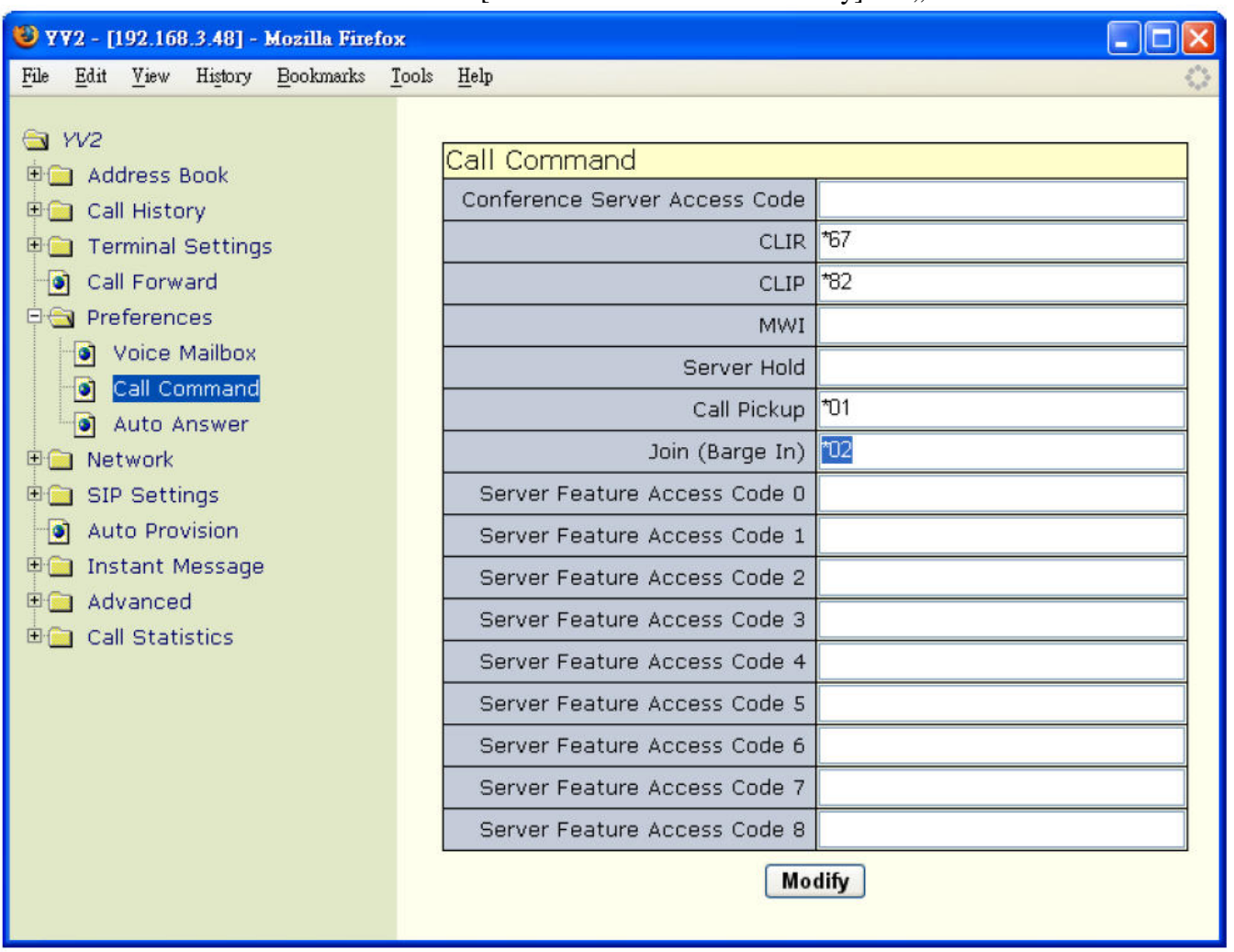

### **8.3 DTMF P**ř**enos a vytá**č**ení s prefixem**

Můžete nastavit sled DTMF sekvencí pro vytáčení ve fázi před vytočením nebo pro přenos po sestavení hovoru. Je to vlastně zástupce pro vyslání sekvence přednastavených DTMF kláves, jejichž cílem je vylepšit IVR systém komunikace. Například, chcete nastavit vaše osobní ID nebo bankovní účet, aktivujete odpovídající DTMF vstup a vygenerujete přednastavené DTMF tóny, které máte kdykoliv připravené (jako například v Tele-banking systému).

Pokud je DTMF vstup aktivován během zadávání číslic, pak tyto DTMF klávesy budou sestaveny stejně, jako by je zadával uživatel, což je užitečné, pokud jsou vyžadovány nějaké prefixy (například předvolba pro dálkové hovory) pro uskutečnění odchozích hovorů (tj. prefix-dial nebo preset-dial). Pro konfiguraci DTMF sekvencí musíte:

- Stiskněte  $\mathbb{R}$  1 pro aktivaci menu.
- Jděte do podmenu "3. Nastavení ovládání/ Program. tlačítka" => [DTMF] (kontextově závislá klávesa).

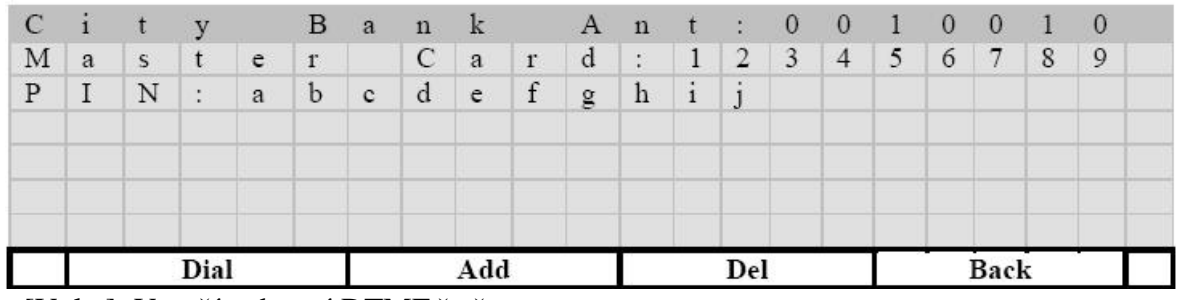

- [Volat]: Vytočí vybraný DTMF řetězec
- [Přidat]: Přidá nový DTMF záznam
- $[\leftarrow]$ : Odstraní vybraný záznam
- [Zpět]: Zpět
- $\bullet$   $\left[\begin{array}{cc} 1 \\ 1 \end{array}\right]$ : Upraví vybraný záznam
- $[\![\wedge]\!]_a [\![\vee]\!]_1$ : pohyb po seznamu
- DTMF seznam je v tomto formátu:
- Ukáže všechny DTMF záznamy v abecedním pořadí podle značek nebo DTMF-řetězců.
- Uživatel může použít klávesnici pro skok na první kontakt odpovídající zadanému písmenu, nebo může použít navigační klávesy  $\llbracket \wedge \rrbracket$  a  $\llbracket \vee \rrbracket$  pro pohyb po seznamu
- Maximální počet záznamů je 20.

Přípustné DTMF sekvence jsou [0-9|\*|#|p|,], kde "p" a "," znamenají jednovteřinovou pauzu. Můžete také nastavit použití přístupového kódu k serveru během konverzace, např. nastavení jako "&76" a DTMF bude odesláno "&76" "jak je" během konverzace.

Toto také můžete nastavit pře webovou stránku [YV2/Nastavení ovládání/Seznam DTMF]:

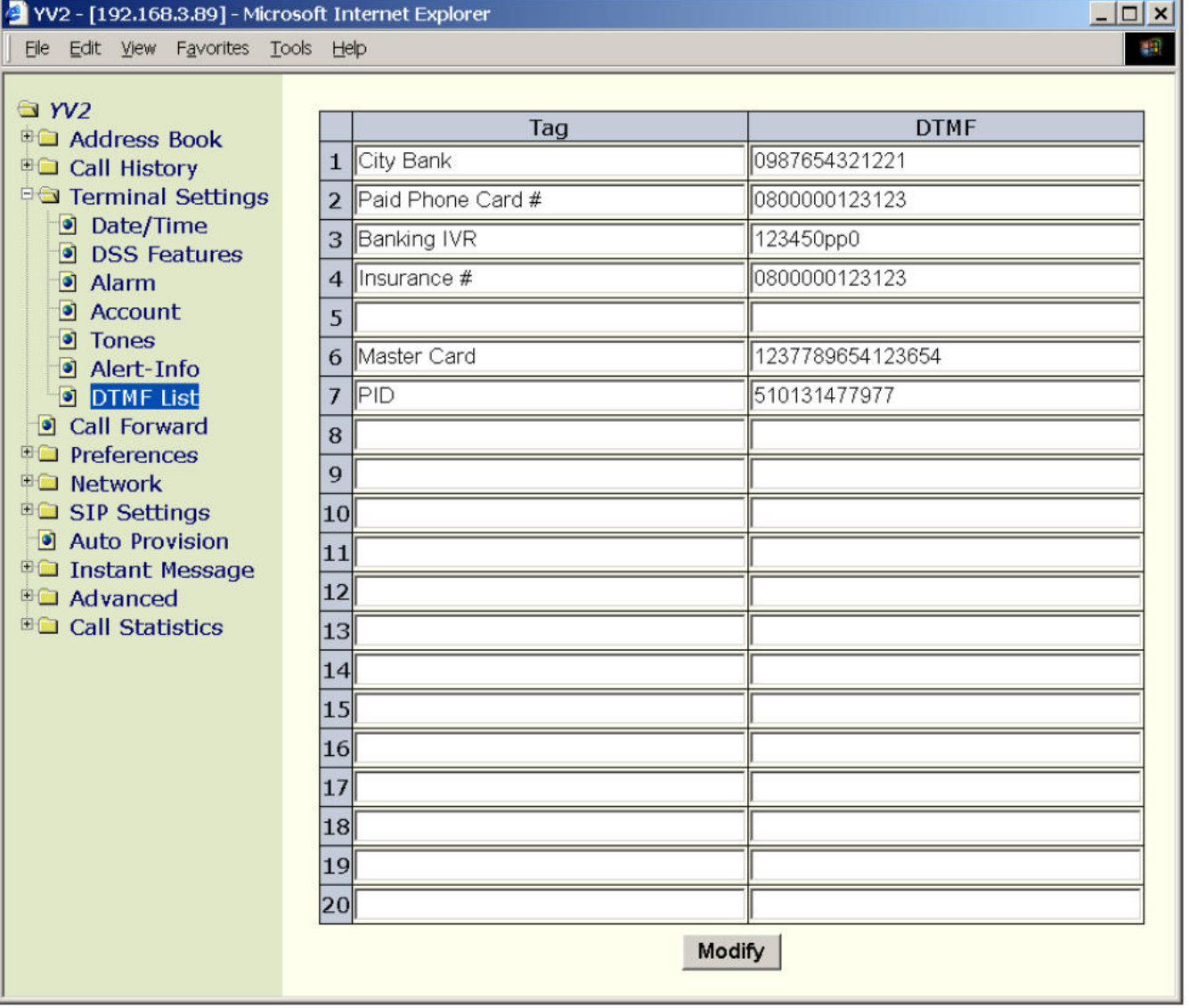

#### **8.3.1 Inband a Outband (RFC2833 a SIP Info)**

V závislosti na nastavení mohou být DTMF sekvence předávány druhé straně buď v hovorovém pásmu (DTMF tóny jsou smíšeny s normálním hlasem a přeneseny přes RTP stream) nebo zvlášť (RFC2833 nebo INFO)

### **8.3.1.1 DTMF spojení p**ř**es SIP INFO**

YV2 podporuje DTMF spojení přes SIP signální kanál INFO metodou (RFC2976) jako doplněk k DTMF přes RTP (RFC2833 nebo smíšený s normálním hlasovým tokem). Pokud je nastaven, všechny DTMF sekvence (0-9\*#&), budou odeslány SIP INFO metodou; jinak budou přeneseny DTMF přes RTP.

INFO sip:3101@ SIP.isp.com SIP/2.0 Via: SIP/2.0/UDP 192.168.3.51:5060;branch=abc7801 From: 7751 <sip:7751@ SIP.isp.com>;tag=22516

To: <sip:3101@ SIP.isp.com>;tag=99123 Call-ID: 1157628352@192.168.3.51 CSeq: 1356 INFO Contact: "7751" <sip:7751@192.168.3.51:5060> User-Agent: YV3/1.2.0 Content-Length: 24 Content-Type: application/dtmf-relay

 $Signal = 1$ 

Duration=250

Defaultní nastavení je zakázáno.

Pro uplatnění DTMF vytvořeného po sestavení hovoru SIP signálním kanálem přes INFO metodu musíte povolit  $\mathbf{X}$   $\mathbf{l}$  => ...9. Systém/Kodek/DTMF přes SIP INFO".

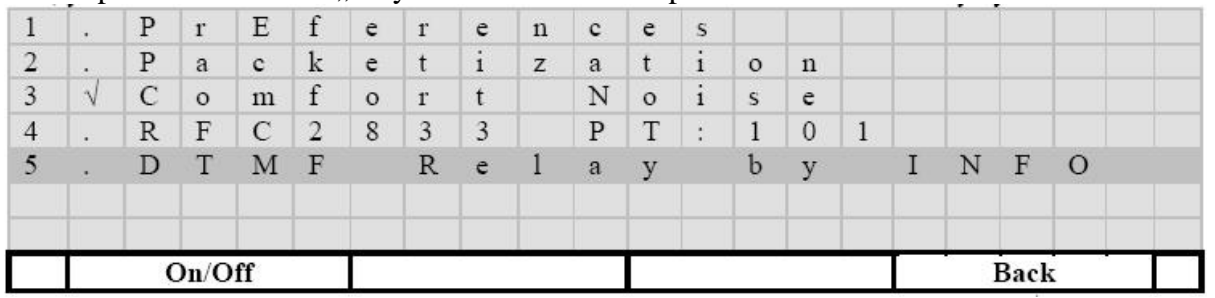

• [Zap]/[Vyp]: Přepíná mezi povolením a zakázáním této možnosti. Pokud je volba povolena, zobrazí se na řádce symbol " $\sqrt{``}$ .

- [Zpět]: Zpět
- $\lceil \ln \cdot \cdot \cdot \rceil$ : Pohyb po položkách menu
- $\left[\begin{smallmatrix} 1\\1 \end{smallmatrix}\right]$ : Návrat

Toto také můžete nastavit pře webovou stránku [YV2/Systém/Kodek] => ..DTMF přes SIP INFO":

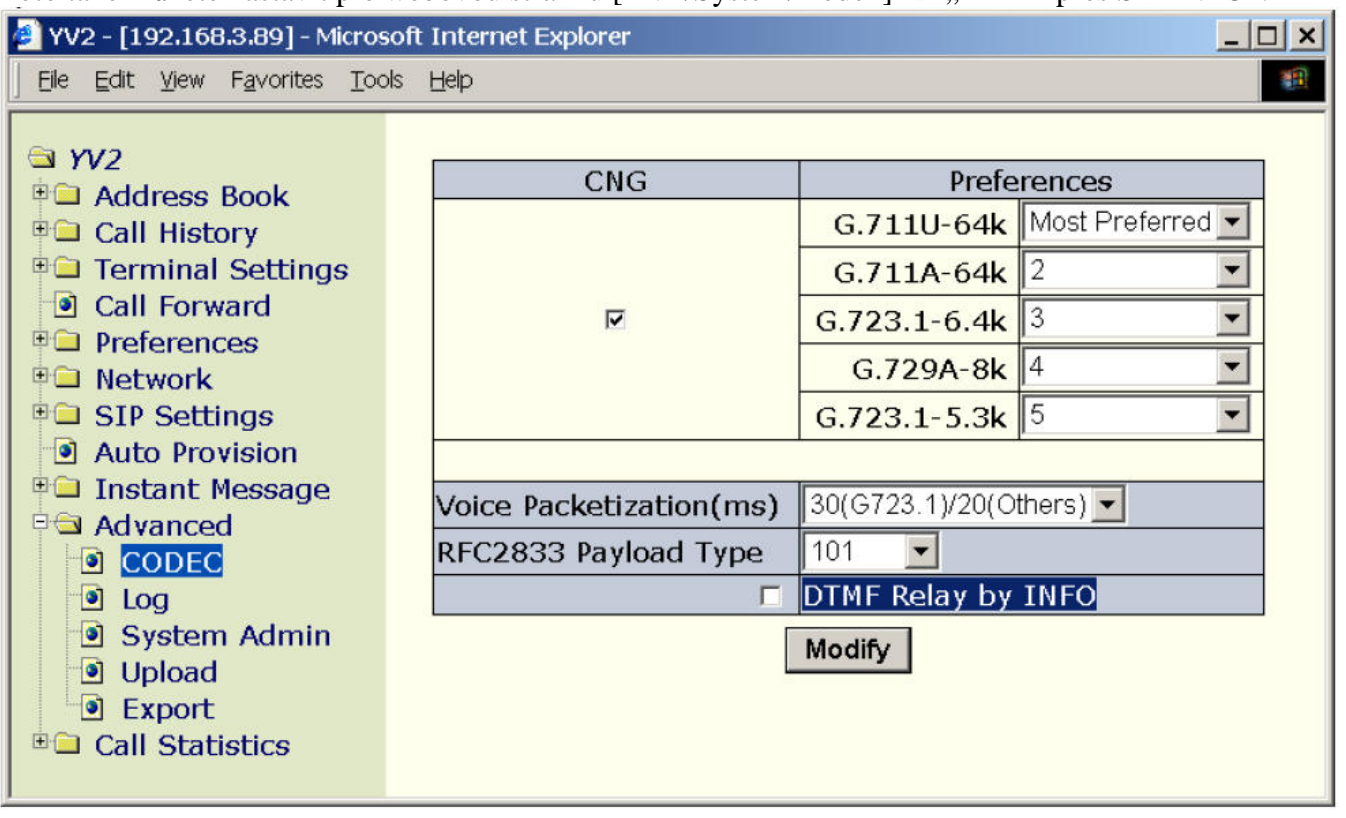

#### **8.3.1.2 DTMF p**ř**es RPT (RFC2833)**

Pokud je zakázáno "DTMF přes SIP INFO", je metoda DTMF sekvencí vytvořených během konverzace dohadována dle RFC3264 (Offer/Answer Model) během fáze sestavení hovoru. Můžete nastavit RTP

typ zatížení pro přenos out-of-band DTMF přes RTP dle RFC2833 v  $\left[ \mathcal{H} \right] = > 0.9$ .

Systém/Kodek/RFC2833 PT":

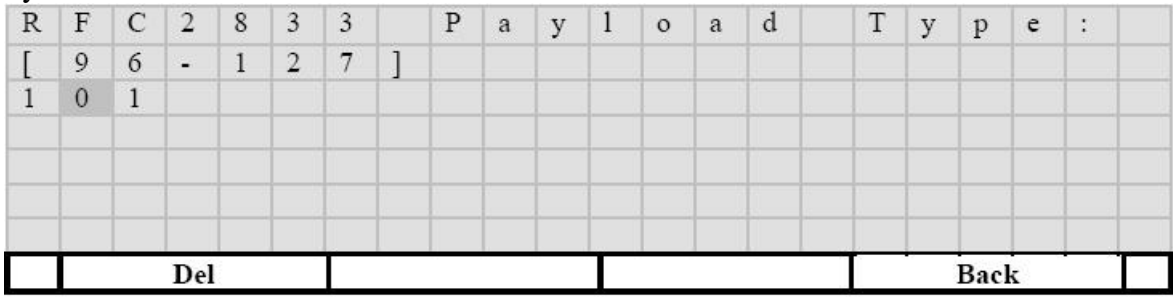

- $\left[\leftarrow\right]$ : Smaže jeden znak.
- [Zpět]: Zpět
- $\bullet$   $\left[\begin{matrix} 1 \\ 1 \end{matrix}\right]$ : Uloží změny a vrátí se
- $\lceil \leq a \rceil$ : Pohyb po znacích na řádku

Platná hodnota musí být mezi 96 a 127 dekadicky. Nastavte 128 pro zakázání RFC2833 a přenos DTMF v hovorovém pásmu (tj. smíšením DTMF tónů s hlasem a přenesením ve zvukovém RPT toku). Defaultní hodnota je 101.

Toto také můžete nastavit přes webovou stránku [YV2/Systém/Kodek] "RFC2833 typ rámce":

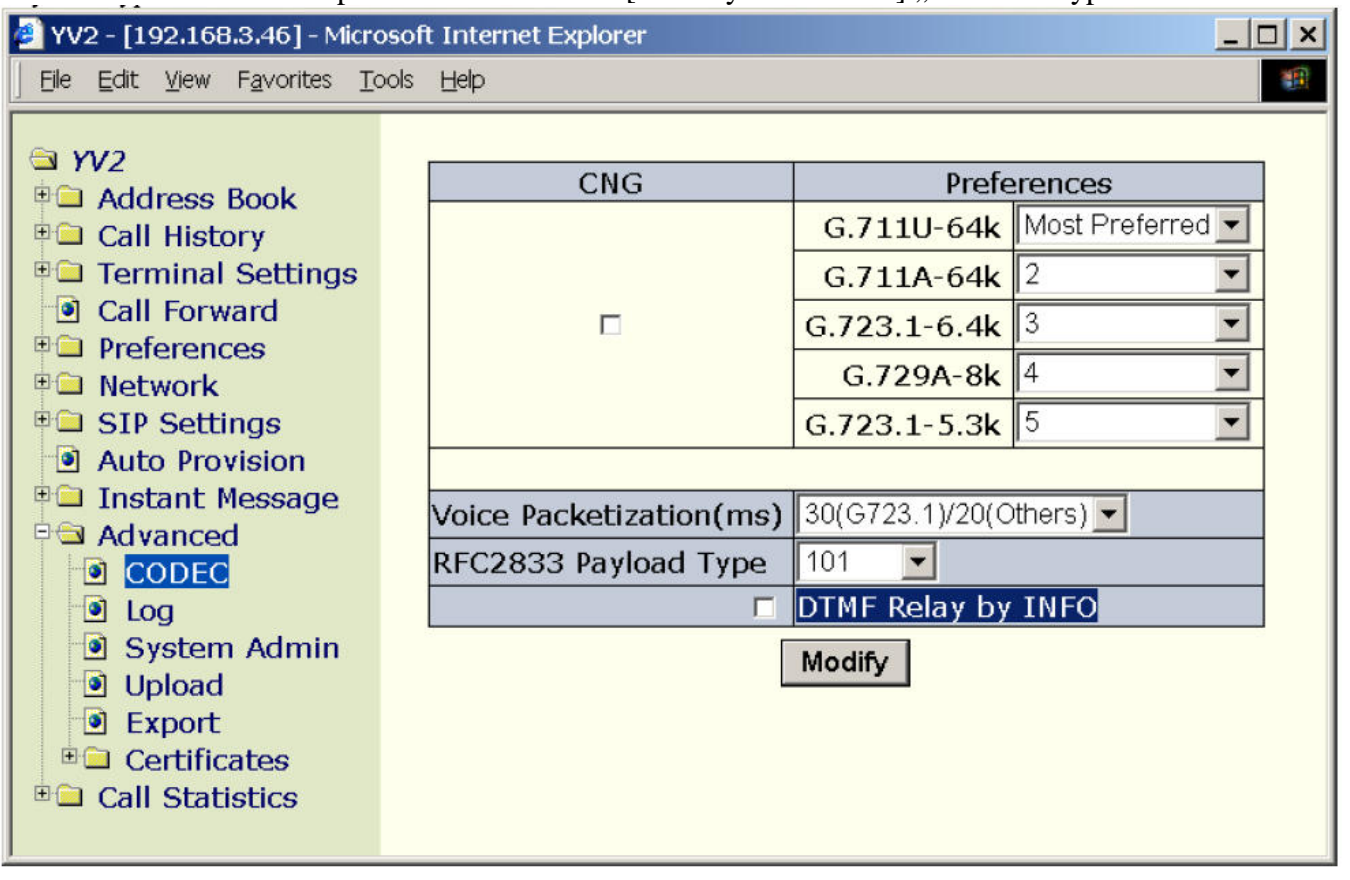

#### **8.4 Blokované hovory**

YV2 může přidat záznam z adresáře do seznamu blokovaných a filtrovat příchozí hovory od těchto účastníků. Při příchodu hovorů od těchto účastníků je YV2 tiše zavěsí a odpoví "480 Temporarily unavailable". Kapacita seznamu blokovaných čísel je 100.

Pro zkontrolování seznamu blokovaných čísel musíte:

- Stiskněte  $\mathbb{R} \times \mathbb{R}$  pro aktivaci menu.
- Jděte do submenu "1.Adresář/Omezení volání". Zobrazí se seznam v abecedním pořadí. Můžete použít klávesnici pro skok na první záznam dle zadaného písmene (nebo použijte navigační klávesy  $[\![\wedge]\!]_a[\![\vee]\!]_p$ ro pohyb po položkách seznamu).

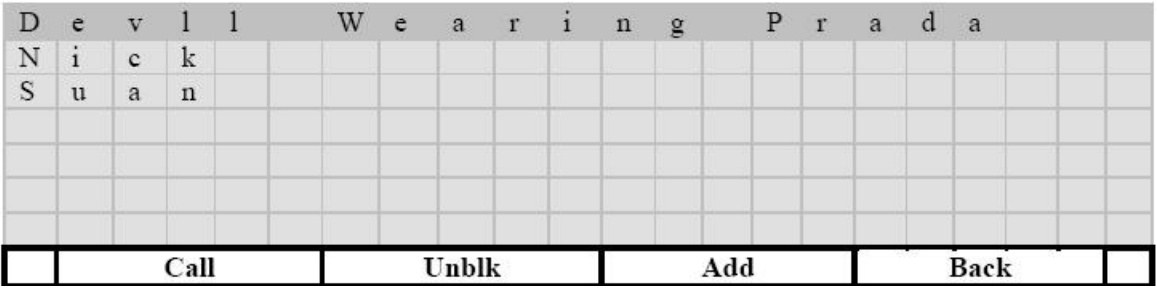

- [Volat]: Vytočí vybraný kontakt. Nebo můžete zvednout sluchátko případně spustit hands-free a zavolat tak vybraný kontakt.
- [Odblo]: Odstraní vybraný kontakt z blacklistu a návrat z menu

• [Přidat]: Přidá kontakt z adresáře na blacklist.

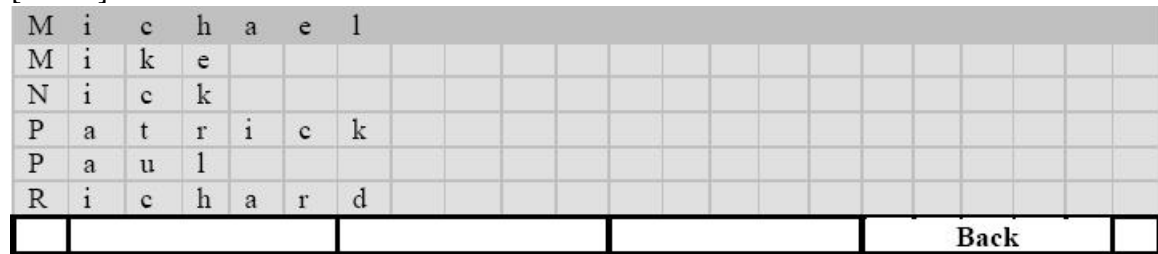

- [Zpět]: Návrat beze změn.
- $\left[\begin{array}{cc} 1 \end{array}\right]$ : Přidá vybraný kontakt na černou listinu.
- $[\![\wedge]\!]_a[\![\vee]\!]$ : Pohyb po adresáři.
- [Zpět]: Návrat.
- $[\![\land]\!]_a[\![\lor]\!]$ : Pohyb po blacklistu
- $\left[\begin{array}{c} 1 \end{array}\right]$ : Kontrola vybraného záznamu (pouze čtení)

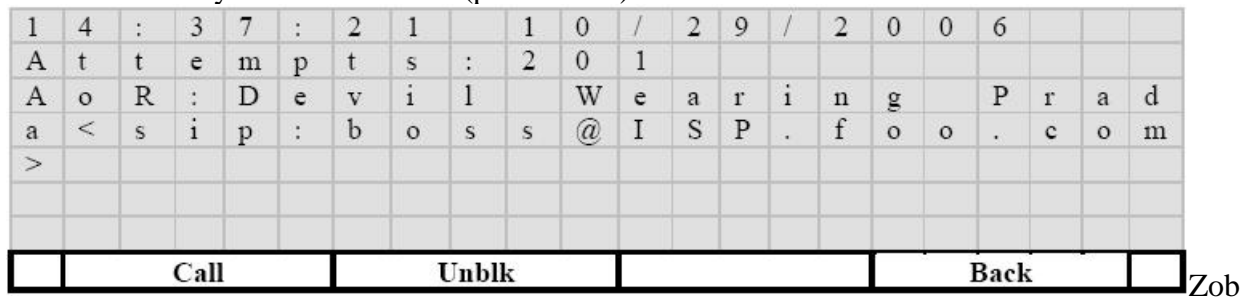

razuje:

- Poslední čas volání
- Počet pokusů o volání z tohoto čísla
- AoR záznam v adresáři
- [Volat]: Vytočí vybraný kontakt. Nebo můžete zvednout sluchátko případně spustit handsfree a zavolat tak vybraný kontakt.
- [Odblok]: Odstraní vybraný kontakt z blacklistu a návrat
- [Zpět]: Návrat
- $[\![\wedge]\!]_a[\![\vee]\!]_1$ : Pohyb o řádek

Toto také můžete nastavit pře webovou stránku [YV2/Telefonní seznam] a klikněte na kontakt, který chcete blokovat.

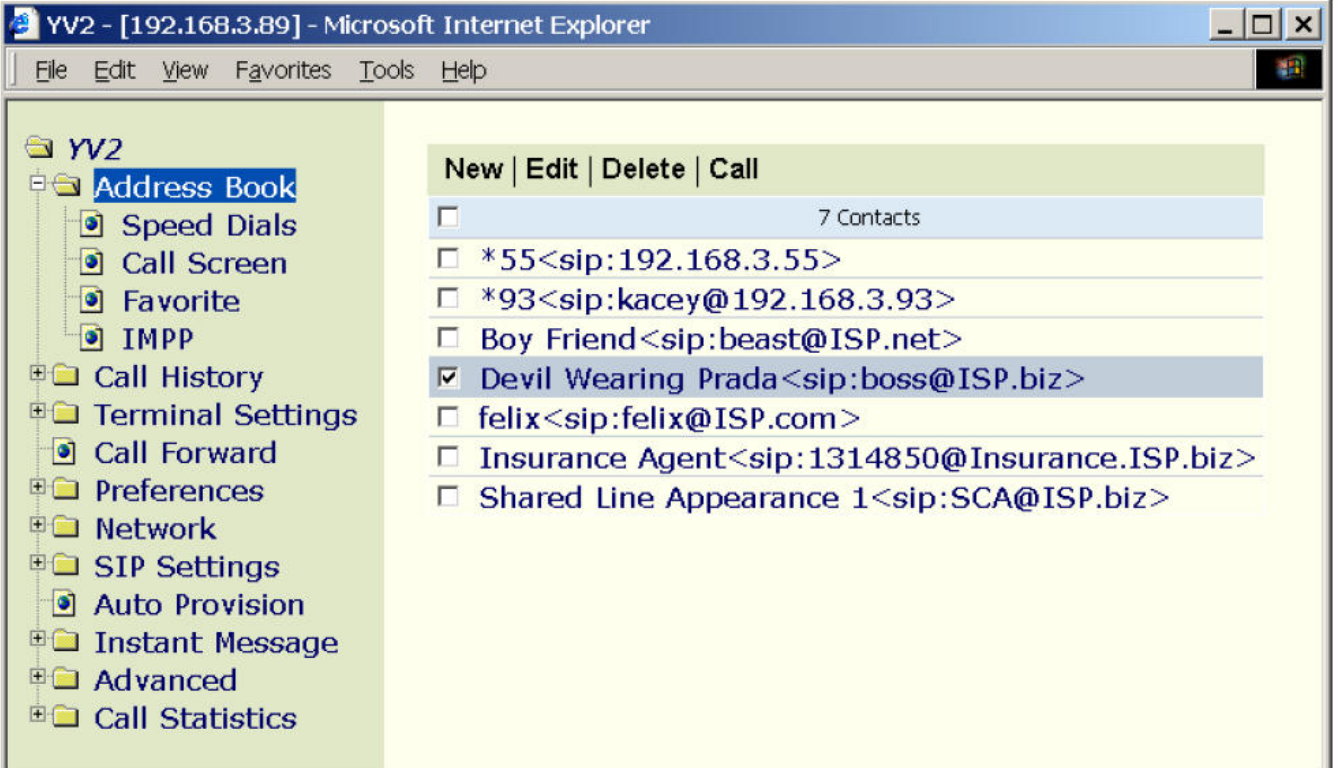

Klikněte na "Přidat do omezených" pro přidání do blacklistu.

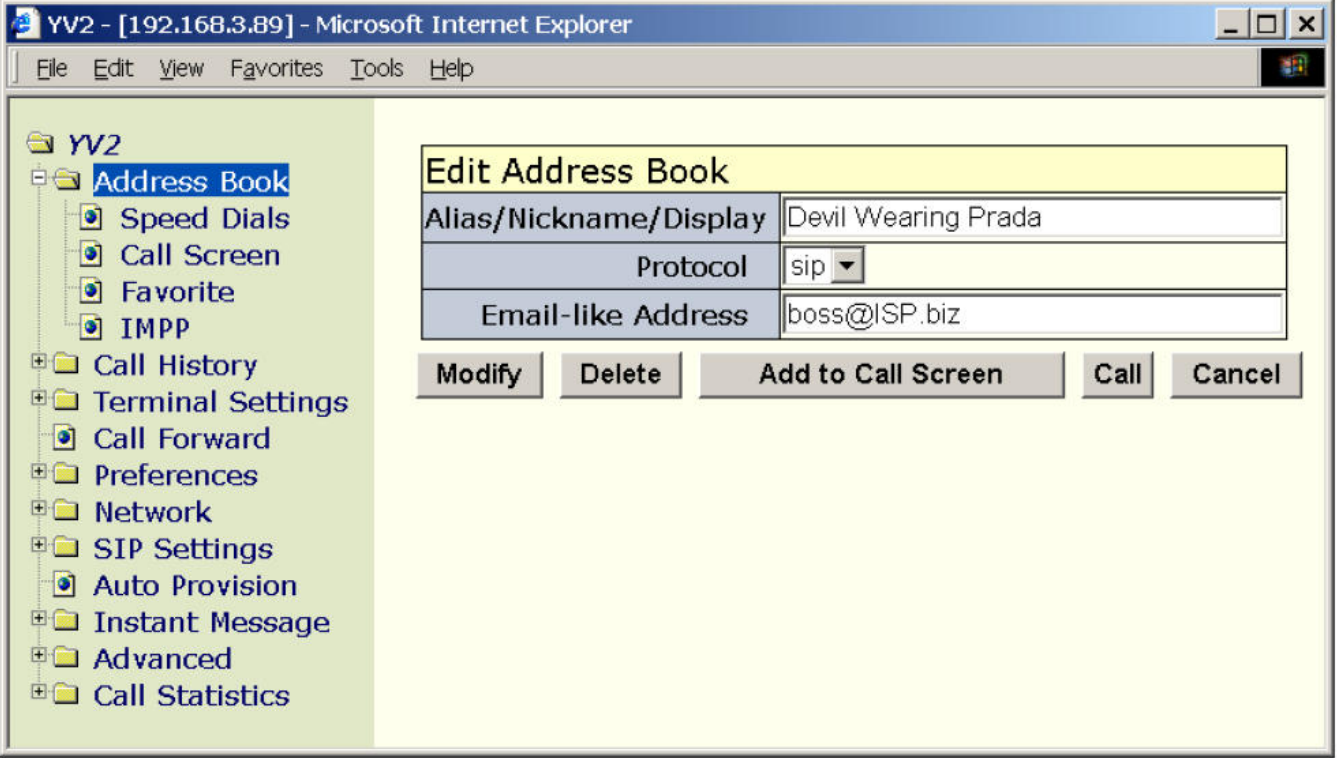

Kromě toho můžete také prohlížet blacklist (a případně z něj odstranit některé kontakty) na webové stránce [YV2/Telefonní seznam/Filtrování hovoru].

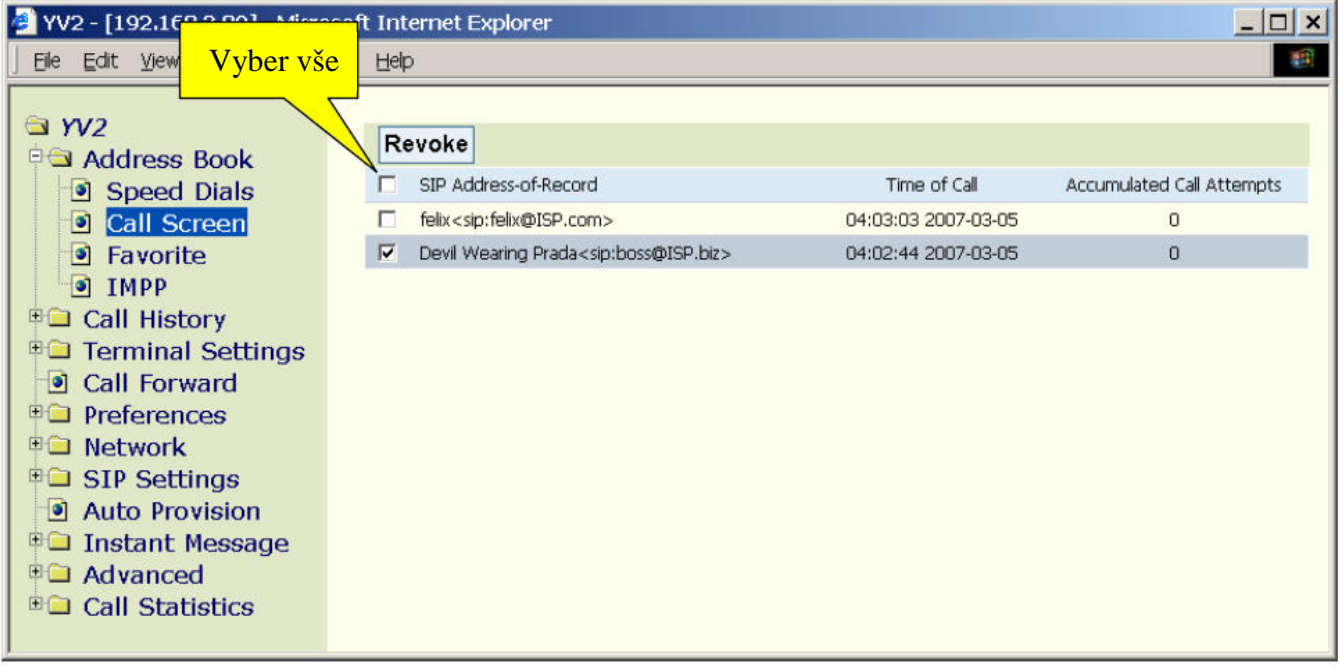

## **8.5 Automatická odpov**ěď

Pokud je tato možnost zapnuta, telefon ve chvíli, kdy přijde hovor, zahraje krátký upozorňovací tón a odpoví na hovor zapnutím reproduktoru (nebo náhlavní soupravy, pokud je připojena) do módu nečinnosti, jinak pokračuje jako u normálního příchozího hovoru.

*Mód ne*č*innosti, znamená, že p*ř*ístroj není bu*ď *zam*ě*stnán žádným hovorem, nebo odkládá hovor do stavu p*ř*idržení.* 

YV2 používá různé cesty jak podporovat Automatickou odpověď:

- i. Automatická odpověď vyvolaná na straně serveru pro urgentní hovory: Použití privátního záhlaví "P-Auto-answer" v úvodní INVITE zprávě pro rozšíření automatického volání na straně serveru:
	- a. P-Auto-answer: normal
		- Odpověď "486 Busy Here" pokud jsou všechny linky obsazeny.
		- Jinak automaticky zodpoví tento příchozí hovor.
	- b. P-auto-answer: urgent
		- Pokud jsou všechny linky obsazeny, je hovor ukončen.
		- Odloží všechny příchozí hovory do stavu přidržení a přepne je na dostupnou linku, pokud není nečinná.
		- Automaticky odpoví na nové příchozí hovory
	- c. P-auto-answer:imperious
		- Stejný jako urgent" vyjma toho, že telefon odpoví pouze, pokud není nastaven na DND nebo není aktivována možnost přesměrování všech hovorů.
	- d. P-auto-answer: silent
		- Stejný jako "imperious" vyjma toho, že telefon nehraje upozorňovací tón při odpovídání na tento hovor. Toho se využívá pro možnost dozoru nad monitorovacími/oznamovacími vlastnostmi.

Poznámka: záhlaví, "P-Auto-answer", a klíčová slova, "normal", "urgent" nebo "imperious" nejsou citlivá na velká a malá písmena.

ii. Telefonní přístroj je nastaven lokálně pro automatickou odpověď všech příchozích hovorů bezpodmínečně (vhodné pro obsluhu call centra).
- a. Bezpodmínečná automatická odpověď všech příchozích hovorů v klidovém módu může být nastavena buď v globálním nastavení telefonu, nebo přes programovatelné klávesy.
- b. Pro konfiguraci musíte:
	- a. Stiskněte  $\mathbf{K} \times \mathbf{I}$  pro aktivaci menu.
	- b. Jděte do submenu ...5. Předvolby/Auto. vyzvednutí".

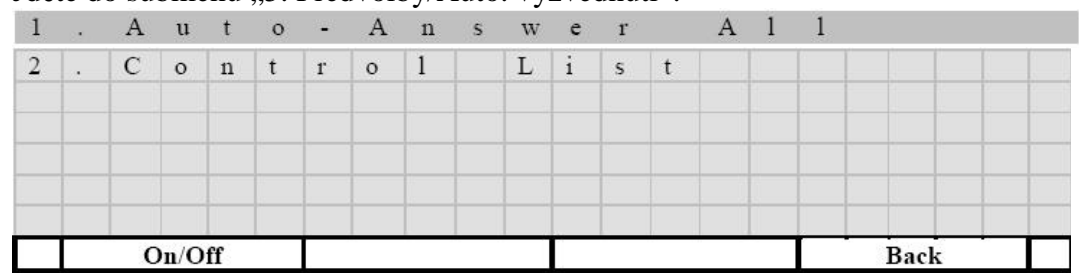

- c. [Zap] / [Vyp ]: Přepínač mezi zapnutím a vypnutím této vlastnosti. Pokud je zapnutá, vypíše se tento symbol " $\sqrt{ }$ "
- d. [Zpět]: Návrat
- e.  $\left[\begin{array}{c} 1 \end{array}\right]$ : Upraví seznam, pokud je vybráno jinak návrat

Defaultní hodnota je zakázáno.

c. Toto také můžete také nastavit pře webovou stránku  $[YV2/N$ astavení $] \Rightarrow$ , Auto vyzvednutí hovoru":

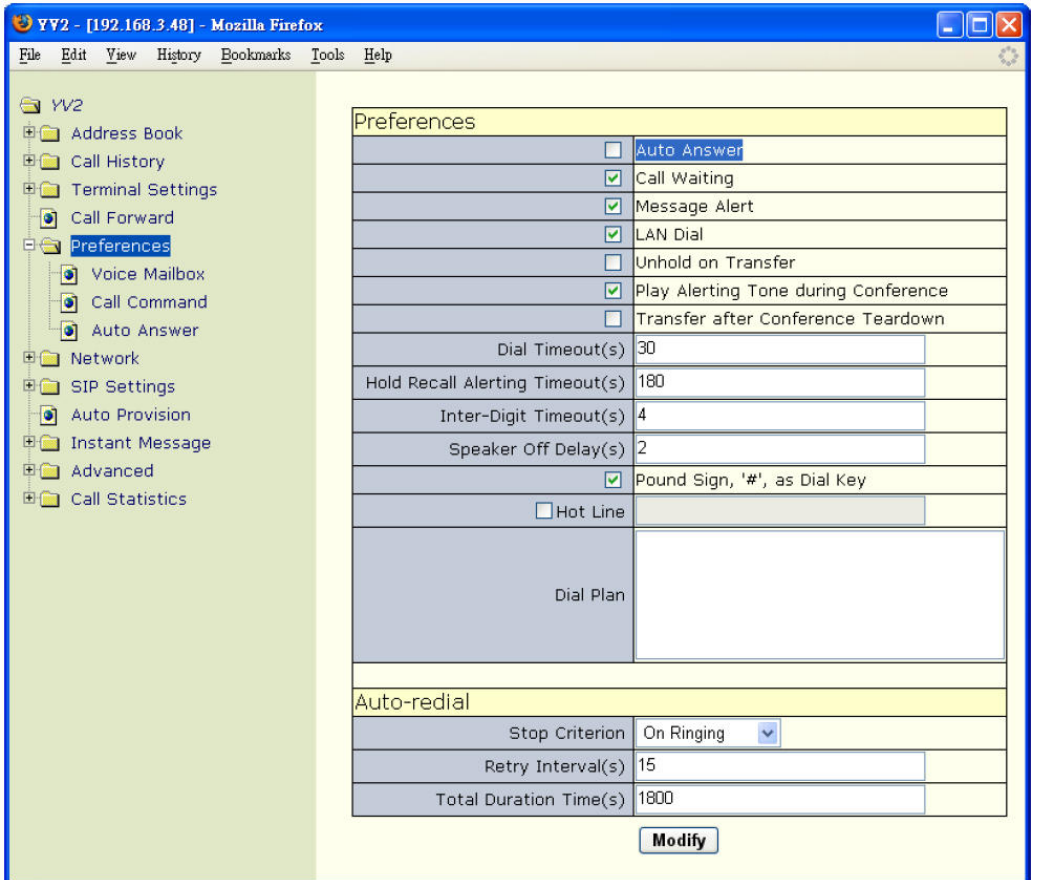

- d. Pokud máte namapováno Auto-Answer jako jednu z programovatelných kláves, stiskněte kontextově závislou klávesu [Fce] pro zapnutí módu Auto vyzvednutí hovoru. Jakmile je spuštěn, rozsvítí se červená LED na namapované Fce klávese a telefon automaticky odpoví na všechny příchozí hovory v módu nečinnosti. Samozřejmě, pokud odpojíte tuto možnost od Fce, nepůjde takto automatická odpověď vypnout.
- iii. Automatická odpověď příchozích hovorů na určité registrované SIP AoR. Pro každou doménu můžete nastavit automatickou odpověď na tento SIP účet (<TO> hlavička

úvodní INVITE zprávy). To je docela užitečné pro IP-PBX pro implementaci vlastnosti broadcast. Také je tato možnost využitelná pokud má uživatel 2 SIP účty (nebo i více), jeden pro veřejné a druhý pro soukromé účely, a chce automaticky odpovídat na všechny soukromé hovory. Pro nastavení automatické odpovědi na účet musíte:

- Stiskněte  $\mathbb{R}$  1 pro aktivaci menu.
- Jděte do submenu "7. Nastavení SIP/ účty/Domény /N-tý účet/ Auto. vyzvednutí"

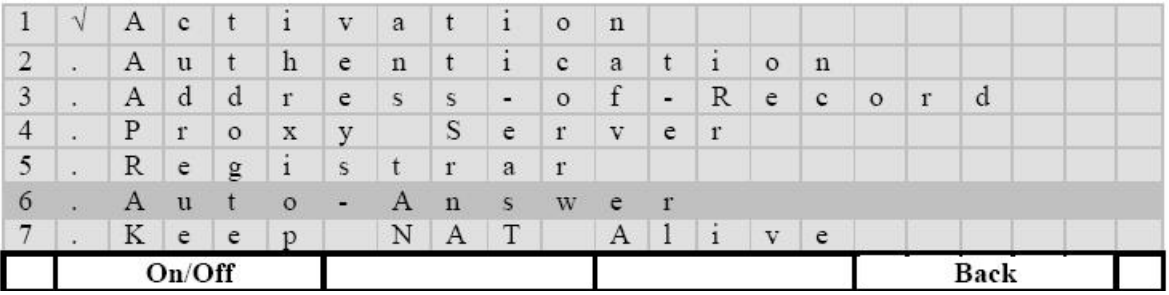

Defaultní hodnota je zakázáno.

• Toto také můžete nastavit pře webovou stránku  $[YV2/Nastavení SIP/N$ tý účet $] \Rightarrow ...$ Auto vyzvednutí hovoru".

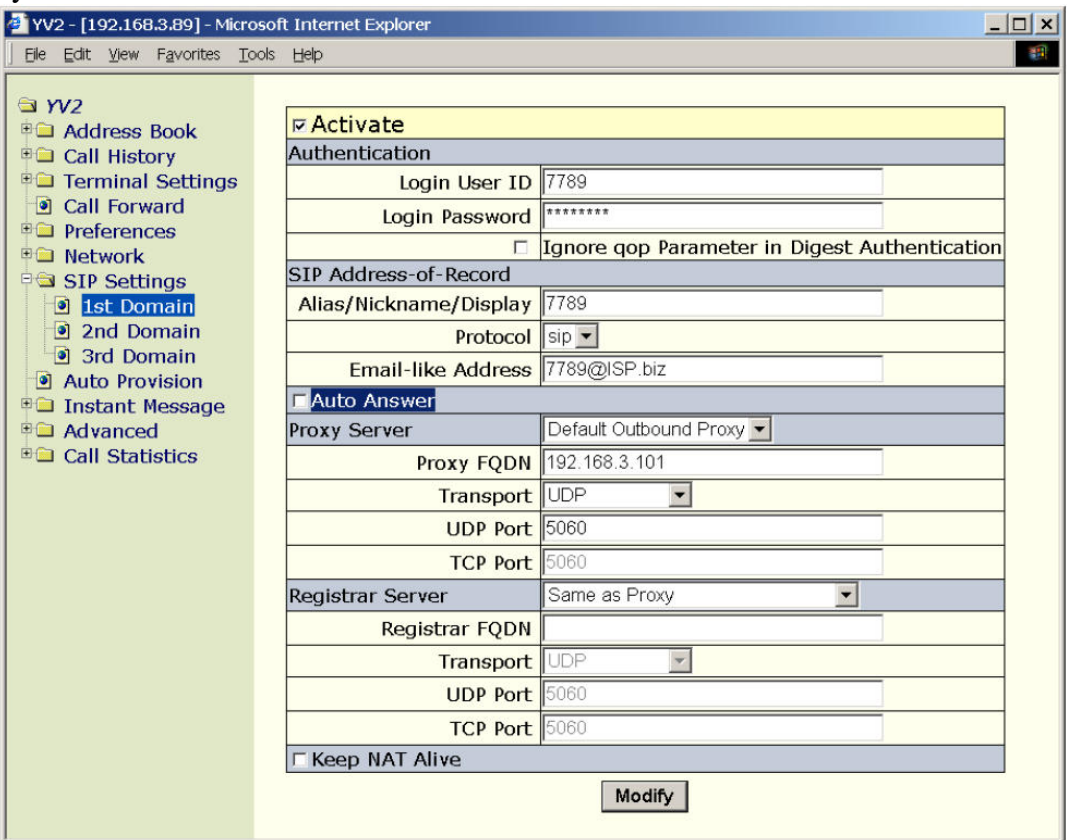

- a. Jakmile je jednou tato vlastnost povolena, všechny hovory pro tento účet budou automaticky zodpovězeny v klidovém režimu.
- b. Toto funguje dokonce, i pokud je nastavení  $[YV2/Nastavení] \Rightarrow$  "Auto vyzvednutí hovoru" vypnuto.
- Auto-answer operace:
	- i. V klidovém režimu telefon zahraje krátký oznamovací tón, pak odpoví na hovor zapnutím reproduktoru (nebo náhlavní soupravy). Klidový režim buď nebere žádné hovory anebo je pouze přidrží.
	- ii. Jinak funguje jako normální příchozí hovor.
- Pravidla pro zpracování příchozího hovoru (podle důležitosti):
	- i. Pokud je zapnut "silent" nebo "imperious", tak automaticky odpoví. Kromě toho, pokud je nestaven "silent", nezahraje žádný oznamovací tón.
- ii. Pokud je telefon nastaven na DND, DND má přednost.
- iii. Pokud je telefon nastaven na bezpodmínečné přesměrování, všechny hovory jsou přesměrovány.
- iv. Kontrola vlastností automatické odpovědi:
	- a. Kontrola nastavení serveru pro automatickou odpověď.
	- b. Kontrola globálního nastavení vlastností automatické odpovědi.
	- c. Porovnejte příchozí hovor se všemi doménami s nastavením automatické odpovědi, pokud je nalezen, automaticky odpoví.
- v. Jinak bude hovor normálně zpracován

# **8.6 Hot Line**

Tento terminál podporuje Hot-line: vytočí nastavené číslo okamžitě poté, co uživatel zvedne sluchátko nebo zapne Hands-free.

Například pokud zapnete tuto možnost a nastavíte číslo:"sip:888@ISP.com" nebo "888@ISP.com", terminál vytočí číslo bezprostředně poté, co uživatel zvedne sluchátko nebo zapne Hands-free bez čekání na vstup od uživatele.

Pro konfiguraci Hot-Line musíte:

- Stiskněte  $\mathbb{R}$  1 pro aktivaci menu.
- Jděte do submenu "5. Předvolby/ Volací plán/ Hot Line":

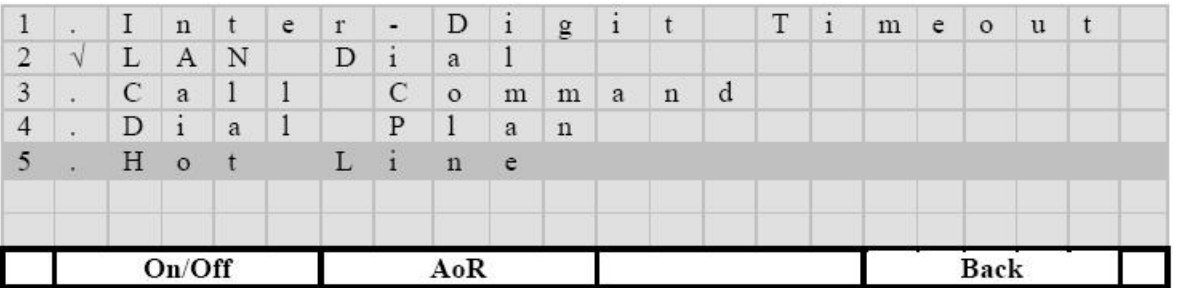

- [Zap]/[Vyp]: Přepne mezi povolením/zakázáním této vlastnosti. Pokud je povolena, zobrazí na řádce symbol " $\sqrt{``}$ .
- [Zpět]: Zpět
- [Adr]: Nastaví číslo, které se bude vytáčet, jakmile uživatel zvedne sluchátko:

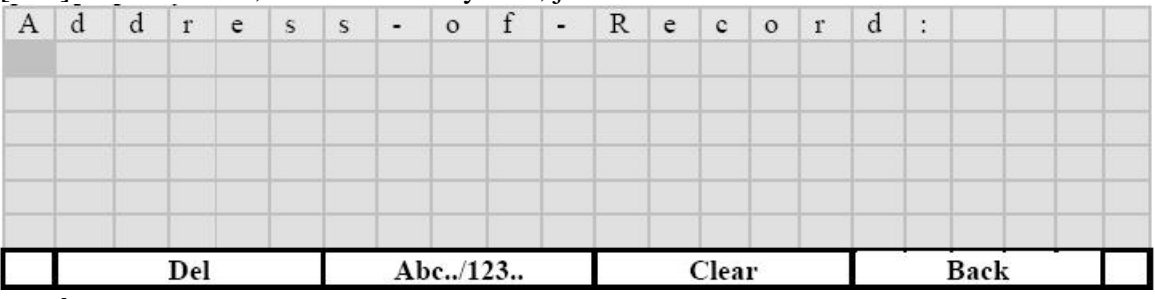

•  $\left[\leftarrow\right]$ : Vymaže jeden znak.

- [Abc..]/[123..]: Přepínač mezi číslicovým a znakovým vstupem.
- [Smaž]: Vymaže celý vstup.
- [Zpět]: Návrat beze změn.
- $\bullet$   $\left[\begin{array}{cc} 1 \\ 1 \end{array}\right]$ : Uloží změny a návrat zpět.
- $\lceil \leq a \rceil$ : pohyb o jednu pozici v módu editace
- $\lceil \Lambda \rceil$ a  $\lceil \Psi \rceil$ : pohyb o jednu řádku v módu editace

Toto také můžete nastavit přes webovou stránku  $[YY2/Nastaven(]=\Sigma$ . Hot line":

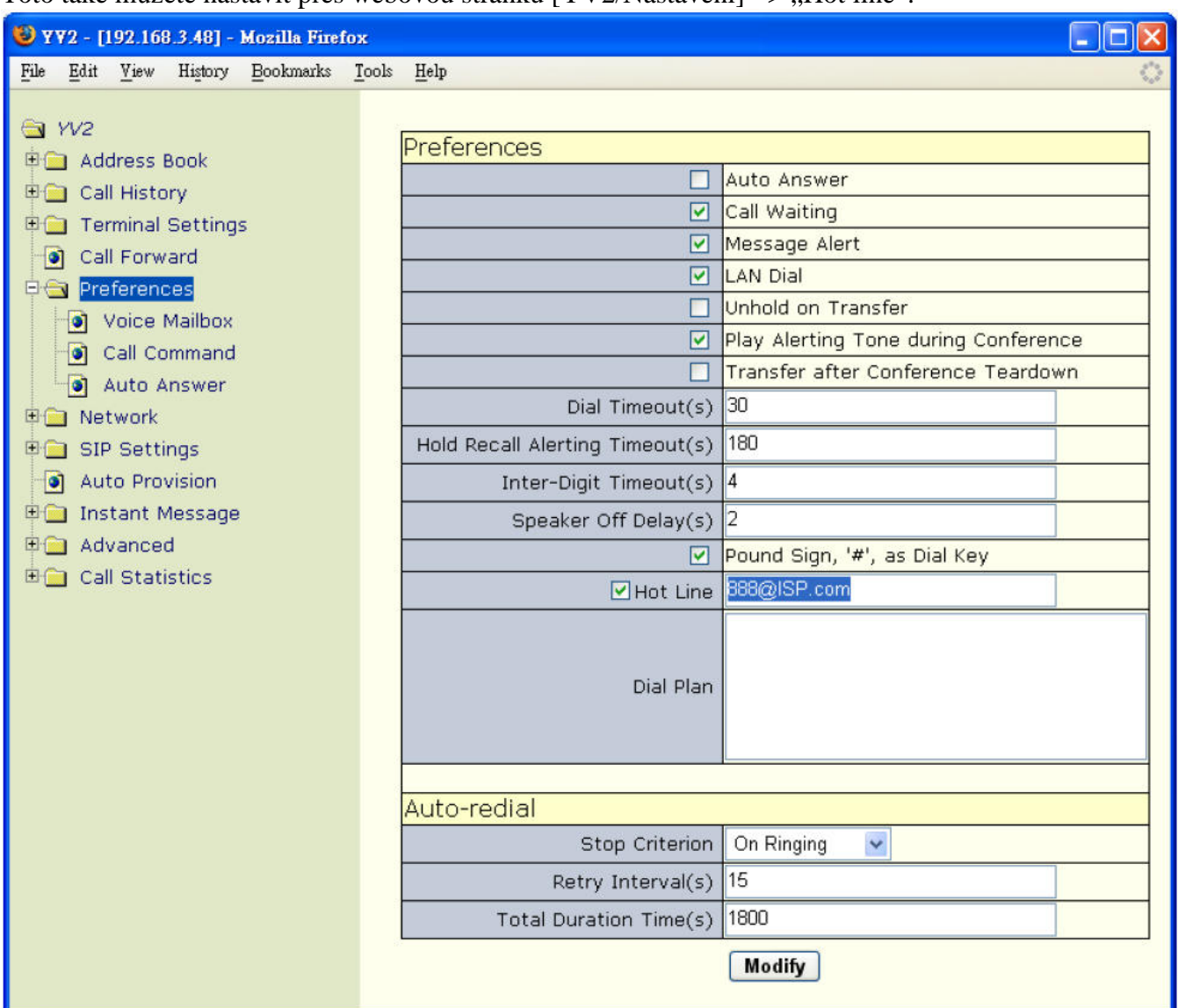

# **9 Služby**

# **9.1 Indikace** č**ekající zprávy (Message waiting indication – MWI)**

Hlasová pošta umožňuje přistupovat ke zprávám zanechaných volajícími, pokud nejste právě dostupní. Hlasová pošta je volitelná vlastnost, nastavitelná vaším systémovým administrátorem. Nastavení vašeho jednotlivého telefonu nedovoluje zpřístupnění této služby.

YV2 podporuje indikaci čekajících zpráv dle RFC3842. Přijímá NOTIFY zprávy s nebo bez předchozí SUBSCRIBE zprávy (upozorňujeme na

http://pentest.tele-consulting.com/advisories/05\_07\_06\_voip-phones.txt, kde je popsána chyba nevyžádané NOTIFY zprávy pro MWI. Abyste mohli vypnout nevyžádané MWI NOTIFY zprávy zakažte "Out-of-Dialog MWI Notification").

• MWI Popis

Pokud máte nastavenu linku pro hlasovou schránku, YV2 pošle SUBSCRIBE na tuto linku odesláním SUBSCRIBE zprávy SIP serveru. Podívejte se na následující tok zpráv (předpokládejme, že vaše SIP AoR je sip:7700@SIP.isp.com a hlasová schránka má adresu sip:vms7700@SIP.isp.com):

SUBSCRIBE sip:vms7700@SIP.isp.com SIP/2.0 Via: SIP/2.0/UDP 192.168.3.50 From: John <sip:7700@SIP.isp.com>;tag= 17542c1 To: John <sip:7700@SIP.isp.com> Call-ID: 0c1c7a67461@ipr.SIP.isp.com CSeq: 281 SUBSCRIBE Contact: sip:7700@192.168.3.50 Event: message-summary Accept: application/simple-message-summary Expires: 3600 User-Agent: SIP-Phone /1.1 Content-Length: 0

#### SIP/2.0 202 Accepted

Via: SIP/2.0/UDP 192.168.3.50 Record-Route: <sip:192.168.3.1;lr=1> Contact: sip:192.168.3.1:6060 Expires: 3600 User-Agent: ISP Soft-Switch/5.1.0 To: John <sip:7700@SIP.isp.com>;tag=980765 From: John  $\langle$ sip:7700@SIP.isp.com>:tag= 17542c1 Call-ID: 0c1c7a67461@ipr.SIP.isp.com CSeq: 281 SUBSCRIBE Content-Length: 0

• Out-of-Dialog MWI oznamování

YV2 přijímá rovněž nevyžádané MWI NOTIFY zprávy. Vzorek takové zprávy je dole (předpokládejme, že "sip.isp.com" je jedna z vašich aktivních domén a vaše SIP AoR je sip:1234@sip.ISP.com):<br>NOTIFY sip:1234@192.168.3.50 SIP/2.0

Via: SIP/2.0/udp 192.168.0.1;branch=z9hG4bKcfb4 Content-Type: application/simple-message-summary Contact: sip:192.168.0.1:6060 User-Agent: ISP Soft-Switch Event: message-summary Subscription-State: active To:  $<$ sip:1234@sip.isp.com> From: <sip:1234@192.168.0.1>;tag=d8370cb Call-ID: d07b59da8e CSeq: 224493566 NOTIFY Content-Length: 39 Max-Forwards: 70

Messages-Waiting: yes Message-Account: sip: albert@sip.isp.com Voice-Message: 4/8 (1/2)

### **9.1.1 Nastavení hlasové schránky URI**

- Pro nastavení přístupového čísla přes Telnet nebo klávesnici musíte:
- Stiskněte  $\mathbb{R}$  **I** pro aktivaci menu.

#### $\bullet$  Jděte do submenu  $.8$ Služby/MWI/Hlas. schránka AoR":

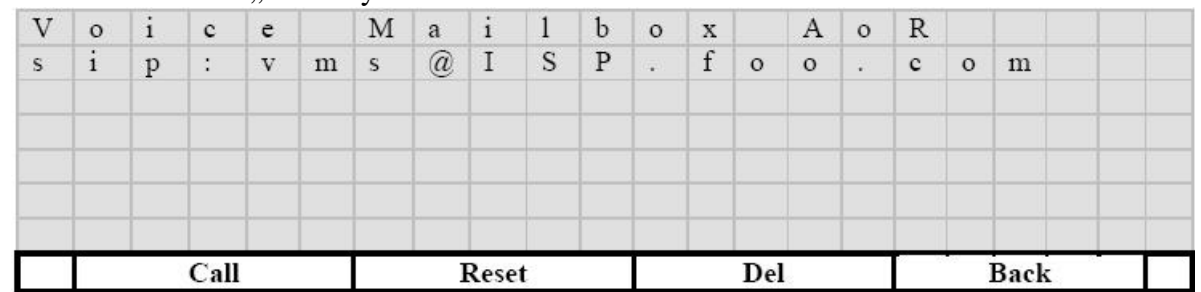

- [Volat]: Vytočí AoR hlasové schránky, pokud je dostupné. Nebo můžete zvednout sluchátko případně spustit hands-free stisknutím  $\mathbf{I}^{\square}$  a tím zavolat vybraný kontakt.
- [Reset]: Znovuvybere AoR hlasové schránky z adresáře:

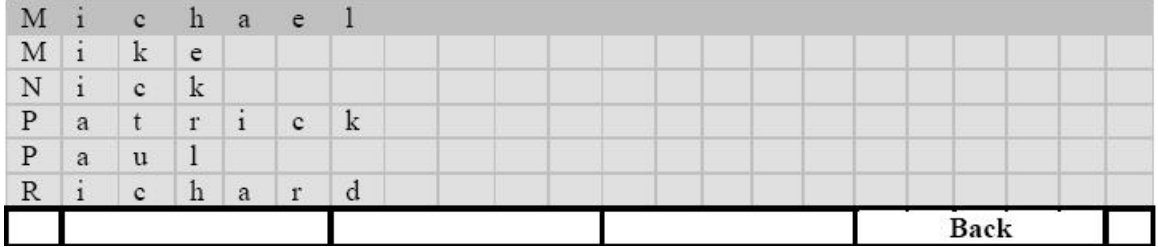

- [Zpět]: Návrat beze změn.
- $\left[\begin{matrix}4\\1\end{matrix}\right]$ : Vybere kontakt.
- $[\![\wedge]\!]_a[\![\vee]\!]$ : Pohyb po adresáři.
- $[\Leftarrow]$ : Odstraní nyní nastavovanou AoR hlasové schránky (nebudou chodit MWI zprávy)
- [Zpět]: Návrat beze změn
- $\left[\begin{smallmatrix} 1\\1 \end{smallmatrix}\right]$ : Návrat
- Toto také můžete nastavit pře webovou stránku [YV2/Nastavení/Hlasová pošta], kde kliknete na "Kontakt" v pravém panelu a vyberete záznam z vašeho adresáře:

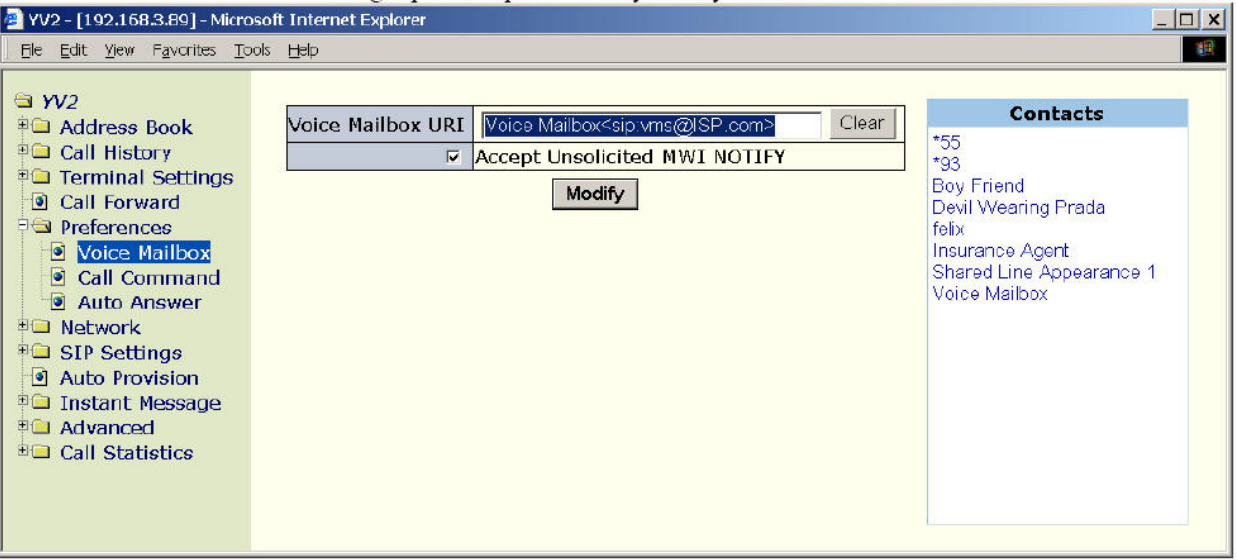

### **9.1.2 P**ř**ístup k hlasové schránce**

Pro přístup k hlasové schránce stiskněte tlačítko  $\mathfrak{g} \boxtimes \mathfrak{g}$  a následujte hlasové instrukce. Červená LED patřící k tlačítku  $\lceil \sqrt{M} \rceil$  bude blikat, pokud máte nepřečtené nebo nové hlasové zprávy (MWI) ve vašich schránkách.

Poznámka, pokud je MWI LED vypnutá, stisknutí (**Nap**vytočí vaši nakonfigurovanou hlasovou schránku. Nicméně když MWI LED bliká a vy stisknete  $\sqrt{2}$ l, provede se volání na hlasovou schránku, která odpovídá poslední NOTIFY zprávě, jež byla přijata. (pokud toto pole chybí nebo to není SIP AoR, je použito místo toho AoR požadavku). Pokud máte nevyžádané out-of-dialog NOTIFY zprávy z rozdílných domén, tyto hlasové schránky budou volány postupně (dokola) pokaždé, když stisknete tlačítko r ⊠ 1.

## **9.2** č**asová synchronizace**

Měli byste synchronizovat čas vašeho telefonu s externím časovým serverem přes Simple Network Time protocol SNTP.

- Pro konfiguraci NTP/SNTP vašeho telefonu musíte:
	- Stiskněte  $\mathbb{R} \times \mathbb{I}$  pro aktivaci menu.
	- Jděte do submenu ...8. Služby/ SNTP":

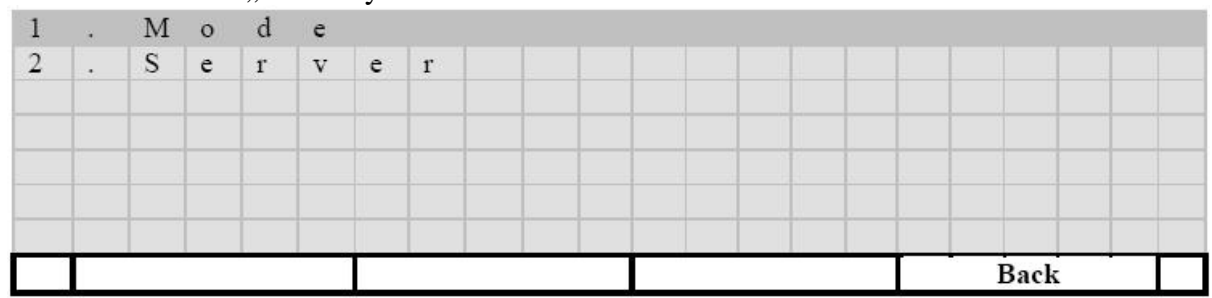

- [Zpět]: Návrat.
- $\bullet$   $\left[\begin{array}{c} 1 \end{array}\right]$ : Upravit vybranou položku.
- $[\![\wedge]\!]_a[\![\vee]\!]_1$ : pohyb po položkách
- Nastavte SNTP mód aby přijímal váš požadavek:

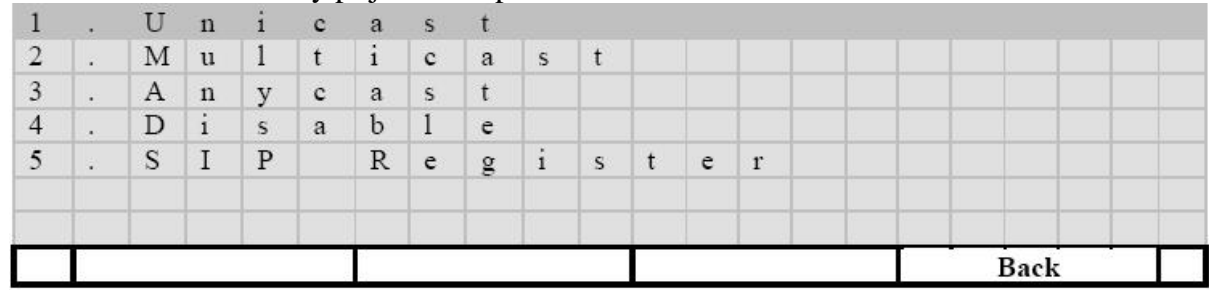

- [Zpět]: Návrat.
- $\bullet$   $\left[\begin{array}{c} 1 \\ 1 \end{array}\right]$ : Upravit vybranou položku.
- $[\![\wedge]\!]_a[\![\vee]\!]$ : pohyb po položkách
- Toto také můžete nastavit pře webovou stránku [YV2/Nastavení ovládání/ datum/čas]

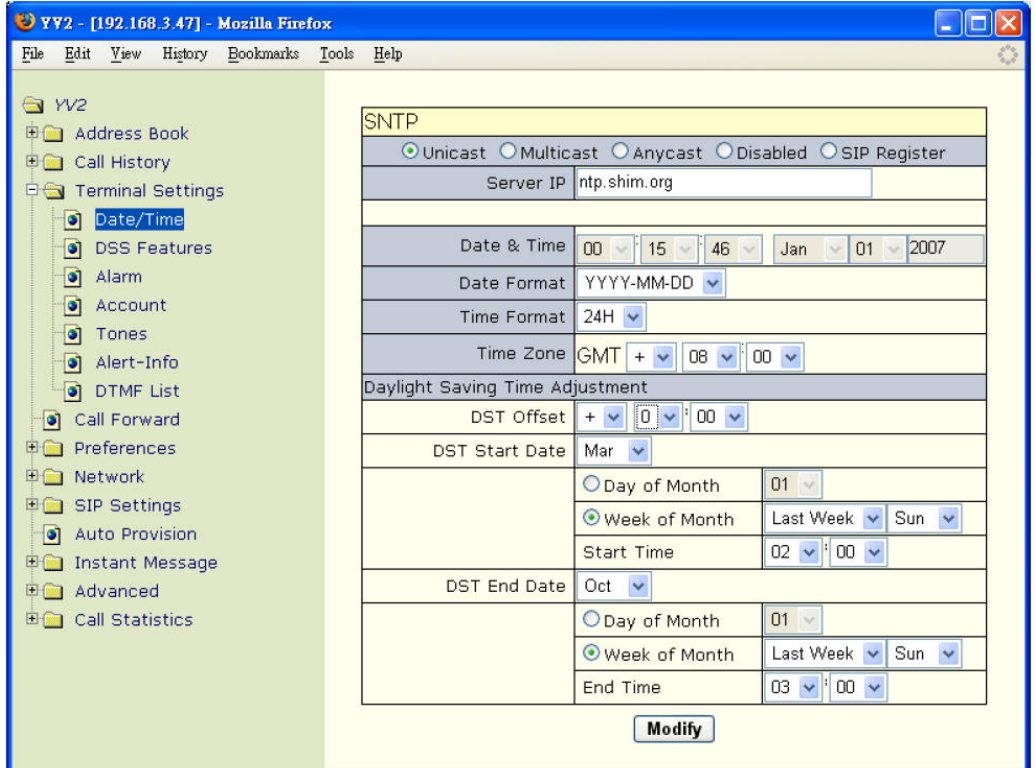

SNTP je použit pro synchronizaci času YV2. Pokud nastavíte SNTP server do modu "Anycast", telefon pošle SNTP dotaz na LAN broadcast adresu. Jinak pošle požadavek nastavenému SNTP/NTP serveru a vybere si čas z odpovědi a přepíše čas telefonu. Většinou SNTP/NTP servery pracují v modu "broadcast" a posílají zprávy od 64 do 1024 vteřin. Výchozí čas při startu systému je 00:00 1. leden 2007 GMT.

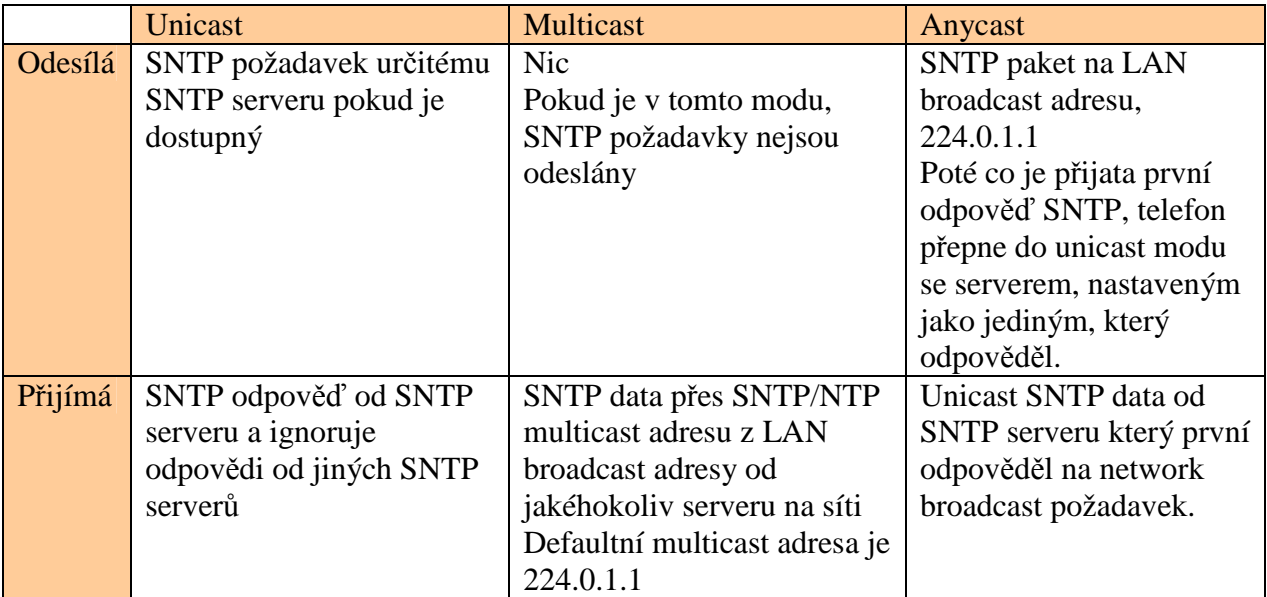

Pomocí "SIP register" tento terminál synchronizuje lokální čas na základě "Date" hlavičky, která je uložena v úspěšných 2xx SIP odpovědích na metodu REGISTER. Dle RFC3261 je v SIP-datu časová zóna omezena na GMT v tomto formátu (rozlišuje malá a velká písmena)

#### *Date: Sat,13 Nov 2010 23:29:00 GMT*

Výsledný získaný čas je konvertován na lokální založený na časovém pásmu a letním čase ,DST) shodně s nastavením. (viz 3. "Nastavení ovládání/ datum/čas").

Přiřazení IP adresy NTP/SNTP serveru:

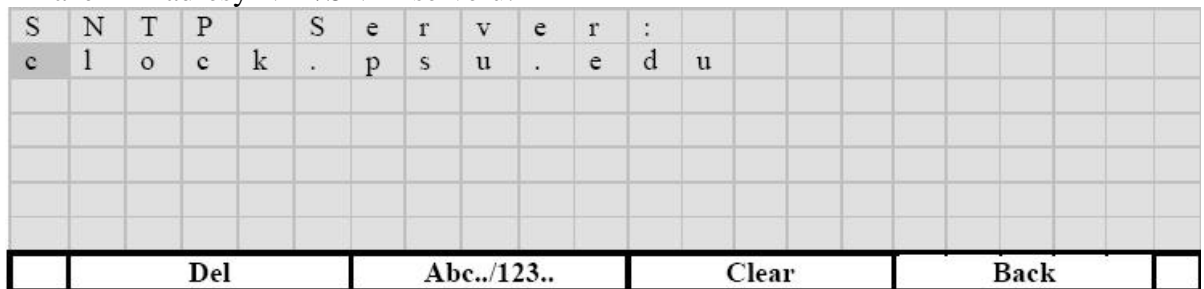

Můžete použít jak přímo IP adresu, tak DNS jméno. SNTP/NTP servery dostupné poblíž vašeho umístění naleznete v Dodatku C – "Available NTP Servers" v "YV2 Administration". Poznámka: pokud umožníte DHCP, NTP server může být pokryt DHCP option 42.

## **9.3 rychlá zpráva (Instant Message)**

YV2 podporuje rychlé krátké zprávy (255 znaků). Tato operace je velmi podobná SMS na mobilních telefonech.

Abyste mohli tyto zprávy používat přes Telnet nebo klávesnici, musíte:

• Stiskněte  $\left[\begin{array}{cc} \mathcal{K} \\ \mathcal{K} \end{array}\right]$  pro aktivaci menu.

#### • Jděte do submenu "8. Služby/Zpráva":

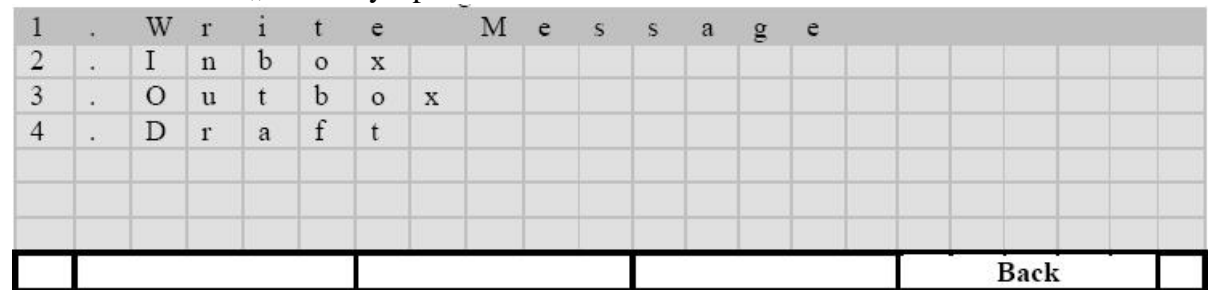

- [Zpět]: Návrat.
- $\left[\begin{array}{c} 1 \end{array}\right]$ : Vstup do nižší úrovně menu.
- $[\![\wedge]\!]_a[\![\vee]\!]$ : Pohyb po položkách menu.
- Toto také můžete nastavit pře webovou stránku "YV2/Instant Message":

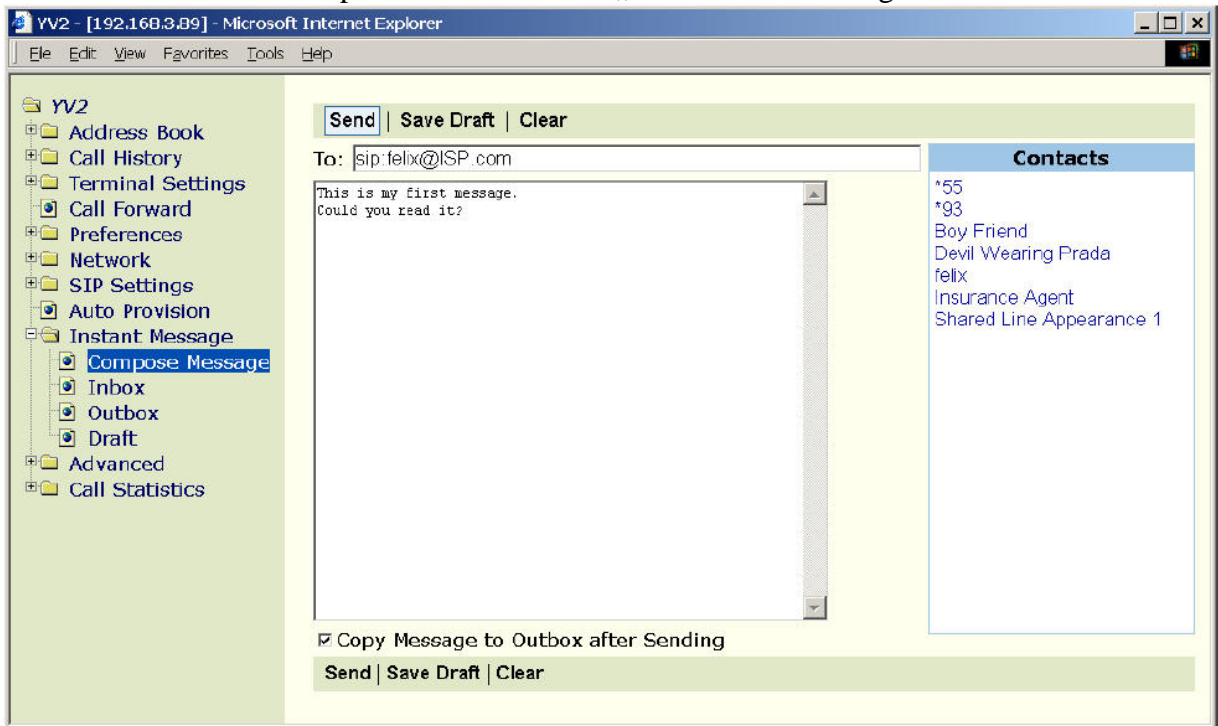

Na podrobnosti se podívejte také do "Instant Message" v "YV2 Administration".

Stisknutím Fce tlačítka "Message" se dostanete přímo do vašeho INBOXu, jestliže jsou tam nové (nepřečtené) zprávy, případně se otevře "8. Služby/Zprávy" menu.

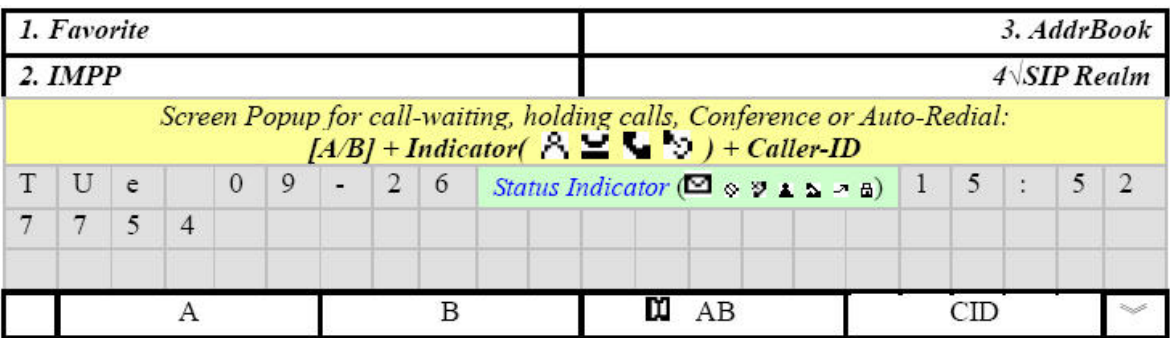

Kromě toho je zde indikátor stavu  $\blacksquare$ , aby vás upozornil, že máte nějaké nové (nepřečtené) zprávy v INBOXu.

Poznámka: YV2 podporuje "flashing short message" ke zobrazení přijatých out-of-dialog zpráv na obrazovku bez zásahu uživatele (nebo jiného upozornění) na 2–3 vteřiny. Tyto bleskové zprávy slouží k oznámením ze strany serveru a nejsou ukládány (proto "flashing"). Pro aktivaci této vlastnosti musí mít každá taková přijatá out-of-dialog rychlá zpráva proprietární hlavičku "P-Flash-SMS:on" (není

citlivé na velká a malá písmena).

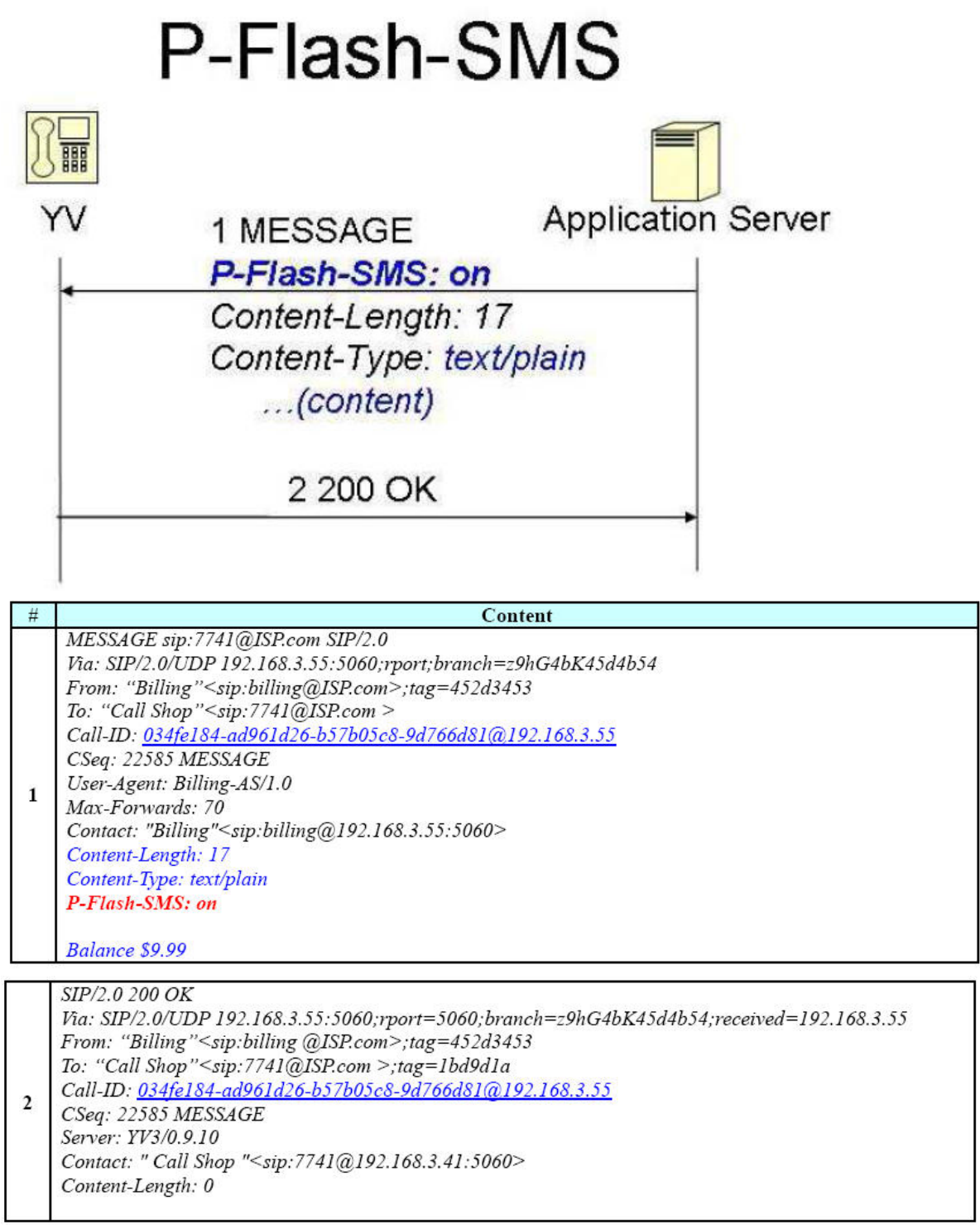

Při příjmu takovéto out-of-dialog SIP MESSAGE, YV2 ukáže na 2–3 vteřiny následující obsah zprávy na obrazovce:

Balance \$9.99

Potom obnoví stav klidu.

# **10 Registrace ve více doménách**

Můžete si zaregistrovat souběžně více domén, takže můžete přijímat hovory z těchto registrovaných domén a uskutečňovat hovory s uživateli patřícími k jiné oblasti. Například máte několik SIP adres z různých ISP. Vaše nastavení bude podobné následujícímu:

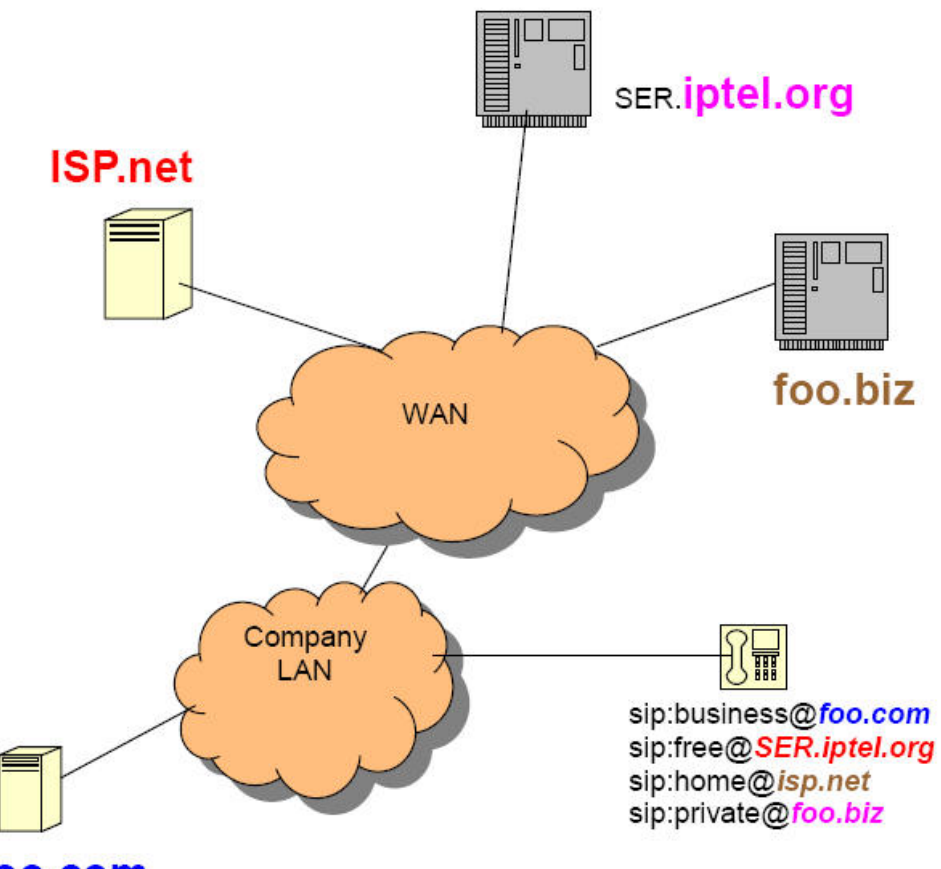

## foo.com

Pro nastavení SIP domén, jděte do  $\left[ \mathcal{K} \right]$  => "7. Nastavení SIP/ Účty/domény / N-tý účet":

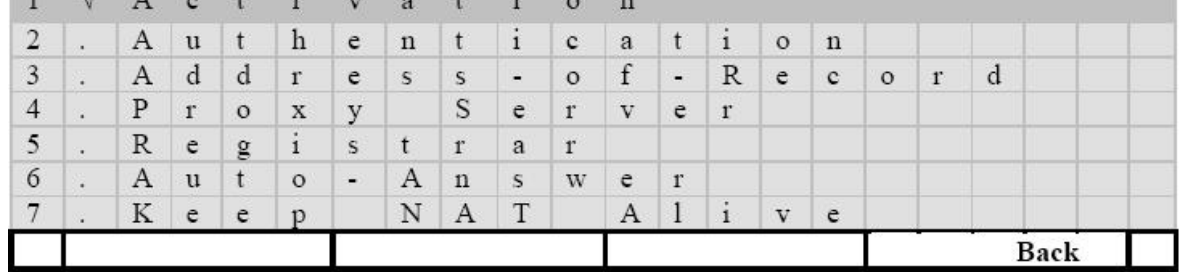

- [Zpět]: Návrat.
- $\cdot$   $\left[\begin{array}{c} 1 \\ 1 \end{array}\right]$ : Upravit vybranou položku.
- $\bullet$   $\overline{[\![} \wedge \ ]\!]$  a  $\overline{[\![} \vee \ ]\!]$ : pohyb po položkách

Na řádku se zapnutou položkou se objeví znak " $\sqrt{''}$ .

Toto také můžete nastavit přes webovou stránku  $\frac{VVI2}{N}$ Alestovoní SID/ $N \nleftrightarrow$  účetl

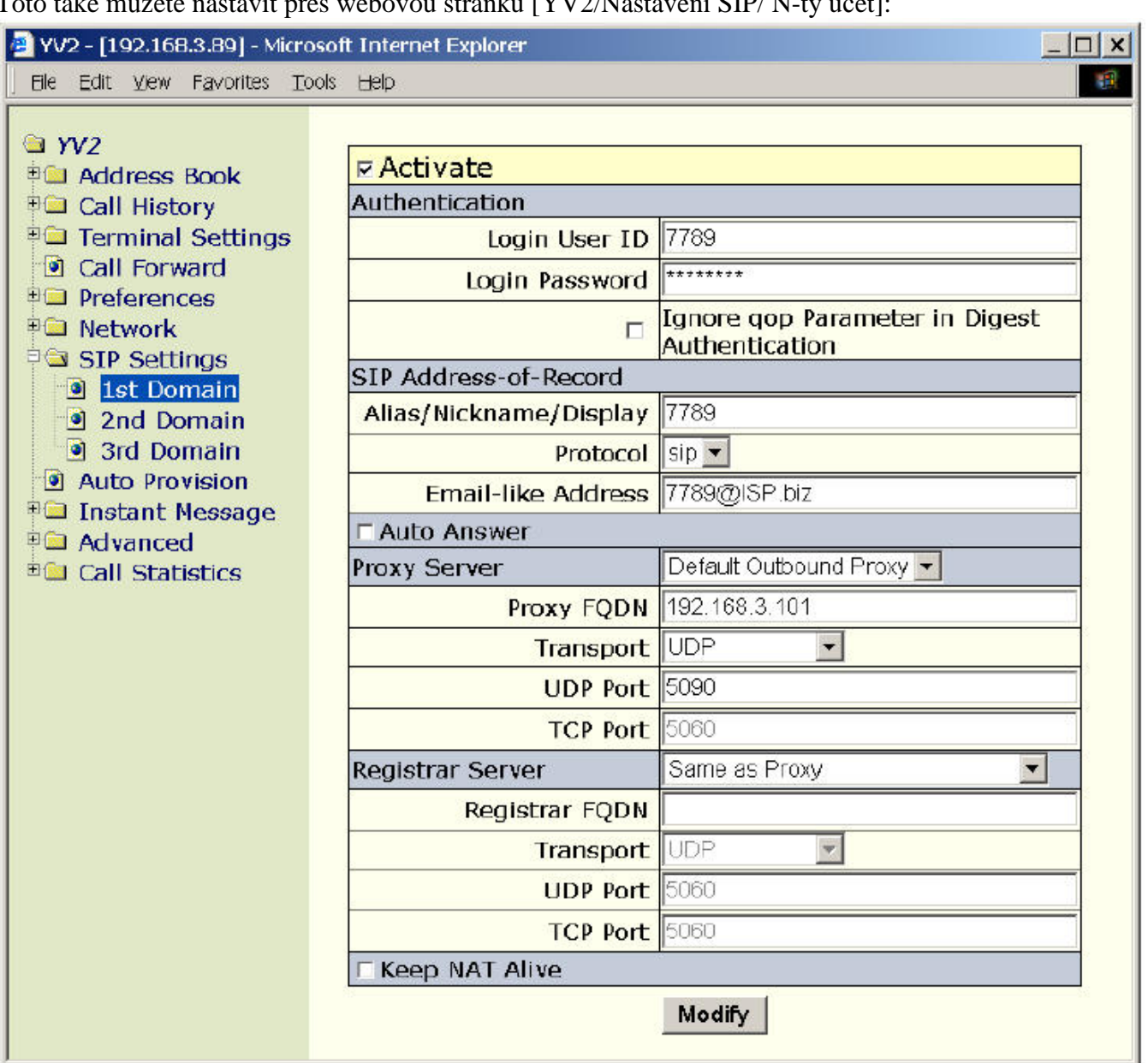

Defaultně můžete nastavit přístup k aktivní doméně N po lince N pokud je dostupná. To znamená, že defaultní doména B hovoru je druhá doména, pokud je dostupná: jinak, bude použita první aktivní doména jako defaultní.

Navíc můžete změnit cílovou doménu během hovoru stisknutím [Doména] pro změnu aktivní domény (nezáleží, jestli byly registrovány či nikoliv):

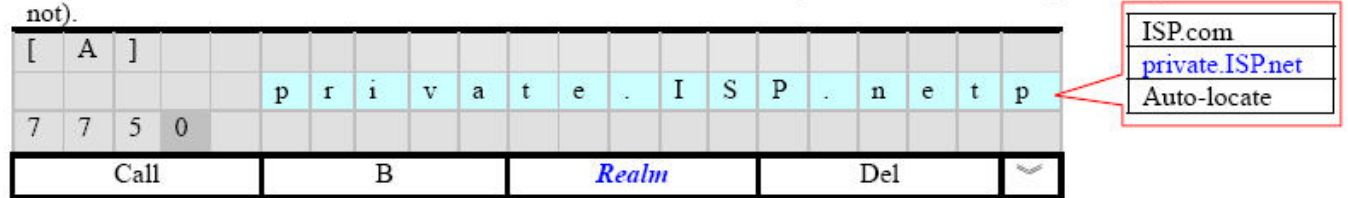

Aktivní doména se objeví v pravém horním rohu.

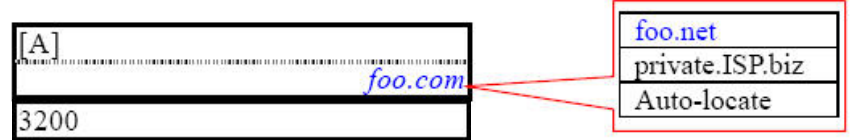

Ještě můžete hovor nastavit jako "Auto-locating". To znamená, že máte-li registrovány dvě domény, musíte vybrat ze tří položek:

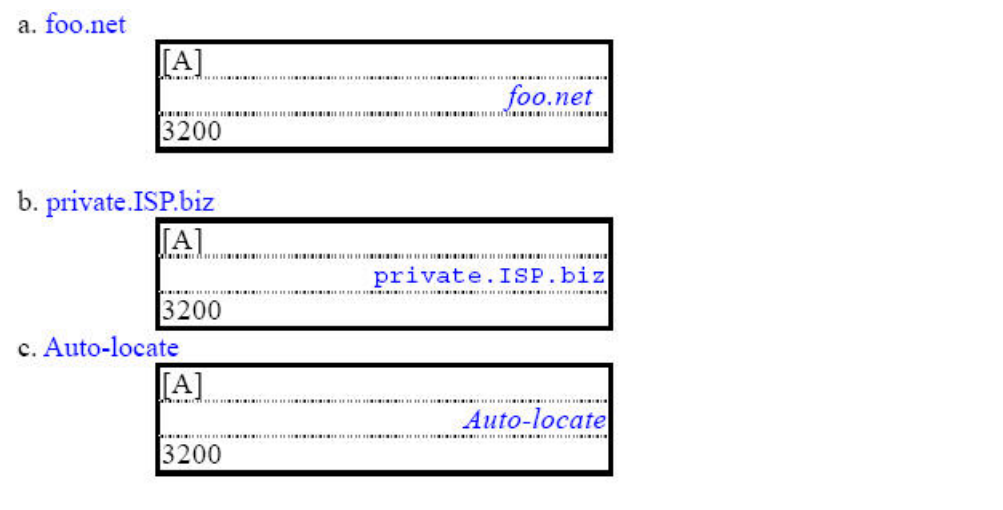

Pro kontrolu stavu registrace každé aktivní SIP domény můžete spustit "stav SIP účtů". Stiskem kontextově závislé klávesy [Fce] vyvolejte programovatelné vlastnosti:

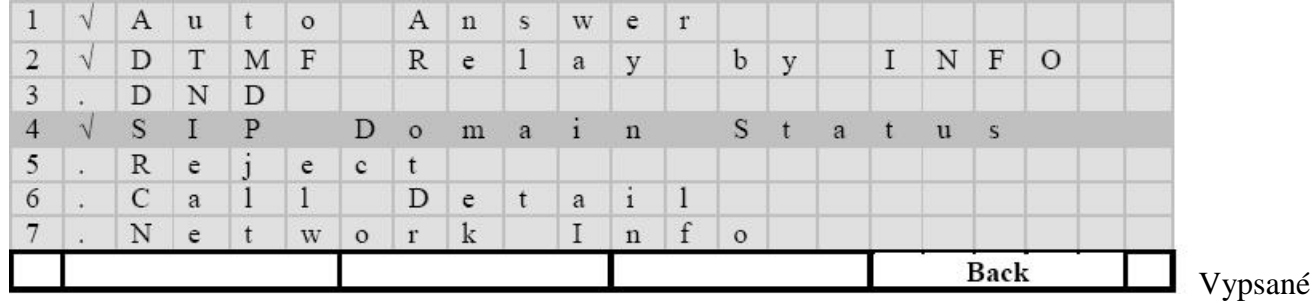

symboly znamenají:

- f. "√" úspěšná registrace ke všem aktivním SIP doménám
- g. "x" nepodařilo se zaregistrovat žádnou aktivní doménu.
- h. Nezobrazí žádný symbol registrace k některé aktivní doméně se podařila

Pokud je stisknuto (aktivováno), ukáže se stav registrace všech aktivních domén:

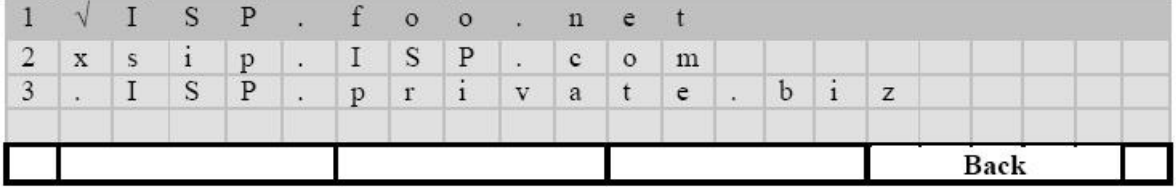

Symboly předcházející každou aktivní doménu SIP služeb znamenají:

- i. " $\sqrt{\cdot}$  úspěšná registrace
- j. "x" nepodařilo se zaregistrovat.
- k. "." Stav právě probíhající registrace

Toto můžete také zkontrolovat přes webovou stránku:

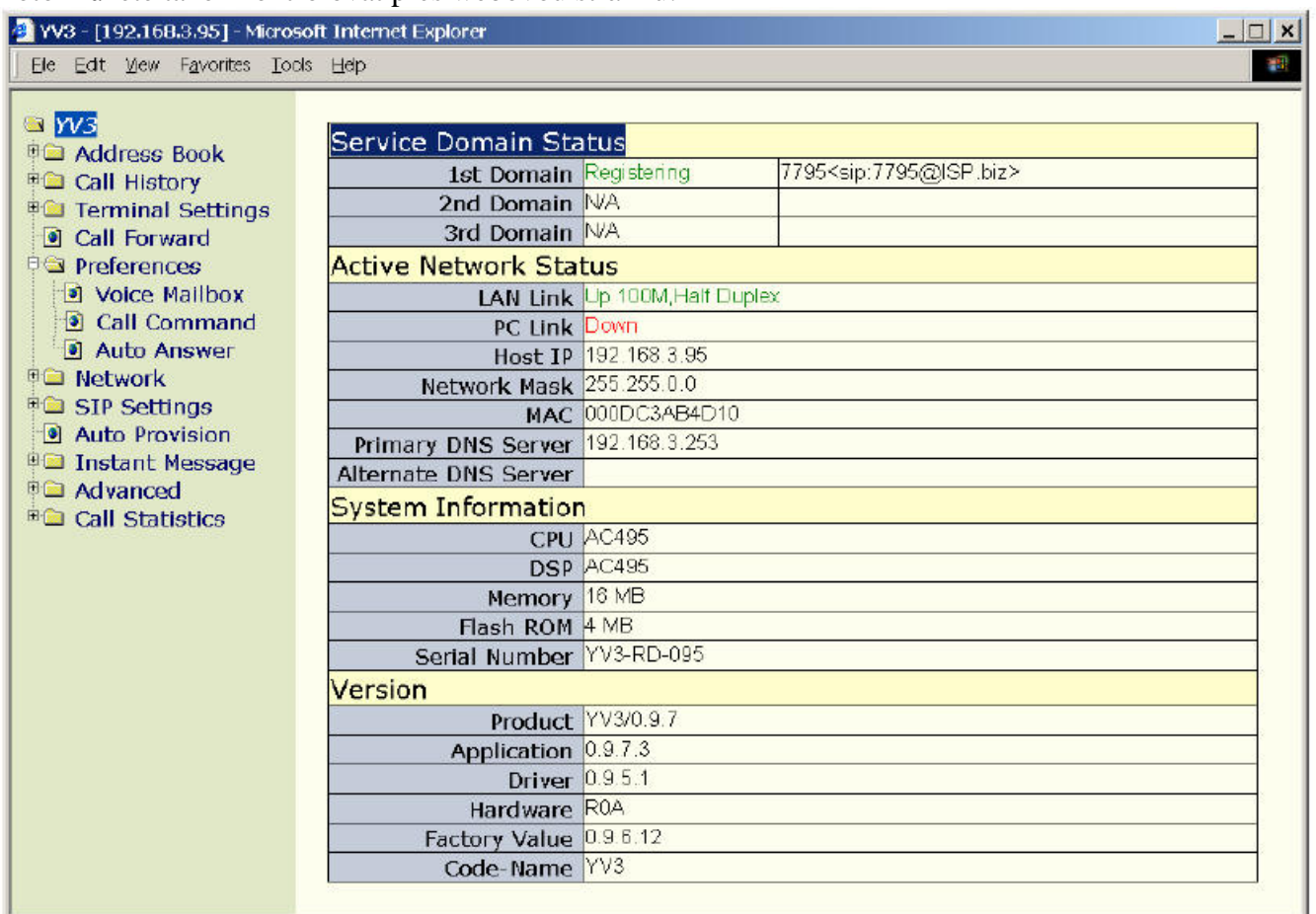

# **11 Zabezpe**č**ená VoIP komunikace**

YV2 poskytuje zabezpečenou SIP signalizaci přes TLS-based SIP signaling (SIPS) mezi SIP servery a šifrování datového toku použitím zabezpečeného RTP založené na 128bitovém AES.

Transport Layer Security (TLS, transportní bezpečnostní vrstva) nabízí bezpečný komunikační kanál mezi dvěma komunikujícími osobami. Hlavním cílem TLS Protokolu je poskytnout soukromí a integritu dat mezi dvěma komunikujícími aplikacemi. Protokol umožňuje klient/server aplikacím komunikaci tak, že je navržena pro prevenci odposlouchávání, vměšování a padělání zpráv. Zařízení zahrnutá v TLS mohou být nastavena, aby umožnila pouze bezpečné SIP signály s ostatními zařízeními. Je nařízeno, že klient musí nejdříve nastavit TLS/SSL připojení k serveru a potom může vyměňovat zašifrované SIP zprávy na základě bezpečného připojení. Protože je bezpečná komunikace nastavena na základě sdíleného tajemství známého pouze serveru a klientovi je tento mechanismus velmi složité napadnout a není možné prohlížet, manipulovat nebo přehrávat vyměňované zprávy.

SRTP, Secure Real-Time Transport Protocol (RFC3711) je bezpečnostní profil pro RTP, který přidává utajení, autentifikaci zpráv a ochranu před přehráváním k tomuto protokolu. Vytváří jedinečný klíč pro každý RTP paket, takže prakticky znemožňuje odposlechu získat původní RTP tok ze zašifrovaného SRTP toku. SRTP také poskytuje ochranu proti přehrání, což je bezpochybně důležité pro multimediální data. Jinak, by bylo možné, aby protivník provedl jednoduchou manipulaci s daty, která by bezpečnost rozvrátila. Například, v hlasové aplikaci, slovo "ano" by mohlo být nahrazeno slovem "ne", pokud by tato ochrana neexistovala.

## **11.1 Bezpe**č**nost signálu**

SIPS nechrání pouze zprávy před manipulací, kontroluje také identitu klientských telefonů. Z tohoto důvodu je taky potlačena tímto mechanismem hrozba "identity spoofingu" (záměrné záměny identity). Pro bezpečnou SIP komunikaci (SIPS) telefon pracuje jako TLS klient. Je to tak proto, že je to server/proxy, kdo odesílá certifikát a ne telefon. Telefon má nastaveno TLS připojení k SIP serveru, obě strany využívají TLS připojení a užijí ho i pro pozdější výměnu SIP zpráv (samozřejmě také pro

příchozí a odchozí hovory po dobu platnosti registrace). Takže telefon nikdy nenaslouchá na TLS připojení na TCP portu 5061 (defaultní TLS port pro SIPS).

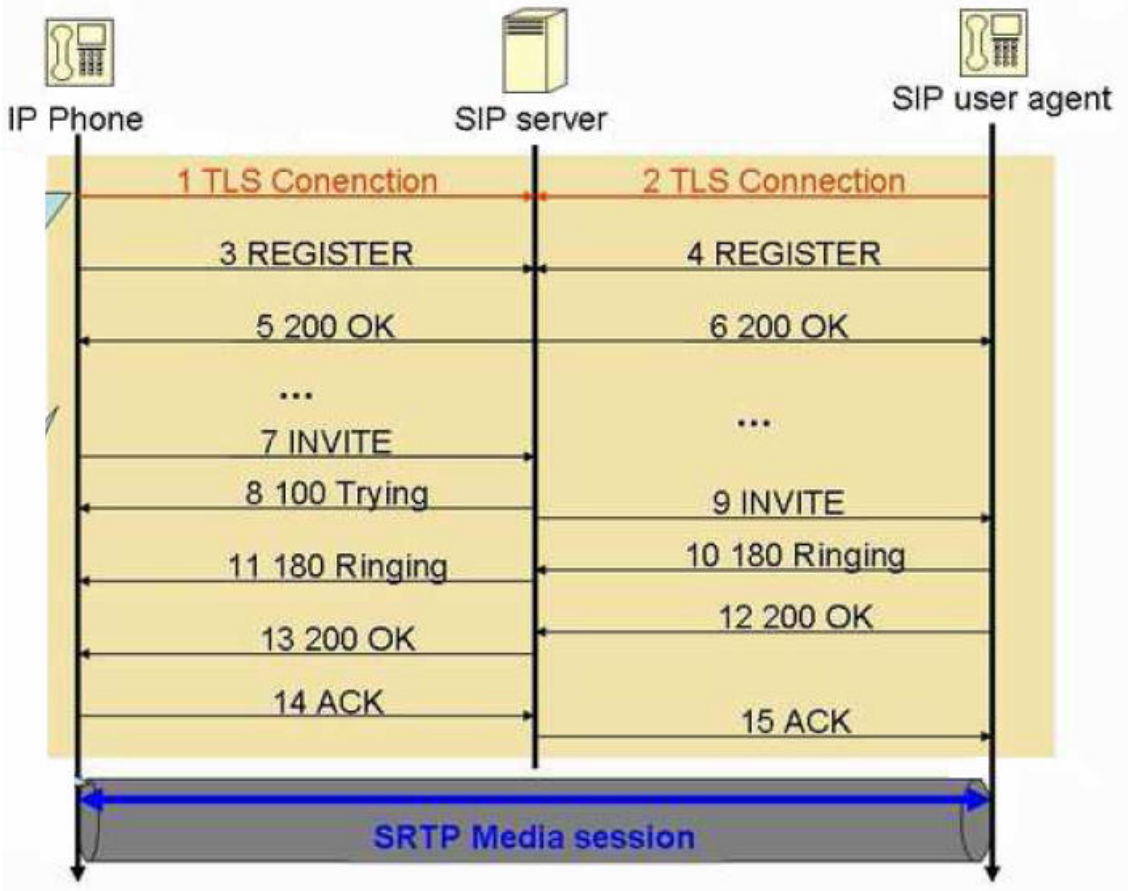

Je možné, aby UA měl komerční certifikát, ale tato možnost není dostupná pro miliony UA.

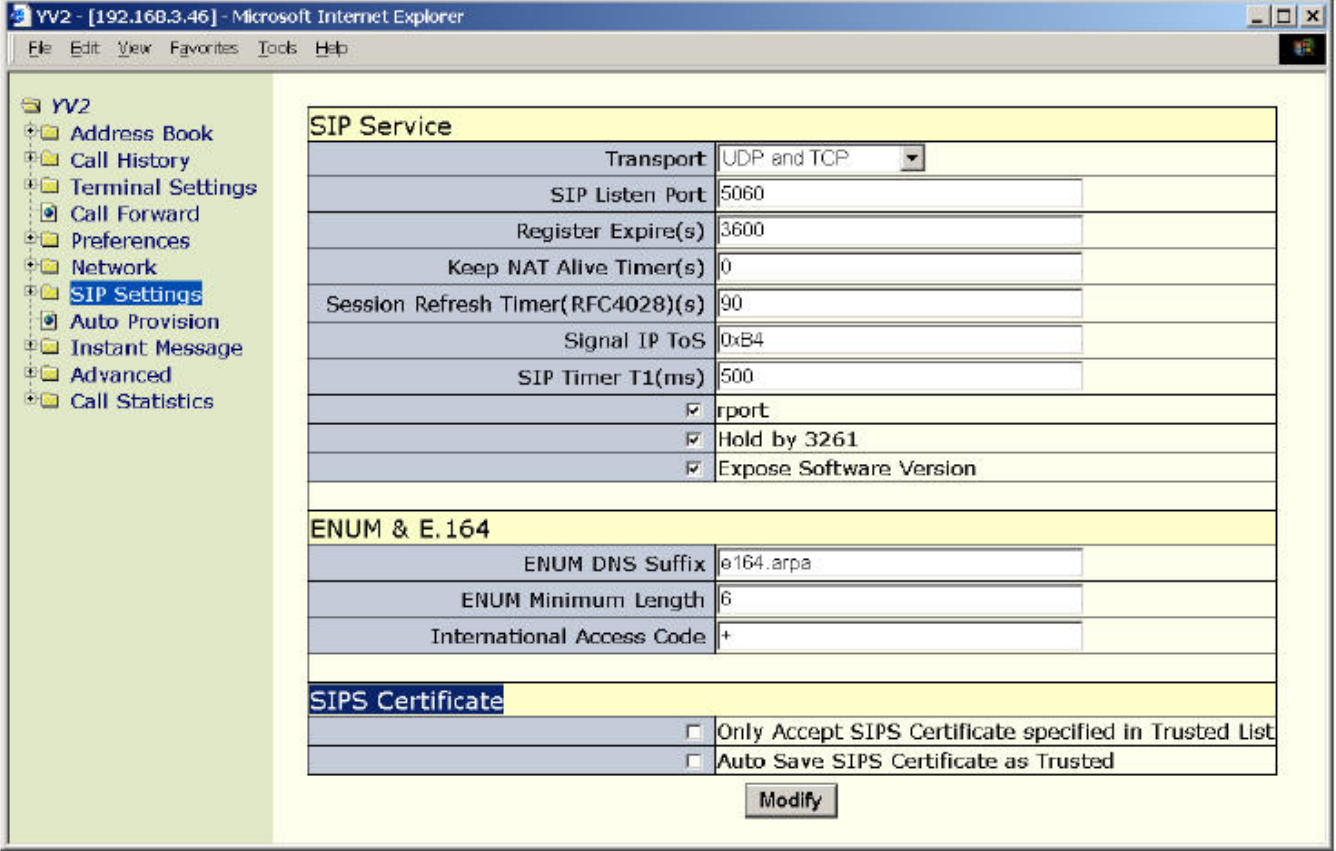

• Akceptuj pouze SIPS Certifikát vypsaný v Trusted list (seznam, důvěryhodných): Defaultní hodnota je zakázáno (odškrtnuto). Během SIPS sestavení připojení (SIP přes TLS) k SIP

serverům, SIP servery odešlou TLS certifikáty na YV2 (které se chová jako TLS klient při sestavení připojení). Tato vlastnost určuje, zda zkontrolovat přijaté TLS certifikáty proti seznamu schválených certifikátů, který nastavil uživatel. Jestliže je povolena (zaškrtnuto), YV2 odmítne každý certifikát, který není uveden v uživatelově seznamu. jinak YV2 přijme jakékoliv SIPS/TLS certifikát, který od SIP serveru přijde.

Spravovat SIP Certificate List můžete přes webovou stránku [YV2/Systém/Certifikáty]:

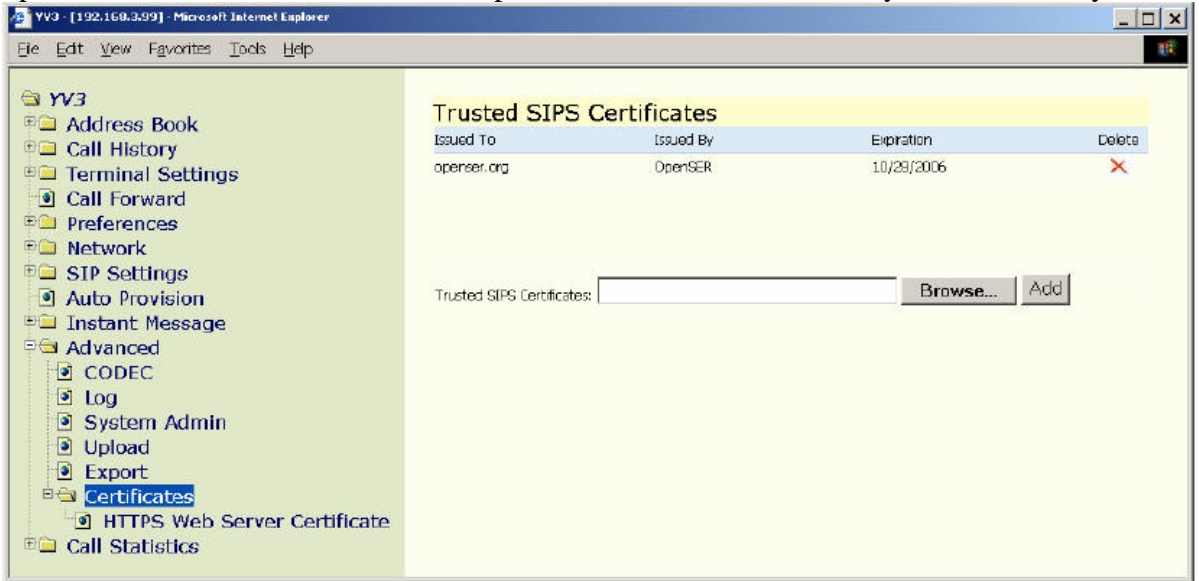

- Důvěryhodné SIPS Certifikáty: zobrazí se SIPS certifikáty důvěryhodné během sestavení TLS připojení k SIP serverům
	- [Smazat  $\mathbf{\times}$ ]: Odstraní vybrané certifikáty ze seznamu důvěryhodných.
	- [Přidat]: importuje důvěryhodné SIPS certifikáty přijaté od vašich SIPS serverů. Můžete importovat až 5 důvěryhodných SIPS certifikátů.
- Automatické uložení SIPS certifikátu jako důvěryhodného: Defaultně zakázáno (odškrtnuto). Během sestavení SIPS připojení (SIP přes TLS) k SIP serverům, SIP servery odešlou TLS certifikáty YV2 (který se chová jako TLS klient při sestavení připojení). Tato vlastnost určuje, zda uložit tyto nově přijaté certifikáty do seznamu certifikátů, pokud nemohou být nalezeny v důvěryhodném seznamu SIPS certifikátů a seznam ještě není plný.

## **11.2 Bezpe**č**nost prost**ř**edk**ů

YV2 podporuje RTP šifrování přes SRTP dle RFC3711 a RFC4568. Pokud je nastaveno, objeví se na obrazovce během hovoru (připojeno nebo zvoní) ikona zámečku pro indikaci, že probíhá SRTP šifrovaný hovor.

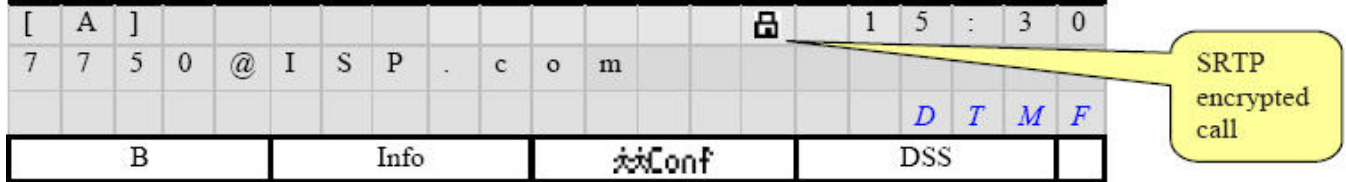

Obě strany musí zapnout volbu "RTP Encryption", aby mohlo být uskutečněno SRTP volání. RTP šifrování nemá nic společného s SSL/TLS. Klíče jsou odeslány v SDP části SIP zprávy (což v podstatě znamená, že přenos klíče má význam pouze v kombinaci se SIPS/TLS). Certifikáty jsou pro SRTP nepoužitelné.

Toto také můžete nastavit přes webovou stránku [YV2/Síť/SRTP Mód] => ..SRTP mode":

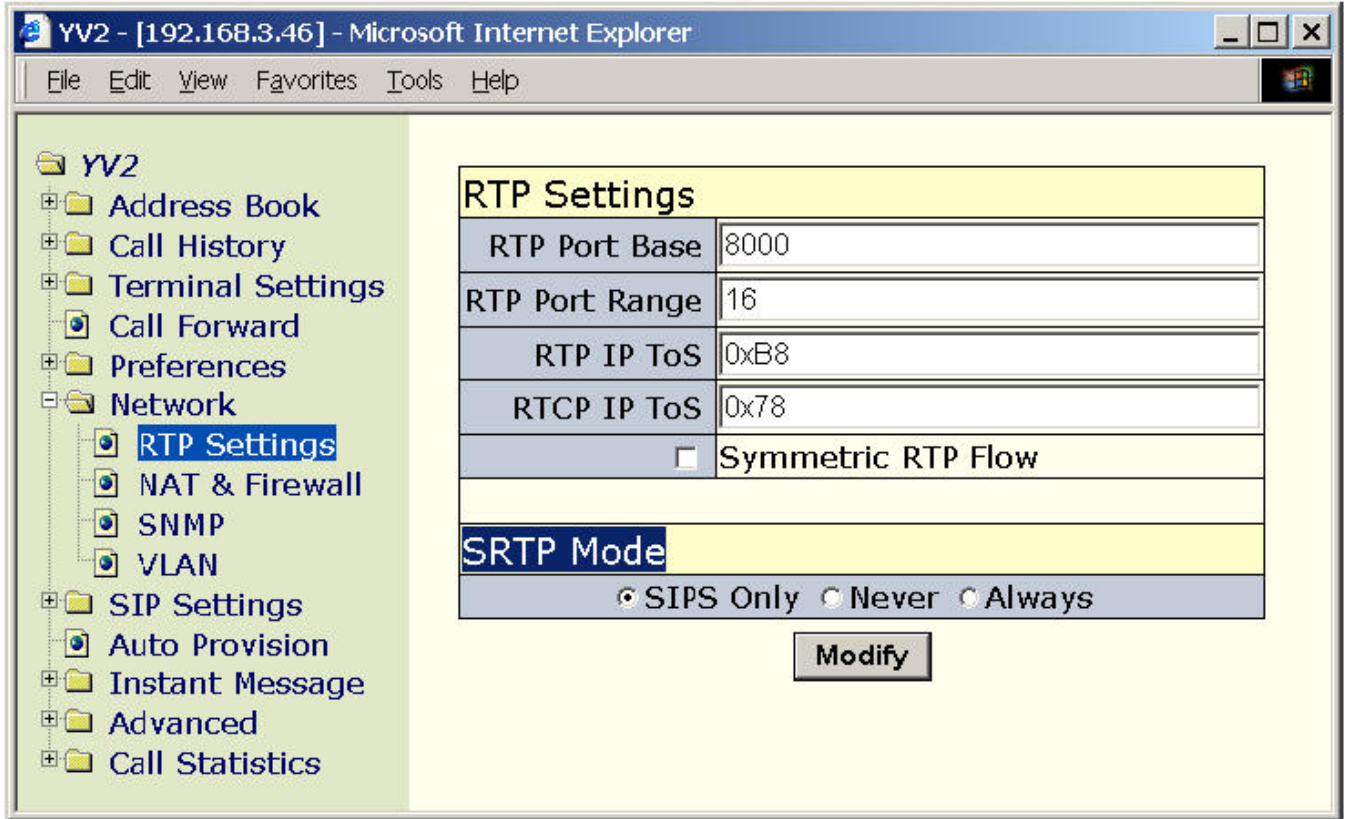

- [SRTP Settings]: Nastavuje, zda umožnit Secure RTP (SRTP, RFC3711) během sestavení odchozího hovoru dle RFC4568. Defaultní hodnota je "SIPS only".
	- Pouze šifrovaný SIP: Povolí SRTP během volání na SIPS AoR.
	- Nikdy: Zakáže SRTP pro šifrování během odchozího hovoru.
	- Vždy: Vždy povolí SRTP pro šifrování během odchozího hovoru.

Poznámka: Příchozí hovory dohadují během sestavovací fáze, zda protějšek požaduje ignorování vašeho SRTP nastavení. To znamená, že když účastník požaduje SRTP, příchozí hovor bude šifrován i když nastavíte "Never"; a naopak, pokud příchozí hovor nevyžaduje SRTP, hovor bude přijat bez SRTP, i když nastavíte "Always" nebo "SIPS Only". Toto maximalizuje schopnost sestavení volání. SRTP klíče jsou vytvářeny náhodně pro každý hovor, a jsou založeny na base64-šifrování "master key" a "salt" jsou poslány na úrovni atributu media "a=krypto:" v SDP INVITE zprávě. Klíč a salt jsou použity pro generování aktuálních klíčů SRTP a SRTCP pro relaci.

Užitečný náklad RTP je šifrován přes Advanced Encryption Standard (AES) použitím AES 128bitového opačného módu (defaultní k AES-CM-128-HMAC-SHAI-80 dle RFC3711) pokud je povoleno SRTP. Opačný mód generuje řetězec klíče pro každý odchozí RTP paket, XORuje RTP data klíčem, takže vytváří šifrovaný užitečný náklad. Přijímající strana také generuje stejný řetězec klíče pro přijatý paket, XORuje šifrovaný užitečný náklad, aby získala původní data.

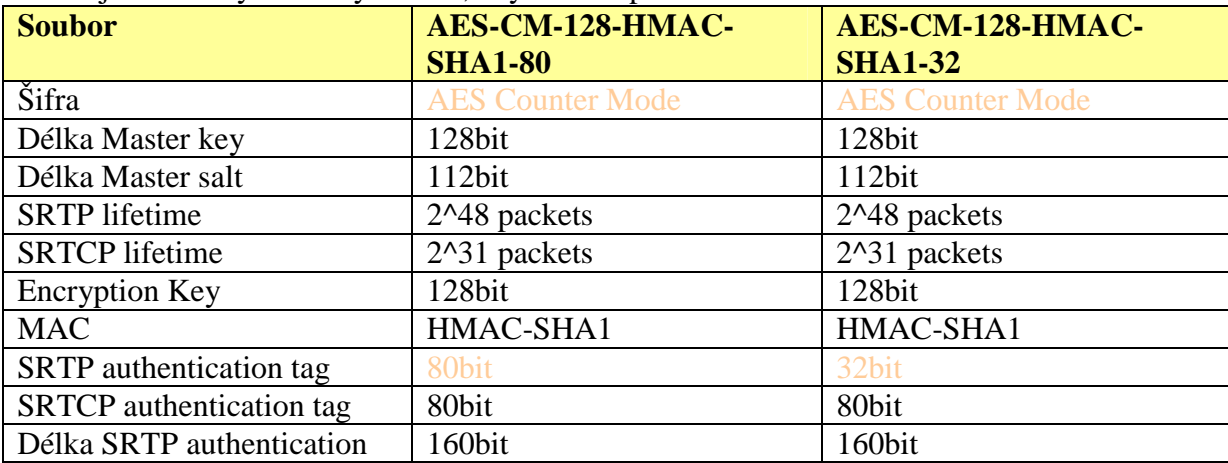

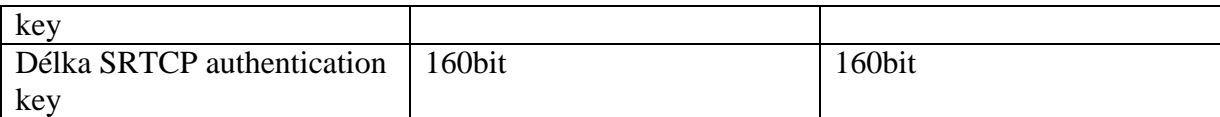

SRTP parametry můžete také nastavit z klávesnice:

- Stiskněte  $\Box$  **F**  $\Box$  pro aktivaci menu.
- Jděte do submenu "6. Síť/Nastavení RTP":

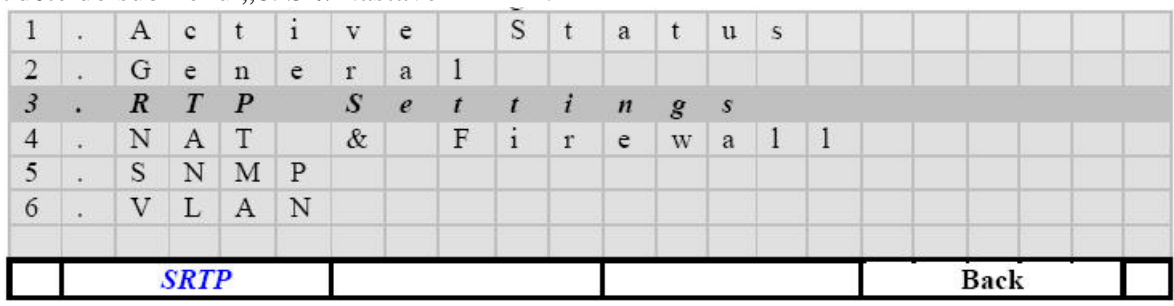

• Stiskněte kontextově závislé [SRTP] tlačítko:

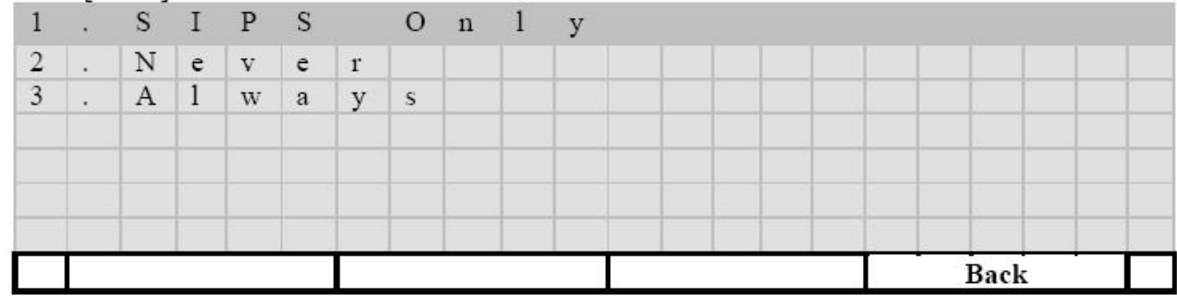

## **11.3 Konfigurace zabezpe**č**ení**

Navíc k HTTP web serveru (naslouchá na TCP portu 80), YV2 poskytuje HTTPS web server (HTTP přes TLS) pro bezpečné nastavení moderním webovým prohlížečem. Připojením vašeho webového prohlížeče k https://IP-Of-YV2 budou všechna konfigurační data zašifrována.

Poznámka, YV2 je distribuován s defaultní certifikátem, který je stejný pro zabudováné HTTPS web servery všech YV2 terminálů. Tento certifikát není použit v SIPS. Musíte importovat váš vlastní SSL certifikát web serveru a přepsat defaultní certifikát web serveru pro nastavení HTTPS. Jděte na [YV2/Systém/Certifikáty/Certifikát serveru HTTPS]:

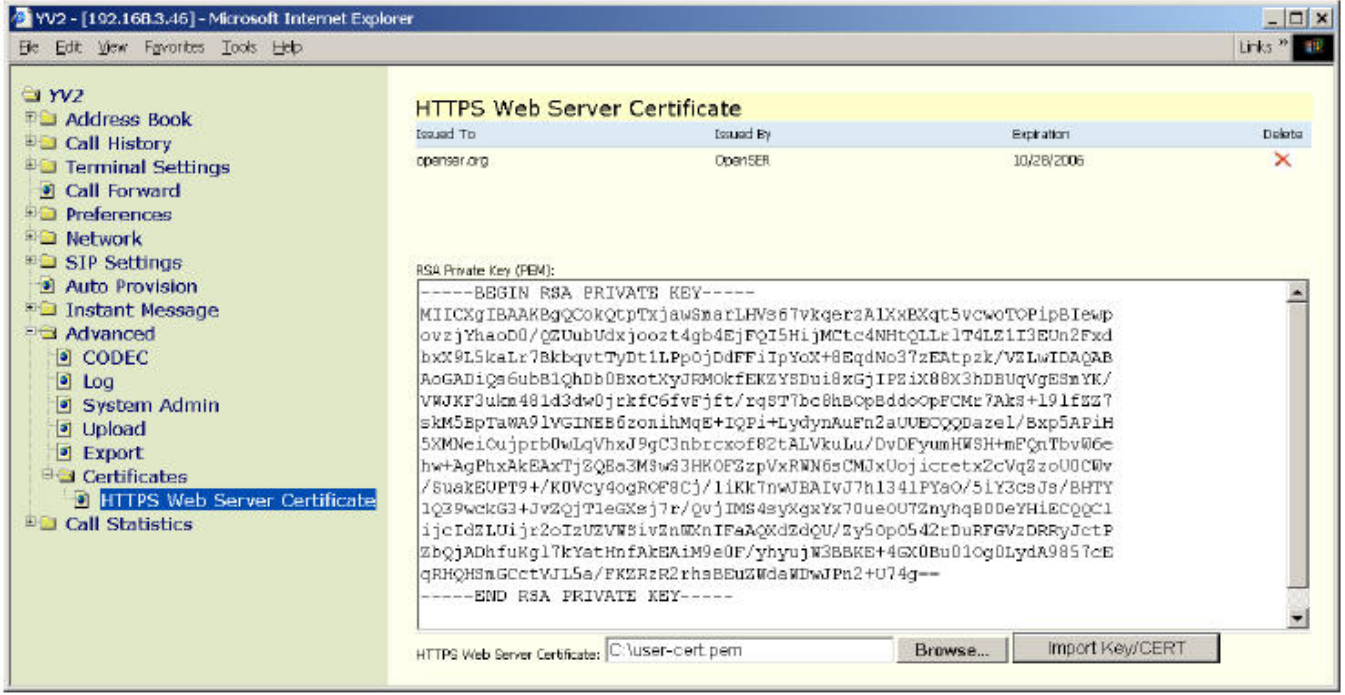

- Certifikát serveru HTTPS: zobrazí certifikát právě použitý pro zabezpečení konfigurace web serveru. Pokud nemáte importován váš vlastní certifikát, ukáže se ten defaultní.
	- Delete: odstraní vybrané certifikáty a obnoví defaultní zabudovaný certifikát pro HTTPS web server. Zabudovaný certifikát nelze odstranit.
- RSA Privátní klíč (PEM): zkopírujte váš RSA privátní klíč z vašeho SSL webového certifikátu pro HTTPS šifrování. Musíte zkopírovat a zapsat všechno (nic neupravovat) přesně mezi "----Begin RSA PRIVATE KEY----,, a "----END RSA PRIVATE KEY----,, řádků, včetně (ale bez uvozovek).
- Certifikát serveru HTTPS: Specifikuje soubor vašeho (získaného) SSL web certifikátu pro HTTPS šifrování.
- Importovat klíč/certifikát: importuje váš vlastní SSL web certifikát a RSA privátní klíč, čímž přepíše defaultní zabudovaný certifikát pro HTTPS web server.

Poznámka: Před připojením vašeho prohlížeče k YV2 přes HTTPS, jako např. https://IP-Of-YV2, musíte mít v prohlížeči povolenou podporu TLS. Pokud používáte MSIE 6.0 nebo 7.0, povolte podporu TLS v menu "Nástroje/Možnosti Internetu", viz dále:

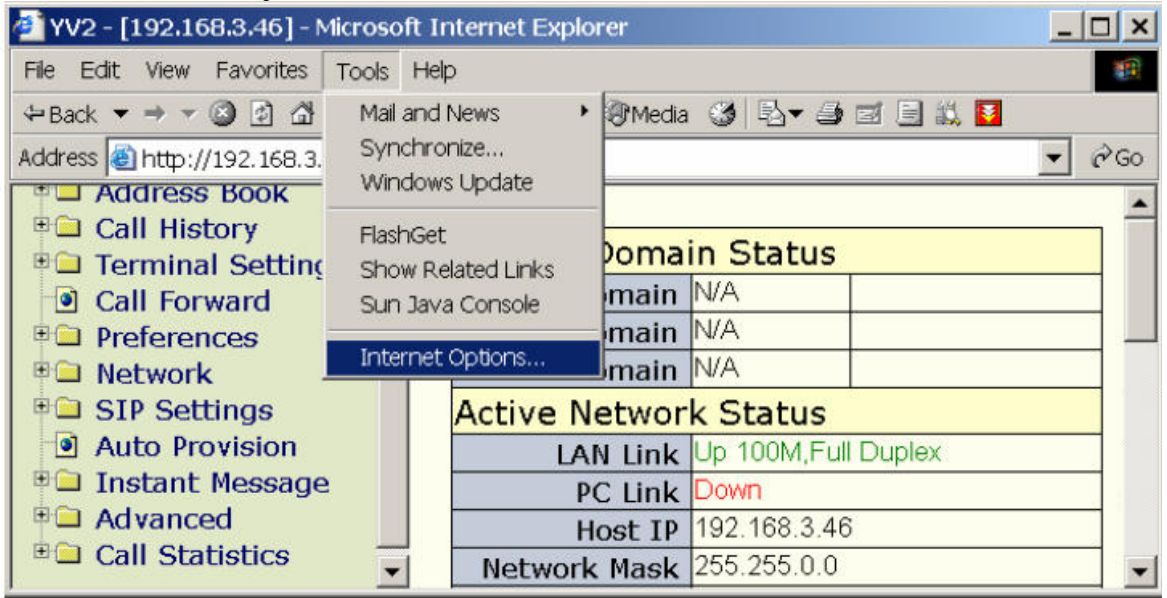

Potom iděte do "Upřesnit" a povolte "Použít TLS 1.0" zaškrtnutím:

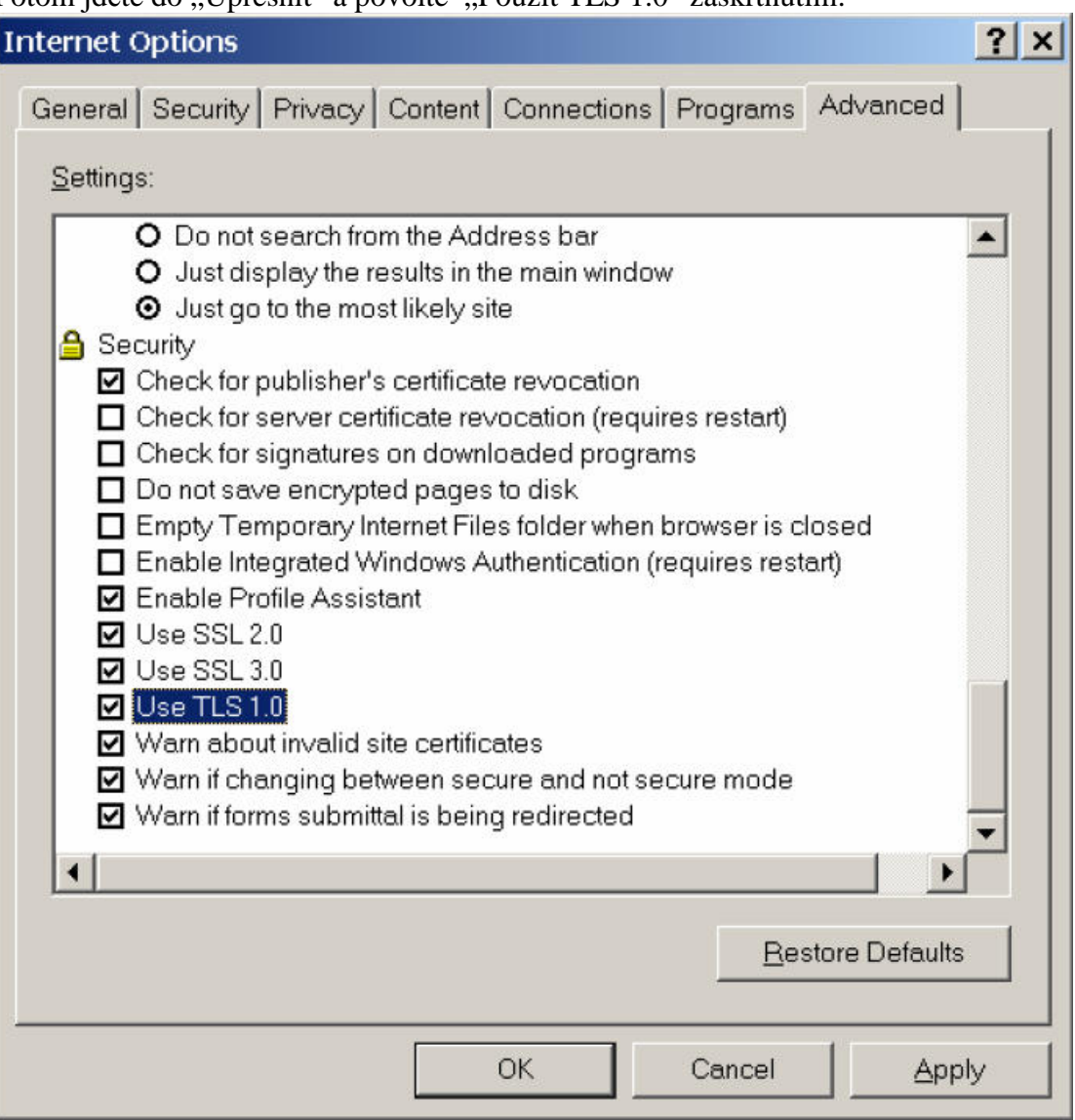

Kromě toho, jakmile vstoupíte na https://IP-Of-YV2 stránku přes HTTPS, váš MSIE 7.0 oznámí uživateli chybovou stránkou problém s certifikátem, jako:

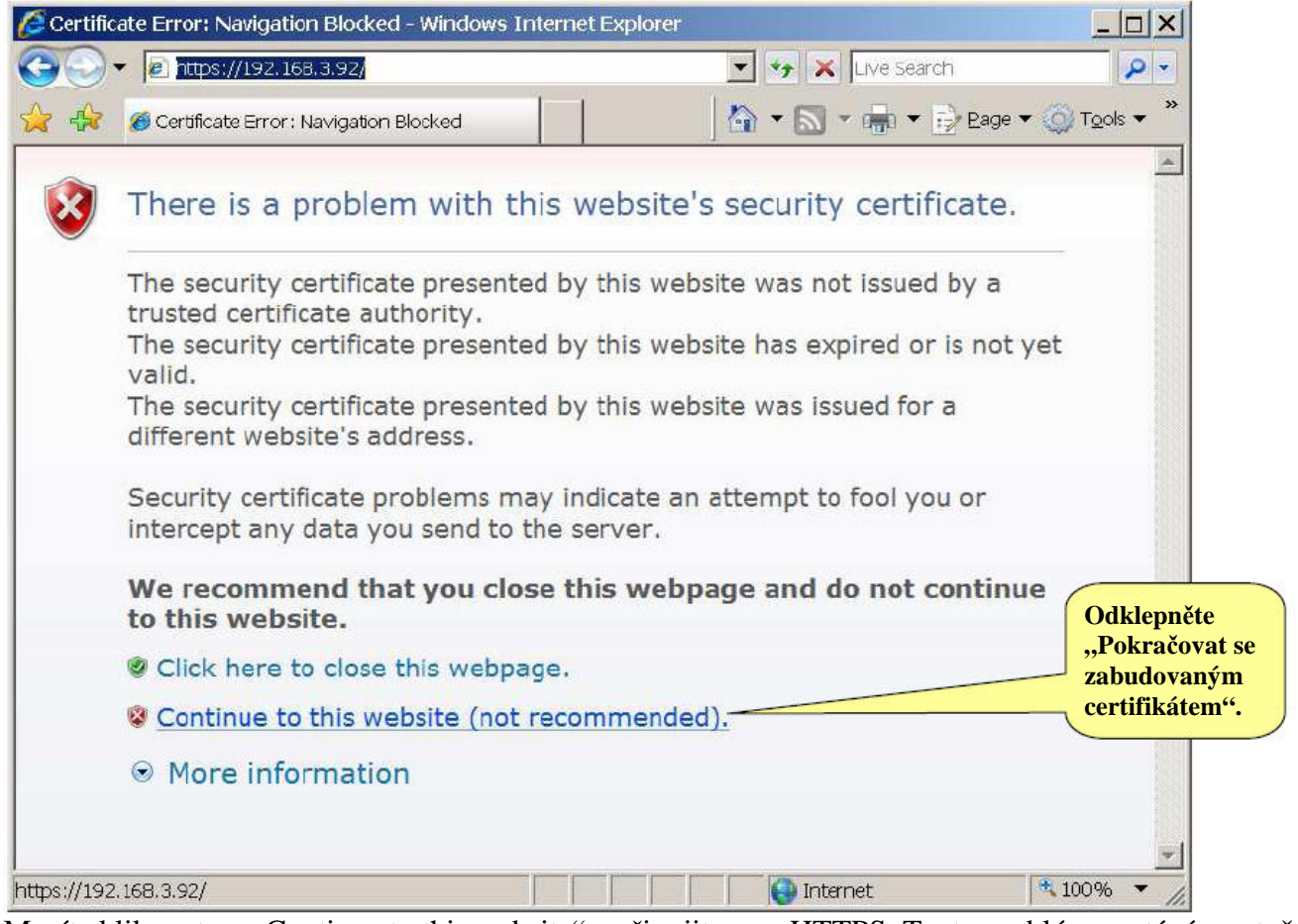

Musíte kliknout na "Continue to this website" a připojit se na HTTPS. Tento problém se stává, protože vestavěný defaultní certifikát je samopodepisovací, takže ho MSIE 7.0 neumí rozeznat. Jakmile máte jednou natažený certifikát podepsaný certifikační autoritou a importovaný do vašeho terminálu, tento problém zmizí.

# **12 Instant Message and Presence Protocol (IMPP)**

YV2 podporuje následující specifikaci a integrovaný je jako Instant Message and Presence protocol (IMPP), pro široké využití vlastností serveru:

• Přítomnost

Sleduje stav přítomnosti (dostupnost a schopnost přijímat hovory) kontaktu ze seznamu kontaktů. Viz RFC3265 pro SIP Event Notification, RFC3856 pro Presence Event Package a RFC3863/RFC2387/RFC4662/RFC4880 pro "application/pidf+xml"., MIME Multipart-

Related", "Event Notify for Resource List" a "Rich PIDF" formát dat v NOTIFY zprávě.

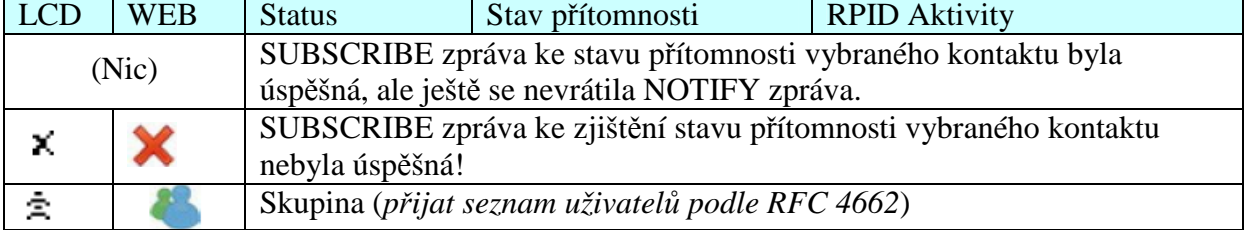

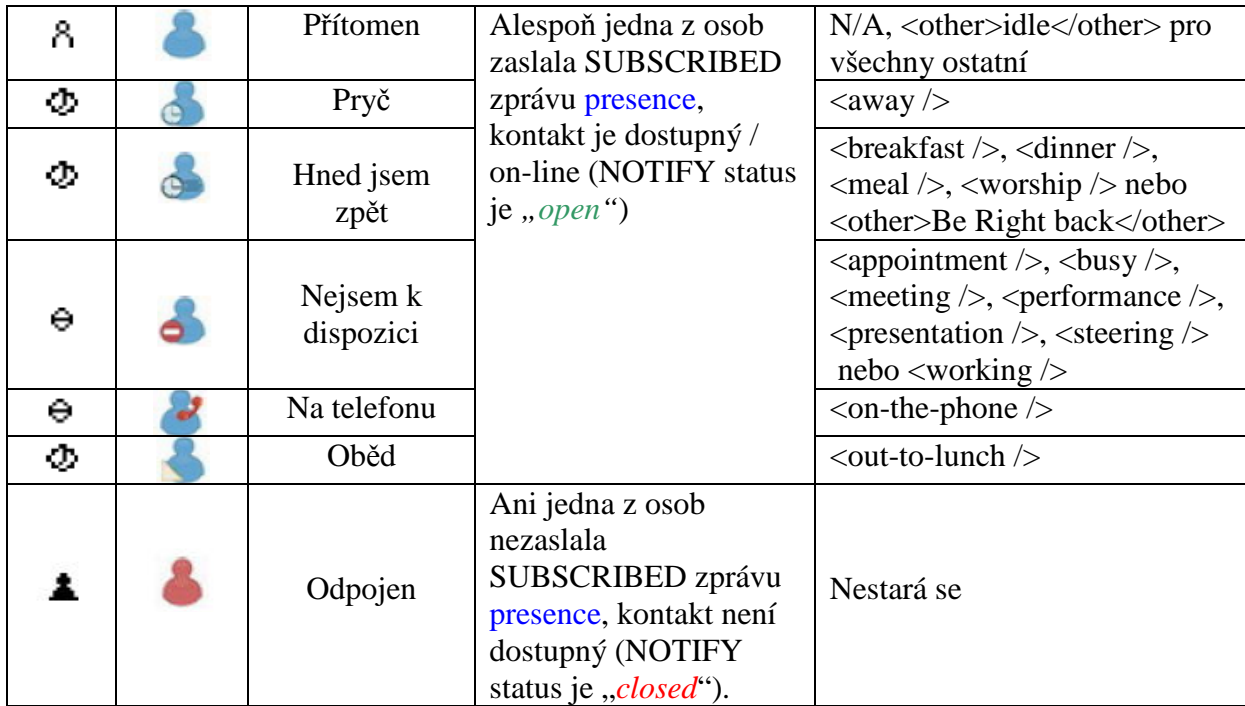

• Indikátor Busy – Zaneprázdněn (BLF-Busy Lamp Field) Tato vlastnost sleduje stav kontaktů nebo seznamu kontaktů. Zahrnuje stavy připojení jako "před spojením" (zvonění) / potvrzení (hovor) / ukončení (nečinnost). Detaily naleznete v RFC3865 a RFC4235. Také si prohlédněte RFC2387 pro "Multipart-Related MIME data type" a RFC4662 pro Event Notify for Resource List":

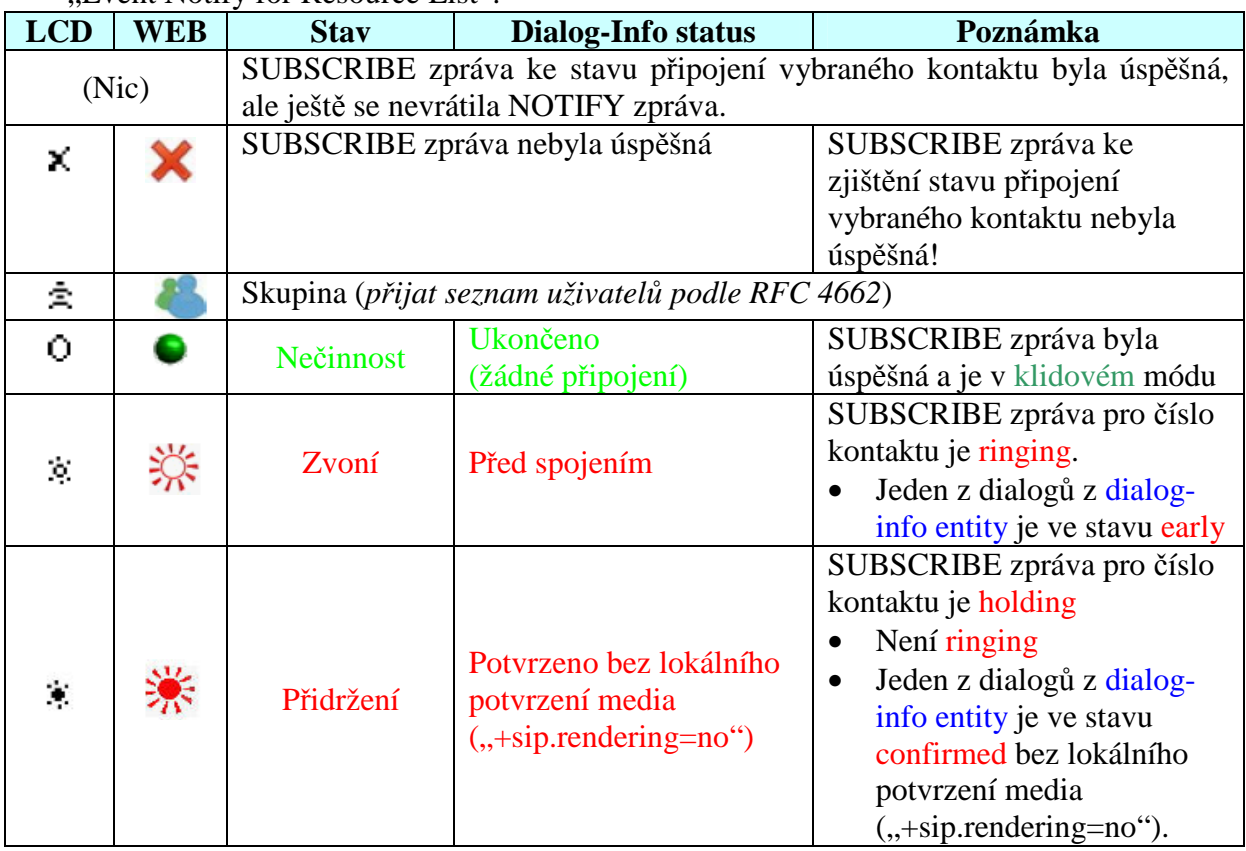

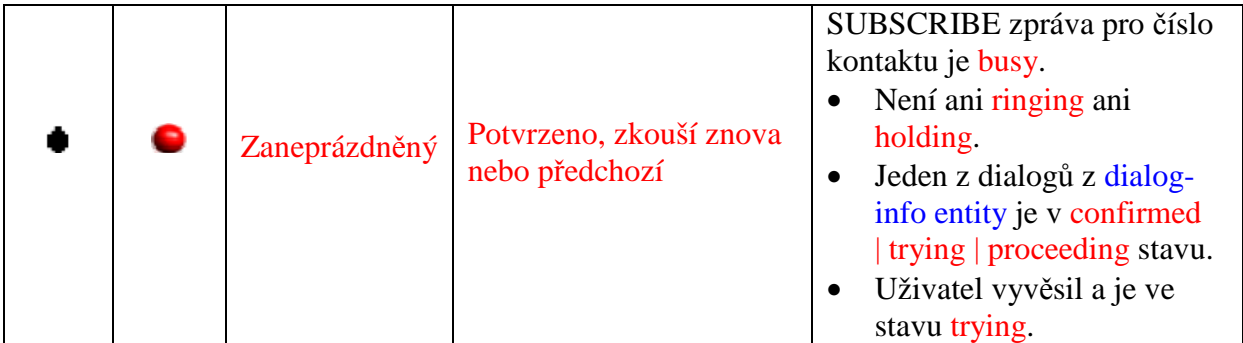

• Shared Line Appearance (SLA) – Sdílená linka, Shared Call Appearance (SCA),Bridged Line Appearance(BLA) nebo Bridged Call Appearance (BCA):

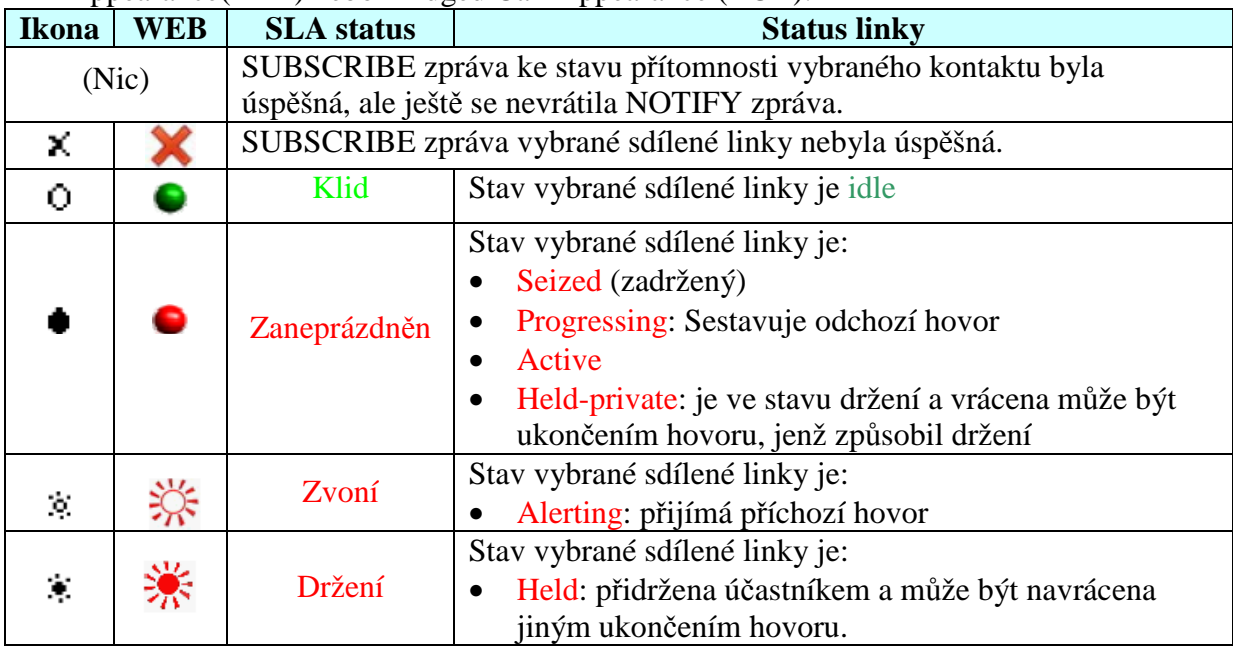

SLA, SCA,BLA nebo BCA vlastnosti umožňují administrátorovi přidat více umístění k dané lince. Kterákoliv z lokací může být použita pro volání a přijímání hovorů.

Když přichází hovor na volnou linku, všechny lokace pro tuto linku jsou upozorněny. První lokace, která odpoví na volání je připojena k volajícímu.Pokud je linka stále aktivní v hovoru, pouze aktivní lokace je upozorněna.

Od subscribera mohou pocházet volání z jakékoliv nastavené lokace. Všechny ostatní lokace nemohou být původcem hovoru, dokud všechny hovory nejsou uvolněny.

Doporučujeme, aby telefonní číslo plus index (<Phone Number>\_<Index>) bylo použito jako výhradní unikátní AoR pro každou sdílenou linku. Například:240555111\_2. Pokud telefonní číslo neexistuje, může být použita MAC adresa plus index (<macAddress>\_<Index>).

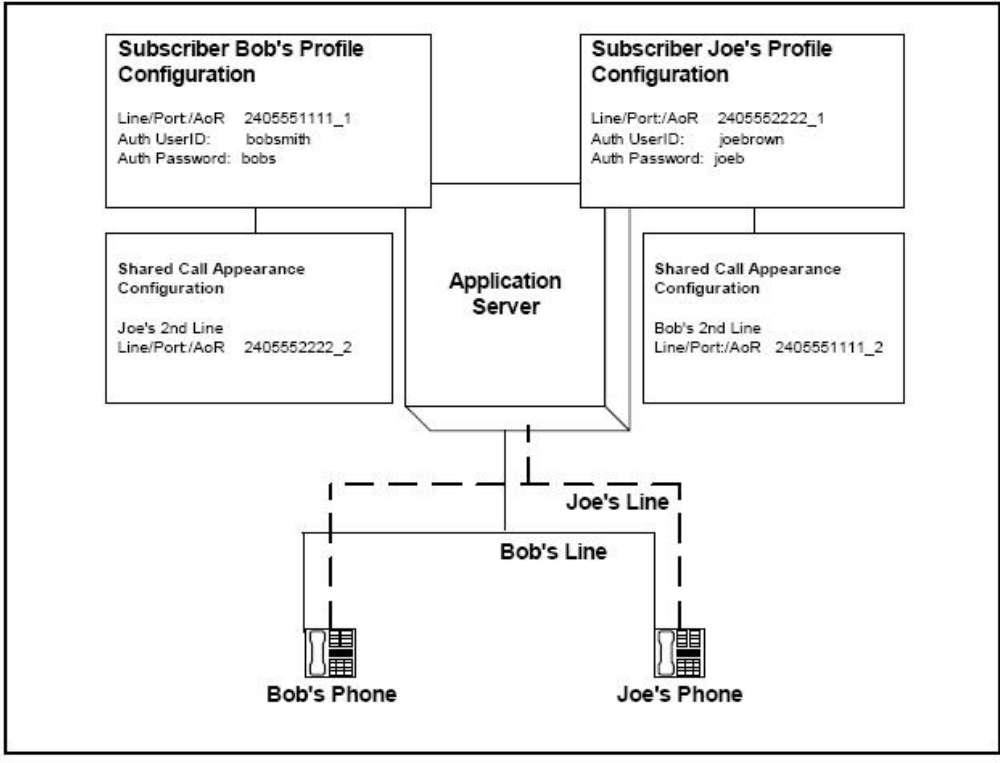

Příklad konfigurace:

Nastavení SCA

Bob a Joe mají dohromady dvě linky a tak Bob sdílí linku s Joem a Joe sdílí linku s Bobem. Obrázek ukazuje aplikaci Subscriber Profilu a Shared Line Appearance Configuration data pro subscribery Boba a Joa.

Když Bob (2405551111) je volán, Bobova první linka a Joeova druhá linka zvoní. Když je Joe (2405552222) volán, budou zvonit Joeova první linka a Bobova druhá.

Podívejte se také do "BROADWORKS SIP ACCESS SIDE EXTENSIONS INTERFACE SPECIFICATIONS" release 13.0 verze 1 od Broad Soft Inc. na podrobnosti implementace.

Pokud uskutečníte odchozí hovor stisknutím [Volat] na tento SLA kontakt, stane se:

1. zabere se jeden prázdný kanál  $[A]$ nebo  $[B]$ a provede se zabrání linky SUBSCRIBE-NOTIFY transakcí před odesláním INVITE zprávy.

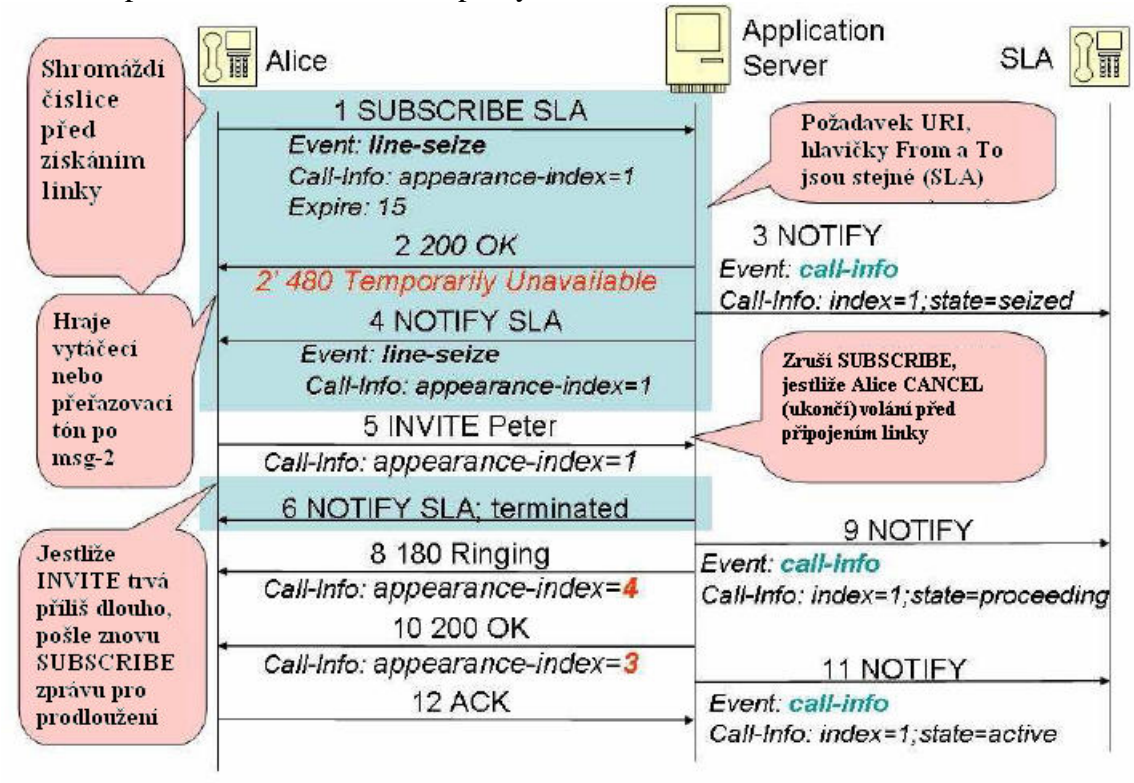

- 2. Po přijetí INVITE s Call-Info a "answer-after" parametrem, jako je: *Call-Info: <sip:ProxyDNSSOR1P.com>:appearance-index=3:answer-after=0*
	- Automaticky odpoví na tento hovor pokud
		- Answer-after parametr je nastaven v záhlaví Call-info.
		- ze záhlaví je rozpoznána Shared-Line AoR.
		- appearance index je nastaven.
	- Pravidla připojení
		- Answer-after=0:silent
		- Answer-after=1:imperious
		- Answer-after  $<$  3:urgent
		- Ostatní a přítomní: normal

## **12.1 Stav p**ř**ítomnosti terminálu**

Můžete nastavit Stav přítomnosti na tomto terminálu podle RFC4480 (Rich Presence Extension to the Presence Information Data Format). YV2 vypisuje stav uživatele ve stavovém řádku během klidového režimu takto:

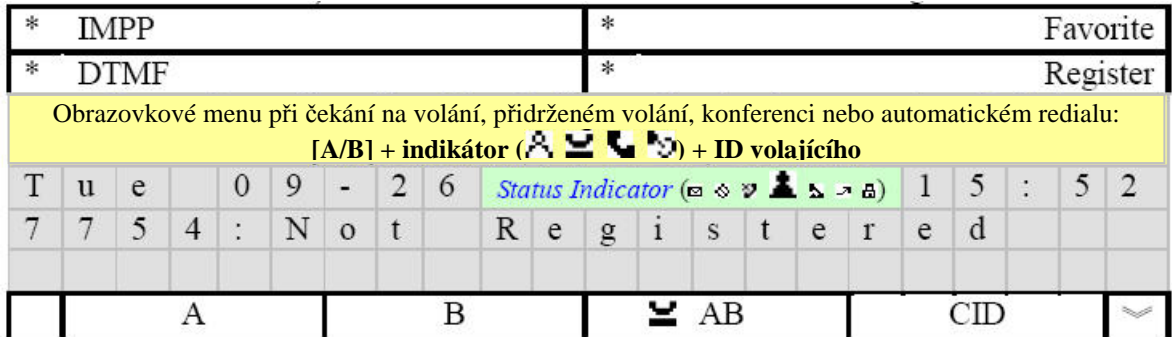

Indikátor Statutu přítomnosti:

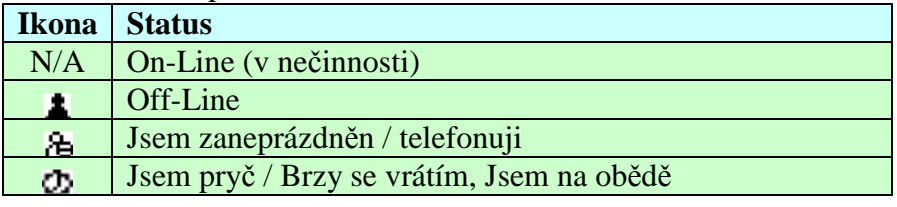

Pro nastavení Stavu přítomnosti na vašem vlastním terminálu stiskněte **[<sup>2</sup>X ]** pro aktivaci menu a přejděte na submenu "1.Adresář/IMPP" => [Stav] (kontextově závislá klávesa):

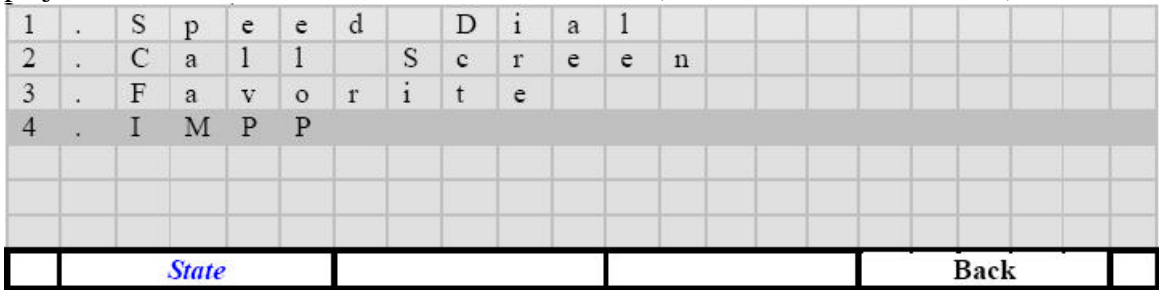

- [Stav]: Nastaví stav terminálu.
- [Zpět]: Zpět.
- $\bullet$   $\left[\begin{array}{cc} 1 \end{array}\right]$ : Vstup do nižší úrovně menu:

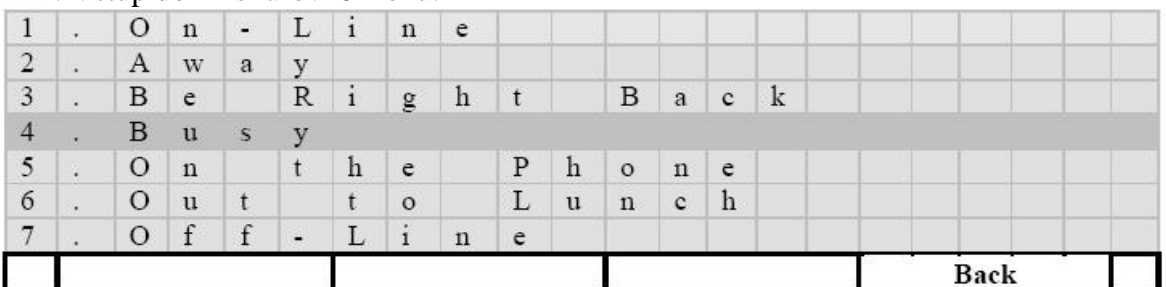

- [Zpět]: Zpět beze změn.
- $\left[\begin{array}{cc} \downarrow \end{array}\right]$ : Nastaví a zpět:

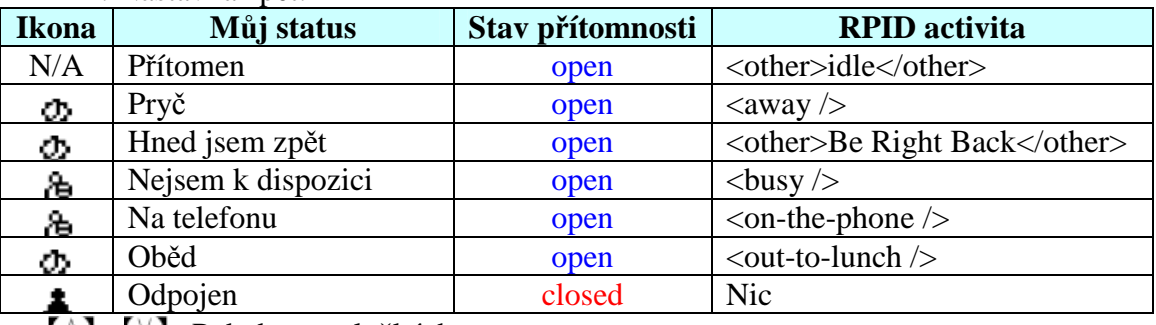

- $[\![\wedge]\!]_a[\nabla]$ : Pohyb po položkách menu.
- $[\![\wedge]\!]_a[\![\vee]\!]$ : Pohyb po položkách menu.

*Poznámka, váš stav p*ř*ítomnosti bude ignorován, pokud je nastaven na On-Line (klid) a umožnili jste následující – podle d*ů*ležitosti:* 

| Vlastnost terminálu                | Status přítomnosti | <b>RPID</b> aktivita |
|------------------------------------|--------------------|----------------------|
| Vše přesměrováno je povoleno       | open               | Away                 |
| Odhlásit od všech domén SIP služby | open               | Away                 |
| Nerušit (DND) je povoleno          | open               | Busy                 |

*To znamená, že tento terminál posílá stav p*ř*ítomnosti "open", nehled*ě *k odpovídající RPIDF aktivit*ě *(která je "Away" pro p*ř*esm*ě*rování všech hovor*ů *a odhlášení, a "Zaneprázdn*ě*n" pro DND), jestliže v*ů*bec n*ě*kdy dostal SUBSCRIBE zprávu P*ř*ítomen od jiných terminál*ů.

## **12.2 IMPP Manipulace p**ř**es klávesnici**

Pro vyvolání IMPP seznamu stiskněte  $\mathbb{R}^*$   $\mathbb{R}$  => ...1. Adřesář/IMPP", případně můžete pro zobrazení seznamu IMPP stisknout IMPP programovatelnou klávesu (nebo stiskem kontextově závislé klávesy [DSS]):

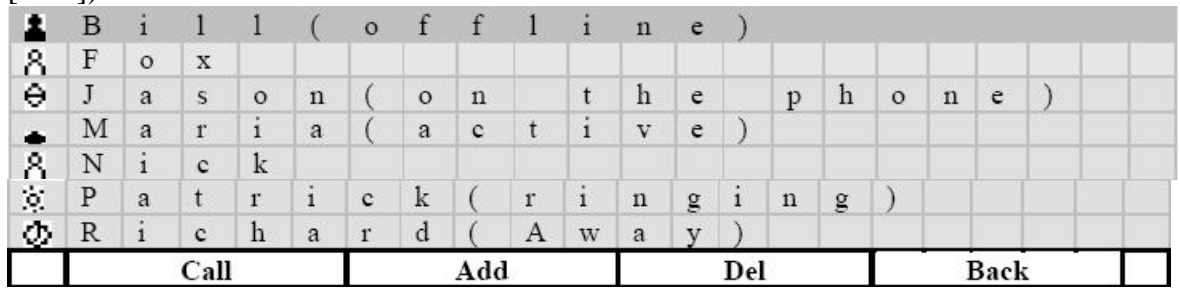

- [Volat]: Zavolá vybraný kontakt. Také můžete zvednout sluchátko nebo zapnut hlasitý telefon stiskem  $\left[\begin{array}{c} \Box$ <sup>9</sup>
- [Přidat]: přidá kontakt do IMPP seznamu.
- $[\leftarrow]$ : Odstraní kontakt z IMPP seznamu.
- [Zpět]: Návrat beze změn.
- $\bullet$   $\left[\begin{matrix} 4 \\ 1 \end{matrix}\right]$ : Uloží změny a návrat zpět.
- $[\![\wedge]\!]_a[\nabla]$ : Pohyb po řádcích v seznamu IMPP

IMPP kontakty budou vypsány:

- *Ukáže všechny obdržené Presence, Busy Lamp Field (BLF) a Shared Line Appearance (SLA) stavy.*
- *Ukáže display nebo uživatelskou* č*ást email-like adresy pokud je dostupná. Vypíše je v abecedním po*ř*adí.*
- *Uživatel m*ů*že použít klávesnici pro skok na první kontakt, který za*č*íná zadaným písmenem,*  nebo může použít navigačních kláves  $\llbracket \wedge \rrbracket$  a  $\llbracket \vee \rrbracket$  pro pohyb po seznamu kontaktů.
- *Maximální po*č*et záznam*ů *je 50.*
- *P*ř*ítomnost (RPDIF):*

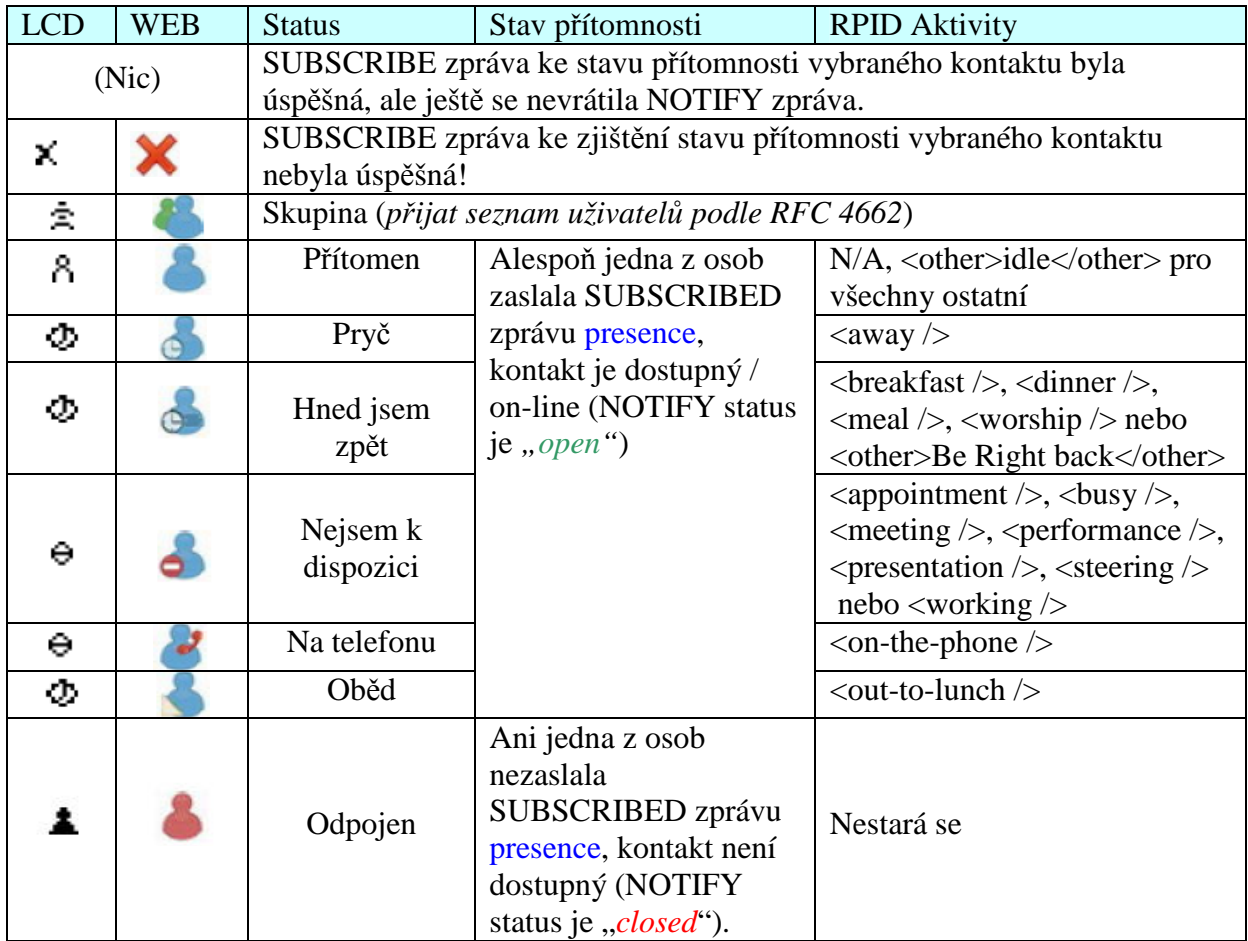

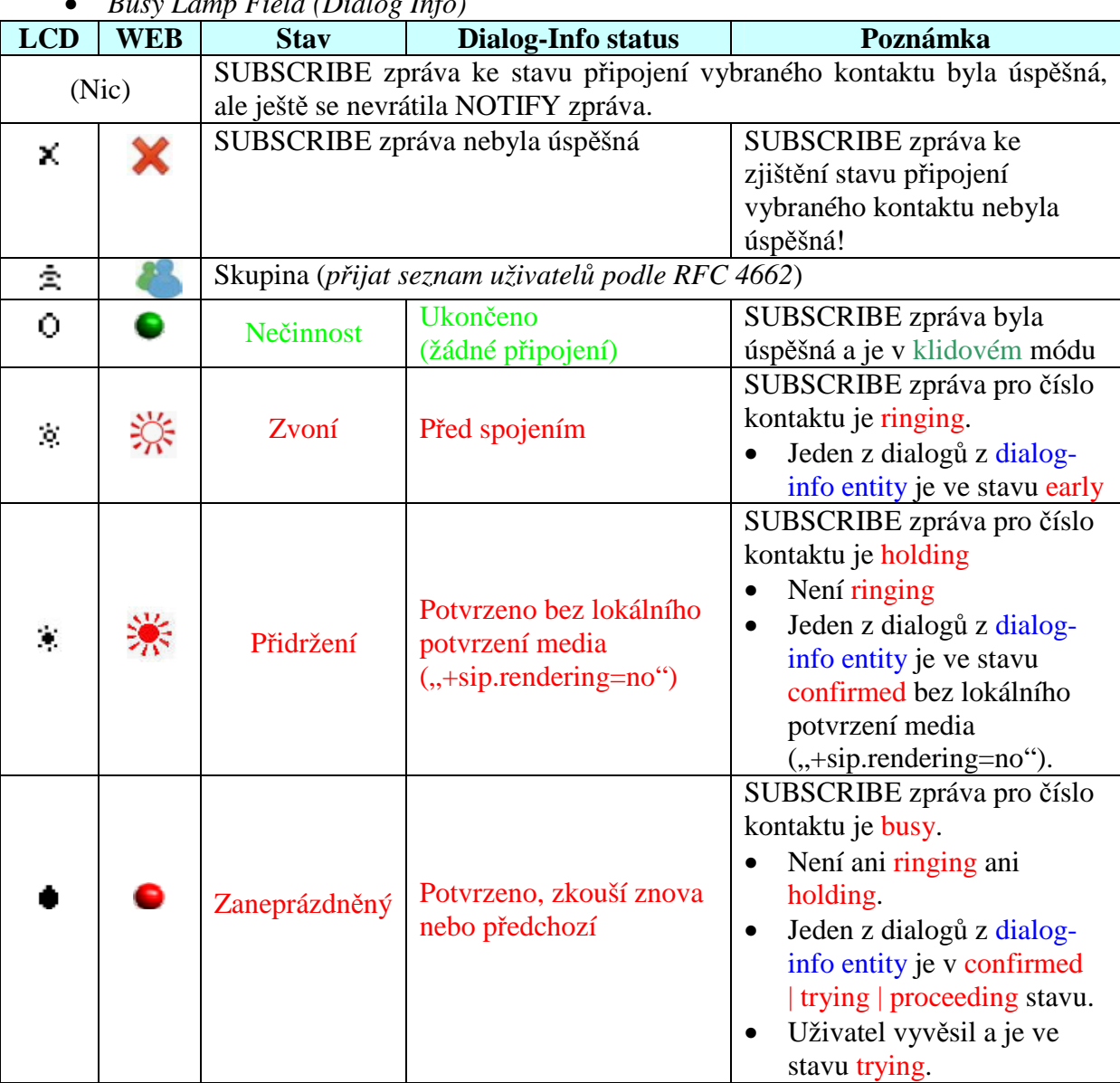

### • *Busy Lamp Field (Dialog Info)*

### • *Shared Line Appearance (Call-Info)*

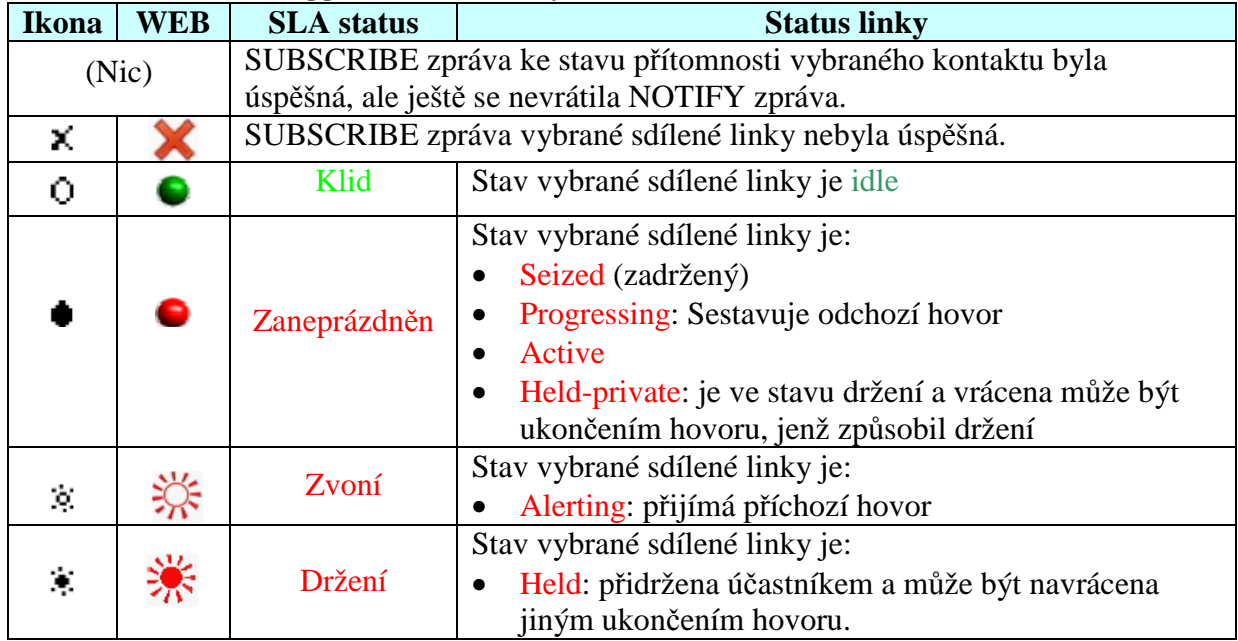

## **12.3 IMPP Manipulace na webu**

Pokud máte nastaven webový prohlížeč, připojte se k vašemu terminálu a jděte na [YV2/Telefonní seznam/IMPP]:

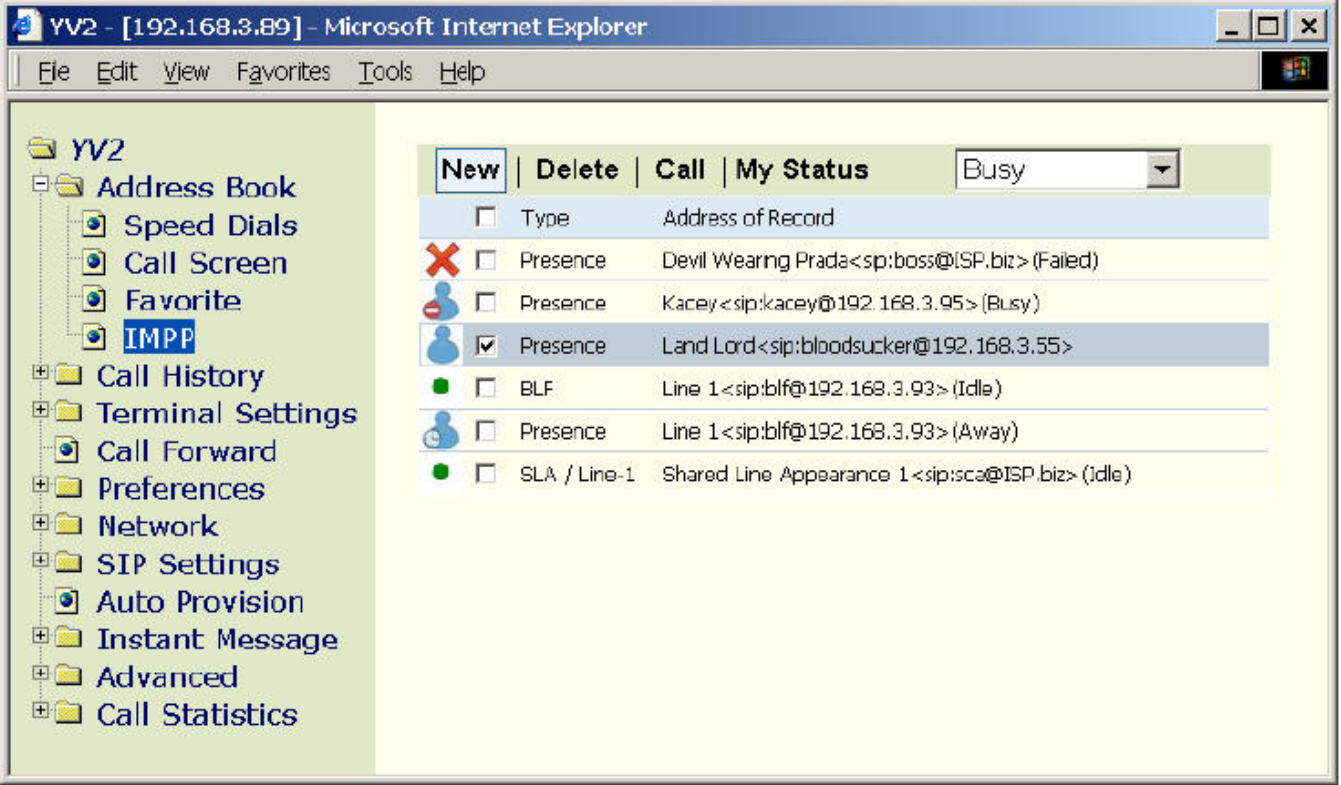

IMPP kontakty budou vypsány takto:

- *Ukáže všechny obdržené Presence, Busy Lamp Field (BLF) a Shared Line Appearance (SLA) stavy.*
- *Ukáže display nebo uživatelskou* č*ást email-like adresy pokud je dostupná. Vypíše je v abecedním po*ř*adí.*
- *Uživatel m*ů*že zakliknutím vybírá kontakty.*
- *Maximální po*č*et záznam*ů *je 50.*
- *P*ř*ítomnost (RPDIF):*

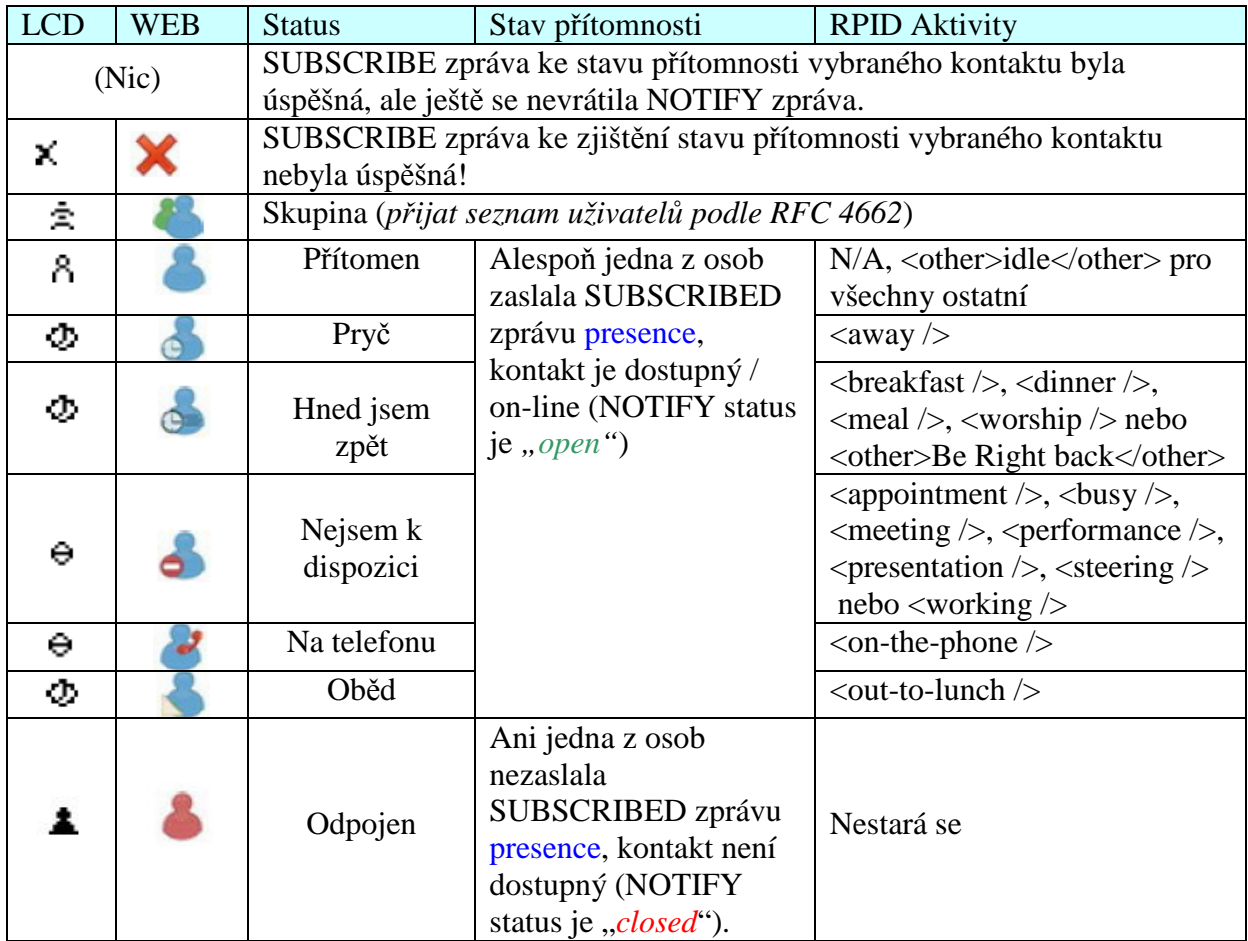

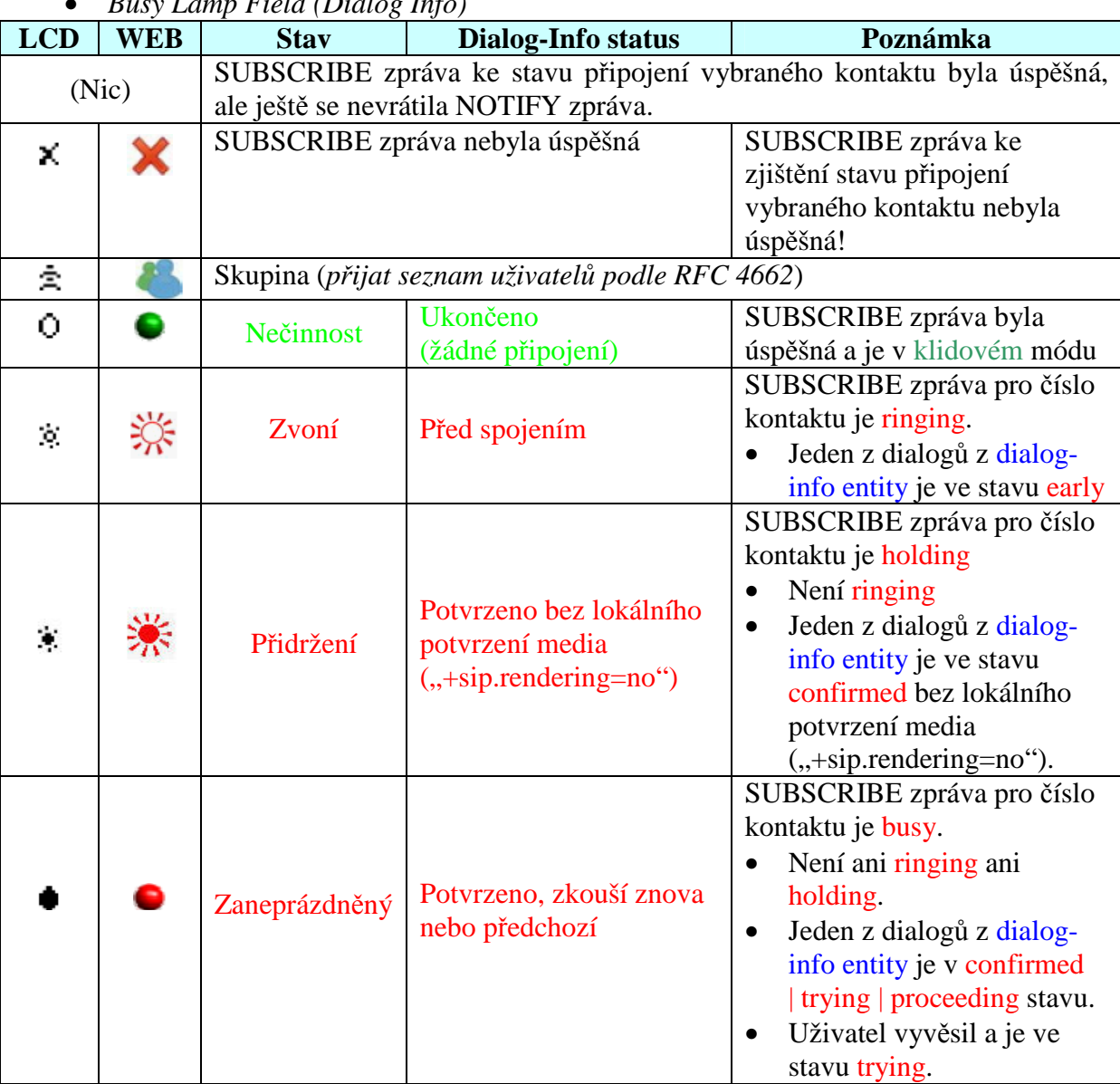

### • *Busy Lamp Field (Dialog Info)*

### • *Shared Line Appearance (Call-Info)*

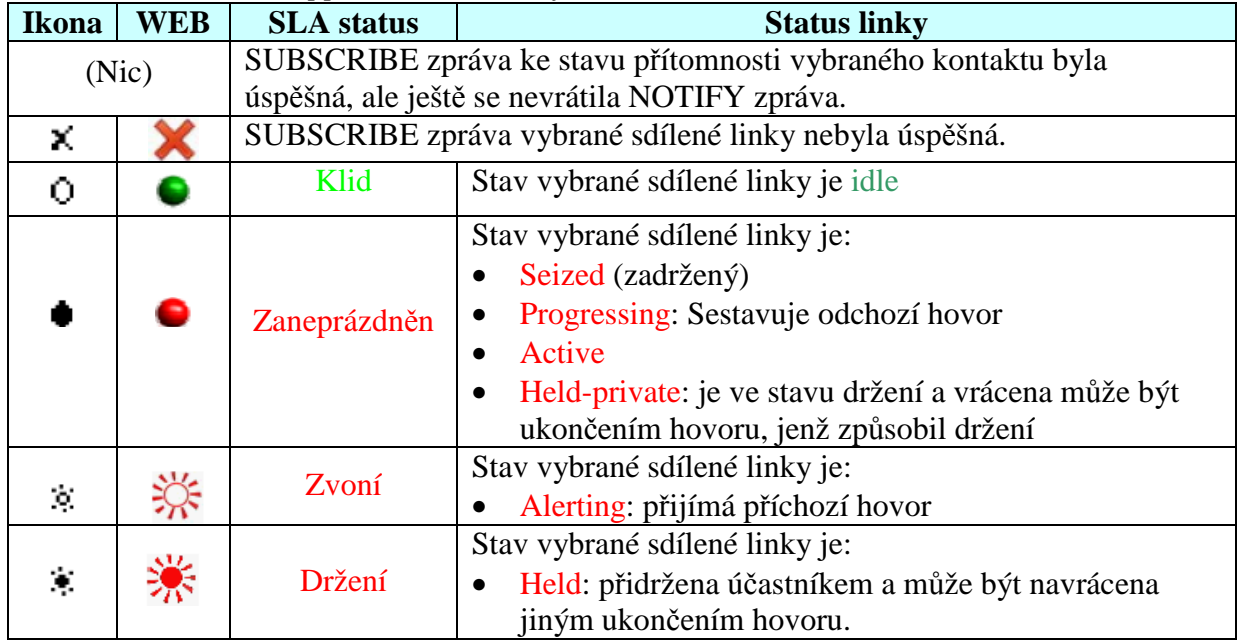

• Nový: klikněte na "Nový" v horní liště pro přidání nového IMPP kontaktu do vašeho adresáře.

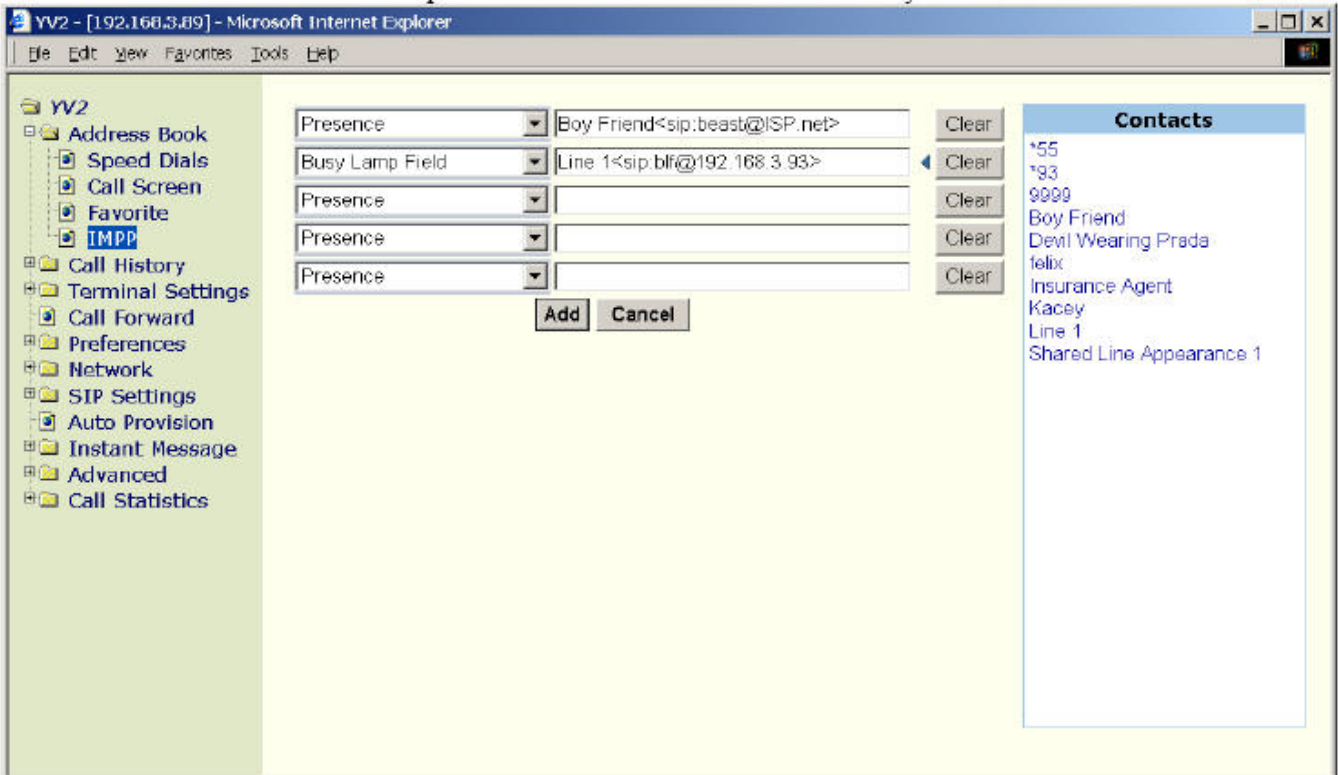

Do seznamu IMPP můžete přidat maximálně 5 kontaktů najednou:

- Type
- Presence
- Busy Lamp Field
- Shared-Line Appearance
- Kontakt
	- Fokus na textové vstupní pole získáte kliknutím na tomto poli.
	- Klikněte na vybraný kontakt v panelu "Kontakt" po pravé straně a vyberte ho pro formulář.
	- Můžete také kliknout Na tlačítko "Smazat" a chybně vybraný kontakt odstranit
	- [Přidat]: přidá a návrat
	- [Zrušit]: zruší operaci a návrat
	- [Smazat]: Odstraní vybraný kontakt z IMPP seznamu
		- Zkontrolujte kontakty, které chcete smazat a klikněte na "Smazat" v horní liště
		- Smazat vše:
			- l. Zaškrtněte "Vyber vše", vyberete tak všechny záznamy
			- m. Klikněte na "Smazat" v horní liště a odstraníte všechny záznamy.

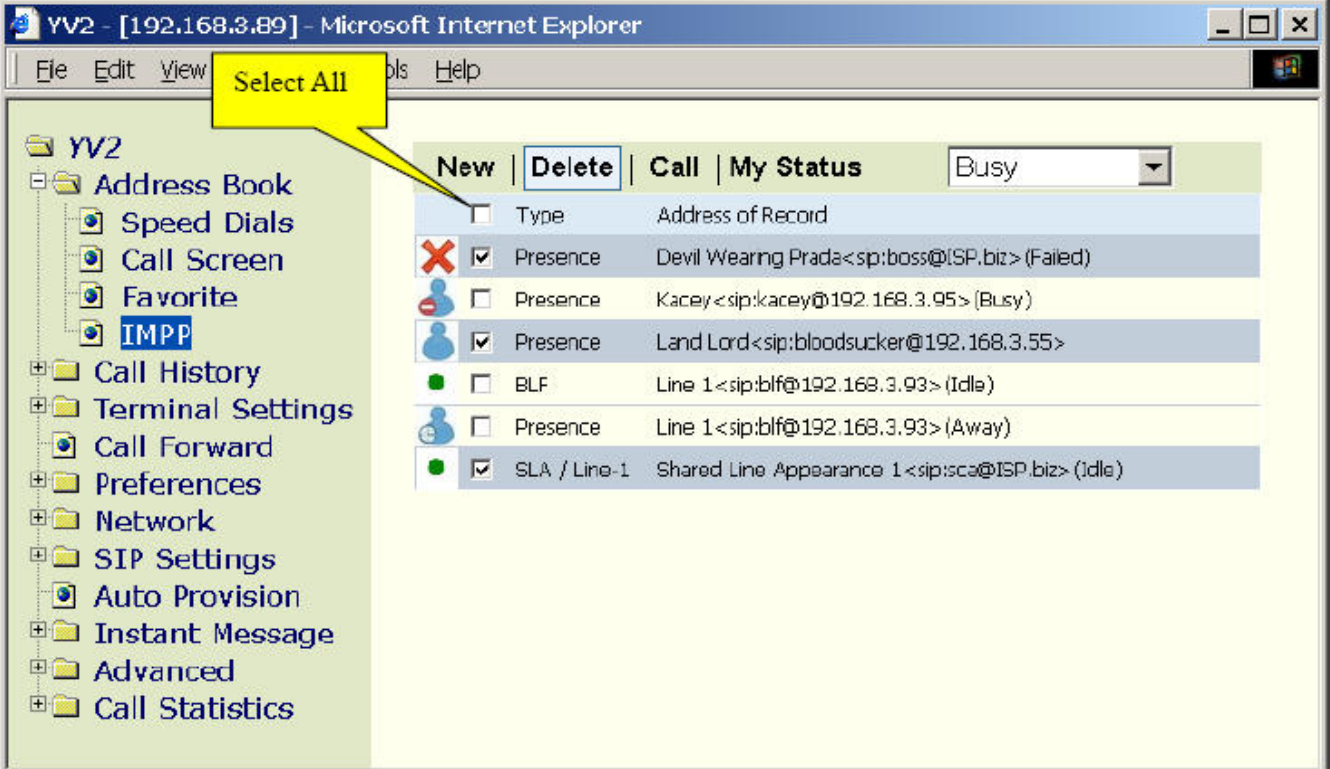

Volat: vyberte kontakt a klikněte na "Volat":

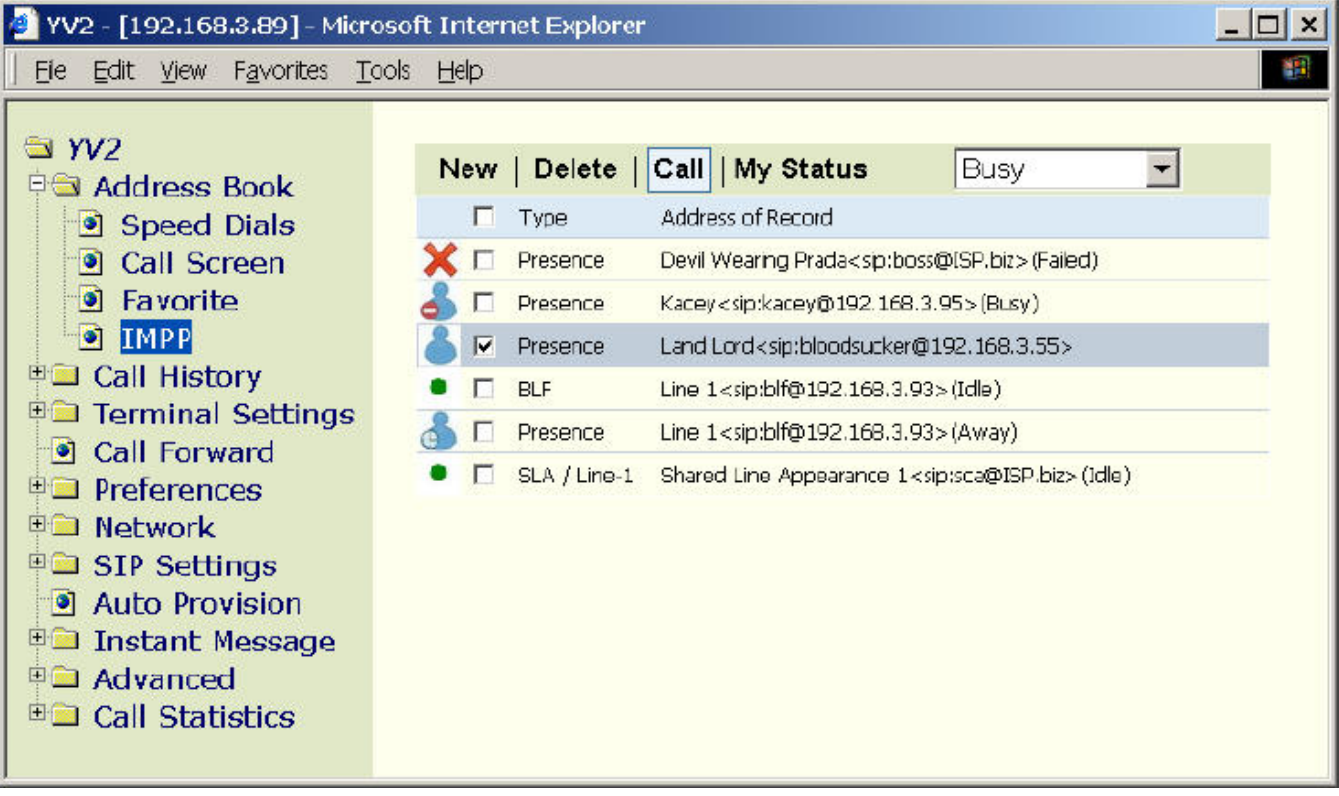

• Zkontrolujte kontakt, který chcete volat a potom klikněte na "Volat" v horní liště. Terminál zavolá vybraný kontakt. Pokud je terminál zavěšen, zapne automaticky hands-free mode.

Pokud iste spustili volání kliknutím na "Volat" na tento "SLA" kontakt, nastane:

1. zabere se jeden prázdný kanál  $\blacksquare$  A l nebo  $\blacksquare$  B l a provede se zabrání linky SUBSCRIBE-NOTIFY transakcí před odesláním INVITE zprávy.

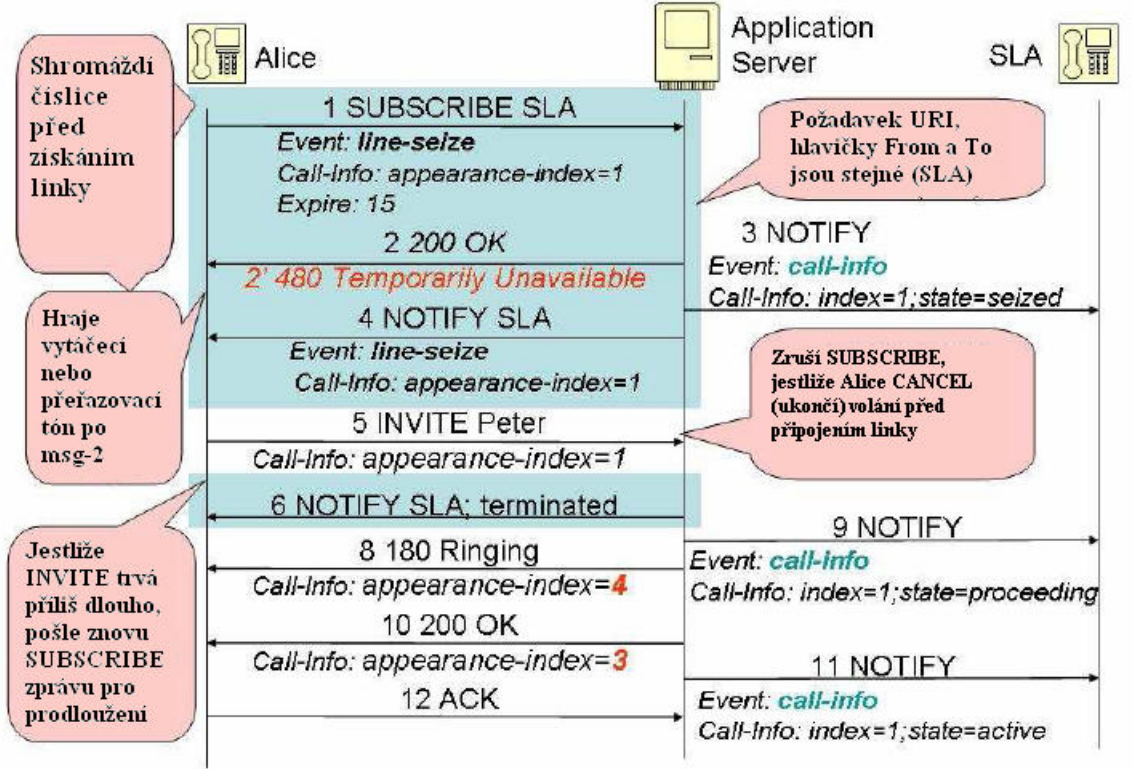

- 2. Po přijetí INVITE s Call-Info a "answer-after" parametrem, jako je: *Call-Info: <sip:ProxyDNSSOR1P.com>:appearance-index=3:answer-after=0*
	- Automaticky odpoví na tento hovor pokud
		- Answer-after parametr je nastaven v záhlaví Call-info.
		- ze záhlaví je rozpoznána Shared-Line AoR.
		- appearance index je nastaven.
	- Pravidla připojení
		- Answer-after=0:silent
		- Answer-after=1:imperious
		- Answer-after < 3:urgent
		- Ostatní a přítomní: normal
	- Můj status: Můžete nastavit Stav přítomnosti na tomto terminálu podle RFC4480 (Rich Presence Extension to the Presence Information Data Format). YV2 vypisuje stav uživatele ve stavovém řádku během klidového režimu takto:

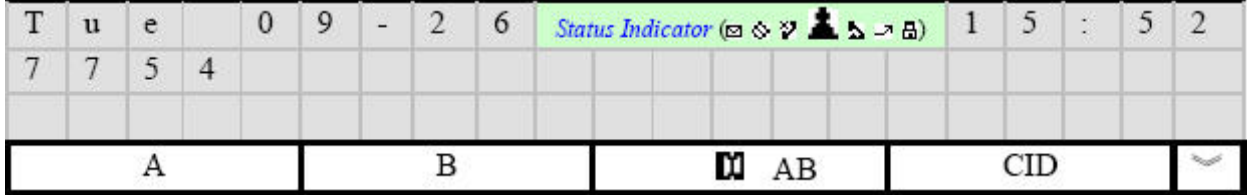

Indikátor Statutu přítomnosti:

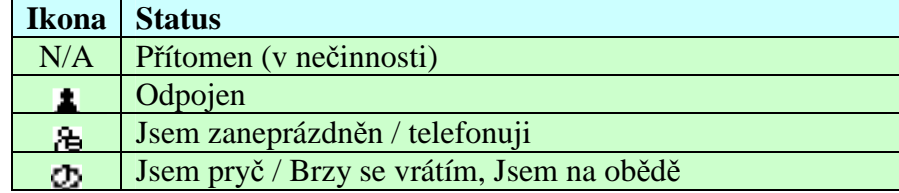
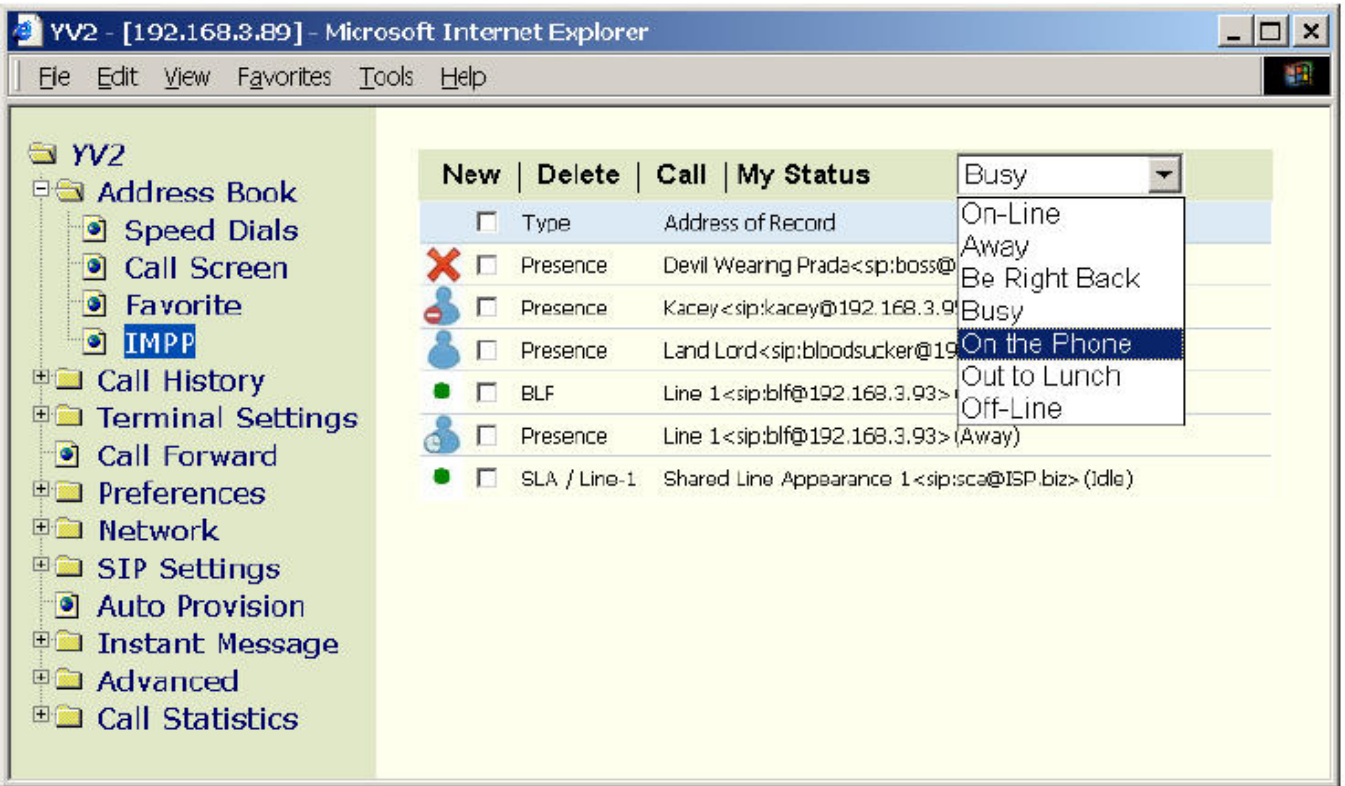

### Možné stavy přítomnosti:

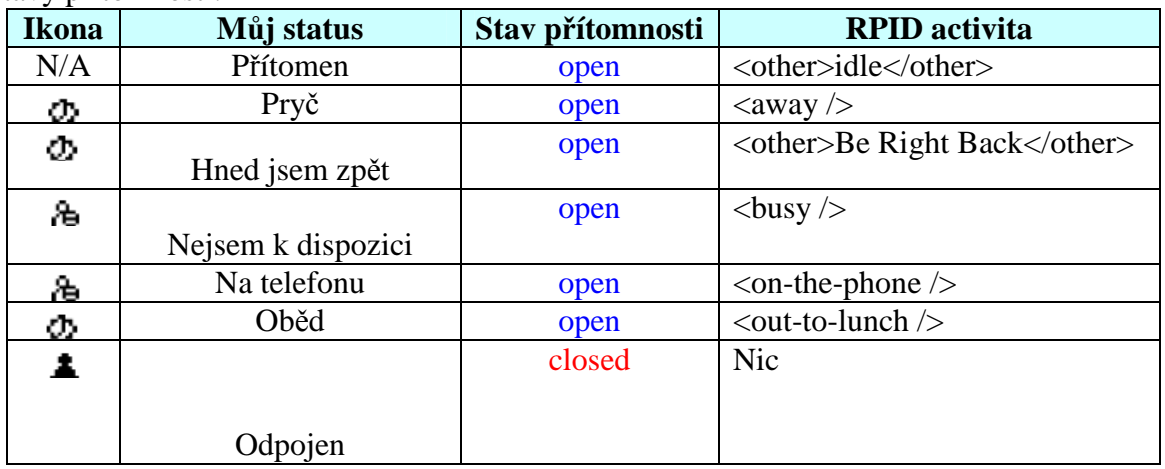

*Poznámka, váš stav p*ř*ítomnosti bude ignorován, pokud je nastaven na On-Line (klid) a umožnili jste následující – podle d*ů*ležitosti:* 

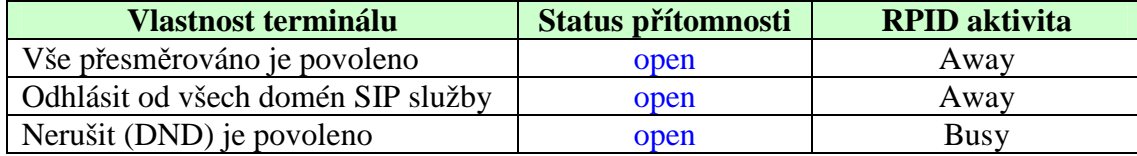

*To znamená, že tento terminál posílá stav p*ř*ítomnosti "open", nehled*ě *k odpovídající RPIDF aktivit*ě *(která je "Away" pro p*ř*esm*ě*rování všech hovor*ů *a odhlášení, a "Zaneprázdn*ě*n" pro DND), jestliže v*ů*bec n*ě*kdy dostal SUBSCRIBE zprávu P*ř*ítomen od jiných terminál*ů.

# **13 Pr**ů**chod NAT**

Pokud je terminál umístěn na LAN a vy chcete volat do veřejného internetu, musíte nastavit terminál pro průchod přes NAT a firewall, pokud jste právě za ním.

Abyste zjistili, zda sídlíte na veřejném internetu nebo na LAN, klikněte na [YV2], ukáže se aktuální IP. Také můžete zavolat na "#\*47" ("#\*IP") a uvidíte IP terminálu na displeji.

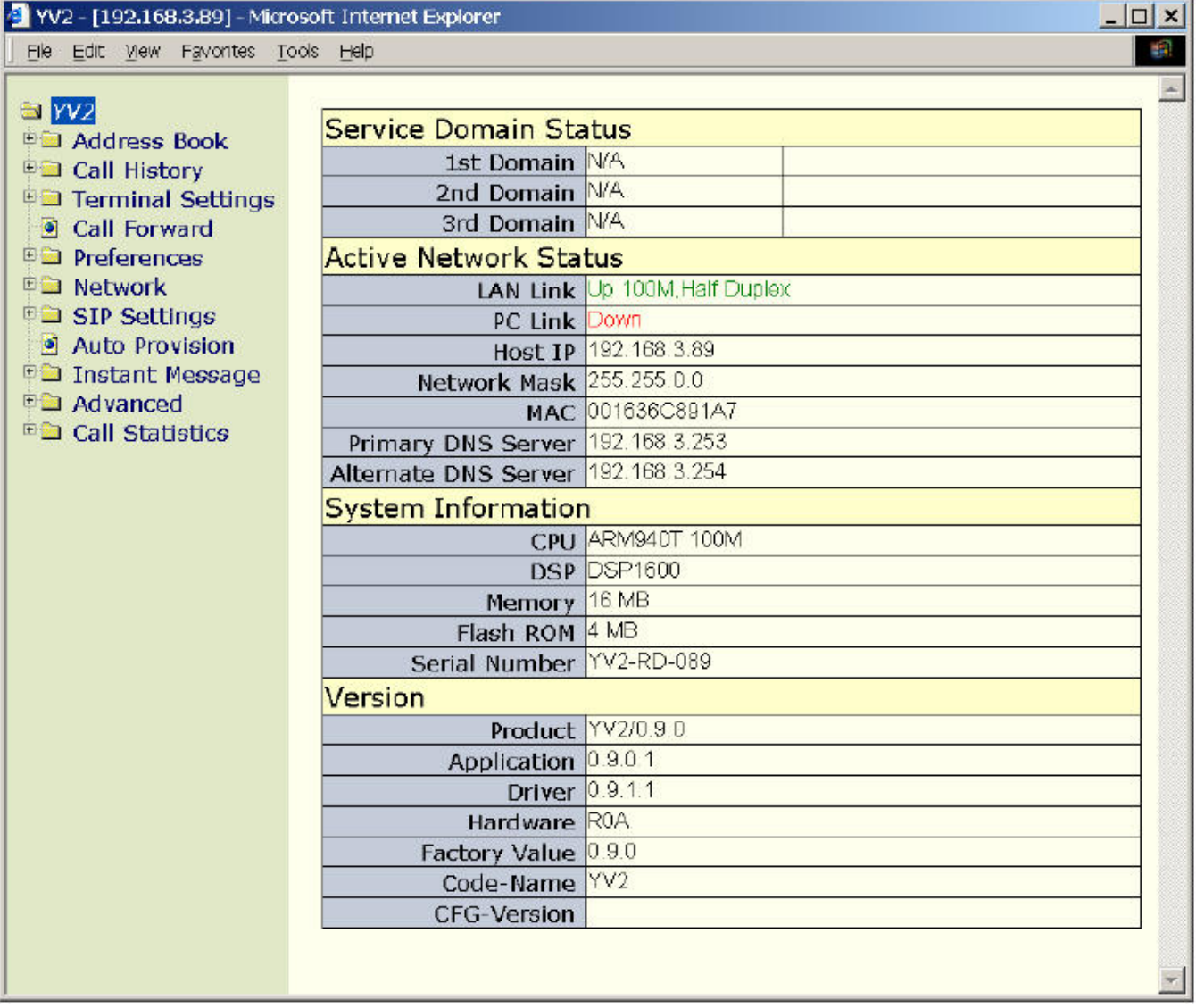

Pokud se vaše IP nachází v následujících rozmezích, sídlíte na LAN, jinak jste na veřejném internetu.

- $\bullet$  10.0.0.0-10.255.255.255 (10.xxx.xxx.xxx)
- $\bullet$  172.16.0.0-172.31.255.255 (172.16.xxx.xxx-172.31.xxx.xxx)
- $\bullet$  192.168.0.0-192.168.255.255 (192.168.xxx.xxx)

Pokud je vaše IP 127.0.0.1 musíte znovu nastavit vaši síť a získat ta platnou IP.

## **13.1 nastavení na ve**ř**ejném internetu**

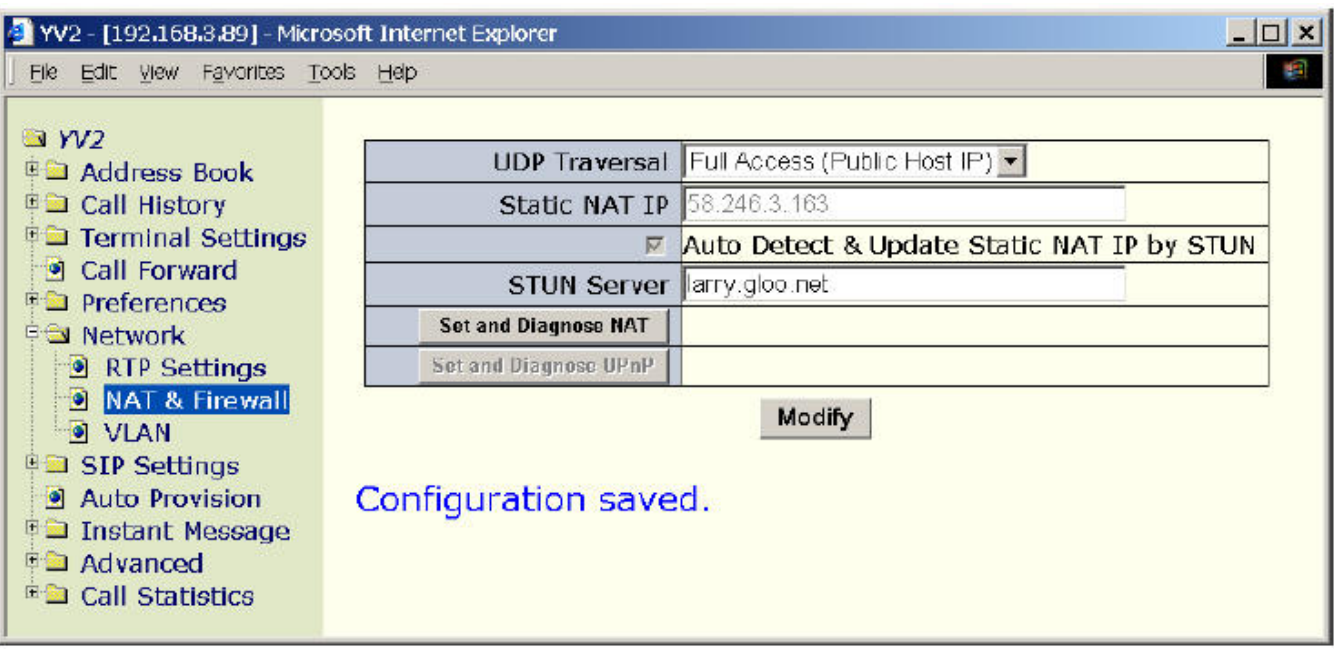

• UDP traversal: Plný přístup (Veřejná IP).

## **13.2 Nastavení LAN pro pr**ů**chod NAT a Firewallu**

Zde jsou tři základní možnosti pro CPE pro průchod NAT a Firewallu:

- Nastavení pevné cesty na NAT gateway (Doporučeno)
- Použijte STUN pro zaměření portů
- Použijte PnP pro dynamické mapování UDP/TCP portů na UPnP-vlastnosti NAT/Firewall/Gateway a uložení na vaší LAN.

Vyberte nejlepší možnost dle vašeho nastavení LAN.

Poznámka: některé SIP ISP mhou poskytovat SIP-aware routery (NAT/Firewall) pro své zákazníky. Pokud používáte SIP-aware router, NAT detekce musí být nastavena na "Off" jako byste byli na veřejném internetu a nastavení je stejné jako "Nastavení na veřejném Internetu": nastavte [UDP Traversal] na [Full Access (Public Host IP)], což znamená, že se nemusíte starat ani o NAT ani o firewall.

### **13.2.1 Statické NAT routování**

Pokud máte přístup k vašemu NAT/Firewallu, můžete kontaktovat vašeho správce sítě a požádat ho o nastavení NAT/Firewall cesty.

- Kontaktujte vašeho správce sítě a požadujte po sobě jdoucí UDP porty (nejméně 5 UDP portů v případě YV2). Například:
- NAT IP=218.81.107.51 (IP vašeho NAT můžete zjistit kliknutím na [Nastavit a diagnostikovat] NAT<sub>1</sub>
- Správce sítě připojil 7 po sobě jdoucích UDP portů, 45700 ~ 5706 z NAT k vašemu terminálu, IP terminálu je 192.168.3.57.
	- **Poznámka 1**: Pokud váš správce sítě nastaví NAT/Firewall pro připojení UDP portů k vašemu terminálu staticky, museli byste používat pevnou IP místo DHCP dle vašeho nastavení sítě. Jinak riskujete, že vašemu terminálu bude přidělena jiná IP než je nastavena v připojení po rebootu a po novém přidělení IP DHCP.
	- **Poznámka 2**: Pokud existuje více terminálů umístěných pod stejným NAT, jejich připojení NAT portů se nesmí překrývat, protože sdílejí všechny stejný NAT zdroj!
- Nastavení RTP portů:

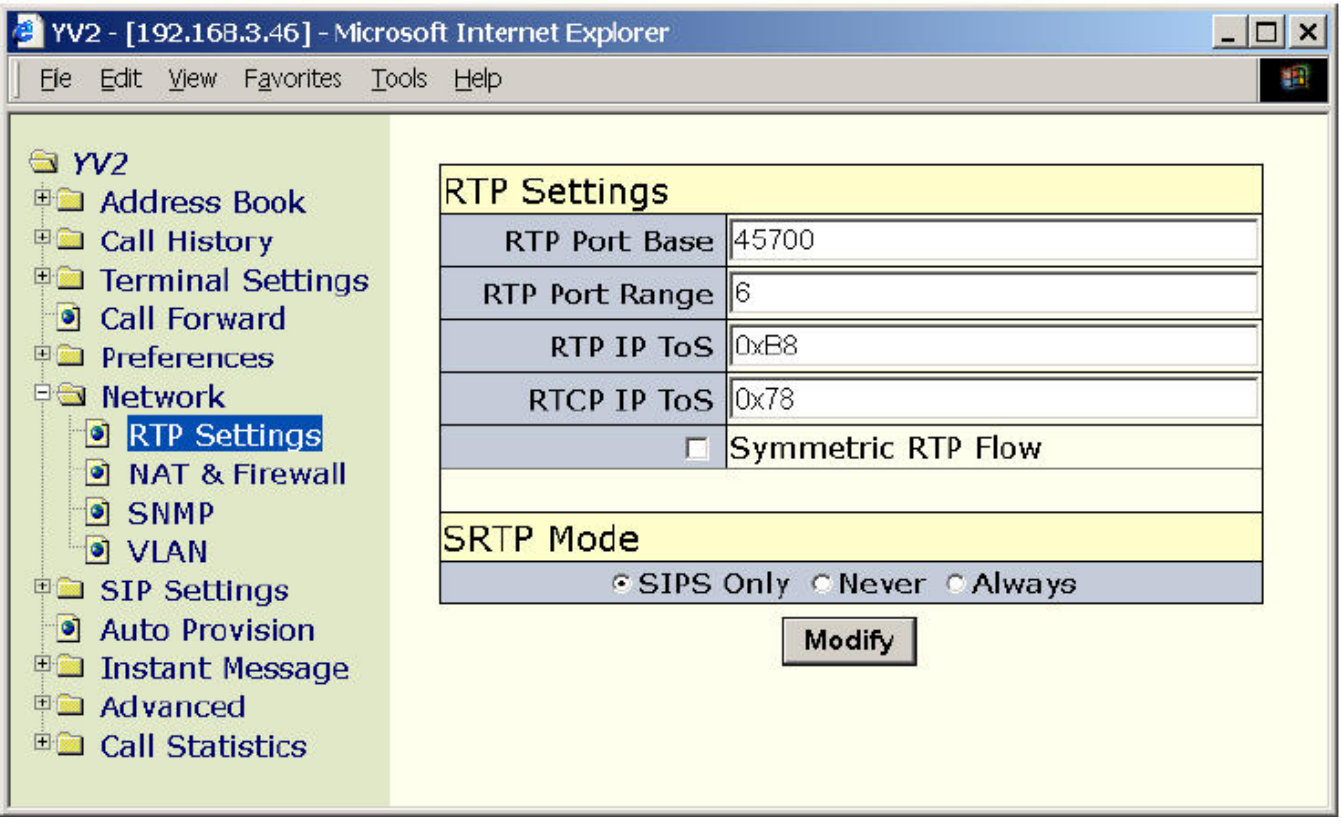

- Základní RTP port: 45700 (Musí být sudé číslo a mezi 2 a 65534)-
- Rozmezí RTP portů: 6 (Tato hodnota musí být sudé číslo a větší nebo rovna 2). pro YV2 to musí být nejméně 4, aby podporovat dva souběžně probíhající hovory.

Takové RTP nastavení efektivně využívá 6 po sobě následujících UDP portů v rozsahu 45700-45705 (včetně) pro transakce s prostředky.

Poznámka: RTP/RTCP porty jsou používány pro přenos prostředků. Tyto porty musí být po sobě následující a začínat sudým číslem. Kromě toho počet přiřazených UDP portů by měl být dvojnásobkem maximálního počtu souběžně probíhajících hovorů na vašem terminálu, protože každý aktivní hovor zabere dva porty pro RPT/RTCP.

• Nastavení SIP služby portu pro přenos signálu: Použijte scénář z následujícího příkladu:

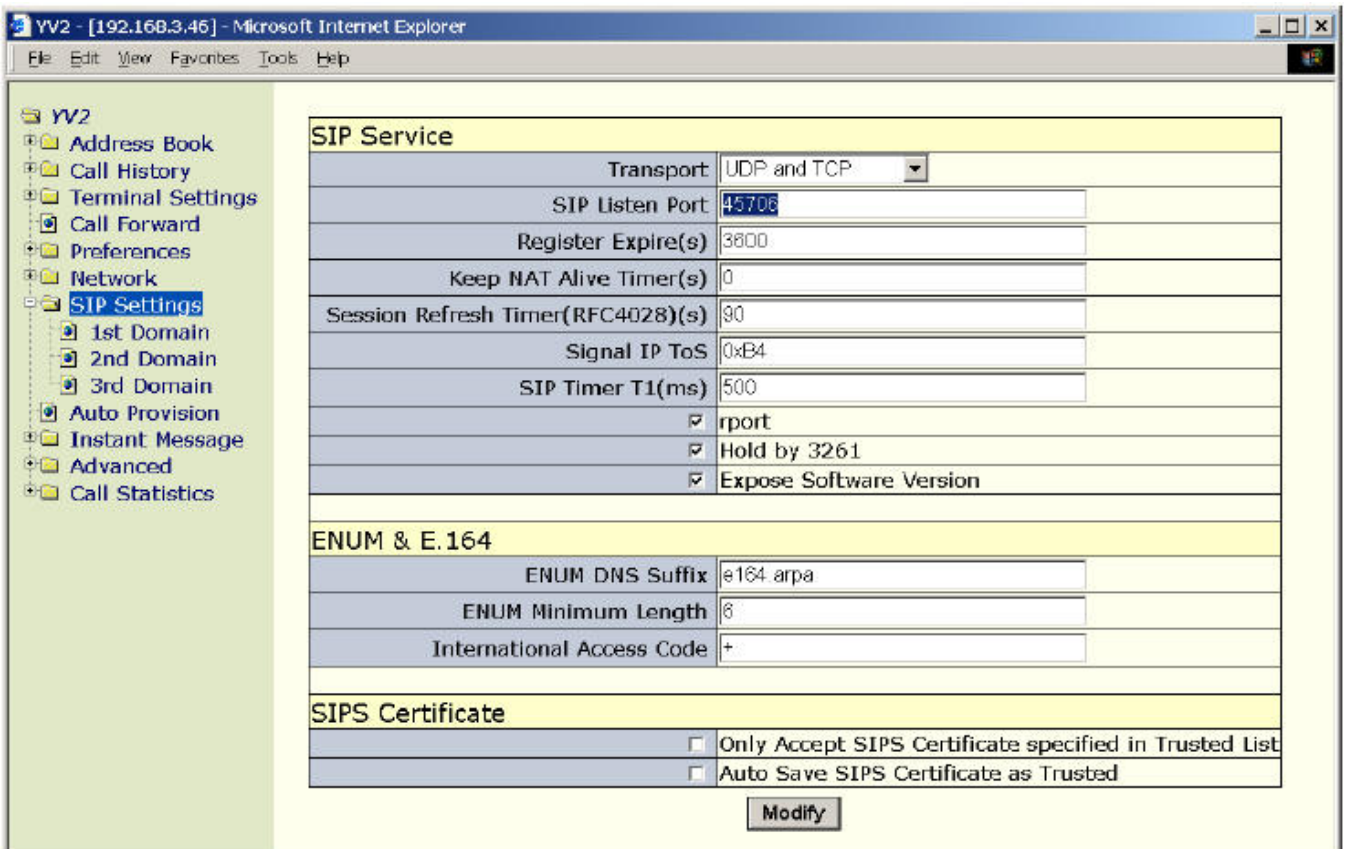

- Přenos: UDP a TCP (nebo "UDP", UDP musíte použít vždy).
- Port pro SIP: 5060

### Přiřazení pevné NAT IP:

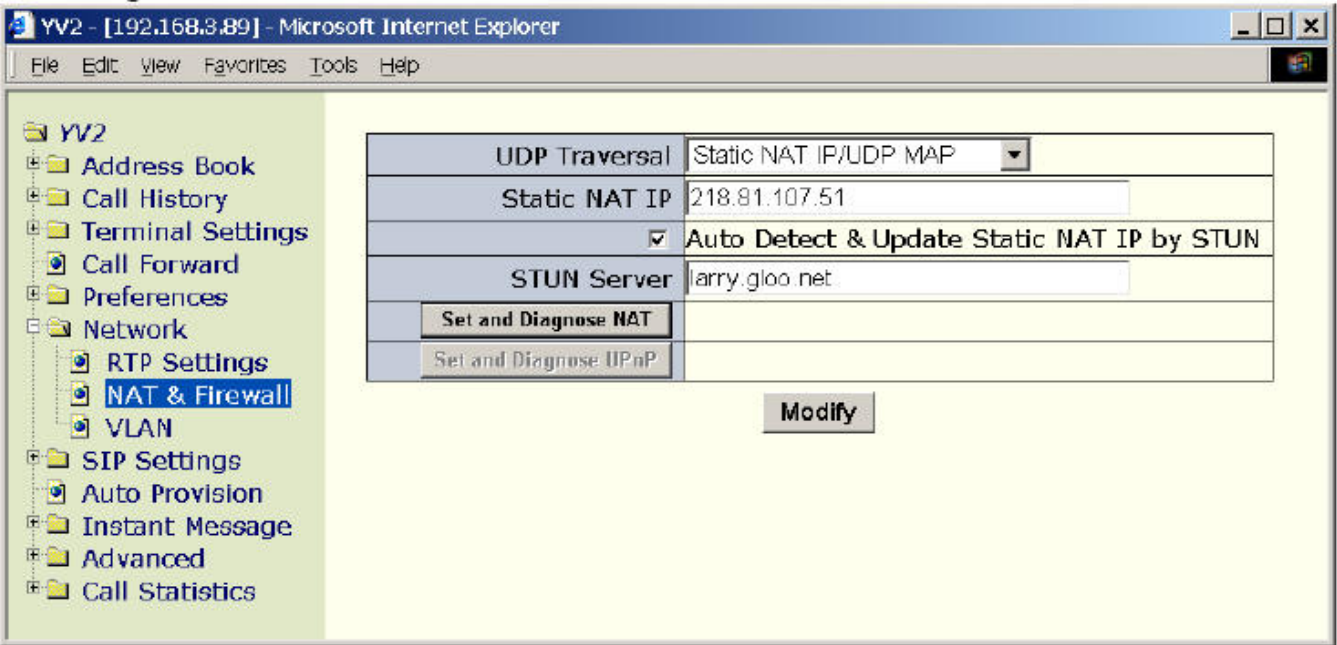

• Diagnostika NAT (není nutné): IP NAT můžete zjistit kliknutím na [Nastavit a diagnostikovat NAT].

*Poznámka: Tato diagnostika používá STUN server, nejd*ř*íve pot*ř*ebujete mít p*ř*i*ř*azen funk*č*ní STUN server.*

- Statická NAT IP: Vyplňte NAT IP adresu získanou od správce sítě, jako je 218.81.107.51, zmíněná v příkladu.
- UDP traversal: "Statická NAT IP/UDP mapování"

*Poznámka: pokud není váš NAT vybaven pevnou IP, jako NAT servery vytá*č*ené do WAN p*ř*e PPPoE, musíte synchronizovat NAT IP nastavení k YV2 pokud byla NAT IP zm*ě*n*ě*na (jako NAT re-dialup). Defaultn*ě*, systém bude pravideln*ě *(každých 10 minut) automaticky zjiš*ť*ovat NAT IP (je-li [STUN server] nastavena a platná a p*ř*ístupná) a oznámí na YV2 stavové stránce kdykoliv zjistí nesrovnalosti mezi pevnou NAT IP, kterou jste nastavili a tou, která byla zjišt*ě*na STUN protokolem. Jiná možnost je zapnout [Auto Detect & Update Static NAT IP by STUN] a p*ř*i každé zm*ě*n*ě *bude NAT IP v [Static NAT IP] poli automaticky upraveno, pokud zjistí nesrovnalosti.* 

## **13.2.2 NAT Pr**ů**chod pomocí STUN**

Nastavení NAT routeru v mnoha případech není možné a nové vybavení může být velmi drahé. Pro tyto případy je tu "Simple Traversal of UDP through NATs (STUN). Pro spuštění STUN musíte získat IP vašeho STUN serveru a spustit diagnostiku vašeho NAT serveru aby zjistila, zda je STUN živý.

- Jak zjistit, zda jste právě NAT nebo pod firewallem:
	- Stun server: nastavte váš STUN server, jako třeba "YourSP.com" (YV2 se pokusí najít STUN server v "YourISP.com" doméně přes DNS SRV query (stun\_udp.YourISP.com) nebo můžete přímo určit STUN server jako "STUN.YourISP.com" nebo 61.222.26.124. Můžete zadat obojí – IP adresu nebo DNS záznam.
	- Klikněte na "Nastavit a diagnostikovat NAT" a zjistěte druh vašeho NAT. Pokud výsledek bude jeden z následujících případů, můžete se rozhodnout pro povolení STUN jako cesty pro přechod NAT; jinak byste museli zkusit možnost 1. – Static NAT Route.
		- (a) Public internet (ani NAT ani Firewall nejsou detekovány).
		- (b) Symmetric UDP Firewall.
		- (c) Full cone NAT.
		- (d) Restrict cone NAT.
		- (e) Port restricted cone NAT.

*Poznámka: NAT instalovaný ve Windows 2000/XP/2003 nelze projít p*ř*es STUN protocol, protože m*ů*že být chybn*ě *detekován STUN protokolem jako Port-restricted NAT.* 

### • Aktivace STUN modu

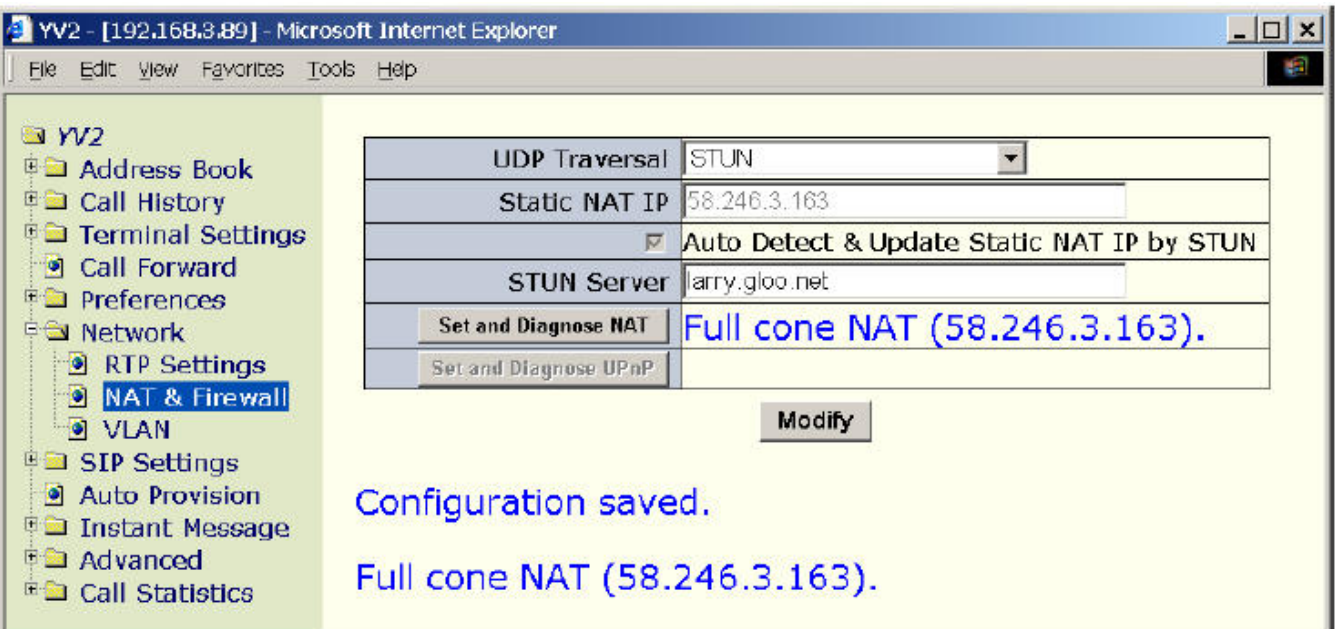

- STUN server: Zadejte funkční a dostupnou IP STUN serveru aby mohl STUN fungovat.
- UDP Traversal: Povolí STUN

### **13.2.3 NAT pr**ů**chod p**ř**es UPnP**

Jestliže je váš terminál za UPnP-způsobilým (Universal Plug & Play) NAT/Gateway,Firewall zařízením (podporuje buď WANIPConnection nebo WANPPPConnection), můžete spustit UPnP a zjistit, zda je na vaší LAN dostupný UPnP NAT.

Příkazem "Nastavit a diagnostikovat UPnP" hledá UPnP zařízení a ukáže jejich externí IP. Pokud tato zařízení existují, terminál otevře UDP/TCP připojení na NAT zařízení pro přenos prostředků a SIP signalizaci před UPnP, pokud je to potřeba. Pokud takováto zařízení neexistují (nebo je vypnuta vlastnost UPnP) ukáže se "Not found UPnP device". Tuto situaci konzultujte se svým správcem sítě a získejte další informace.

**Poznámka**: UPnP mód musí být zapnut, než spustíte diagnostiku UPnP zařízení na vaší LAN.

## **14 Správa systému p**ř**es WEB**

### **14.1 Export osobních dat a nastavení**

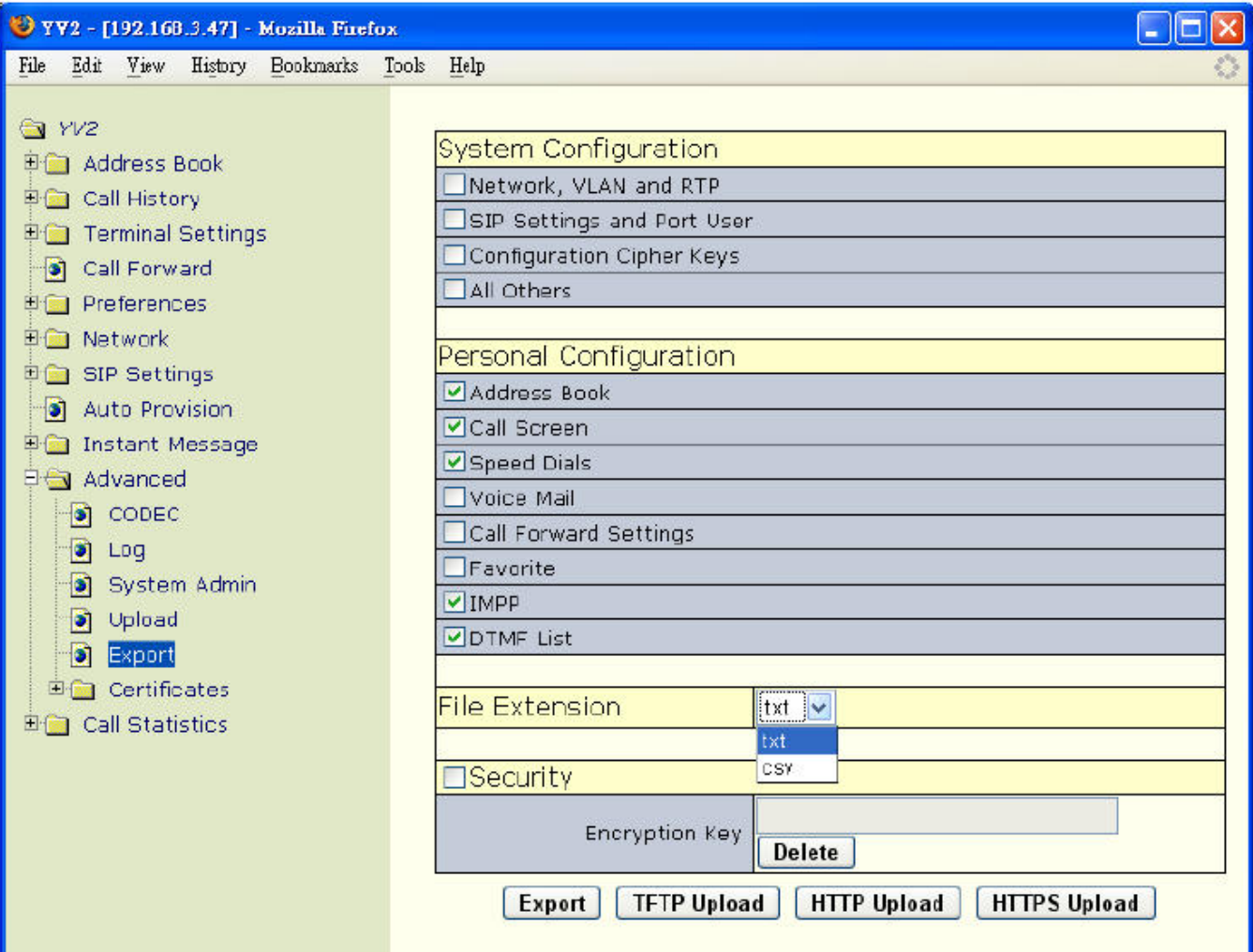

Exportovat konfigurační data terminálu lze v jednoduchém textovém souboru nebo AES šifrovaném souboru pokud je povolena volba "Bezpočnost" (viz dále). Formát tohoto exportovaného souboru je stejný jako ten získaný přes proceduru automatického nastavení (viz "Auto-Provision" v YV2 Administration) a lze ho importovat (přes upload dat konfigurace nebo TFTP/HTTP/HTTPS automatické nastavení) a tak nastavovat ostatní terminály. Můžete buď stáhnout exportovaná data na PC nebo je vytáhnout z terminálu na TFTP/HTTP/HTTPS server pomocí TFTP nebo HTTP/HTTPS protokolu.

- Nastavení systému
	- Sít, VLAN a RTP: export nastavení týkající se sítí.
	- Nastavení SIP a uživatelé: Export nastavení týkajících se SIP.
	- Konfigurace šifrovacích klíčů
	- Vse ostatní: vše mimo výše zmíněné
- Personální nastavení
	- Tel. seznam: Exportuje kontakty z adresáře
	- Omezené volání: Exportuje seznam blokovaných hovorů
	- Rychlé volby: Exportuje záznamy pro rychlou volbu
	- Hlasová pošta: Exportuje záznamy hlasové schránky
	- Nastavení přesměrování: Exportuje nastavení přesměrování
	- Oblíbené: Exportuje seznam oblíbených
	- IMPP: exportuje seznam IMPP
	- Seznam DTMF: exportuje přednastavený seznam DTMF
- Přípona souboru
- Nastavte koncovku souboru jako třeba TXT. Defaultně je jméno souboru Ethernet MAC address složená do hexadecimálního řetězce s příponou, jako třeba "000D0AC0F9.txt". Použijte "csv" koncovku pro zjednodušení práce s MS Excelem.
- Bezpečnost: Nastavte, zda exportovaná data budou šifrována Advanced Encryption Standard, AES, se 192bitovou délkou klíče.
	- Pokud je vlastnost Security zaškrtnuta, můžete určit váš vlastní šifrovací klíč (heslo) pro ochranu vašich konfiguračních dat. Pokud pole necháte prázdné, systém doplní defaultní vestavěné šifrovací AES 192bitový klíč. Tlačítko "Smaž" použijte pro vymazání šifrovacího klíče z důvodu bezpečnosti.
- Metoda zpracování
	- Export:

Vyexportujte vybraná (zaškrtnutá) konfigurační data (jako TXT nebo jako AES šifrovaný soubor, pokud je vybrána vlastnost Security) a stáhne je do PC.

• TFTP:

Exportuje vybraná (zaškrtnutá) konfigurační data (jako TXT nebo jako AES šifrovaný soubor, pokud je vybrána vlastnost Security) a stáhne soubor do serveru automatického nastavení specifikovaného v[YV2/Auto-Provision/Provision Server] přes TFTP protokol.

• HTTP

Exportuje vybraná (zaškrtnutá) konfigurační data (jako TXT nebo jako AES šifrovaný soubor, pokud je vybrána vlastnost Security) a stáhne soubor do serveru automatického nastavení specifikovaného v[YV2/Auto-Provision/Provision Server] přes HTTP protokol.

• HTTPS Upload

Exportuje vybraná (zaškrtnutá) konfigurační data (jako TXT nebo jako AES šifrovaný soubor, pokud je vybrána vlastnost Security) a stáhne soubor do serveru automatického nastavení specifikovaného v[YV2/Auto-Provision/Provision Server] přes HTTPS protokol.

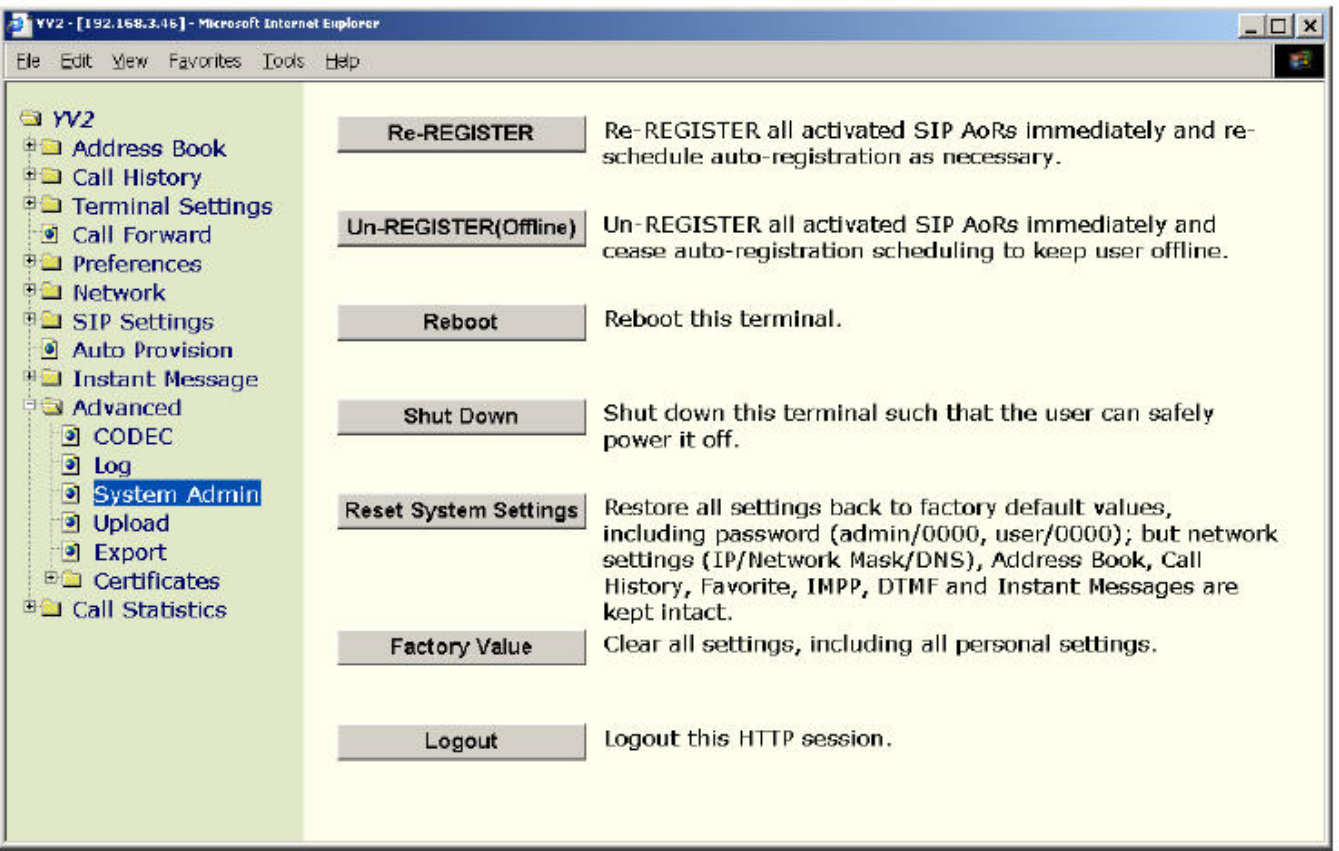

## **14.2 Správa systému**

- Znovu Registrovat Znovu přeregistruje všechny aktivované SIP AoR k SIP službě. Pokud se uživatel odpojil (viz dále) explicitně, restartujte auto-registrační proces, aby mohl být uživatel připojen.
- Od-Registrovat (Odhlásit) Okamžitě odregistruje všechny SIP AoR u všech aktivovaných SIP služeb a ukončí pravidelnou auto-registraci nastavenou na udržení odpojení uživatele. Telefon zůstane odregistrován, dokud buď není proveden příkaz "Znovu Registrovat" spuštěním "Fce – Registrace! příkaz způsobí, že je uživatel připojen explicitně. Toto je využitelné, když jste mimo pracoviště a chcete, aby všechny hovory zvonily u vás doma.

Poznámka: Restartovat terminálu vymaže tento stav a registruje všechny aktivované SIP AoR po nastartování.

• Restartovat:

Uloží všechna konfigurační data zpět do NVRAM a restartuje (rebootuje) YV2.

• Obnovit sys. nastavení:

Obnoví všechna konfigurační data zpět do továrního nastavení (také znovu nastaví obě přístupová hesla a heslo na uživatelské úrovni na "bez hesla") ale ponechá hlavní nastavení sítě, a osobní informace nedotčené.

Tato nezměněná uživatelská data obsahují:

- Hlavní síťová nastavení: MODE, Static Settings, PPPoE, DNS a IP-TTL.
- Adresář
- Seznam rychlé volby
- Seznam volání
- Seznam oblíbených
- Seznam IMPP
- Seznam DTMF
- Historii volání: ztracené,přijaté a vytočené
- Rychlé zprávy: došlé, odeslané, rozepsané
- Statistiky volání
- Tovární nastavení:

Obnoví vše, včetně nastavení sítě a osobních informací zpět na tovární nastavení a automaticky rebootuje terminál.

- Vypnout zařízení: Vypne terminál. Po vypnutí, všechny indikátory (LED) a stavová LED zhasnou, pak teprve můžete přístroj bezpečně znovu zapnout.
- Odhlásit: Odhlásí se z HTTP session.

### **14.2.1 Základní p**ř**íkazy p**ř**es HTTP Get**

Můžete vzdáleně použít tento příkaz:

- http://terminal\_ip\_address/reboot => rebootuje terminál.
- http://terminal\_ip\_address/reset => obnoví nastavení na tovární hodnoty.
- http://terminal\_ip\_address/shutdown => vypne terminál.
- http://terminal\_ip\_address/register => bezprostředně zaregistruje všechny aktivní domény a opakuje automatickou registraci, pokud je to potřeba
- http://terminal\_ip\_address/unregister =>bezprostředně odregistruje všechny aktivní domény a znemožní automatickou registraci, aby uživatel zůstal odpojen
- http://terminal\_ip\_address/export => stáhne všechna konfigurační data ve formátu automatického nastavení.

Kde terminal ip\_address je the IP adresa vašeho terminálu. Tyto příkazové webové stránky jsou chráněny heslem. Jakmile se poskytovatel služby pokusí použít jeden z těchto příkazů, stránka s heslem ho vyzve k zadání hesla pro provedení příkazu.

## **14.3 Kódy SIP stavu**

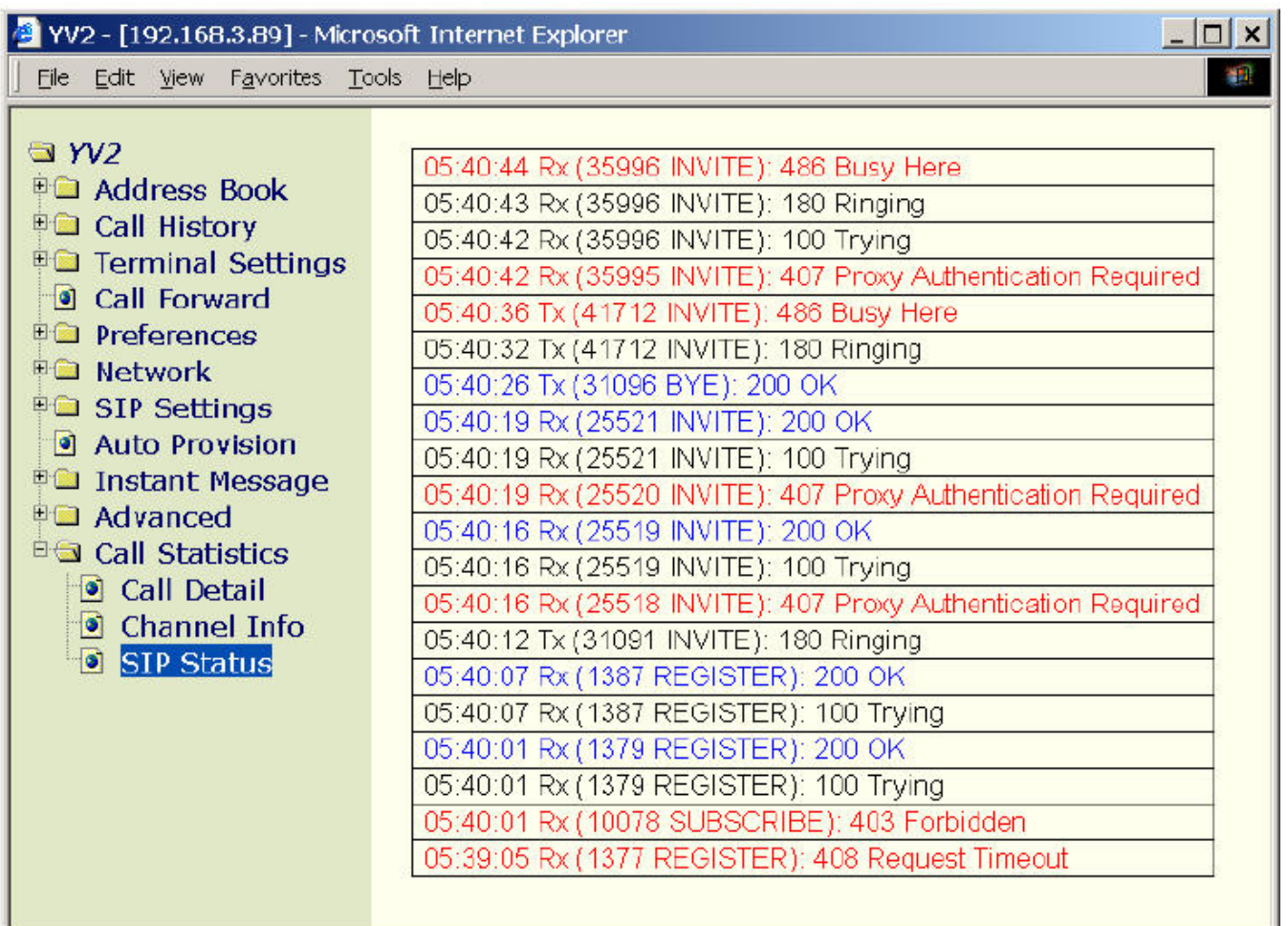

YV2 – Přehled volání – Stav SIP

Vypíše 20 záznamů nejčastěji přijímaných a přenášených odpovědí ve formátu:

"hh:mm:ss Tx/Rx (CSeq Method): Status-Code Reason", kde *1xx* předběžné status kódy jsou černě, *2xx*  ,úspěšné kódy modře, *3xx* přesměrovací kódy jsou fialově, zatímco *4xx,/5xx/6xx* chybové kódy jsou červeně…

Tato informace je provozní a záznamy budou při restartu smazány.

### **14.4 Upgrade Firmwaru**

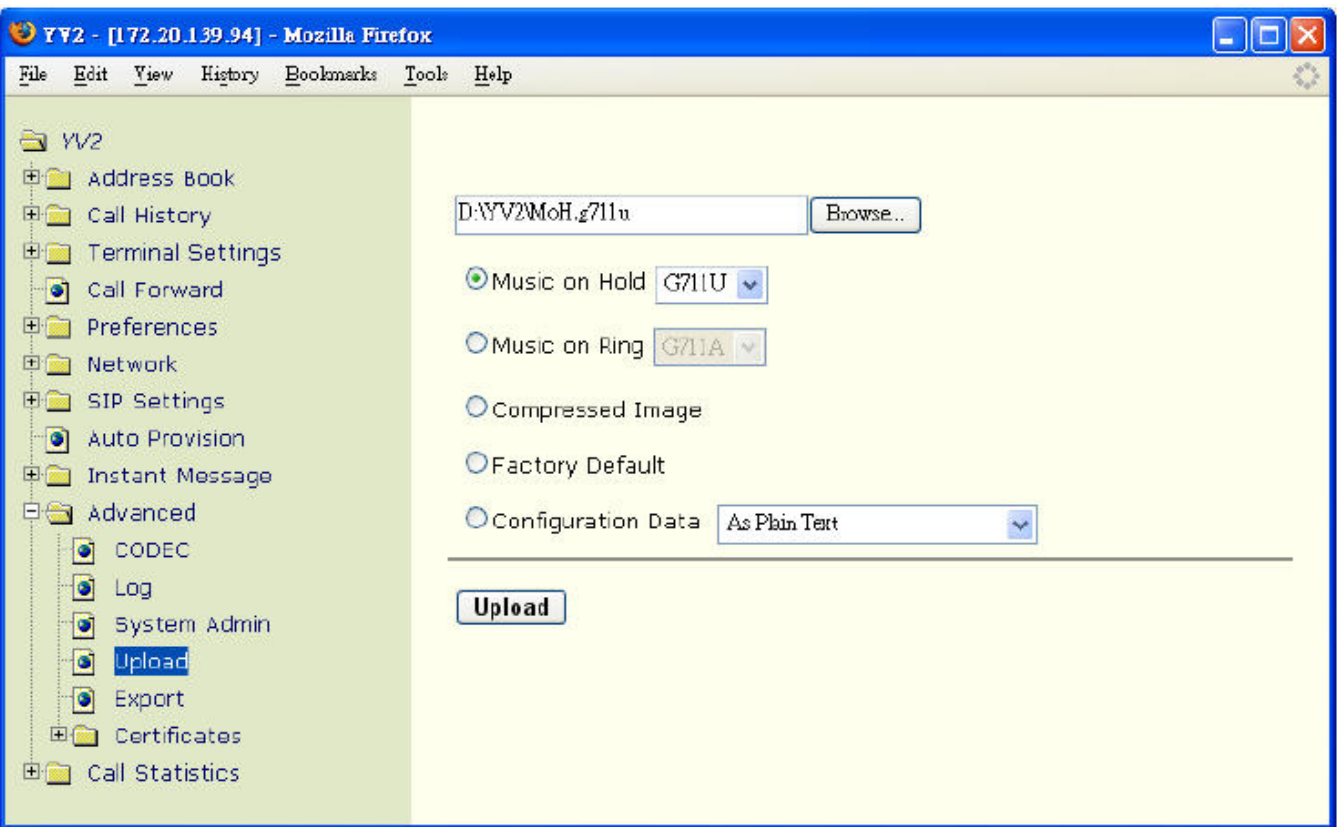

YV2 – Systém - Nahrát

• Hudba na pozadí:

Použitelný formát jsou bezhlavičková 8bitová surová data s mírou vzorku 8000 vzorků za vteřinu a kódovaná jako kompresovaná G.711µ nebo G.711A. Uložen může být pouze (maximálně) prvních 128 Kb. Doporučujeme, aby velikost nataženého souboru byla menší než 128Kb pro urychlení uploadu.

- Komprimovaný obraz: Image pro upgrade firmwaru. Největší stahovaná velikost je 4 MB, ale smí být použit pouze image vydaný a autorizovaný výrobcem. Poznámka: Po upgradu všech souborů nebo jen image, musíte rebootovat YV2 aby si načetl nový image. (natažení image nevyvolá automaticky reboot).
- Tovární nastaveni: upload továrních hodnot Tato data jsou použita, jakmile uživatel spustí operaci "tovární nastavení", aby obnovil tovární nastavení. Smějí být použity pouze soubory vydané a autorizované výrobcem.
- Konfigurační data:

Upload záložního souboru pro konfiguraci tohoto terminálu. Formát souboru může být stejný, jako ten který získáme automatickou zálohovací procedurou. (Podívejte se na "Auto-provision" v YV2 Administrtion.)

Například, pro import osobního adresáře musíte zadat následující informace a upravit je jako

prostý text:

// 1. everything after double slashes, "//", are ignored  $\ell/2$ . The tag, AB[x], where x ranges between 0-999, and no spaces are allowed for tag // 3. If the specified contact has been existed (comparing only protocol and email-like  $\frac{1}{2}$ address), then it will not be added into terminal address book; otherwise it will  $\prime\prime$ be added into address book. For example, "Michael Wu" <sip:200@JSP.com> is  $^{\prime\prime}$ the same as "michael<sip:200@ISP.com>. AB[0]=Michael <sip:200@sip.ISP.com> AB[1]=Horace Fu <sip:Horace@somewhere> //  $AB[2]=$ sip:9100@voip.net AB[3]=5100 // same as <sip:5100> AB[4]=alber@ISP.com // this is same as <sip:albert@ISP.com> AB[123]=sales@ibm.com // the index can be randomly chosen between 0~999.  $AB[999] =$ mary<sip:1237@biz.com> // this is the max index

### • Dešifrovací klíč:

Určuje, zda natažená konfigurační data budou dešifrována prostřednictvím AES, 192bitového klíče:

- Jako čistý text.
- Dešifrovat pomocí importovaného klíče: použije klíč specifikovaný v [YV2/Auto konfigurace/Bezpečnost/Dešifrovací klíč].
- Dešifrovat pomocí exportovaného klíče: použije [YV2/Systém/Exporty/Bezpečnost/Dešifrovací klíč].
- Dešifrovat pomocí vestavěného klíče

# **Dodatek A –** Ř**ešení problém**ů

- Pro kontrolu vaší sítě, jděte do [Systém], tam zadejte jméno domény a prověřte dostupnost a životaschopnost domén jako "yahoo.com", "iptel.org" nebo "fwd.pulver.com". Pokud odpověď je "doména je nedostupná":
	- Zkontrolujte vaše připojení k síti, ujistěte se, že funguje normálně (RJ-45 jack je zapojen do pravé zástrčky a LAN indikátor svítí).
	- Zkontrolujte vaše IP, DNS a gateway nastavení v [Síť]. Pokud nemáte připojený DNS staticky přes [Statický DNS server], musíte povolit buď [DHCP] nebo [PPPoE]. V opačném případě bude použita pevná DNS IP adresa nastavená v [Primární DNS server] a [Sekundární DNS Server] položkách.
	- Pokud sídlíte na LAN bez gatewaye, musíte nastavit "0.0.0.0" jako IP adresu vaší gateway a zakázat tak gateway směrování přiřadit neexistující nebo chybné IP adrese. Pak by síťové pakety nemusely být směrovány správně (což může vést k tomu, že z tohoto telefonu nebudou odeslány žádné hlasové pakety). Toto by si vynutilo připojení k DHCP nebo PPPoE. DHCP a PPPoE nevytvářejí neexistující nebo chybnou gateway.
	- Jděte do [YV2] a ujistěte se v [Stav sítě], že je toto správně nastaveno. Pokud je aktivní DNS nastavena na 0.0.0.0, můžete mít špatně nastavené [Statický DNS Server] bez nastavení platné DNS IP adresy buď v [Primární DNS Server] nebo [Sekundární DNS Server]. (Detaily viz následující bod.)
- pro kontrolu SIP nastavení:
	- Jděte do [Nastavení SIP]:
		- Vaše [Přenos] nastavení by mělo obsahovat [UDP]. Zkontrolujte nastavení sítě, zda vše běží normálně.
		- Vaše [Port pro SIP] nastavení musí být méně než 65536 a větší než 0. Doporučujeme hodnotu větší než 5000 abyste předešli konfliktům s porty systémových služeb. Systémový default je 5060.
- Jděte do [Síť/ Nastavení RTP]:
	- Vaše [Základní RTP port] by měla být sudé číslo mezi 2 a 65534
	- Vaše [Rozmezí RTP portů] nastavení by mělo být sudé číslo větší nebo rovno 2. Měly by být nastaveny nejméně 4 porty, YV2 má maximální kapacitu dvou souběžných hovorů a každý hovor spotřebuje dva UDP po sobě jdoucí porty (jeden pro RTP a druhý pro RTCP). Doporučujeme hraniční hodnotu 6.
	- Součet [Základní RTP port] a [Rozmezí RTP portů] musí být menší než 65536, a nesmí překrýt [Nastavení SIP] / [Port pro SIP].
- Jděte do [N-tý účet] a nastavte:
	- a. Přihlašovací údaje
	- b. SIP adresu
	- c. Proxy Server
	- d. Registrační server
- Zkontrolujte NAT a Firewall nastavení:

Jděte do [Síť/ NAT a Firewall], zadejte IP adresu STUN serveru poskytnutého vaším providerem. Například zadejte "stun.YourISP.cpm" nebo "Your ISP.com" nebo "larry.gloo.net" pro testovací účely.

Podívejte se do kapitoly "NAT Traversal" a vyberte nejlepší cestu jak projít svůj NAT nebo firewall umístěný u vašeho ISP nebo ve vaší společnosti.

• Vyzkoušejte dlouhou prodlevu nebo pozdní odpověď při sestavování volání (cca 10 vteřin): Nejčastěji se stává, že máte zapnutý STUN pro průchod NAT, ale STUN server je buď vypnutý, nebo nedostupný.

Pro zjištění důvodu jděte do [Síť] / [NAT a Firewall] a klikněte na [Nastavit a diagnostikovat NAT] a zjistíte důvod. Pokud je výsledkem [Firewall blocks UDP] a vy jste si určitě jisti, že na síti není žádná chyba, můžete zkontrolovat DNS a STUN server a ujistit se, že pracují normálně (Ping prověří jejich dostupnost). Jinak musíte vybrat [Statická NAT IP/UDP mapování] jako cestu jak projít NAT.

• Po sestavení hovoru se tento automaticky odpojí po 32 vteřinách:

To mohou způsobovat buď připojené SIP proxy servery a /nebo terminály (buď volající, nebo volaný), které jsou pod NAT, takže ACK signál nemůže být přenesen signalizační cestou. Pokud jsou terminály pod NAT, podívejte se v předcházejících kapitolách na NAT a Firewall Průchod. A naopak pokud je to SIP proxy, která je pod NAT a má privátní neroutovatelnou adresu, pak jen těžko řešit problém jinak, než pomocí přímého IP vytáčení (protože mnoho proxy serverů vyžaduje záznam routování, ale to končí chybou, pokud kterýkoliv z těchto serverů má privátní adresu).

• Po zavolání je slyšet jenom jedna strana hovoru (nebo žádná):

Je to proto, že jeden z terminálů sídlí pod NAT a nemá správně nastavenou cestu pro průchod. Ten, kdo nic neslyší, nastavil privátní IP adresu pro přijímání hlasu ve fázi nastavení hovoru, protější účastník zahájil posílání hlasu na tuto neroutovatelnou IP adresu a hlasové pakety se ztratily, protože se cesta nepropojila. Pro ověření, že to tak opravdu je:

- Pokud se obě strany propojily a již hovoří, běžte na [Přehled volání] / [Info o kanálech] stránku a podívejte se na následující informaci a ověřte, zda došlo k použití privátní IP adresy (*nebo můžete stisknout Fce klávesu <sup>[F10]</sup>, která má defaultně namapováno "Info o kanálech" a aktivuje [Info o kanálech]*):
	- Od (kontakt)
	- RTP sezení => obě lokální i vzdálenou RTP session.
- Pokud je hovor vyvěšen, jděte do [Přehled volání] / [Podrobnosti hovoru] a zkontrolujte následující informaci a zjistěte, zda došlo k použití privátní IP adresy (*nebo m*ů*žete stisknout Fce klávesu (F11), která má defaultně namapováno "Podrobnosti hovoru" a aktivuje [Podrobnosti hovoru]*):
	- Od (kontakt)
- Přenos Informací => obě lokální i vzdálenou RTP session.
- Formát [Contact] je .xxx,xxx,xxx,xxx;port", kde je specifikována informace o kontaktu pro SIP signalizaci.
- Formát RTP/RTCP session přichází ve formátu "xxx.xxx.xxx.xxx:RTP/RTCP", který určuje IP adresu CPE a UDP port použitý pro RTP a RTCP session.

Pro YV2, pokud obě strany jsou pod NAT a obě používají privátní IP adresy, vyberte na stránce [Síť] / [NAT a Firewall] způsob. Podívejte se do kapitoly "NAT Traversal" a vyberte nejlepší cestu jak překonat váš NAT nebo firewall používaný vaším ISP nebo podnikem.

• Někdy je jen jedna strana v konferenčním módu přidrží hovor, když master konference stiskne (HOLD):

To se stává pouze na některých implementacích SIP proxy serveru, jako VOCAL server (oba 1.4 i 1,5) od www.vovida.com. Problém vzniká tak, že implementace zvýší své požadavky na autorizaci (www-authorization) takže nedovolí souběžné transakce pocházející ze stejného hostitelského počítače.

Stejný problém nastává na serverech, kde mají více hovorů ve stavu přidržení.

• přímé IP vytáčení nebo LAN vytáčení nefunguje:

Velmi často je to proto, že port SIP služby neodpovídá. Například, pokud vytočíte řetězec "\*100", tak defaultní port SIP služby volané strany je UDP5060. Pokud volaná strana nespustí svůj port SIP služby na UDP 5060, tak nezazvoní. Pro vyřešení tohoto problému, vytočte správný port, pokud volaná strana naslouchá na portu jiném, než UDP 5060. Například vytočte "192\*168\*1\*200\*\*666" pro spojení s "192.168.1.200:6666", nejdříve vytáčíte IP dial prefix pro aktivaci IP dial plánu pokud je k dispozici).

YV2 bude defaultně naslouchat na UDP portu 5060, je ale možné dodatečně uživatelem nastavit SIP "Port pro SIP" na [Nastavení SIP] stránce

Přijato "Unsupported Media" nebo "Not Acceptable" během hovoru:

Tato zpráva se vypíše, pokud se oběma stranám nepodaří sjednat kodek pro media session. Chyba vznikne díky vzájemnému odmítnutí kodeků. Například pokud stanovíte výslovné použití pouze G.723.1 pro hlasový tok, zatímco protějšek je vybaven pouze g.711, tak konverzace nemůže fungovat.

Abychom se ujistili, že telefon nespadne na G.711, druhá strana nesmí zakázat G.711 kodek. Pro kontrolu nastavení kodeků v YV2 jděte na [Systém] / [Kodek] stránku a zkontrolujte sekci [Volby]. Pokud dáváte přednost použití G.729 nebo G.723.1 kvůli kompresi hlasu, zvažte spíše použití nízké priority u G.711, než abyste ji rovnou zakázali.

- Můžu volat ostatní, ale někteří z nich nebo i všichni nemohou volat mě: Možné příčiny:
	- Jste nastaven do módu "Vše přesměrováno". (Pokud zvednete sluchátko nebo zapojíte handsfree je slyšet přerušovaný tón.)
	- Všichni jste pod stejným NAT, ale někteří využívají [povolený STUN] nebo [Statická NAT IP/UDP mapování] pro průchod NAT. Většinou je to proto, že některé NAT nevracejí pakety zpět, pokud zdroj i určení jsou na stejném NAT.
	- Používáte [Statické NAT IP/UDP mapování] pro průchod NAT, ale nemáte přiřazenou správnou statickou IP adresu pro NAT na [NAT a Firewall] stránce. (Je to možné zvláště pokud váš NAT nenabízí pevné IP, ale využívá PPPoE nebo DHCP pro získání přístupu k WAN). YV2 automaticky detekuje IP adresu NAT (pokud na stránce [NAT a Firewall] nakonfigurovaný STUN server žije) a oznámí vám kdykoliv se podíváte na stránku [Síť] / [NAT a Firewall], že detekuje nesoulad mezi statickou IP adresou NAT, kterou jste nastavili, a tou, která byla automaticky nalezena STUN protokolem. Případně povolte volbu [Auto detekce a obnovení statické NAT IP pomocí STUN] pro automatické přepsání změněné NAT IP, pokud STUN detekuje nesoulad.

# Č**len**ě**ní menu ( ) na displeji u YV2 a YV3**

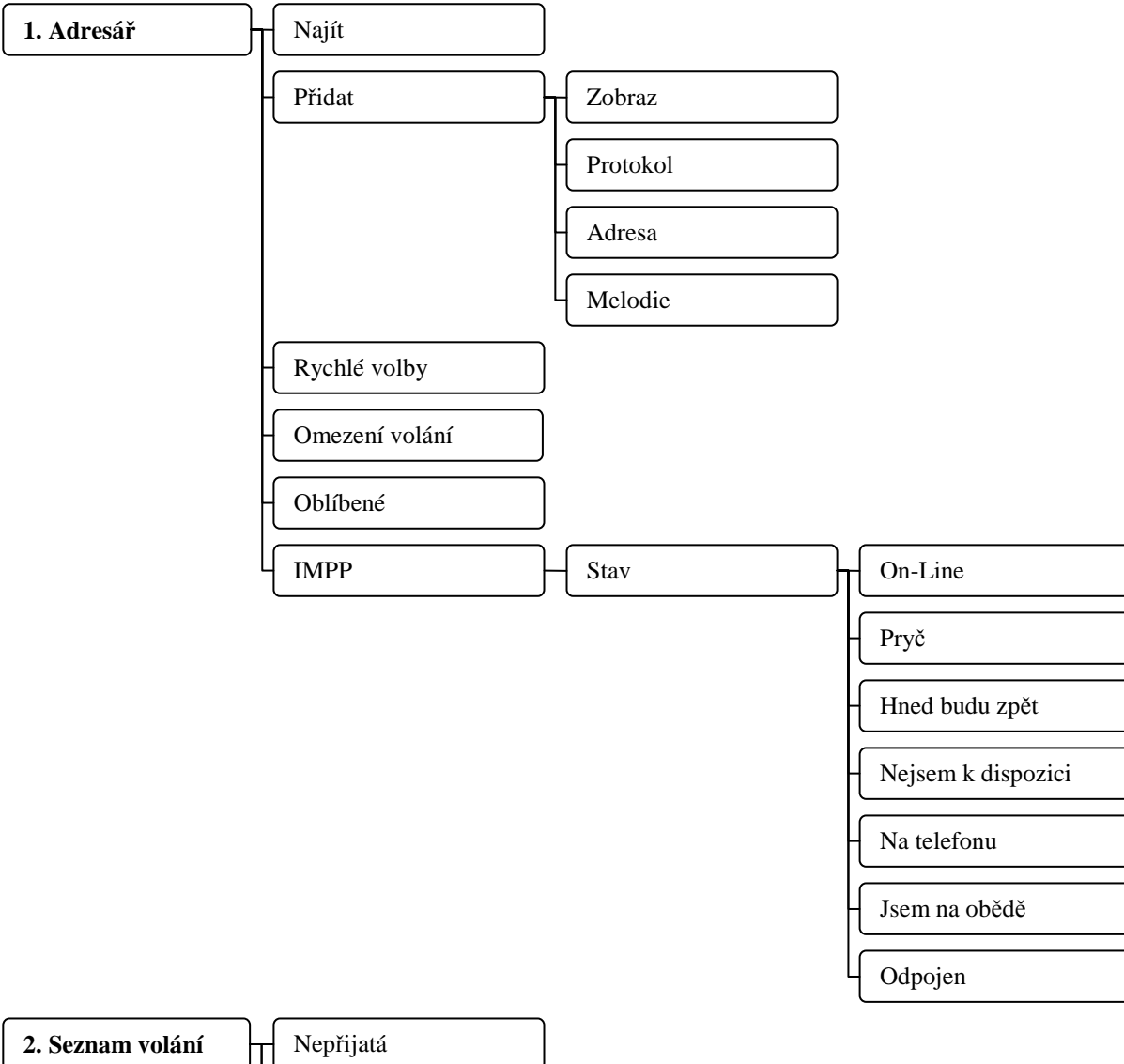

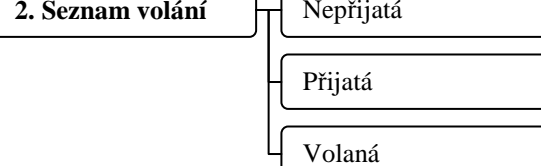

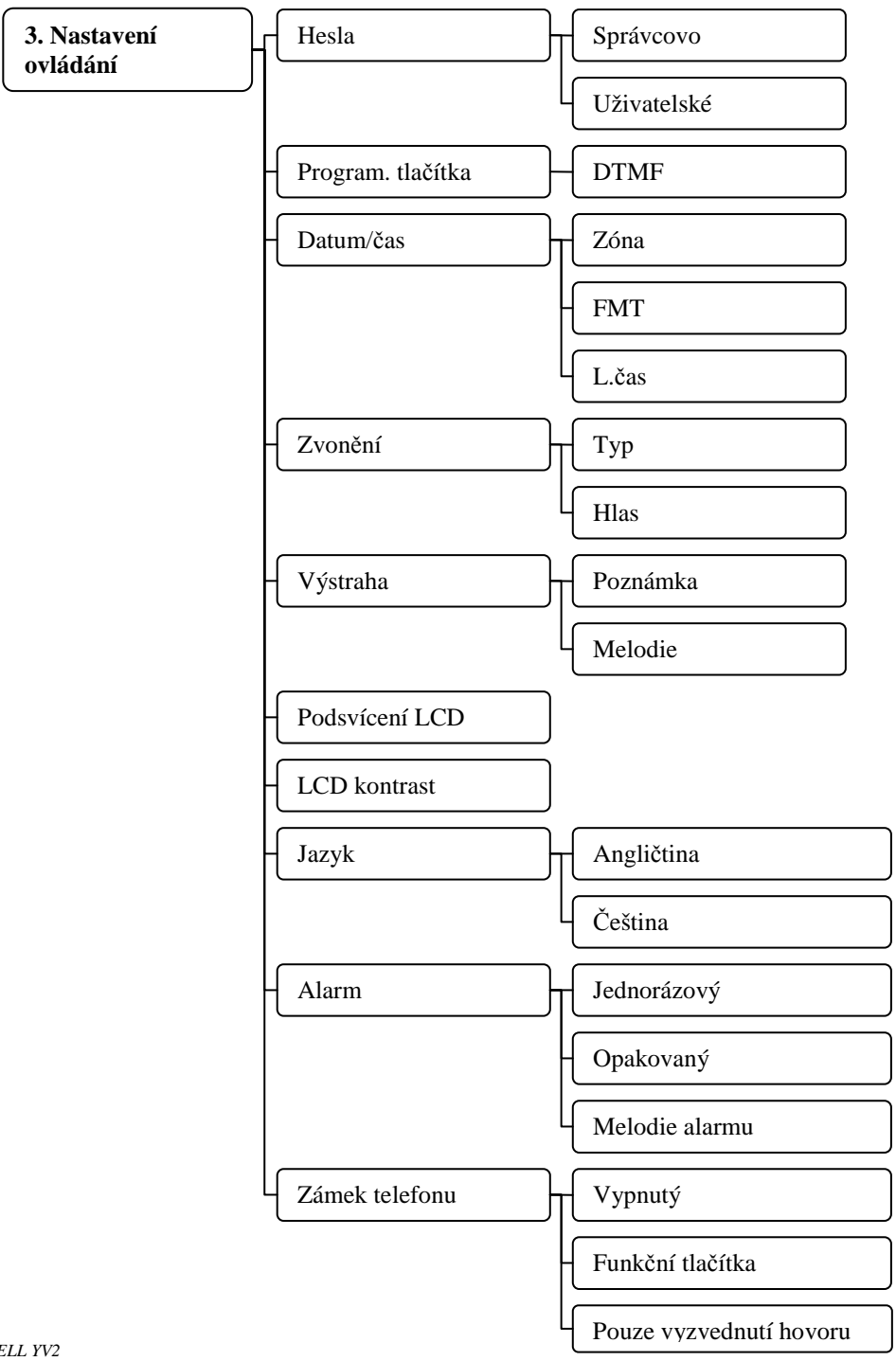

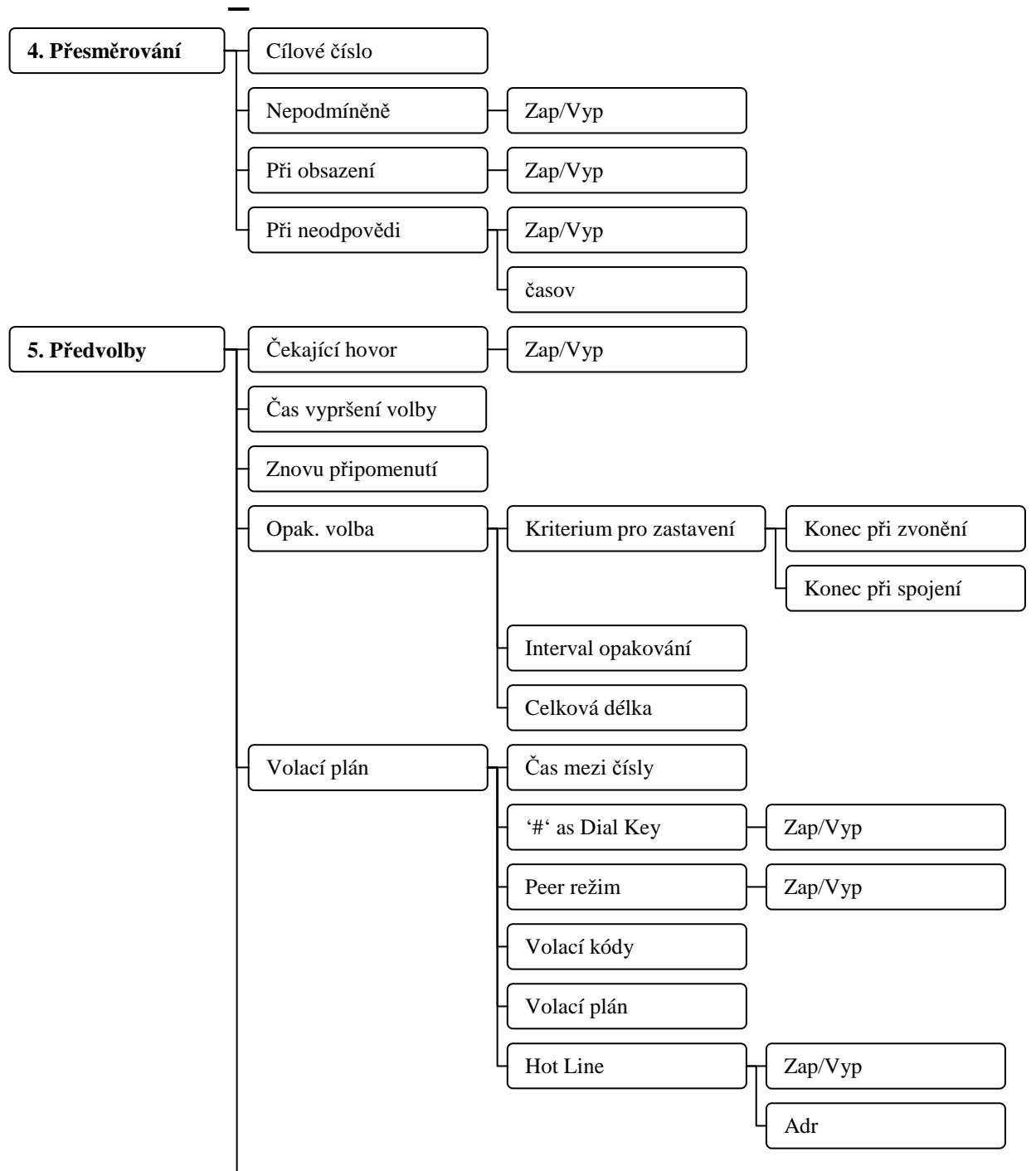

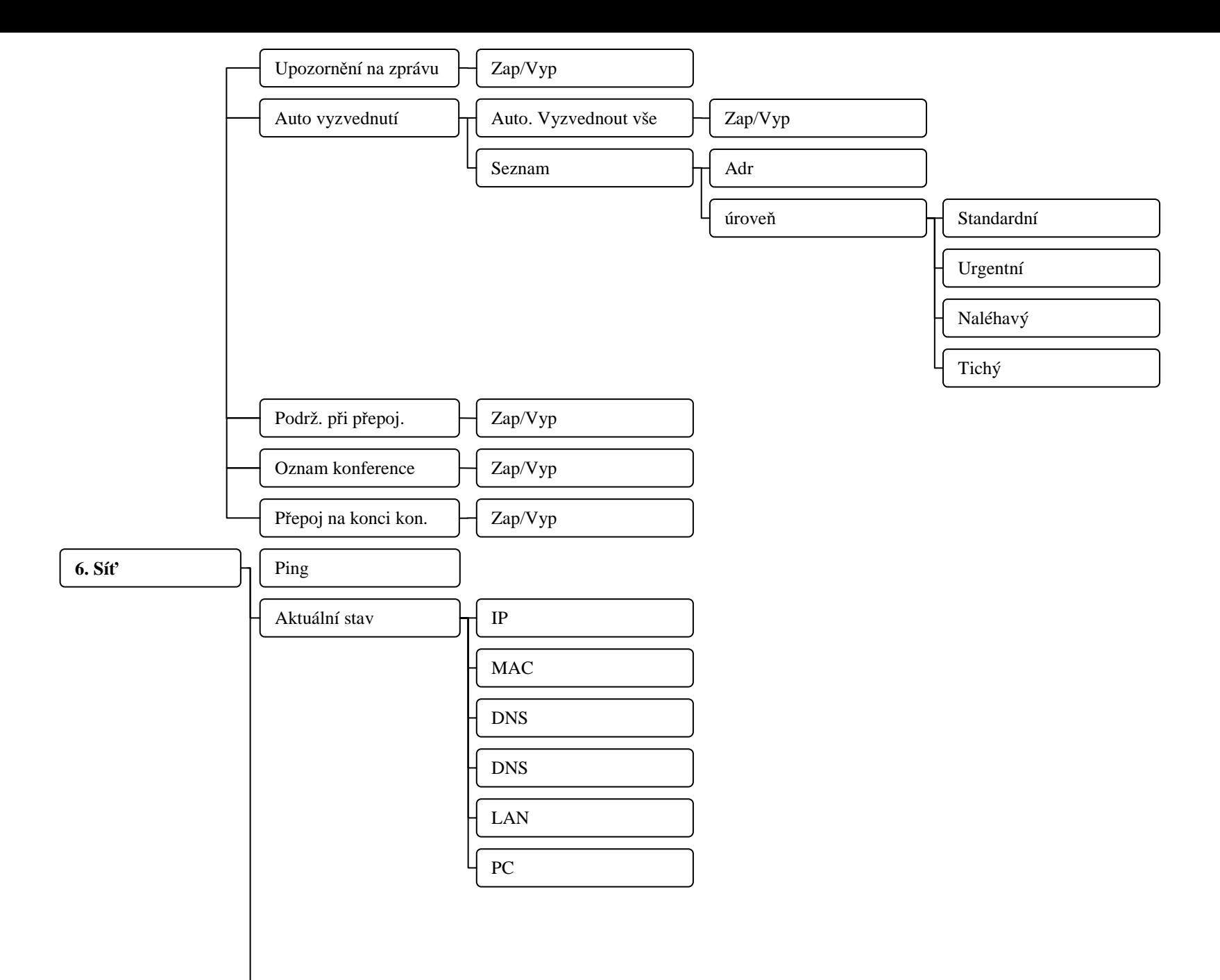

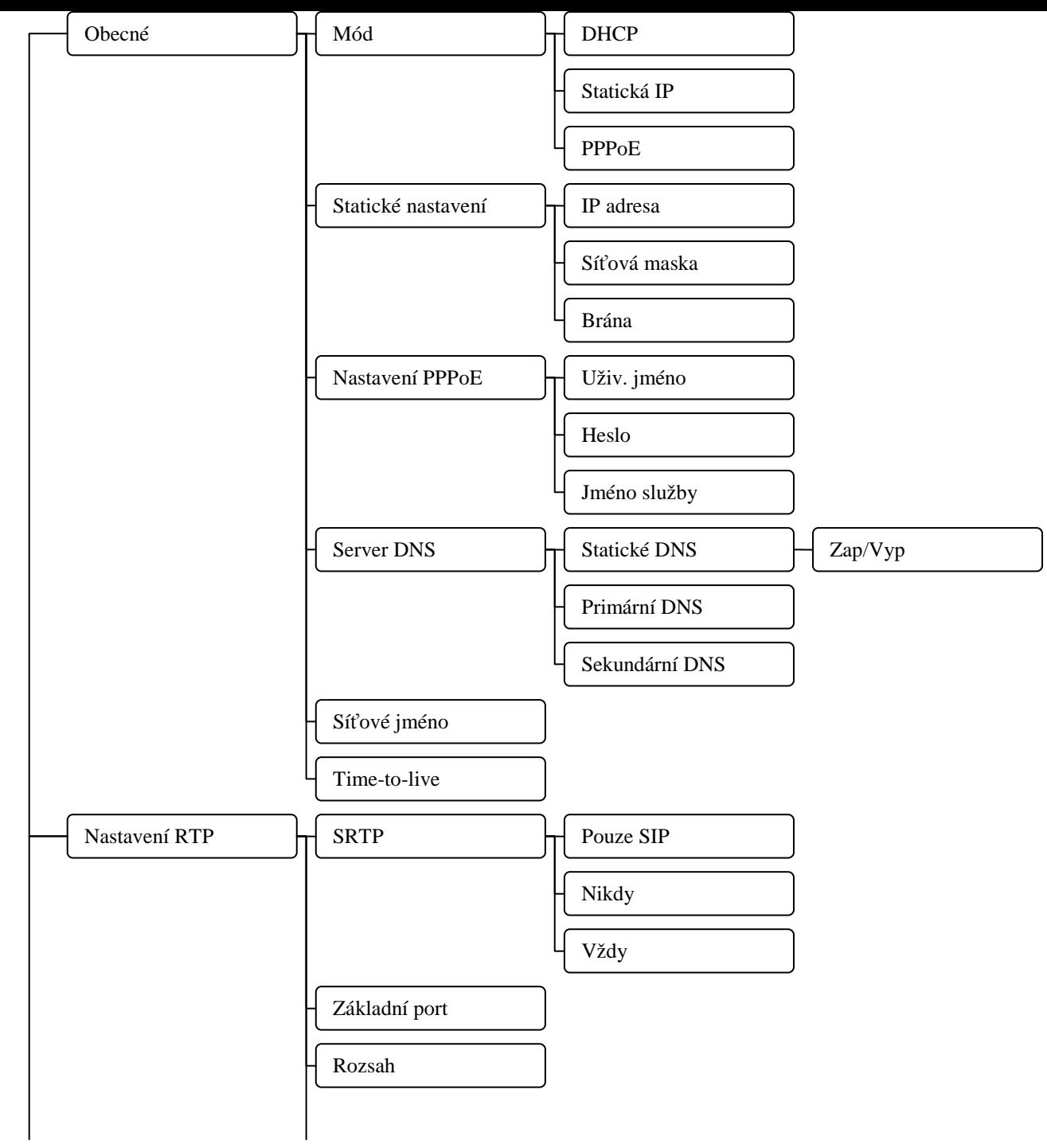

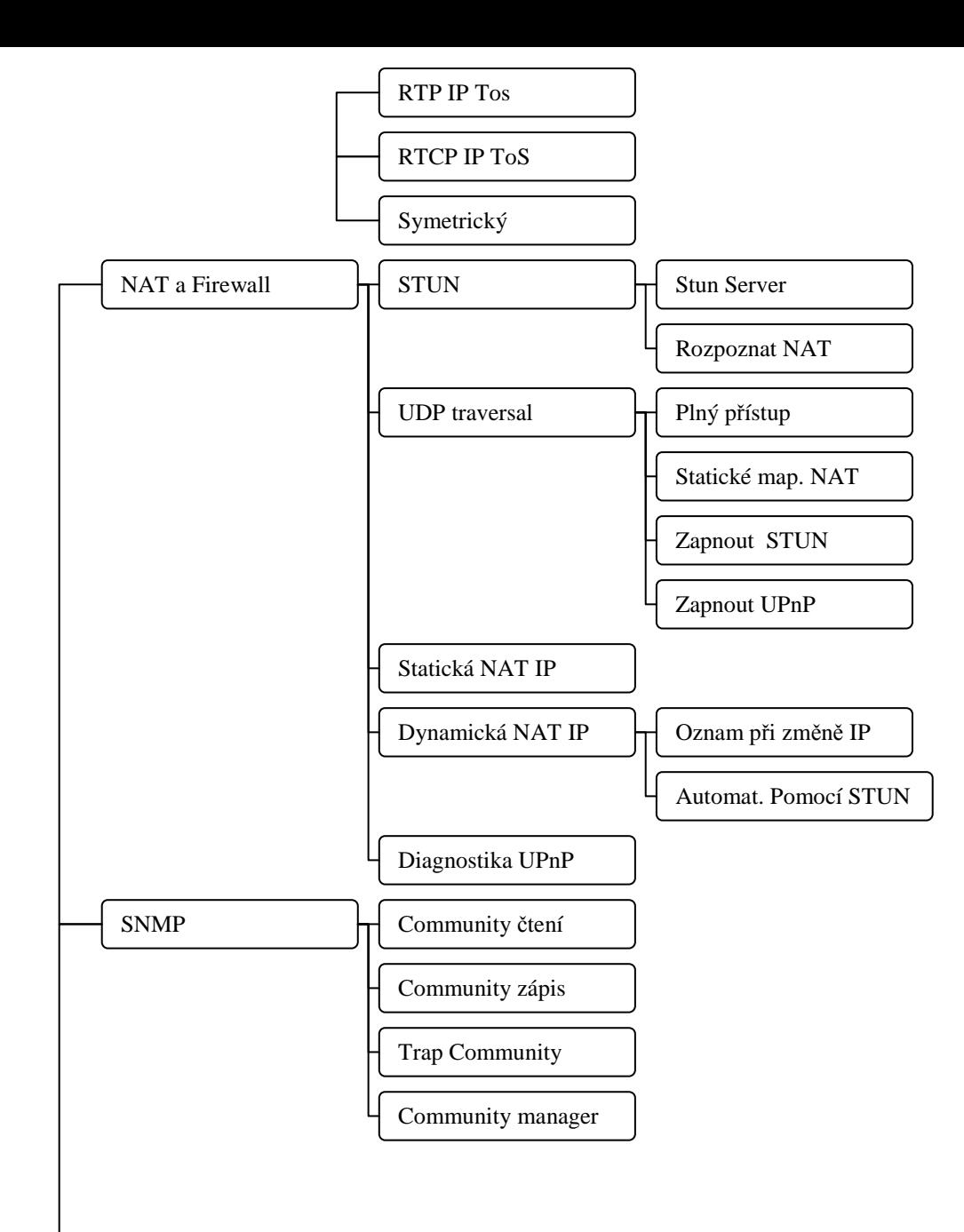

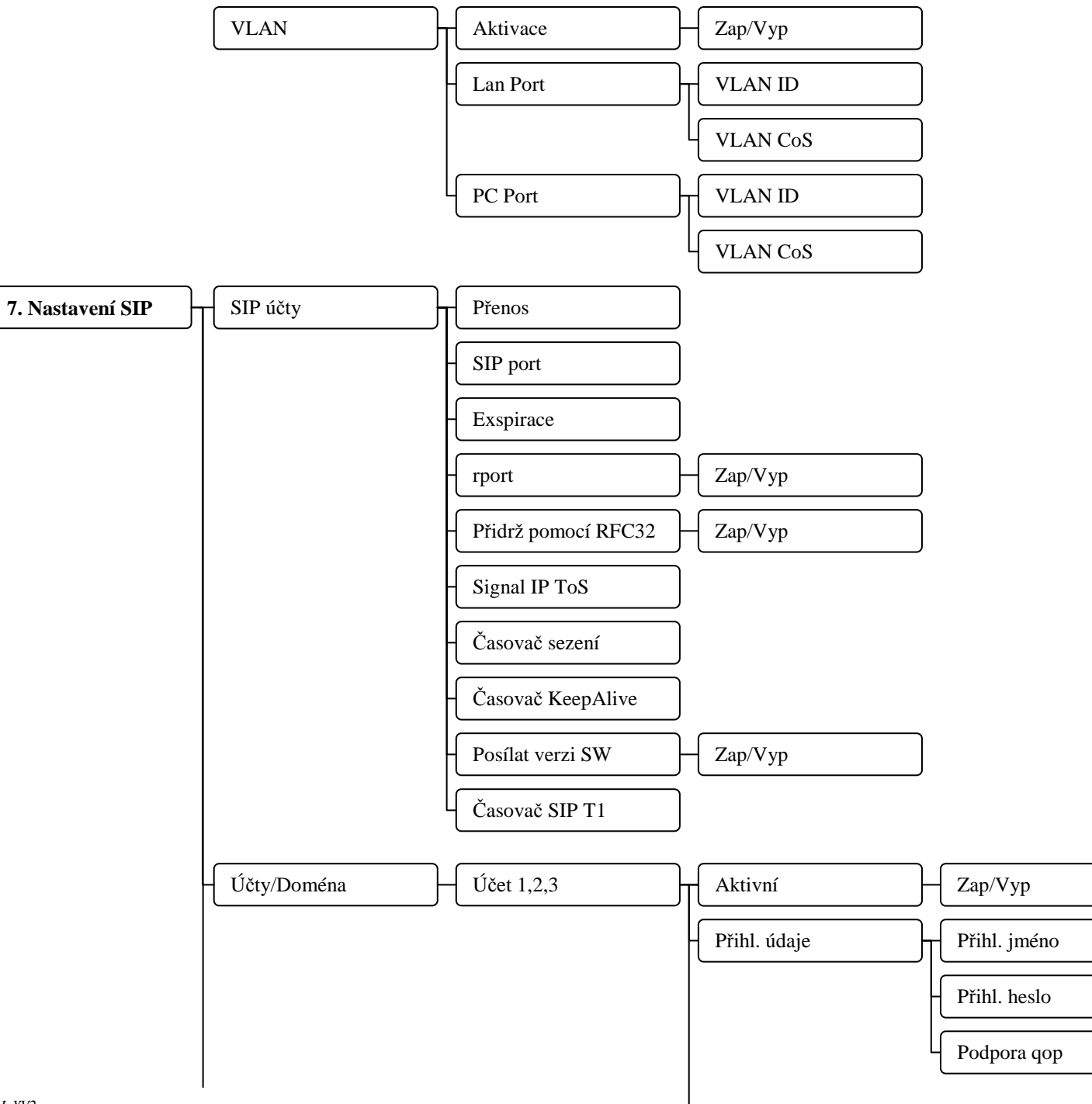

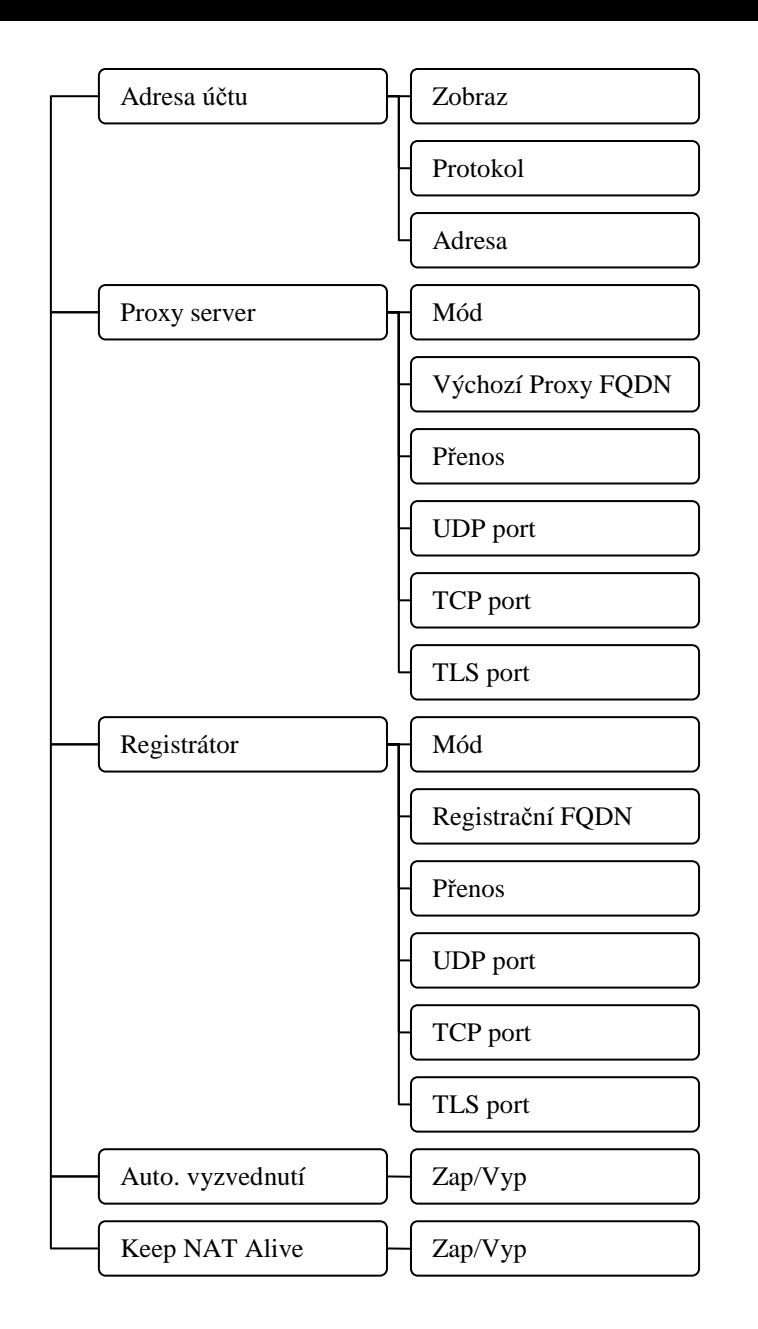

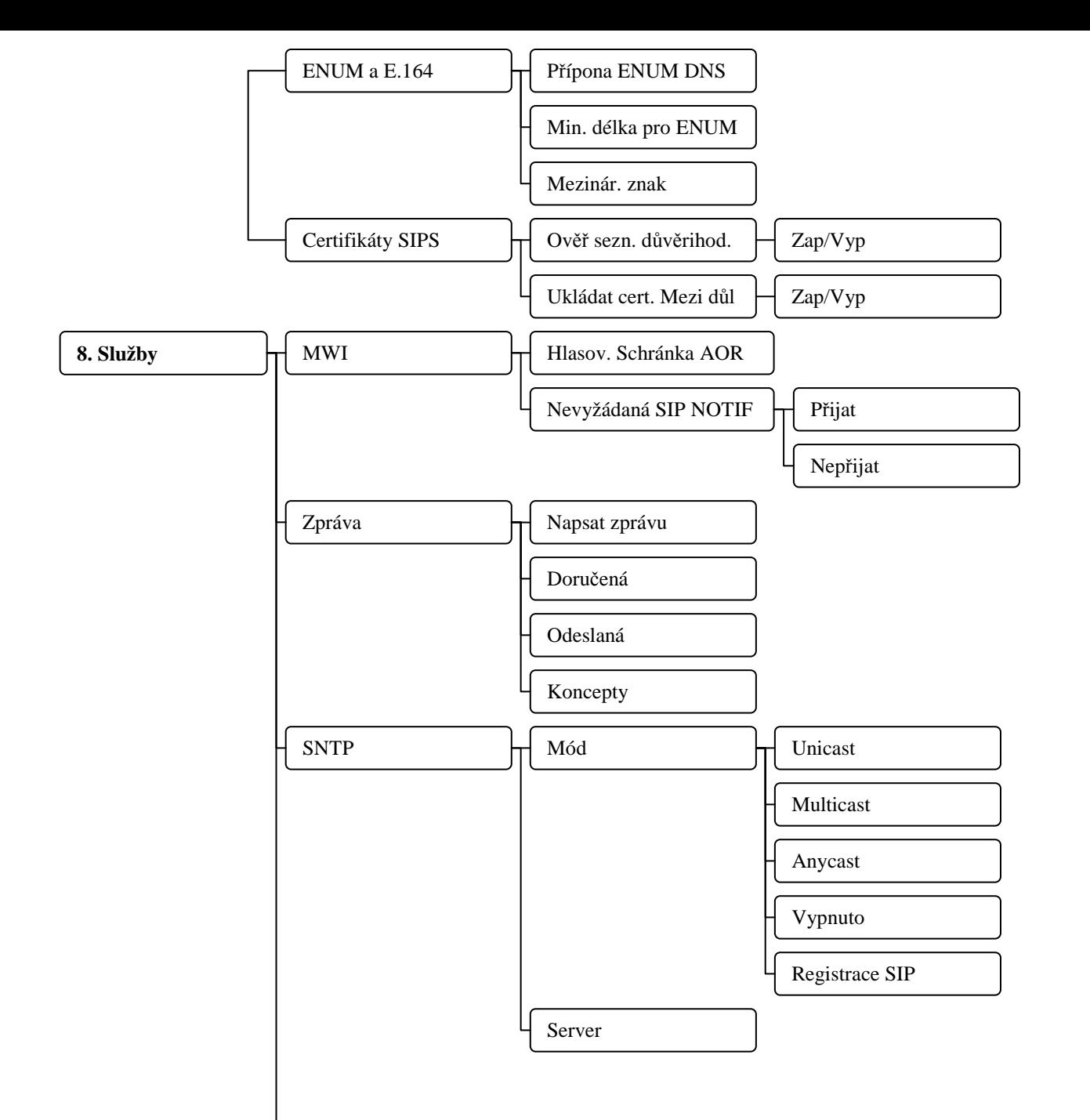

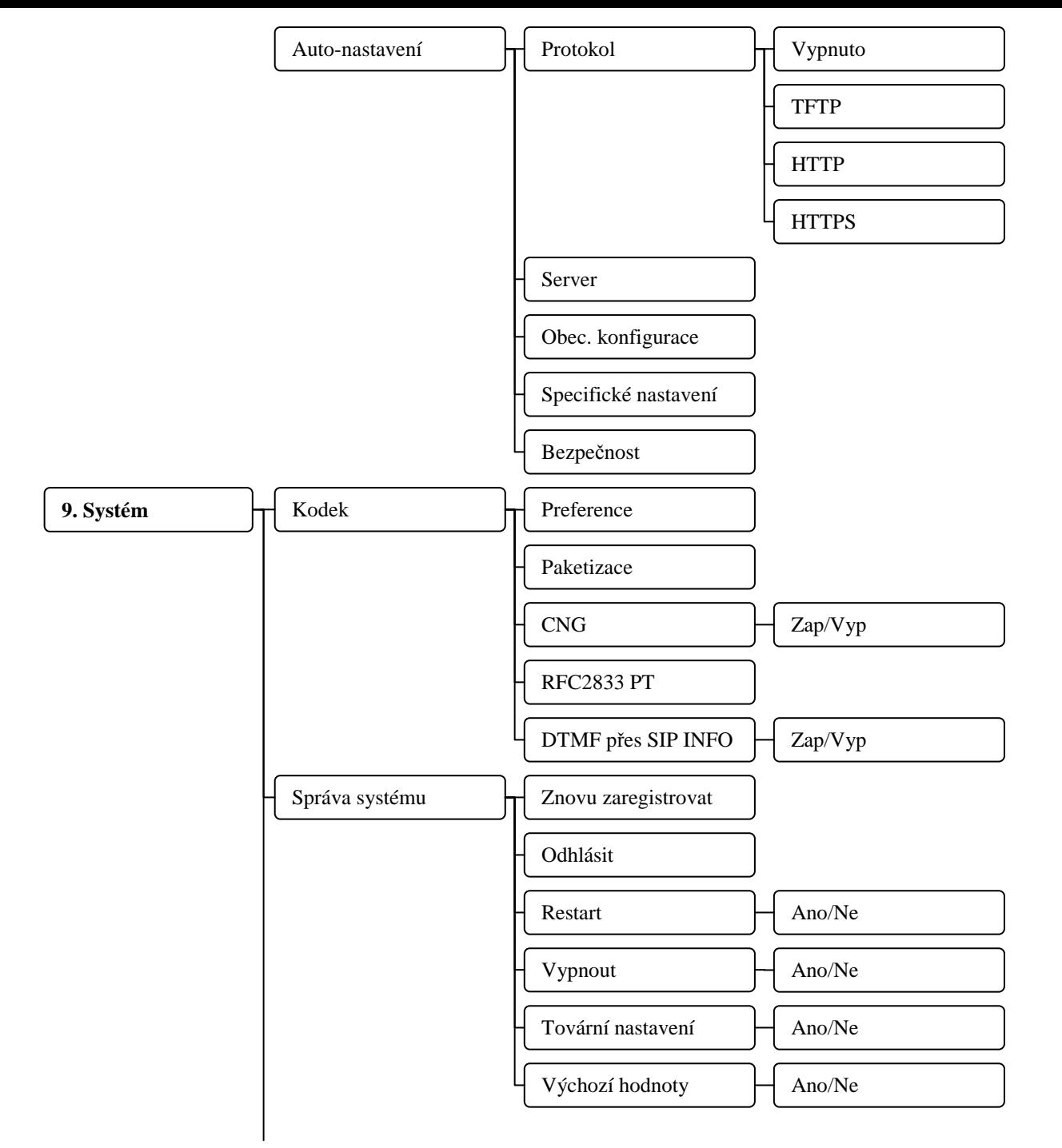

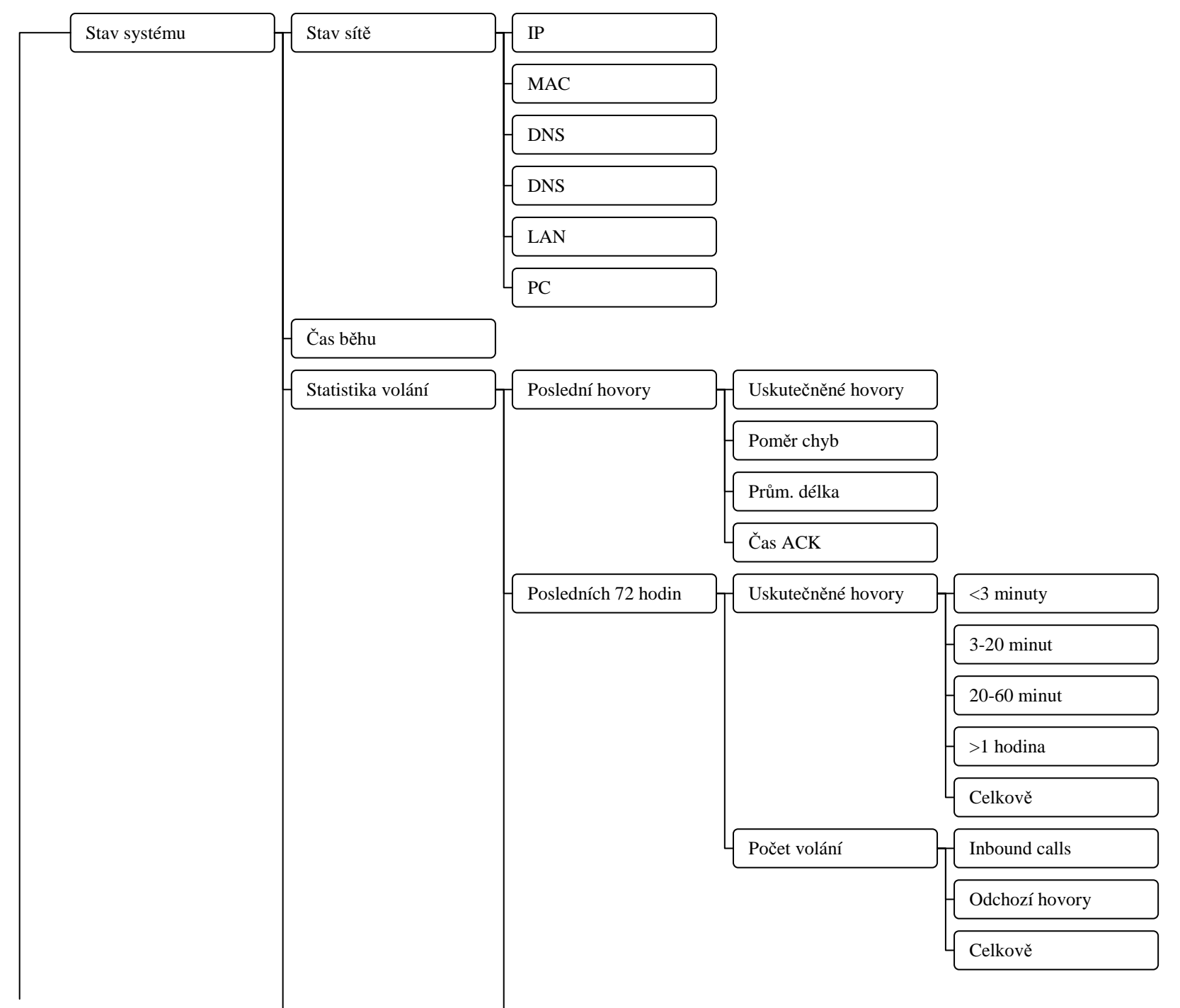

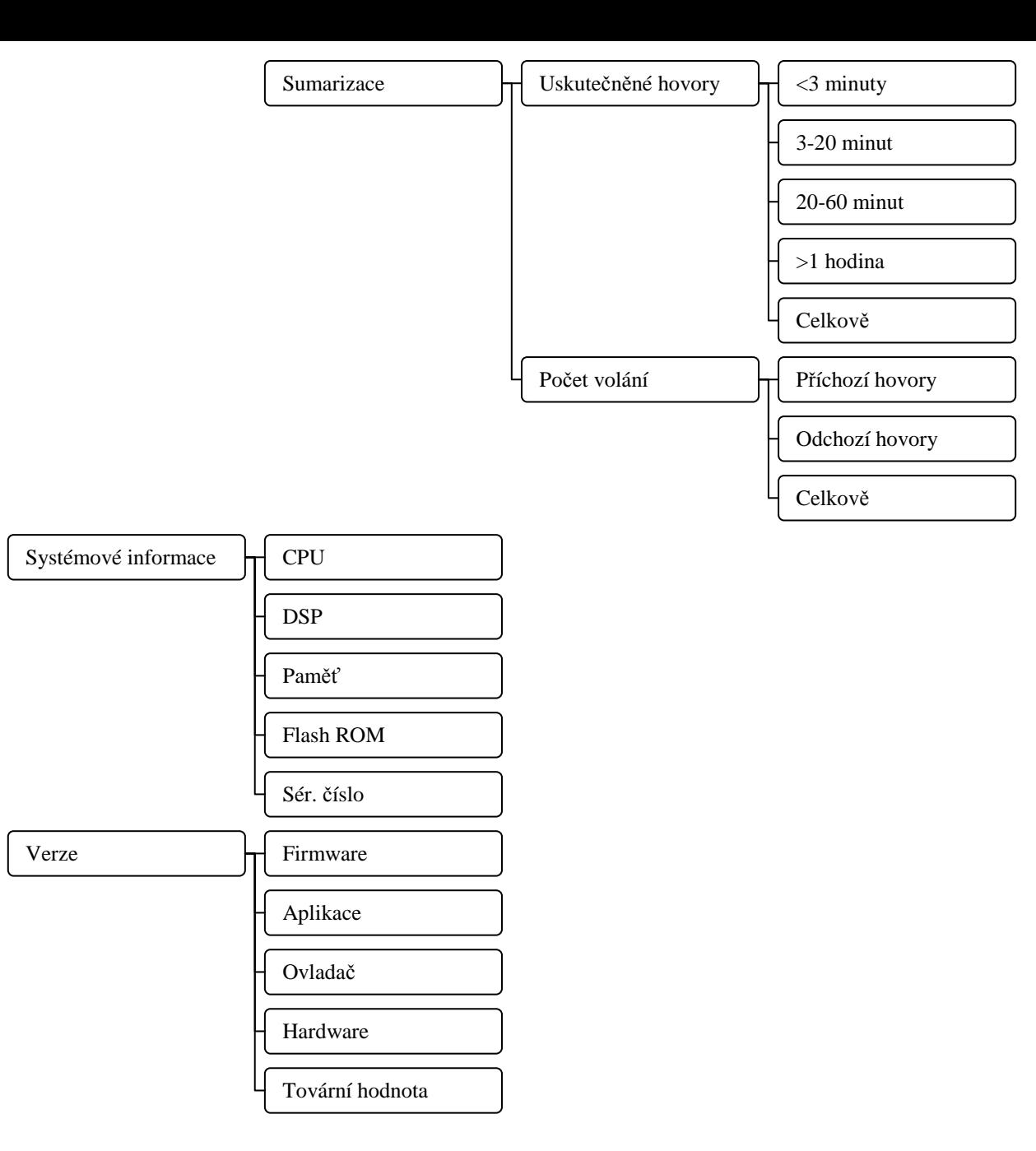

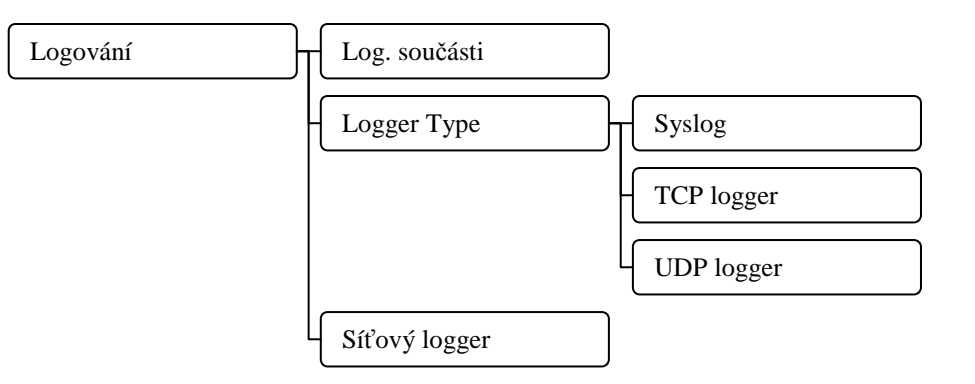